# Dialog 4425 IP Vision

Plate-forme de communication MD Evolution

# Manuel de l'utilisateur

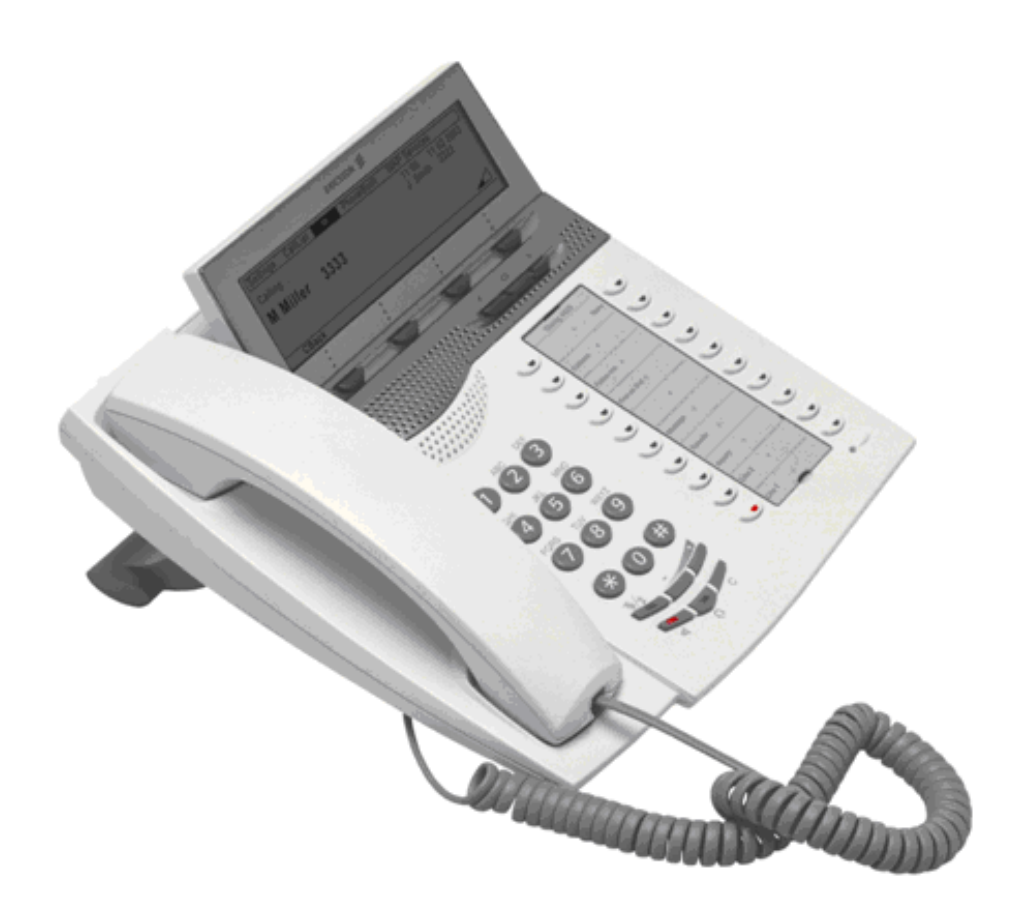

ERICSSON 2

## FR/LZTBS 102 1951 R80A-2

© Ericsson Enterprise AB 2005

Table des matières

# Table des matières

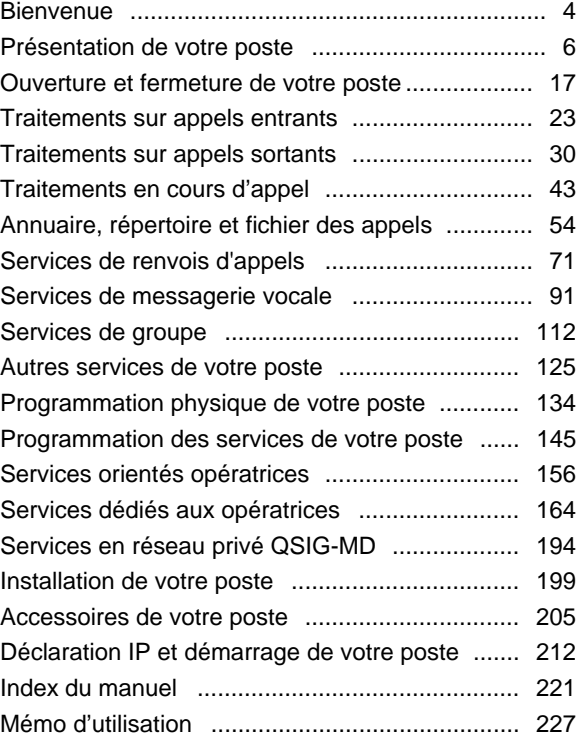

#### Bienvenue

## **Bienvenue**

Bienvenue dans le manuel de l'utilisateur du téléphone Dialog 4425 IP Vision du système de communication MD Evolution. Celle-ci comprend les modèles MD Evolution M, MD Evolution XL, MDE Mi et MDE XLi.

Les fonctions décrites dans ce manuel concernent la version R8.0A ou supérieure du système de communication MD Evolution. Certains services peuvent ne pas fonctionner dans les versions antérieures du système et/ou être protégés par une clé logicielle.

Par ailleurs, ce manuel décrit les services du système de communication MD Evolution et du poste Dialog 4425 IP Vision tels qu'ils sont usuellement programmés par défaut.

Fonction des droits à services attribués à votre poste, il peut donc y avoir quelques différences avec l'exploitation de votre propre téléphone. Pour plus d'informations ou en cas de problème, contactez votre administrateur système.

Sauf indication contraire, les fonctions qui n'impliquent pas l'utilisation du combiné sont décrites en mode mains libres. Un appui sur la touche C (pour Clear) équivaut alors à raccrocher le combiné.

Vous pouvez télécharger la dernière version de ce manuel à l'adresse suivante :

http://www.ericsson.com/enterprise/

**Remarque :** *Le modèle Dialog 4425 IP Vision est un téléphone IP conforme à la norme H.323 ; il ne peut être utilisé qu'avec un commutateur privé et un réseau local (LAN) prenant en charge ce type de téléphone.* 

**Remarque :** *Le modèle Dialog 4425 IP Vision est compatible avec le service DHCP (Dynamic Host Configuration Protocol) pour la détermination des adresses IP des terminaux raccordés sur un réseau local (LAN).* 

Bienvenue

## **Copyright**

Tous droits réservés. Aucune partie de ce document ne peut être reproduite, archivée dans un système de recherche documentaire, ni transmise sous quelque forme ou par quelque moyen que ce soit (électronique, mécanique, photocopie, enregistrement ou autre) sans l'autorisation écrite préalable de l'éditeur, sauf conformément aux conditions suivantes.

Si cette publication est mise à disposition sur des supports Ericsson, Ericsson autorise le téléchargement et l'impression de copies du contenu de ce fichier uniquement à des fins privées et non pas pour la redistribution. Aucune partie de cette publication ne peut faire l'objet d'altération, de modification ou d'une utilisation commerciale. Ericsson ne pourra pas être tenu responsable des dommages consécutifs à l'utilisation d'une publication illégalement modifiée ou altérée.

## **Garantie**

ERICSSON EXCLUT TOUTE GARANTIE CONCERNANT CE DOCUMENT, Y COMPRIS, MAIS SANS SE LIMITER À CELLES-CI, LES GARANTIES IMPLICITES COMMERCIALES ET D'ADÉQUATION À UN USAGE PARTICULIER.

Ericsson ne peut être tenu responsable des erreurs contenues dans le présent manuel, ni des dommages accidentels ou consécutifs liés à la fourniture, aux performances ou à l'utilisation de ce document.

## **Déclaration de conformité**

*Par la présente, Ericsson Enterprise AB, S-131 89 Stockholm, certifie que ce téléphone est conforme aux principales normes et autres dispositions applicables de la directive 1999/5/CE de la R&TTE.* 

Pour plus de détails : http://www.ericsson.com/sdoc

MD Evolution - Dialog 4425 IP Vision 5

# $\epsilon$

# **Présentation de votre poste**

# **Eléments du poste Dialog 4425**

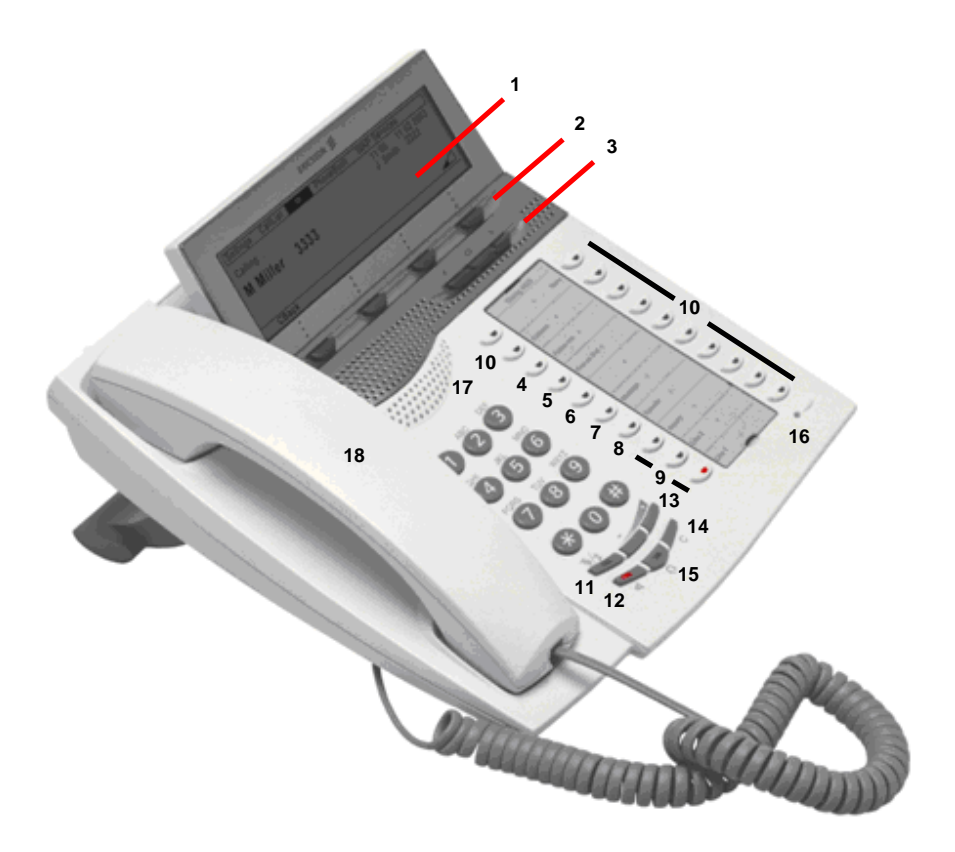

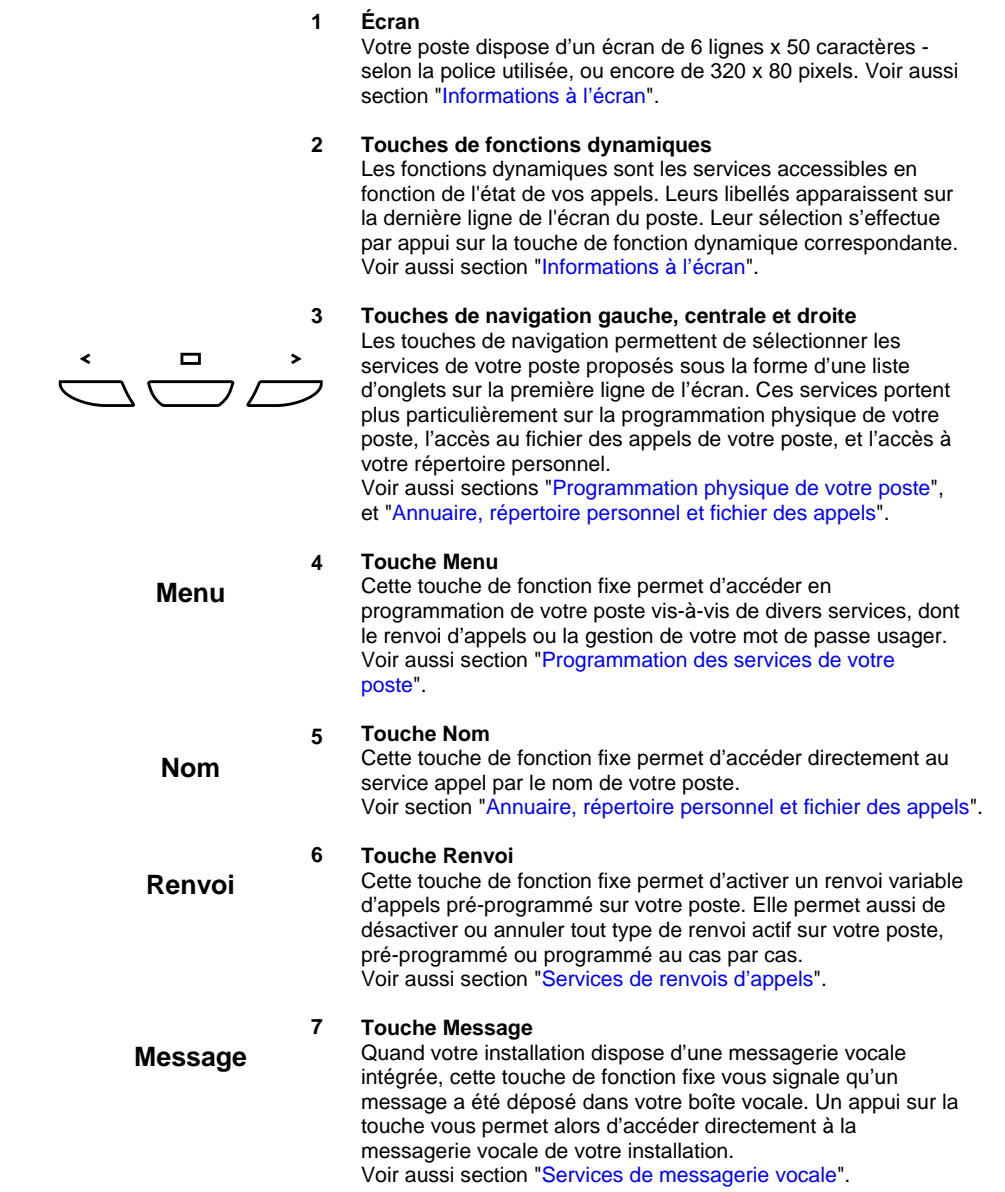

**Transfert** 

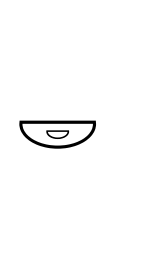

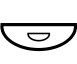

# É

#### **Touche Transfert**

**8**

Cette touche de fonction fixe assure le transfert d'un appel entre deux correspondants en ligne sur votre poste. Voir aussi section "Traitements en cours d'appel".

#### **9 Touches de ligne**

Votre poste dispose de trois (3) touches de ligne permettant de traiter simultanément autant d'appels entrants et sortants. Les deux premières touches L1 et L2 sont banalisées, tandis que la touche L3 est réservée aux appels sortants. Voir aussi sections "Traitements sur appels entrants", "Traitements sur appels sortants" et "Traitements en cours

d'appel".

#### **10 Touches répertoire programmables**

Votre poste dispose de douze (12) touches répertoire qui peuvent être personnalisées pour l'appel de numéros internes ou externes particuliers, ou l'accès direct à certains services. Voir aussi section "Programmation physique de votre poste".

#### **11 Touche Secret**

Cette touche permet d'activer ou de désactiver le microphone de votre poste quand vous opérez en mode mains libres, ou l'émission de la voix quand vous opérez au combiné. Elle gère aussi la fonction sonnerie silencieuse de votre poste. Voir aussi sections "Traitements sur appels entrants" et "Traitements en cours d'appel".

#### **12 Touche Haut-parleur**

Cette touche permet d'activer le mode mains libres de votre poste. Un appui sur la touche permet de basculer simplement du mode combiné au mode mains libres. Voir aussi section "Traitements en cours d'appel".

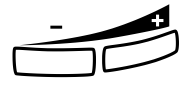

Â

#### **13 Touches de Contrôle du Volume**

En cours d'appel, ces deux touches vous permettent de régler le volume de l'écoute amplifiée au haut-parleur de votre poste ou le volume de l'écoute au combiné. Sur un appel entrant en sonnerie, elles permettent aussi de régler le volume de la sonnerie de votre poste.

Voir aussi sections "Traitements en cours d'appel" et "Programmation physique de votre poste".

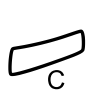

#### **14 Touche C (Clear ou Effacer)**

Cette touche permet de mettre fin à une communication entrante ou sortante réalisée en mode mains libres. Voir aussi sections "Traitements sur appels entrants" et "Traitements sur appels sortants".

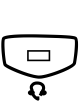

#### **15 Touche Casque**

Cette touche permet de basculer votre poste entre le mode d'appel au combiné et une opération en mode casque, ou réciproquement. Un casque peut en effet être directement connecté au dessous de votre poste. Voir aussi section "Accessoires de votre poste".

#### **16 Emplacement du Microphone**

#### **17 Emplacement du Haut-parleur**

Votre poste dispose d'un microphone et d'un haut-parleur pour traiter le mode mains libres ou l'écoute amplifiée des appels.

#### **18 Combiné**

Celui-ci dispose d'une fonction d'écoute amplifiée.

#### **19 Satellite ou Module Répertoire Additionnel (non représenté)**

Votre poste peut être équipé de satellite(s) qui offrent chacun 17 touches répertoire programmables supplémentaires. De un à quatre (4) modules additionnels peuvent être connectés à votre poste.

Voir aussi section "Accessoires de votre poste".

## **Témoins lumineux du poste**

La plupart des touches de fonctions fixes, touches de ligne et touches répertoire programmables de votre téléphone comportent un témoin lumineux.

Il en va de même pour les touches répertoire de module(s) satellite(s) éventuellement associé(s) à votre poste.

En fonction de son état, chaque témoin lumineux vous signale l'état d'un appel en cours ou l'état du service associé à la touche de fonction considérée.

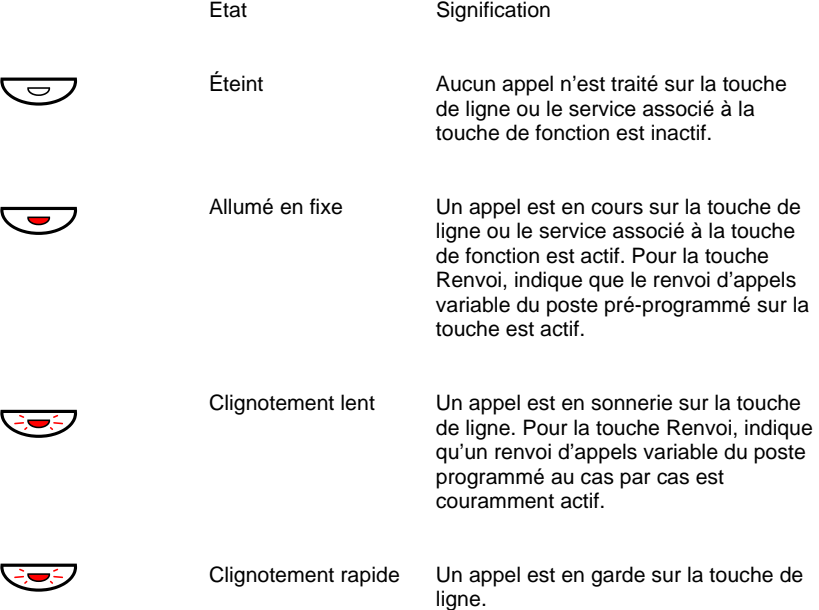

## **Informations à l'écran**

Les instructions pas à pas qui s'affichent sur l'écran de votre poste vous expliquent comment utiliser votre téléphone.

La ligne supérieure de l'écran est constituée d'un nombre d'onglets qui vous permettent d'accéder à un nombre de services de votre poste via ses touches de navigation.

Ces services portent plus particulièrement sur la programmation physique de votre poste - onglet "Paramètres", l'accès à son fichier des appels - onglet "ListeAppels", et la gestion et l'accès à votre répertoire personnel - onglet "Répertoire".

La partie centrale droite de l'afficheur visualise en permanence la date et l'heure, ainsi que le nom et le numéro de l'usager signé sur le poste. Certains pictogrammes reflètent le volume de la sonnerie de votre poste ou la présence de messages dans votre boîte vocale, le cas échéant (voir détails plus loin).

Lorsque votre poste est inactif, la première ligne en partie centrale gauche de l'écran affiche aussi diverses informations concernant l'état d'activation de certains services de votre poste (voir aussi détails plus loin).

La ligne inférieure affiche la liste des services accessibles via les touches de fonctions dynamiques, qui évolue en fonction de chaque contexte d'appel. Poste au repos, cela concerne le nombre des correspondants qui ont essayé de vous joindre, avec un accès direct au fichier des appels de votre poste.

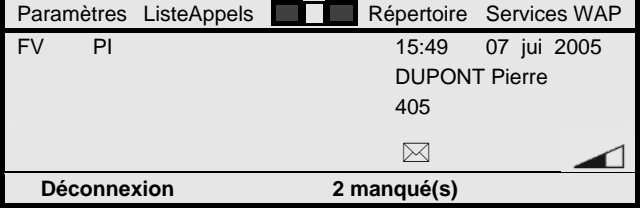

Lorsque vous effectuez un appel interne, le nom et le numéro de poste de votre correspondant sont affichés au centre de l'écran. Son état libre, occupé, …, est affiché en partie centrale supérieure gauche. Lors d'un appel externe, le numéro appelé et éventuellement le nom de votre correspondant sont de même affichés au centre de l'écran.

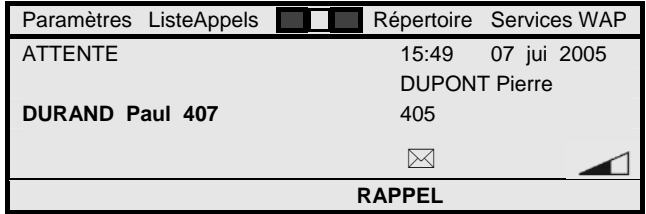

De façon similaire, lorsque vous recevez un appel, la ligne centrale de l'écran affiche le nom et le numéro de l'appelant (sous réserve qu'il soit connecté via une ligne réseau de type RNIS pour un appelant externe). La partie centrale supérieure gauche fournit une indication de la méthode d'obtention de cet appel entrant, appel direct ou via transfert.

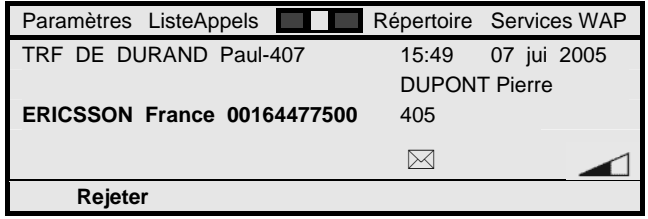

En cours d'appel, tandis que le nom et le numéro de votre correspondant restent affichés en partie centrale, un nouvel appel entrant peut aussi vous être présenté en partie centrale supérieure gauche.

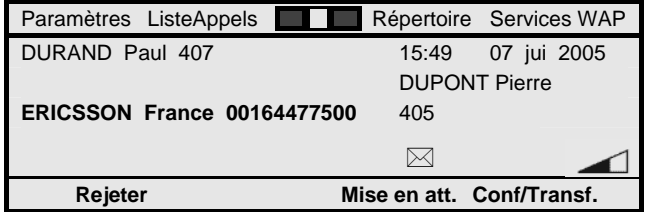

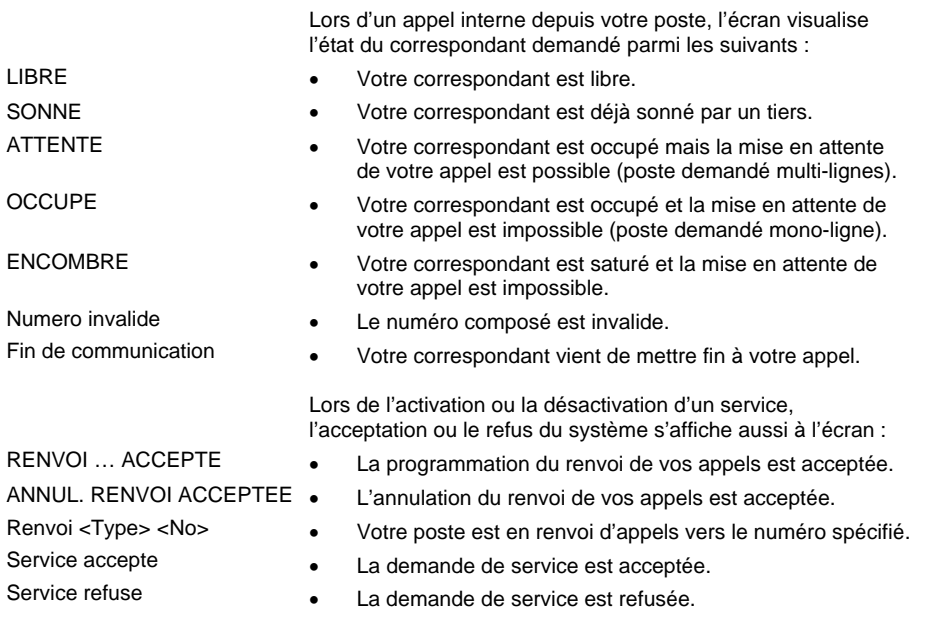

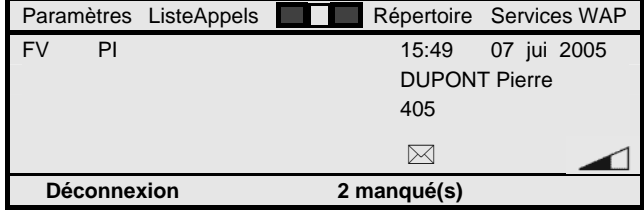

Dans l'état repos du poste, l'écran affiche aussi des informations concernant l'activation de certains services :

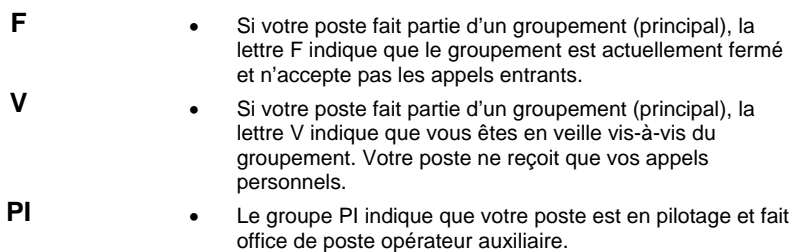

D'autres informations concernant l'activation de certains services de votre poste sont représentées sous la forme des pictogrammes suivants :  $\boxtimes$ • Ce pictogramme indique que vous avez un message non lu dans la boîte vocale associée à votre poste, le cas échéant.  $\blacktriangleleft$ • Ce pictogramme visualise le niveau du volume de la sonnerie de votre poste, poste au repos. En cours d'appel, il visualise le volume d'écoute au haut-parleur ou combiné. 氺 • Remplaçant la barre de niveau précédente, ce pictogramme indique que vous avez activé la fonction sonnerie silencieuse de votre poste. D'autres pictogrammes encore peuvent apparaître lorsque vous traitez le fichier des appels de votre poste ou sa programmation. Dans le cadre du fichier des appels : • Ce pictogramme signale un nouvel appel entrant non répondu dont vous n'avez pas encore pris connaissance. • Ce pictogramme signale un appel entrant non répondu dont vous avez déjà pris connaissance.  $F+$ Ce pictogramme caractérise un appel entrant traité.  $\Gamma$ • Ce pictogramme caractérise tout appel sortant. Paramètres ListeAppels <sub>Répertoire</sub> Services WAP DURAND Paul 407 9:52 06 jui 0:01:55  $\mathsf{F}$ **ERICSSON Fr** 00164477500 18:40 05 jui HOCHON Paul 512 8:30 03 jui  $\Gamma$  **Plus…** Û Þ **Appel**  Dans le cadre de la programmation de votre poste :  $\odot$ • Ce pictogramme identifie l'option de programmation validée parmi une liste d'options possibles.  $\circ$ Ce pictogramme caractérise toutes les autres options.

Une barre de défilement apparaît aussi si la liste des options de programmation ou une liste d'informations disponibles dépasse la capacité d'affichage de l'écran de votre poste.

## **Tonalités, annonces parlées et sonneries**

Au-delà des informations visuelles proposées par l'écran et les voyants lumineux de votre poste, celui-ci vous fournit différentes tonalités, annonce parlée et sonneries pour vous signaler l'état de votre poste ou de certains services associés.

Les tonalités fournies sont applicables aux conditions et avec les caractéristiques de fréquence et cadencement suivantes :

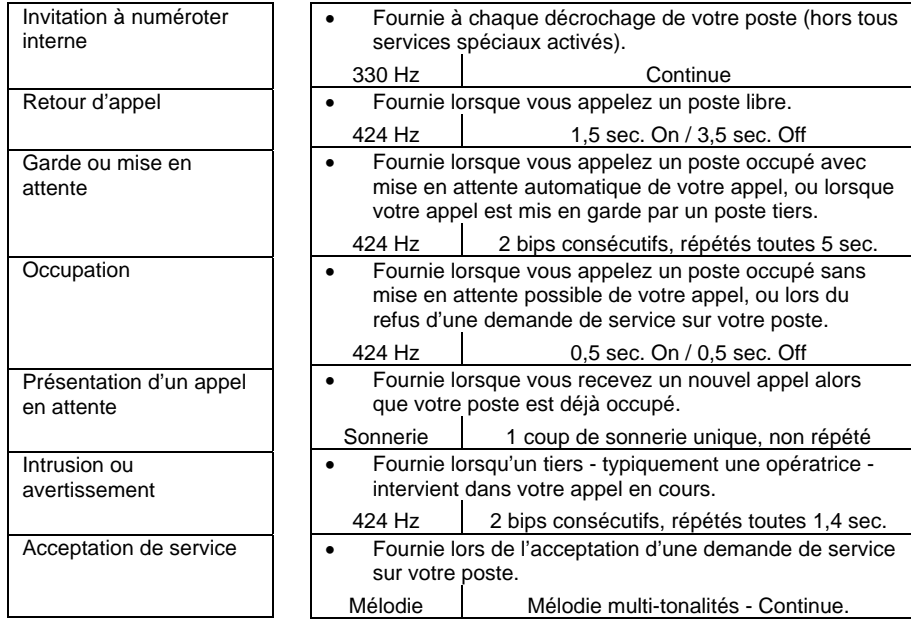

En standard, une annonce parlée (ou guide vocal) vous est fournie en sus dans la condition et selon le libellé suivants :

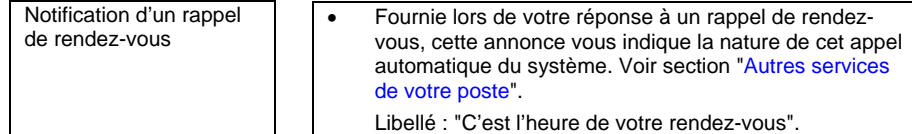

Votre poste vous offre par ailleurs une sonnerie réglable avec un choix parmi 10 types de mélodie et aussi 10 niveaux possibles. Voir section "Programmation physique de votre poste".

Cette sonnerie est cadencée de façon distincte selon que l'appel qui vous est présenté est un appel entrant interne ou un appel entrant externe. Le cadencement est plus insistant pour un appel externe.

> **Remarque :** *Votre installation fournit aussi usuellement une musique d'attente intégrée sur laquelle est automatiquement connecté tout correspondant externe que vous mettez soit en garde, soit en parcage.*

# **Ouverture et fermeture de votre poste**

La première fois que votre poste est branché - voir section "Installation de votre poste", il est initialement dans un état déconnecté ou verrouillé dans lequel son utilisation est impossible. Vous ne pouvez ni recevoir des appels, ni émettre des appels, à l'exception d'un appel SOS de sécurité.

Aussi, vous devez en premier lieu vous connecter ou vous signer sur votre poste, via votre numéro de poste - si nécessaire - et votre mot de passe usager. Ces deux éléments constituent votre signature utilisateur.

Votre poste passe alors dans l'état connecté ou déverrouillé, et vous pouvez naturellement recevoir et émettre des appels, ainsi qu'exploiter tous les services attribués à votre profil utilisateur.

Ensuite, vous pouvez très bien laisser votre poste en permanence dans l'état connecté. Ou, vous pouvez aussi choisir de vous déconnecter lors de vos périodes d'absence, typiquement le soir, pour vous connecter à nouveau lors d'une nouvelle présence, typiquement le matin.

En votre absence, cela évite alors que votre profil utilisateur puisse être exploité par des tiers. Depuis votre poste déconnecté, l'accès à toutes les données de votre profil utilisateur mémorisées sur votre poste - contenu des touches répertoire, de votre répertoire personnel, … - est impossible. Il en va de même pour le fichier des appels de votre poste.

Vous avez aussi tout le loisir de vous signer sur un quelconque poste IP de votre installation - poste Dialog 4425 IP Vision ou poste Dialog 4422 IP Office, sous réserve que votre propre poste soit dans l'état déconnecté.

Là encore, vous retrouvez sur le poste tiers votre propre profil utilisateur, comme si vous utilisiez votre propre poste (voir détails plus loin).

## **Signature ou connexion sur votre poste**

Quand votre poste (ou un poste tiers) est dans l'état déconnecté, il affiche l'écran ci-dessous, avec l'indication du numéro de poste du dernier utilisateur qui s'y est connecté.

A supposer que ce soit votre propre numéro de poste, pour vous connecter :

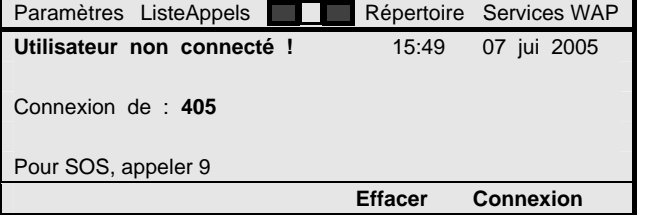

## **Connexion**

**Appuyez sur la touche de fonction dynamique ci-contre**. Le poste vous invite à saisir votre mot de passe usager.

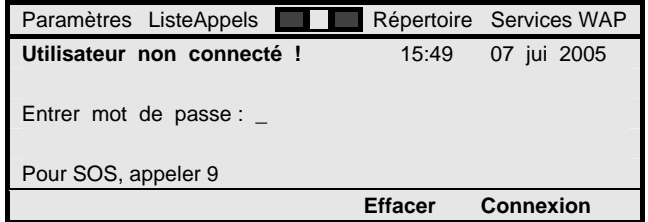

## **MOT PASSE**

### **Composez votre mot de passe usager**.

Par défaut, il a pour valeur 1234, mais vous pouvez l'avoir modifié. Voir section "Programmation des services de votre poste".

## **Connexion**

#### **Appuyez sur la touche de fonction dynamique ci-contre**. Si votre mot de passe est correct, votre poste passe dans l'état connecté ou déverrouillé, et affiche son écran de repos, tel qu'illustré page suivante, avec votre nom et numéro de poste visualisés en partie centrale de l'écran.

Dans le cas contraire, votre connexion est refusée, et vous devez recommencer la procédure.

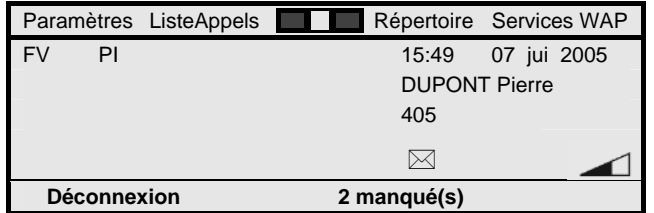

Vous pouvez dès lors exploiter votre poste selon votre profil utilisateur associé à votre signature.

> **Remarque :** *Concernant votre mot de passe usager, il est important que vous le modifiez pour assurer la confidentialité d'accès aux données mémorisées dans votre poste. Si jamais vous l'oubliez, vous pouvez demander à ce qu'il soit réinitialisé, soit auprès des opératrices de votre installation, soit auprès de votre administrateur système.*

## **Verrouillage ou déconnexion de votre poste**

Votre poste étant au repos, selon l'écran illustré plus haut :

#### **Déconnexion**

**Appuyez sur la touche de fonction dynamique ci-contre**. Une confirmation de la déconnexion de votre poste vous est demandée.

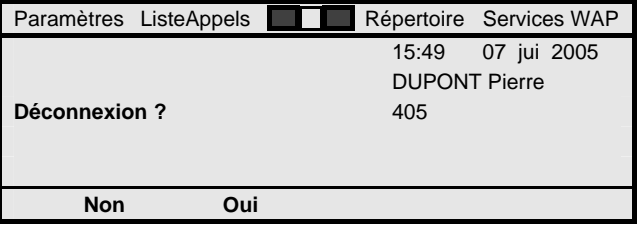

## **Oui**

**Appuyez sur la touche de fonction dynamique ci-contre**. Votre poste retourne dans l'état déconnecté ou verrouillé, tel qu'illustré page suivante. Seul un appel SOS de sécurité est alors possible depuis celui-ci (voir détails plus loin).

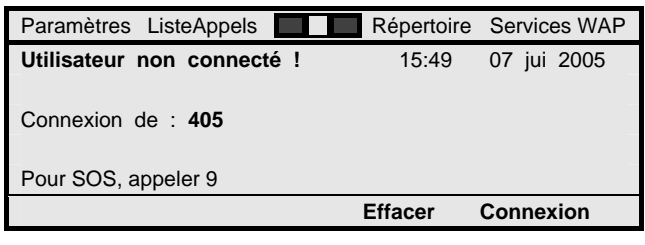

## **Signature ou connexion sur un poste tiers (Free seating)**

Vous pouvez utiliser un poste tiers pour traiter vos appels, sous réserve que votre propre poste soit dans l'état déconnecté. On parle aussi du service "free seating".

Pour cela, à partir d'un poste tiers déconnecté :

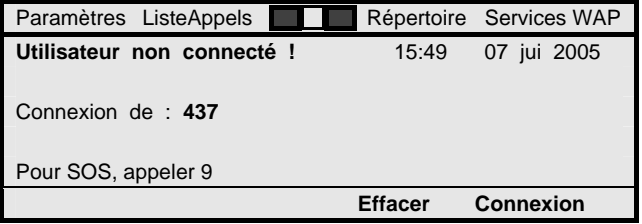

## **Effacer**

#### **Appuyez sur la touche de fonction dynamique ci-contre**. Le numéro de poste du dernier utilisateur du poste tiers précédemment affiché est supprimé, et le poste vous invite à saisir votre propre numéro de poste.

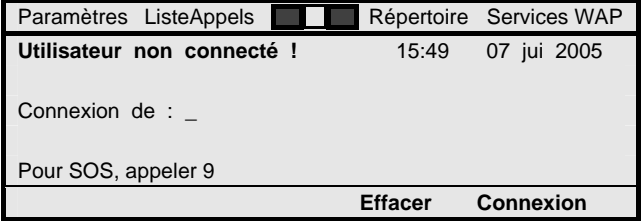

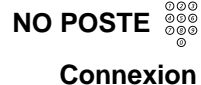

#### **Composez votre propre numéro de poste**.

**Appuyez sur la touche de fonction dynamique ci-contre**. Il vous est ensuite demandé de saisir votre mot de passe usager, comme pour une signature sur votre propre poste (voir détails plus haut).

Si votre signature - numéro de poste et mot de passe - sont corrects, le poste tiers passe dans l'état connecté ou déverrouillé, et affiche son écran de repos avec votre nom et numéro de poste visualisés en partie centrale de l'écran.

Vous pouvez dès lors l'exploiter selon votre profil utilisateur associé à votre signature. Votre **profil utilisateur** comprend :

- Les **touches répertoire** de votre poste, et celles d'éventuels modules répertoire additionnel(s) associé(s). Vous les retrouvez à l'identique de votre propre poste, avec les supervisions par voyants d'états soit de postes tiers ou de services actifs éventuellement associées.
- Votre **répertoire personnel**. Vous retrouvez le contenu complet de votre répertoire personnel de noms et numéros associés, tel qu'enregistré sur votre propre poste.
- L'ensemble des **programmations de services** couramment actives ou inactives vis-à-vis de votre poste. Vous retrouvez ainsi l'état de votre poste vis-à-vis des services pilotage et veille dans les différents groupements auxquels votre poste peut appartenir. Vous retrouvez aussi les programmations de votre poste concernant d'éventuels renvoi d'appels et rappel de rendez-vous. Les visualisations associées à ces services suivent aussi, au niveau de l'écran du poste tiers ou de sa touche Renvoi.
- La **notification** de **présence** de **nouveaux messages** déposés dans la **boîte vocale** associée à votre poste, le cas échéant. Vous retrouvez les visualisations correspondantes au niveau de l'écran du poste tiers et de sa touche Message.
- Tous les **services** autres **attribués** à **votre numéro de poste**. Vous les retrouvez comme si vous les exploitiez depuis votre propre poste.

Bien entendu, vous accédez aussi à tous les services centraux valides pour tous les postes de votre installation, dont l'accès à l'annuaire de votre entreprise et au service appel par le nom associé. Pour les détails, voir la suite de ce manuel.

**Remarque :** *Les caractéristiques physiques du poste telles que la mélodie et le niveau de la sonnerie, le niveau d'écoute au haut-parleur, le contraste de l'afficheur … restent celles locales au poste tiers.*

**Remarque :** *La pleine récupération de votre profil utilisateur dépend bien entendu de la physique du poste tiers, et n'est applicable que si vous vous signez sur un autre poste Dialog 4425 IP Vision. Dans le cas d'un poste Dialog 4422 IP Office, votre profil utilisateur est aussi récupéré, mais seulement dans les limites imposées par la physique plus réduite du poste.*

**Attention !** *Quand vous vous signez sur un poste tiers, celui-ci perd son fichier des appels qui, lors de la signature par un numéro de poste autre que celui précédemment connu, est automatiquement réinitialisé. De façon symétrique, cela est aussi valable si un tiers vient se signer sur votre poste.* 

## **Appel SOS de sécurité**

A partir d'un poste IP verrouillé, dont le vôtre, il reste possible d'émettre un appel SOS de sécurité. Pour cela, à partir de l'état déconnecté du poste, après avoir décroché le combiné ou directement en mode mains libres :

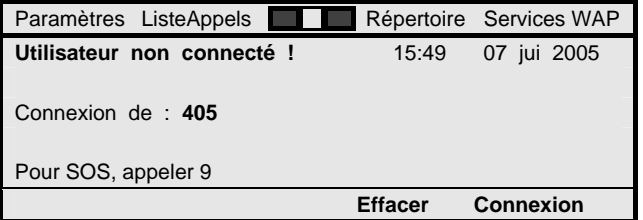

**NO SOS** 

**Appel** 

**Composez le numéro de sécurité spécifié**.

**Appuyez sur la touche de fonction dynamique ci-contre**. Un appel SOS est émis vers le numéro de destination interne ou externe spécifié, valide pour tous les postes IP de votre installation. Par défaut, c'est le numéro 9 d'appel des opératrices de votre installation (ou leurs substituts).

# **Traitements sur appels entrants**

## **Réception d'un appel interne**

Vous êtes informé d'un appel interne arrivée par la sonnerie interne de votre poste et le clignotement du témoin lumineux associé à la touche de ligne sur laquelle l'appel est présenté.

Le numéro et le nom de l'appelant interne s'affichent sur l'écran.

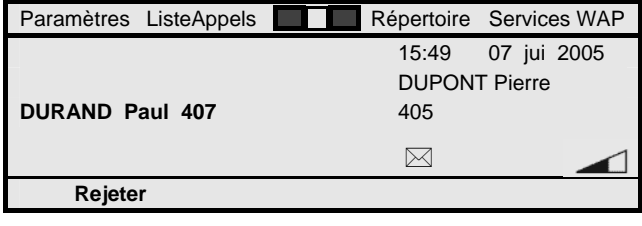

## **Réception d'un appel externe**

Vous êtes informé d'un appel externe arrivée par la sonnerie externe de votre poste et le clignotement du témoin lumineux associé à la touche de ligne sur laquelle l'appel est présenté.

Si votre correspondant est un usager du réseau RNIS (ou équivalent), son numéro d'appel externe s'affiche sur l'écran. Son nom peut également s'afficher si ce correspondant est joignable en numérotation abrégée à partir de votre installation.

L'écran indique aussi si l'appel est reçu en direct sur votre numéro d'appel SDA - mention "DIRECT", ou s'il est issu d'un transfert d'un autre poste - mention "TRF DE …".

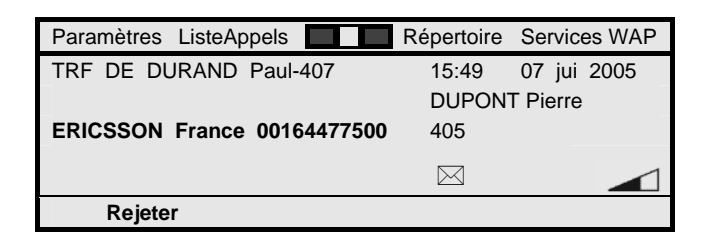

## **Prise d'un appel**

Pour prendre un appel entrant :

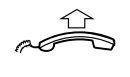

#### **Décrochez le combiné**.

Vous êtes en communication avec l'appelant via le combiné de votre poste.

Ou, en *mains libres :* 

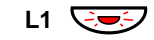

#### **Appuyez sur la touche de ligne sur laquelle est présenté l'appel, sans décrocher le combiné**.

Vous êtes en communication avec l'appelant via le haut-parleur et le microphone de votre poste.

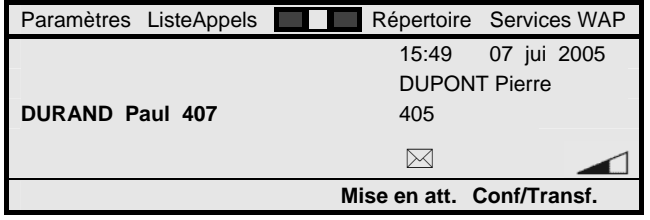

## **Rejet d'un appel**

Vous pouvez aussi rejeter un appel qui vous est présenté et auquel vous ne souhaitez pas répondre.

Pour rejeter un appel présenté :

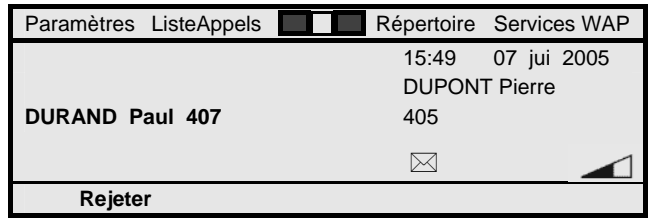

### **Rejeter**

**Appuyez sur la touche de fonction dynamique ci-contre**. Votre poste revient au repos, et selon le cas :

- Si votre poste est programmé en renvoi d'appels sur nonréponse, l'appel du correspondant est renvoyé sans attendre vers le numéro destinataire du renvoi, par exemple la messagerie vocale de votre installation (si applicable). Voir section "Services de renvois d'appels".
- A défaut, l'appel de votre correspondant est libéré, et celui-ci reçoit la tonalité d'occupation.

Quel que soit le cas, les coordonnées de cet appel - numéro et nom d'appelant et date/heure de l'appel - sont transférées dans le fichier des appels de votre poste, pour que vous puissiez le rappeler ultérieurement, si nécessaire. Voir section "Annuaire, répertoire personnel et fichier des appels".

## **Fin d'un appel**

Pour mettre fin à un appel :

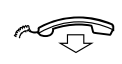

í

**Raccrochez le combiné**. Votre poste revient au repos.

Ou, en *mains libres :* 

**Appuyez sur la touche C pour mettre fin à l'appel en mode mains libres**. Votre poste revient au repos.

## **Consultation et réponse à un nouvel appel**

Alors que vous êtes déjà en communication, vous pouvez recevoir un nouvel appel sur une des autres touches de ligne disponibles de votre poste.

De fait, votre poste dispose de deux touches de ligne L1 et L2 banalisées pour appels entrants et sortants, et une troisième touche de ligne L3 réservée aux appels sortants.

De la sorte, vous pouvez recevoir un ou deux appel(s) entrant(s) successif(s), selon que vous êtes déjà en communication sur une touche de ligne L1-L2 ou sur la touche de ligne L3, respectivement.

Dans tous les cas, vous en êtes informé par un coup de sonnerie unique émis via le haut-parleur de votre poste (ce coup de sonnerie n'est pas transmis au combiné), ainsi que par le clignotement de la touche de ligne sur laquelle est présenté le nouvel appel.

Lors d'un nouvel appel, l'identité de votre nouveau correspondant s'affiche également sur la première ligne de l'écran de votre poste.

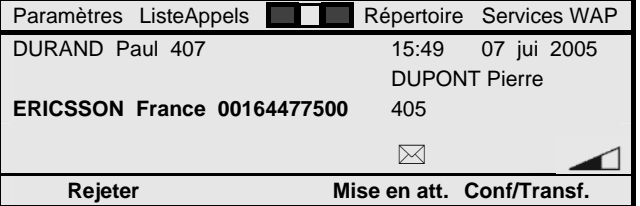

Pour répondre à ce nouvel appel :

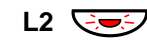

#### **Appuyez sur la touche de ligne clignotante**.

Vous vous retrouvez en communication avec votre second correspondant dont l'identité est transférée en troisième ligne de l'écran de votre poste.

L'appel de votre premier correspondant est automatiquement mis en garde.

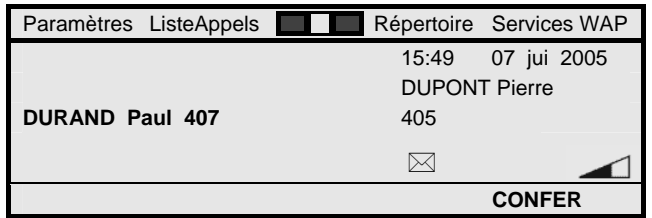

Ensuite, pour reprendre votre premier correspondant :

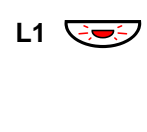

**Réappuyez sur la première touche de ligne qui clignote**. Le deuxième appel est mis en garde. Vous êtes à nouveau en communication avec votre premier correspondant.

Ou,

# í

#### **Appuyez sur la touche C si vous souhaitez mettre fin au second appel**. Votre poste affiche de nouveau l'identité de votre premier

correspondant, sans être resonné par l'appel en garde.

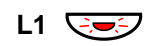

#### **Réappuyez sur la première touche de ligne qui clignote**. Vous êtes à nouveau en communication simple avec votre premier correspondant.

Le processus est identique pour un nouvel appel entrant alors que vous êtes déjà avec une communication active et une communication en garde sur votre poste.

> **Remarque :** *Le rejet éventuel d'un appel s'applique aussi à un nouvel appel présenté.*

## **Interception d'un appel**

Lorsque votre poste est au repos, vous pouvez aussi répondre à un appel destiné à une autre poste en sonnerie, cela sans avoir à vous déplacer.

Pour cela, après avoir décroché le combiné ou directement en mode mains libres :

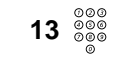

### **Composez le préfixe 13 donnant accès au service interception généralisée d'appel**.

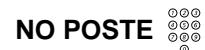

**Composez ensuite directement le numéro du poste en sonnerie**.

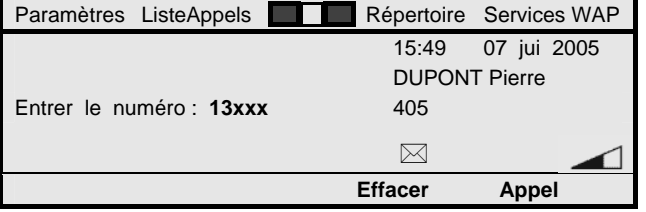

## **Appel**

**Appuyez sur la touche de fonction dynamique ci-contre**. Vous entrez alors directement en communication avec l'appelant du poste intercepté.

> **Remarque :** *Le préfixe 13 est le préfixe utilisé usuellement pour accéder au service interception d'appel. Il peut néanmoins avoir été modifié par votre administrateur système.*

**Remarque :** *Plutôt que composer le numéro du poste à intercepter, vous pouvez aussi appuyer sur la touche répertoire sur laquelle ce numéro serait mémorisé.* 

**Remarque :** *Votre poste peut être lui-même sujet à des interceptions d'appels depuis des postes tiers.* 

**Remarque :** *Certains postes (dont le vôtre) peuvent éventuellement disposer d'une protection permanente contre le service interception d'appel. Dans ce cas, ce service vous est naturellement refusé vis-à-vis de tels postes (et réciproquement).*

## **Fonction sonnerie silencieuse**

Cette fonction est utile si vous ne souhaitez pas être dérangé par la sonnerie du téléphone. Une fois activée, seuls l'affichage à l'écran de votre poste et le clignotement d'une touche de ligne vous informent de la présence d'un nouvel appel arrivée.

Pour activer cette fonction, poste au repos :

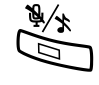

#### **Appuyez sur cette touche pour activer la sonnerie silencieuse des appels entrants**.

L'allumage fixe du voyant associé vous rappelle ensuite que cette fonction est activée.

Une note de musique barrée s'affiche aussi à l'écran de votre poste, en remplacement temporaire du pictogramme qui illustre usuellement le niveau du volume de la sonnerie de votre poste.

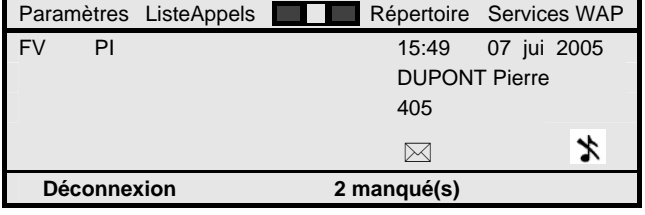

# Traitements sur appels sortants

## **Emission manuelle d'un appel**

Pour effectuer des appels internes et externes, la première solution est de composer manuellement le numéro à appeler. Pour cela :

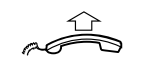

#### **Décrochez le combiné**.

Votre poste vous invite à composer le numéro du correspondant à joindre.

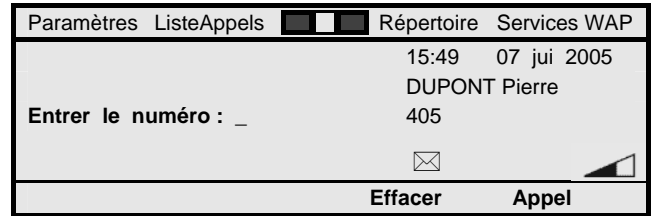

**NO APPEL** 

**Appel** 

**Composez le numéro du correspondant à joindre**.

**Appuyez sur la touche de fonction dynamique ci-contre**. Vous suivez alors l'établissement de votre appel au combiné et via l'écran de votre poste qui affiche l'identité du demandé.

Ou, en *mains libres :* 

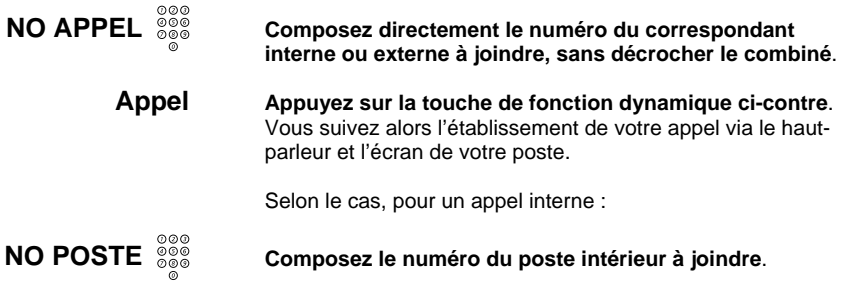

Ou, pour appeler les opératrices du standard :

**Composez simplement le chiffre 9** (cas général).

Ou, pour un appel extérieur :

**Composez le préfixe d'accès réseau ad-hoc suivi du numéro du correspondant externe à joindre**.

> **Remarque :** *Le préfixe à composer pour les appels externes est en général le 0 pour accéder au réseau public. Pour accéder à des réseaux privés, il dépend de la configuration de votre installation.*

## **Appel en numérotation abrégée**

Vous pouvez aussi effectuer plus rapidement vos appels externes en utilisant le service de numérotation abrégée.

Celui-ci vous permet de joindre vos correspondants externes par des numéros plus courts que la normale, habituellement par des numéros à 3 ou 4 chiffres.

Vous avez usuellement accès à une liste générale de numéros abrégés qui sont valides pour l'ensemble des utilisateurs de votre installation.

En complément, selon vos droits, vous pouvez aussi avoir accès à une liste personnelle de 20 numéros abrégés qui soit vous sont personnels, soit sont partagés entre un groupe restreint d'utilisateurs.

Tous ces numéros abrégés sont gérés par votre administrateur système ou éventuellement les opératrices de votre installation. Contactez les suivant besoins.

Pour accéder à un correspondant externe en numérotation abrégée, après avoir décroché le combiné ou directement en mode mains libres :

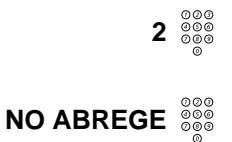

**9**<br><sup>**9**<br><sub>00</sub><br>00</sup>

**0 + NO EXT.**  $\frac{0000}{0000}$ 

#### **Composez le chiffre 2 donnant accès à la numérotation abrégée.**

**Composez ensuite directement le numéro abrégé associé au correspondant externe à joindre.** 

**Appel** 

**Appuyez sur la touche de fonction dynamique ci-contre**. L'appel est établi à la suite comme si vous aviez composé manuellement le numéro externe correspondant.

> **Remarque :** *Un numéro abrégé personnel prend des valeurs de 00 à 19. Un numéro abrégé de la liste générale prend généralement une valeur de 200 à xxx. Le préfixe 2 est le préfixe utilisé usuellement pour accéder à la numérotation abrégée. Il peut néanmoins avoir été modifié par votre administrateur système.*

> **Remarque :** *Un numéro abrégé est généralement complet. Il peut être aussi incomplet auquel cas, que vous appeliez en mode mains libres ou au combiné, vous devez en compléter les derniers chiffres par numérotation manuelle. Cela peut permettre d'accéder à une série de numéros via un seul numéro abrégé.*

## **Appel par touche répertoire programmable**

Une autre possibilité pour traiter rapidement vos appels sortants vers des correspondants privilégiés est d'enregistrer leurs numéros sur les touches répertoire programmables de votre poste, ou sur les touches répertoire offertes par un ou des module(s) satellite(s) associé(s) - le cas échéant.

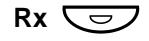

Votre poste comporte en effet 12 touches répertoire qui peuvent être programmées avec le numéro interne ou externe d'un de vos correspondants privilégiés, voire avec le code d'activation d'un service donné.

Si votre poste dispose d'un ou de module(s) satellite(s) associé(s), chacun vous offre en sus 17 touches répertoire programmables supplémentaires qui peuvent aussi mémoriser soit un numéro interne, soit un numéro externe, ou encore un code d'activation de service.

La programmation correspondante de chaque touche répertoire est dans ce cas sous votre plein contrôle. Voir aussi section "Programmation physique de votre poste".

 $Rx \nabla$  $Rx \nabla$ **Appel**  mémorisé sur une touche répertoire, directement en mode mains libres : **Appuyez simplement sur la touche répertoire associée au correspondant à joindre**. Ou, après avoir décroché le combiné : **Appuyez sur la touche répertoire associée au correspondant à joindre**. **Appuyez sur la touche de fonction dynamique ci-contre**. L'appel est établi à la suite comme si vous aviez composé manuellement le numéro interne ou externe correspondant. **Remarque :** *Comme pour la numérotation abrégée, un numéro enregistré sur une touche répertoire programmable peut être incomplet. Dans ce cas, que vous appeliez au combiné ou en mode mains libres, vous devez en compléter les derniers chiffres par numérotation manuelle. Lors d'un appel en mode mains libres, vous devez préalablement sélectionner une touche de ligne. Cela peut permettre d'accéder à une série de numéros via une touche unique.*  **Rappel du dernier numéro externe composé**  Lorsque vous effectuez un appel externe, le système sauvegarde automatiquement le numéro composé en vue de sa recomposition automatique ultérieure, le cas échéant. Cela est vrai que votre appel externe aboutisse ou non. Par ailleurs, le dernier numéro appelé reste enregistré jusqu'à ce que vous composiez un nouvel appel externe.

Ensuite, pour accéder à un correspondant interne ou externe

Le cas échéant, pour rappeler le dernier numéro externe composé, après avoir décroché le combiné ou directement en mode mains libres :

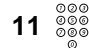

**Composez le préfixe 11 dédié au service bis.** 

**Appel** 

**Appuyez sur la touche de fonction dynamique ci-contre**.

Le dernier numéro extérieur composé est automatiquement rappelé comme si vous l'aviez recomposé manuellement.

> **Remarque :** *Le préfixe 11 est le préfixe utilisé usuellement pour accéder au service de rappel du dernier numéro externe composé. Il peut néanmoins avoir été modifié par votre administrateur système.*

## **Autres possibilités de composition d'appels sortants**

Votre poste vous offre aussi trois services supplémentaires pour composer facilement des appels sortants.

Le premier service est le service d'**appel par le nom**. Votre poste vous offre l'accès à l'annuaire intégré de votre installation qui inclut tous les numéros internes desservis ainsi que les numéros externes accessibles en numérotation abrégée. Vous pouvez consulter cet annuaire et appeler directement un correspondant qui s'y trouve répertorié, en sélectionnant simplement son nom.

Le second service est le service **répertoire personnel**. Au delà de l'annuaire central de votre installation, vous pouvez gérer vous-même un répertoire personnel pouvant comporter jusqu'à 100 noms et numéros internes ou externes associés. Vous pouvez ensuite consulter ce répertoire et appeler directement un correspondant qui s'y trouve répertorié, là encore en sélectionnant simplement son nom.

Le troisième service est le service de **fichier des appels**. Votre poste mémorise automatiquement tous les appels entrants que vous recevez, que vous y répondiez ou non, ainsi que tous les appels sortants issus de votre poste, efficaces ou non. Cela s'effectue à concurrence d'une liste de 50 appels. Vous avez ensuite la possibilité de rappeler de façon automatique chaque correspondant dont l'identité est mémorisée dans le fichier.

Pour ces trois services, voir section "Annuaire, répertoire personnel et fichier des appels".

## **Suivi de vos appels internes et services subséquents**

Lorsque vous établissez un appel interne, l'état de votre correspondant est affiché sur votre poste et par ailleurs signalé par une tonalité audible, parmi les cas suivants :

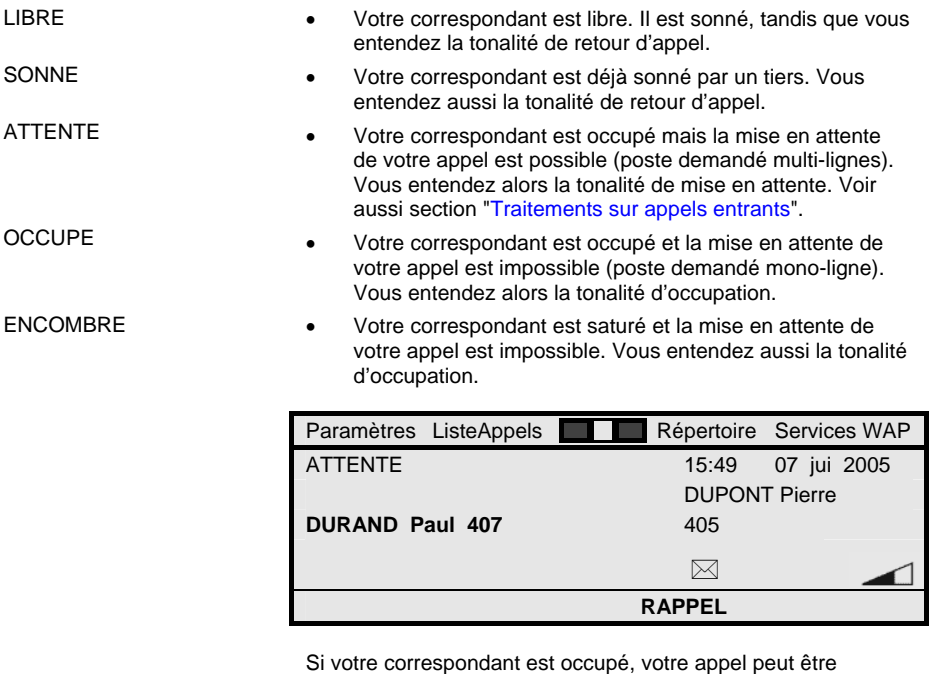

automatiquement mis en attente sur le poste demandé, tandis que vous recevez la tonalité de mise en attente. Vous pouvez alors simplement patienter jusqu'à la réponse de votre correspondant.

Pour faire aboutir votre appel, fonction de l'état du demandé intérieur, vous pouvez aussi :

- Activer un rappel automatique du poste demandé occupé.
- Activer un rappel automatique du poste demandé libre, sur non-réponse de celui-ci.

## **Rappel automatique sur occupation**

Lorsque vous appelez un correspondant interne occupé et que vous ne souhaitez pas patienter, vous pouvez activer un rappel automatique sur occupation du poste demandé.

Cela est valide dans les tous les états "SONNE", "ATTENTE", "OCCUPE" ou "ENCOMBRE" de votre correspondant. Pour cela :

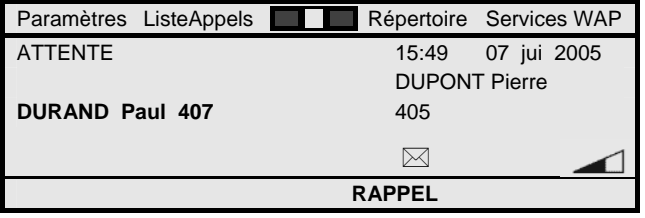

## **RAPPEL**

### **Appuyez sur la touche de fonction dynamique ci-contre**.

Une confirmation visuelle et sonore de l'enregistrement de votre rappel automatique vous est fournie via l'affichage "Rappel enregistré" et la tonalité d'acceptation de service.

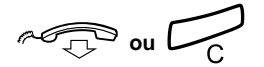

**Raccrochez le combiné ou appuyez sur la touche C pour mettre fin à votre appel en mode mains libres**. Vous serez automatiquement rappelé lors de la fin de la communication du poste appelé.

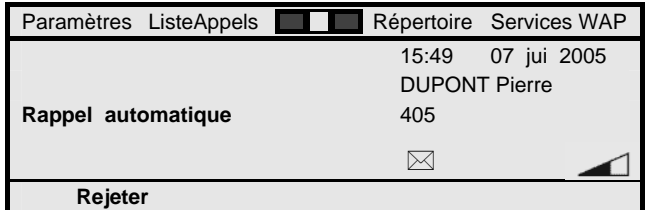

Puis, à l'issue de votre réponse à ce rappel, votre correspondant intérieur sera automatiquement resonné.
# **Rappel automatique sur non-réponse**

Lorsque vous appelez un correspondant interne libre - état "LIBRE" - et que votre appel reste sans réponse, vous pouvez aussi activer un rappel automatique sur non-réponse du poste demandé. Pour cela :

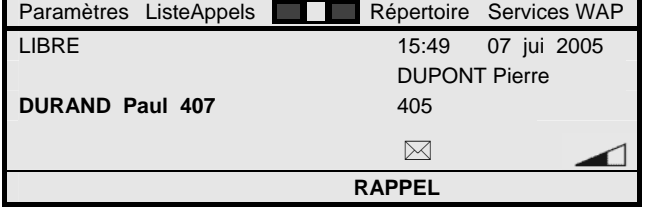

#### **RAPPEL**

# $\sim$

#### **Appuyez sur la touche de fonction dynamique ci-contre**.

Une confirmation visuelle et sonore de l'enregistrement de votre rappel automatique vous est fournie.

**Raccrochez le combiné ou appuyez sur la touche C pour mettre fin à votre appel en mode mains libres**. Vous serez automatiquement rappelé dès que votre correspondant aura manifesté sa nouvelle présence sur son poste téléphonique, typiquement par un nouvel appel et à l'issue de celui-ci.

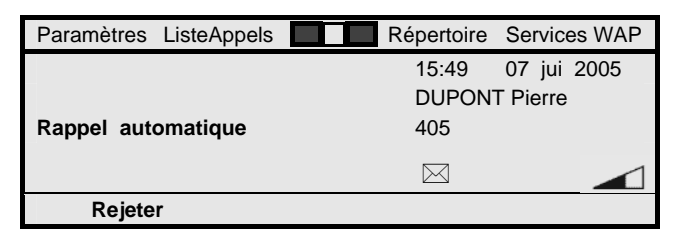

Puis, à l'issue de votre réponse à ce rappel, votre correspondant intérieur sera automatiquement resonné.

> **Remarque :** *Quel que soit son type - sur occupation ou non-réponse, la durée de validité d'un rappel automatique est typiquement de 15 minutes. A échéance, si votre correspondant ne s'est pas libéré ou ne s'est pas manifesté de nouveau, le service est automatiquement annulé.*

**Remarque :** *Lorsque vous êtes rappelé, vous avez typiquement 30 secondes pour répondre au service de rappel automatique. A défaut, le rappel automatique est aussi automatiquement annulé.*

**Remarque :** *Votre poste peut être lui-même sujet à des rappels automatiques sur occupation ou sur nonréponse depuis des postes tiers.* 

# **Appel avec protection temporaire**

Lorsque vous émettez un quelconque appel interne ou externe que vous jugez particulièrement important, vous pouvez décider de le protéger de façon phonique.

Valide appel par appel, cette protection empêche toute intervention phonique dans votre communication.

Plus particulièrement, ce service vous protège contre toute intrusion ou offre effectuée dans votre communication en cours, à l'initiative d'une opératrice notamment. Ces services sont alors refusés vis-à-vis de votre communication en cours.

Pour activer ce service de protection, après avoir décroché le combiné ou directement en mode mains libres :

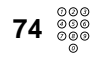

**Composez le préfixe 74 donnant accès au service appel avec protection temporaire.** 

# **NO APPEL**

**Composez ensuite directement le numéro à appeler.**  Vous pouvez le faire suivant tous les moyens disponibles pour

composer un numéro interne ou externe.

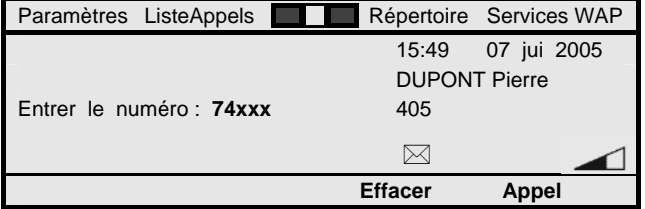

**Appel** 

**Appuyez sur la touche de fonction dynamique ci-contre**. Votre appel est établi à la suite d'une façon usuelle.

**Remarque :** *Le préfixe 74 est le préfixe utilisé usuellement pour accéder au service appel avec protection temporaire. Il peut néanmoins avoir été modifié par votre administrateur système.*

**Remarque :** *La mise en attente de nouveaux appels sur votre poste reste possible. Celle-ci vous est signalée d'une façon usuelle par un coup de sonnerie unique émis au haut-parleur de votre poste, mais celuici n'interfère pas avec votre communication.* 

**Remarque :** *Certains postes (dont le vôtre) peuvent éventuellement disposer d'une protection phonique permanente. Le service ci-dessus est alors appliqué à tous les appels émis, sans action particulière requise.* 

# **Appel en substitution ou signature**

Vous pouvez aussi émettre un appel externe en substitution ou signature. Cela consiste à utiliser exceptionnellement un poste tiers, autre qu'un poste IP H.323 Dialog 4425 ou Dialog 4422, pour émettre un appel externe, et cela de la même façon que si vous utilisiez votre propre poste.

L'intérêt est que cet appel est imputé sur votre propre poste. D'autre part, vous retrouvez sur le poste tiers utilisé en substitution tous les services usuels de votre propre poste, et en particulier les discriminations sur composition des différents numéros externes qui lui sont applicables.

Ce service est valide appel par appel. Il s'annule automatiquement à la fin de chaque appel ainsi traité.

Pour activer ce service de substitution à partir d'un quelconque poste (hors poste IP H.323), après avoir décroché :

**Composez le préfixe 75 donnant accès au service appel en substitution.** 

**Composez ensuite votre propre numéro de poste**. Cela est nécessaire pour vous signer sur le poste tiers.

**Composez aussi votre mot de passe usager**. Par défaut, il a pour valeur 1234, mais vous pouvez l'avoir modifié. Voir aussi section "Programmation des services de votre poste".

MD Evolution - Dialog 4425 IP Vision 39

**75 NO POSTE MOT PASSE** 

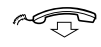

**Raccrochez pour mettre fin à l'accès au service**. Vous pouvez procéder à votre appel externe établi en substitution à partir du poste précédent.

Après avoir à nouveau décroché :

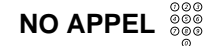

**Composez simplement le numéro externe à appeler**. Vous pouvez le faire suivant tous les moyens disponibles sur le poste en question pour composer un numéro externe. Votre appel est établi à la suite d'une façon usuelle.

> **Remarque :** *Le préfixe 75 est le préfixe utilisé usuellement pour accéder au service appel en substitution. Il peut néanmoins avoir été modifié par votre administrateur système.*

## **Surnumérotation MF Q23**

Vous pouvez être amené à appeler des serveurs externes, genre un serveur d'une centrale de réservation …, avec lequel il vous est demandé de dialoguer de façon interactive par l'émission en ligne de différents codes de numérotation.

Votre poste vous offre cette possibilité via le service de surnumérotation MF Q23. Celui-ci vous permet effectivement d'échanger directement des codes de numérotation avec un serveur distant, sans que votre numérotation soit alors interprétée par votre installation locale.

Cela est traité sous la forme d'échanges de codes MF Q23, d'où le nom de service.

Pour utiliser le service lors de l'appel d'un tel serveur externe :

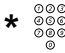

#### **Composez le code \* donnant accès au service surnumérotation MF Q23**.

Toute la numérotation que vous composez à la suite est directement retransmise au serveur distant.

> **Remarque :** *Le code \* est le suffixe utilisé usuellement pour accéder au service appel en substitution. Il peut néanmoins avoir été modifié par votre administrateur système.*

**Remarque :** *Quand vous interagissez avec la messagerie vocale ou le standard automatique éventuellement intégré à votre installation, les opérations ci-dessus ne sont pas requises. Le passage en surnumérotation MF Q23 est alors automatique. Voir aussi section "Services de messagerie vocale".*

## **Fin d'un appel**

**Raccrochez le combiné**. Votre poste revient au repos.

Vous pouvez à tout moment mettre fin à un appel en cours ou à un appel sortant en cours d'établissement.

De la même façon que pour un appel entrant :

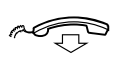

í

Ou, en *mains libres :* 

**Appuyez sur cette touche pour mettre fin à l'appel en mode mains libres**. Votre poste revient au repos.

# **Discrimination et routage des appels externes**

Usuellement, vous avez un droit d'accès au réseau public et à tous les réseaux privés auxquels votre installation est raccordée. De même, vous avez usuellement l'autorisation de composer tout type de numéro externe, en particulier public.

Fonction des programmations de votre installation sous contrôle de votre administrateur système, il se peut néanmoins que des numéros d'appels externes soient discriminés.

Cela peut s'appliquer notamment à des numéros de services fournis par le réseau public, ou à certaines destinations internationales. La composition de ces numéros vous est alors automatiquement refusée.

Par ailleurs, votre installation disposera le plus souvent d'un service LCR de routage des appels externes à moindre coût, notamment si votre installation est raccordée à des réseaux privés ou à différents opérateurs de réseau public.

Le service LCR assure alors automatiquement l'acheminement des numéros externes que vous composez de telle sorte qu'ils soient traités au moindre coût ou gérés suivant l'acheminement de vos appels le plus optimal.

> **Remarque :** *Les numéros composés en numérotation abrégée ne sont jamais soumis à une quelconque discrimination. Si vous avez un besoin particulier concernant des numéros discriminés, vous pouvez donc demander à votre administrateur système, ou éventuellement aux opératrices de votre installation, à ce qu'ils soient enregistrés en numérotation abrégée.*

# Traitements en cours d'appels

Lors d'un appel établi, votre poste vous offre la possibilité d'alterner entre les modes de conversation au combiné et en mode mains libres. Vous pouvez aussi activer le secret de son microphone et gérer le niveau d'écoute au combiné ou au hautparleur de votre poste.

Vous disposez aussi de différents services pour traiter vos appels qui comprennent :

- Le double appel pour consulter un autre correspondant interne ou externe.
- Le va-et-vient entre deux correspondants en ligne ou appel courtier.
- Le transfert d'appel entre deux correspondants.
- La mise en conférence avec trois ou quatre participants.

Vous pouvez aussi mettre temporairement en attente un appel afin de pouvoir effectuer une tâche extra-téléphonique, ou parquer un appel pour le reprendre ensuite sur un autre poste.

# **Passage du mode combiné au mode mains libres**

Lorsque vous participez à une communication entrante ou sortante effectuée via le combiné, vous pouvez décider de poursuivre l'appel en mode mains libres. Pour cela :

**Appuyez sur cette touche pour activer le mains libres**.

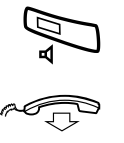

#### **Raccrochez le combiné**.

Le voyant associé à la touche s'allume.

Votre conversation se poursuit alors en mode mains libres. A la fois le haut-parleur et le microphone de votre poste sont actifs.

# **Passage du mode mains libres au mode combiné**

Lorsque vous participez à une communication entrante ou sortante effectuée en mode mains libres, vous pouvez inversement décider de poursuivre l'appel en mode combiné, pour des raisons de privauté de la communication. Pour cela :

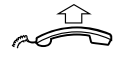

**Décrochez simplement le combiné**. Le haut-parleur et le microphone de votre poste sont automatiquement désactivés. Seul le combiné reste actif.

## **Fonction secret de la conversation**

Lorsque vous participez à une communication entrante ou sortante effectuée en mode mains libres, vous pouvez activer la fonction secret de votre poste de sorte que votre correspondant ne vous entende plus. Pour cela :

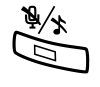

**Appuyez sur cette touche pour activer la fonction secret**. Le voyant associé à la touche s'allume, tandis que le microphone de votre poste est momentanément désactivé. Seul le haut-parleur de votre poste reste actif.

Pour désactiver la fonction secret :

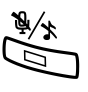

**Appuyez à nouveau simplement sur cette touche**. Le voyant associé à la touche s'éteint, et votre conversation se poursuit à nouveau en mode mains libres.

> **Remarque :** *Cette fonction est aussi applicable alors que vous êtes en conversation au combiné. Elle coupe momentanément l'émission au combiné de votre poste.*

# **Réglage du volume d'écoute au hautparleur ou au combiné**

Que vous soyez en conversation au combiné ou en mode mains libres, vous pouvez régler, respectivement, le volume d'écoute au combiné ou celui au haut-parleur de votre poste.

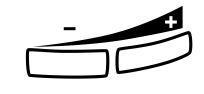

Cela vous permet, par exemple, de pallier à un environnement temporairement bruyant. Pour cela, en cours d'appel :

**Appuyez simplement sur l'une ou l'autre des touches + ou pour augmenter ou diminuer le volume d'écoute**. Ce réglage est alors mémorisé pour toutes les communications suivantes, jusqu'à un nouveau réglage de votre part.

# **Double appel en conversation**

Alors que vous êtes en conversation avec un premier correspondant, vous souhaitez consulter un autre correspondant interne ou externe.

Votre poste vous offre pour cela le service de double appel qui consiste à mettre en garde le premier correspondant de la conversation en cours, puis à appeler le nouveau correspondant désiré.

Vous disposez pour cela de tous les moyens de numérotation par ailleurs disponibles pour établir un simple appel.

Cela peut s'effectuer en composant manuellement le numéro correspondant, en utilisant la numérotation abrégée pour appeler un numéro externe, ou en exploitant le service de rappel du dernier numéro externe composé.

L'appel du second correspondant peut aussi s'effectuer en appuyant simplement sur une éventuelle touche répertoire associée à ce correspondant. Vous pouvez aussi utiliser le service d'appel par le nom, votre répertoire personnel ou le service de fichier des appels, ainsi que toutes fonctions spéciales associées à l'établissement d'un appel sortant. Voir aussi section "Traitements sur appels sortants".

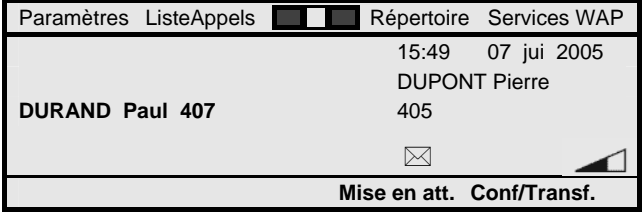

Pour effectuer un double appel, que vous soyez en mode conversation au combiné ou en mode mains libres :

#### **Conf/Transf. Appuyez sur la touche de fonction dynamique ci-contre**. Votre poste vous invite à saisir le numéro du second correspondant interne ou externe à joindre.

En parallèle, votre premier correspondant est automatiquement mis en garde, et la touche de ligne supportant l'appel en cours se met à clignoter rapidement.

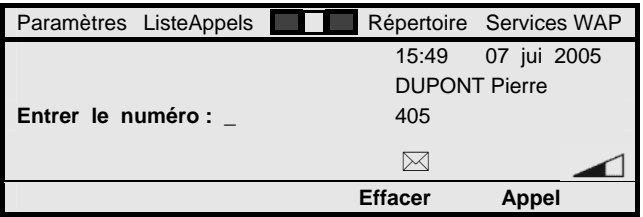

# **NO APPEL**

**Appel** 

# **Composez le numéro du nouveau correspondant**.

Tel qu'indiqué, vous pouvez utiliser tout moyen de numérotation disponible pour établir un simple appel.

**Appuyez sur la touche de fonction dynamique ci-contre**. Vous suivez alors l'établissement de ce second appel de la même façon que pour un appel sortant simple.

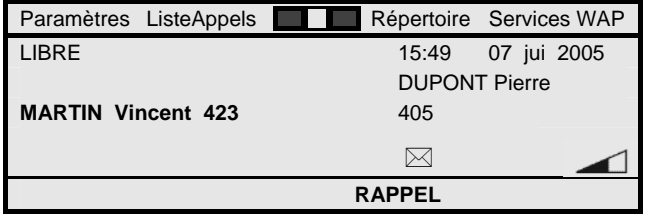

A supposer qu'il s'agisse d'un appel interne, selon l'état du second correspondant, vous disposez alors des mêmes services que lors d'un appel simple pour donner suite à votre double appel. Vous pouvez ainsi (voir aussi section "Traitements sur appels sortants") :

- Etre mis automatiquement en attente sur le poste du nouveau correspondant occupé.
- Activer un rappel automatique du nouveau poste demandé, sur occupation ou sur non-réponse de celui-ci.

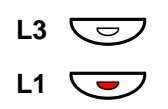

**Remarque :** *Plutôt que sélectionner initialement la touche de fonction dynamique "Conf/Transf.", vous pouvez alternativement appuyer sur une touche de ligne libre - dont le voyant est éteint - ou encore appuyer sur la touche de ligne sur laquelle est traité l'appel en cours - dont le voyant est allumé en fixe. La suite du traitement est identique.* 

# **Va-et-vient entre correspondants ou appel courtier**

Lors de votre double appel, à supposer que le deuxième correspondant vous réponde, vous vous retrouvez en communication avec celui-ci tandis que votre premier correspondant est toujours en garde.

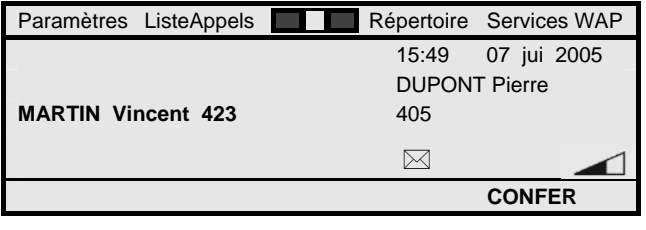

Vous pouvez alors passer d'un correspondant à l'autre. Pour cela :

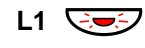

#### **Appuyez sur la première touche de ligne qui clignote rapidement**.

Vous reprenez ainsi votre premier correspondant, tandis que votre second correspondant est mis en garde.

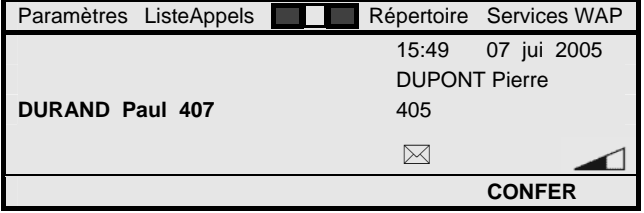

Pour reprendre à nouveau votre second correspondant :

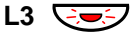

#### **Appuyez sur la seconde touche de ligne qui clignote rapidement**.

Vous êtes à nouveau en communication avec le second correspondant, et pouvez réitérer ces manœuvres autant de fois que vous le désirez.

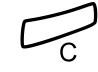

Ou, **appuyez sur la touche C si vous souhaitez mettre fin à la communication avec le correspondant courant**. Ce correspondant est déconnecté, et vous pouvez reprendre à la suite le correspondant couramment en garde.

Cette dernière opération est également applicable si, lors de l'établissement de votre double appel, le second correspondant ne vous répond pas.

> **Remarque :** *Il est à noter que ces opérations sont les mêmes que pour répondre à un appel arrivée qui vous serez présenté alors que vous êtes en communication. Voir aussi section "Traitements sur appels entrants".*

# **Transfert d'appel entre correspondants**

Lors d'un double appel, vous pouvez aussi décider de transférer l'appel entre vos deux correspondants, tout en vous libérant vous-même.

Un tel transfert d'appel peut être mis en œuvre entre deux correspondants internes, ou entre un correspondant interne et un correspondant externe, que ceux-ci soient en position appelé ou appelant.

Il est par ailleurs applicable aux différents cas suivants :

- Transfert en conversation : Vous pouvez effectuer un transfert d'appel entre deux correspondants qui sont, respectivement, l'un en communication, l'autre en garde sur votre poste. Vos deux correspondants se retrouvent à la suite directement en communication.
- Transfert sur sonnerie : Vous pouvez effectuer un transfert en cours d'établissement d'un double appel vers un poste interne libre, sans attendre la réponse de celui-ci. Le correspondant transféré se retrouve alors en sonnerie sur le poste demandé lors de votre double appel.

• Transfert sur occupation : Vous pouvez effectuer un transfert en cours d'établissement d'un double appel vers un poste interne occupé, dès lors que la mise en attente de l'appel y est possible. Le correspondant transféré se retrouve alors en attente sur le poste demandé lors de votre double appel.

Dans tous les cas, la manœuvre est identique. Que vous soyez en communication au combiné ou en mode mains libres :

#### **Transfert**

#### **Appuyez sur la touche Transfert de votre poste pour transférer l'appel**.

Le transfert d'appel est réalisé et les deux correspondants précédents disparaissent de votre poste.

> **Remarque :** *Si vous avez plus de 2 correspondants sur votre téléphone, le transfert d'appel s'effectue entre le correspondant couramment en conversation avec vous et le dernier correspondant mis en garde.*

> **Remarque :** *Des transferts d'appel entre deux correspondants externes peuvent être permis. Cela dépend essentiellement de la configuration de votre installation. Renseignez-vous si besoin auprès de votre administrateur système.*

> **Remarque :** *Si des transferts d'appel entre deux correspondants externes sont permis par votre installation, il est néanmoins conseillé de ne jamais effectuer de transfert vers une machine automatique : système d'information, messagerie vocale réseau, … La connexion pourrait alors être très longue et coûteuse. En outre, pendant toute la durée du transfert, deux lignes réseau RNIS sont occupées, ce qui peut limiter l'écoulement des autres appels.*

# **Conférence à n participants**

Lors d'un double appel établi, soit tandis que vous êtes en communication avec un correspondant tout en ayant un second correspondant en garde, vous pouvez finalement décider d'établir une conférence à trois entre vous-même et vos deux correspondants.

Pour cela, que vous soyez en communication au combiné ou en mode mains libres :

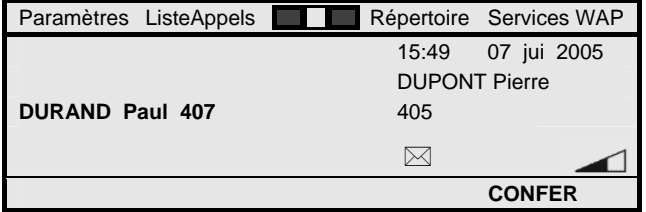

#### **CONFER**

**Appuyez sur la touche de fonction dynamique ci-contre**. La conférence à trois est alors établie et l'écran de votre poste devient celui illustré ci-dessous.

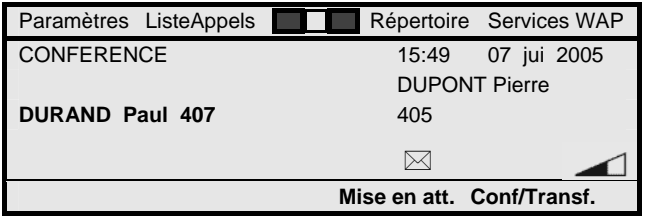

A la suite, vous pouvez répéter la procédure complète de double appel et conférence pour inclure un autre participant dans la conférence. Une conférence peut de fait inclure jusqu'à 4 participants.

#### Pour cela :

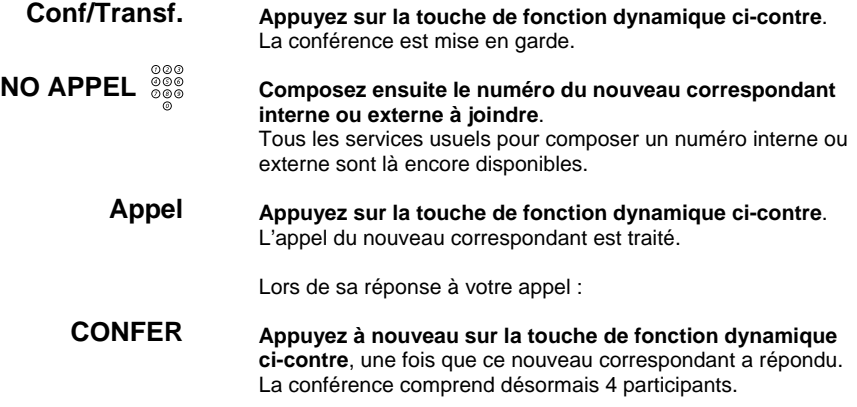

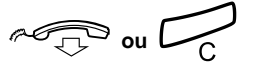

Ou, vous pouvez simplement vous retirer de la conférence :

#### **Raccrochez le combiné ou appuyez sur la touche C en mode mains libres**.

Cela revient à transférer l'appel entre vos deux correspondants, votre poste étant lui-même libéré.

Inversement, si un de vos correspondants se retire lui-même de la conférence, vous vous retrouvez en communication simple avec le correspondant restant.

> **Remarque :** *Si vous avez plus de 2 correspondants sur votre téléphone, la conférence est établie avec le correspondant couramment en conversation avec vous et le dernier correspondant mis en garde.*

**Remarque :** *Bien entendu, votre poste peut faire luimême l'objet des services de double appel, va et vient, transfert et conférence traités par des postes tiers.* 

## **Mise en attente d'un appel**

Alors que vous êtes en communication simple, vous pouvez aussi mettre temporairement en attente l'appel an cours afin de pouvoir effectuer une tâche extra-téléphonique.

Pour cela :

 $L1 \nabla$ 

**Appuyez sur la touche de ligne de l'appel en cours.**  Le témoin lumineux associé se met à clignoter rapidement, tandis que votre correspondant est mis en garde sur votre poste.

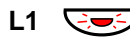

#### **Appuyez à nouveau sur la touche de ligne de l'appel en cours pour rependre votre correspondant**. Le témoin lumineux associé se remet en allumage fixe.

**Remarque :** *Pour activer le service, vous pouvez aussi sélectionner l'option dynamique "Mise en att.". Cette mise en attente n'est pas temporisée.* 

## **Parcage et reprise de parcage d'un appel**

Alors que vous êtes en communication simple, vous pouvez encore parquer l'appel en cours, pour le reprendre ensuite sur un autre poste. Cela vous permet, par exemple, de changer de bureau sans perdre votre communication.

Pour cela, que vous soyez en communication au combiné ou en mode mains libres :

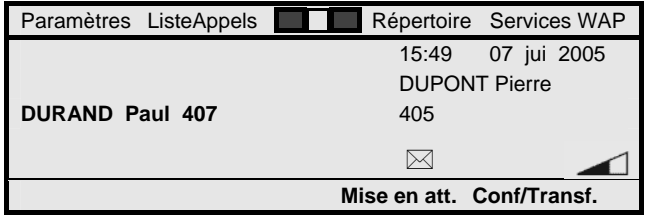

#### **Conf/Transf.**

**Appuyez sur la touche de fonction dynamique ci-contre**. Votre correspondant est alors mis en garde.

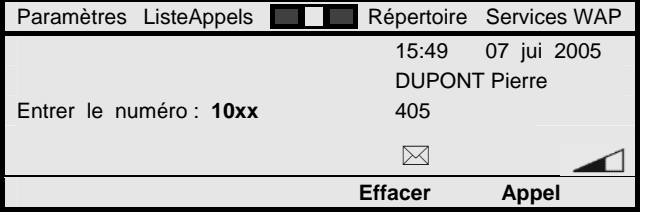

 $10\;\substack{{\circ}{\circ}{\circ}{\circ}{\circ}{\circ}{\circ}{\circ}{\circ}$ 

**CODE ID.**  $\overset{\circ\circ\circ}{\circ\circ\circ}$ 

**Appel** 

#### **Composez le préfixe 10 d'accès au service parcage d'appel**.

**Composez le code d'identification de l'appel à parquer**. Ce code d'identification de l'appel vous sera ultérieurement redemandé lors de la reprise de l'appel parqué. Il est libre et peut comporter 1 ou 2 chiffres suivant la configuration de votre installation (2 chiffres usuellement).

**Appuyez sur la touche de fonction dynamique ci-contre**. Une confirmation d'acceptation de service vous est fournie de façon visuelle - affichage "Service accepté" - et sonore - tonalité d'acceptation de service.

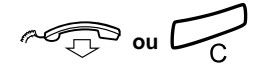

**Raccrochez le combiné ou appuyez sur la touche C en mode mains libres pour mettre fin au service**. Votre poste revient au repos.

Vous pouvez alors vous déplacer librement, et ensuite récupérer l'appel parqué depuis n'importe quel poste.

Vous avez pour cela un délai typique de 3 minutes. A défaut de reprise de l'appel parqué passé ce délai, l'appel parqué sera libéré s'il s'agit d'un appel interne, ou sera orienté vers les opératrices s'il s'agit d'un appel externe en arrivée.

Pour reprendre l'appel parqué à partir de votre poste ou d'un poste semblable au repos, après avoir décroché le combiné ou directement en mode mains libres :

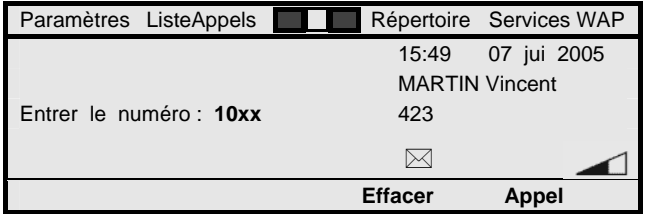

 $10\degree\degree\degree$ **CODE ID.** asses

**Appel** 

**Composez le préfixe 10 dédié au service parcage d'appel**. **Composez le code d'identification à 1 ou 2 chiffres de** 

**l'appel parqué**.

**Appuyez sur la touche de fonction dynamique ci-contre**. Vous retrouvez votre correspondant.

> **Remarque :** *Lorsque vous mettez un correspondant externe soit en garde, soit en situation de parcage, celui-ci est connecté à la musique d'attente usuellement fournie par votre installation.*

**Remarque :** *Le service de reprise de parcage peut être activé par numérotation à partir de tout type de poste, selon la même séquence : 10 <CODE ID.>. Le préfixe 10 est le préfixe utilisé usuellement. Il peut néanmoins avoir été modifié par votre administrateur système.* 

**Remarque :** *Bien entendu, vos appels peuvent faire aussi l'objet d'un parcage par des postes tiers.* 

# Annuaire, répertoire personnel et fichier des appels

Votre poste vous offre aussi trois services sophistiqués pour gérer au mieux vos appels sortants et entrants.

Le premier service est l'accès à l'**annuaire intégré** disponible au niveau de votre installation. Celui-ci inclut tous les numéros internes desservis ainsi que les numéros externes accessibles en numérotation abrégée. Vous pouvez consulter cet annuaire et appeler directement un correspondant qui s'y trouve répertorié en sélectionnant simplement son nom. C'est le service **appel par le nom**.

Le second service est le service **répertoire personnel**. Au delà de l'annuaire central de votre installation, vous pouvez gérer vous-même un répertoire personnel pouvant comporter jusqu'à 100 noms et numéros internes ou externes associés. Vous pouvez ensuite consulter ce répertoire et appeler directement un correspondant qui s'y trouve répertorié, là encore en sélectionnant simplement son nom.

Le troisième service est le service de **fichier des appels**. Votre poste mémorise automatiquement tous les appels entrants que vous recevez, que vous y répondiez ou non, ainsi que tous les appels sortants issus de votre poste, efficaces ou non. Cela s'effectue à concurrence d'une liste de 50 appels. Vous avez ensuite la possibilité de rappeler de façon automatique chaque correspondant dont l'identité est mémorisée dans le fichier.

> **Remarque :** *L'annuaire intégré de votre installation de même que votre répertoire personnel sont sauvegardés de façon centralisée. De la sorte, ils sont conservés même suite à une coupure d'alimentation de votre poste. Par ailleurs, ils restent accessibles quand vous vous signez sur un poste IP H.323 autre que le vôtre.*

**Attention !** *Le fichier des appels est par contre traité localement au niveau de chaque poste Dialog 4425 IP Vision ou Dialog 4422 IP Office. Il peut être perdu suite à une coupure d'alimentation de votre poste. Par ailleurs, il est automatiquement réinitialisé lors de la signature sur un poste d'un usager autre que l'utilisateur habituel.* 

# **Annuaire et appel par le nom**

L'annuaire intégré disponible au niveau de votre installation inclut tous les numéros internes desservis ainsi que les numéros externes accessibles en numérotation abrégée, chacun caractérisé par le nom du correspondant interne ou externe associé.

Vous pouvez consulter cet annuaire depuis votre poste au repos. Vous pouvez aussi le consulter en conversation, typiquement dans le cadre de l'établissement d'un double appel, une fois l'appel en cours mis en garde. Voir aussi section "Traitements en cours d'appels".

Ensuite, une fois le nom du correspondant interne ou externe désiré affiché à l'écran de votre poste, vous pouvez l'appeler automatiquement en sélectionnant simplement son nom.

Poste au repos (ou après mise en garde d'un appel en cours) :

#### **Nom**

**Appuyez sur la touche Nom de votre poste**. Vous accédez à l'annuaire intégré et votre poste vous invite à

saisir au clavier une ou plusieurs lettres.

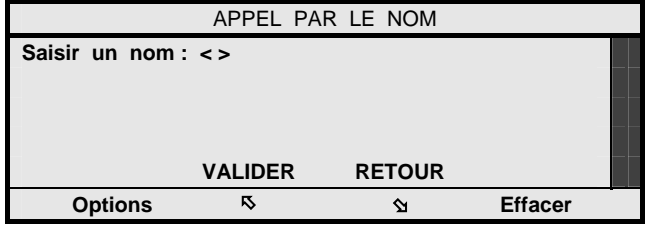

# **DEBUT NOM**

#### **Saisissez au clavier de votre poste la ou les première(s) lettre(s) du nom du correspondant à rechercher**. Pour saisir une lettre associée à une touche numérique, il suffit d'appuyer une seule fois sur la touche pour obtenir la première

lettre, ou d'effectuer deux ou trois (voire quatre) appuis répétés pour obtenir la deuxième ou troisième (voire quatrième) lettre. Par exemple, trois appuis successifs sur la touche 3 permettent de saisir la lettre F.

Vous pouvez aussi saisir un espace ou un tiret en appuyant, respectivement, une ou deux fois sur la touche 1. D'autres caractères de ponctuation y sont aussi accessibles.

Un appui sur la touche \* vous permet par ailleurs de basculer entre caractères majuscules et minuscules, le cas échéant.

En tout état de cause, un guide sur les différents caractères accessibles via chaque touche du clavier est fourni au fur et à mesure de vos appuis touches, tandis que l'option "Effacer" vous permet de corriger le dernier caractère saisi. Celle-ci est affichée après la saisie d'un premier caractère ou lettre.

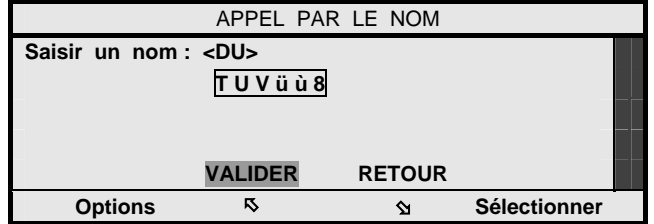

Une fois votre saisie effectuée :

**Appuyez sur la touche de fonction dynamique ci-contre de sorte de mettre en surbrillance l'option "VALIDER"**. L'option dynamique "Effacer" devient l'option "Sélectionner".

## **Sélectionner**

 $\mathbf{\hat{\Sigma}}$ 

**Appuyez sur la touche de fonction dynamique ci-contre**. Cela a pour effet de valider votre saisie.

Votre poste affiche en retour les quatre premiers noms débutant par la ou les lettre(s) saisie(s) précédemment.

L'affichage s'effectue dans l'ordre alphabétique des noms. Il mêle les noms des usagers internes de votre installation et ceux des correspondants externes accessibles en numérotation abrégée, tels que définis par votre administrateur système.

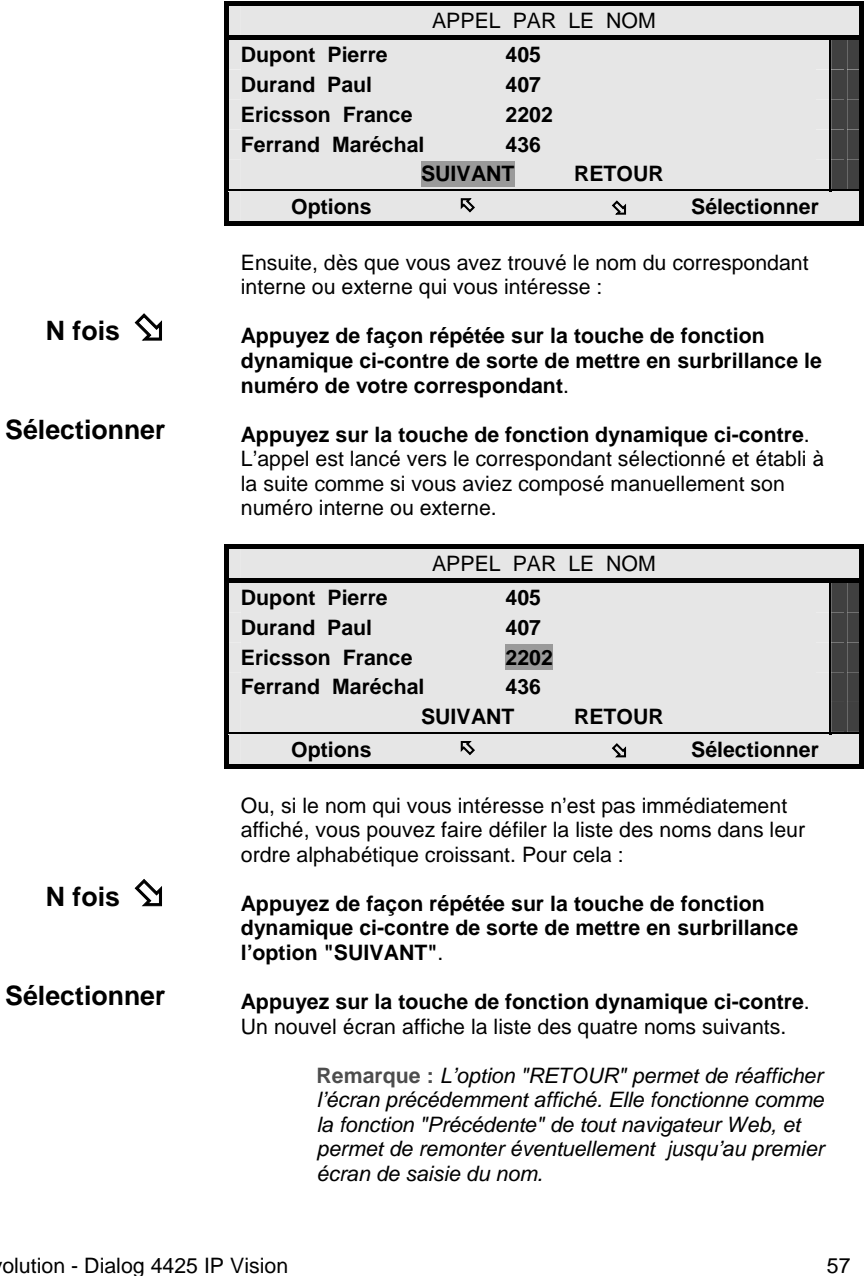

 $\overline{\phantom{a}}$ 

MD Evolution - D

٦

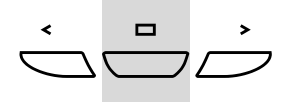

**Remarque :** *Pour sortir de la consultation de l'annuaire sans appeler de correspondant, il suffit d'appuyer pendant 2 secondes sur la touche de navigation centrale de votre poste.*

## **Répertoire personnel**

Au delà de l'annuaire central de votre installation, votre répertoire personnel vous offre de gérer vous-même un répertoire personnel de vos correspondants externes ou privés privilégiés. Celui-ci peut inclure jusqu'à 100 couples noms et numéros associés.

Vous pouvez définir de nouvelles entrées dans votre répertoire personnel, les modifier si un numéro de téléphone devait changer, ou supprimer des entrées obsolètes.

Vous pouvez ensuite le consulter à loisir et appeler directement un correspondant qui s'y trouve répertorié, là encore en sélectionnant simplement son nom.

#### **Accès à votre répertoire personnel**

Vous pouvez accéder à votre répertoire personnel depuis votre poste au repos. Vous pouvez aussi y accéder en conversation, typiquement dans le cadre de l'établissement d'un double appel, une fois l'appel en cours mis en garde. Voir aussi section "Traitements en cours d'appels".

Poste au repos (ou après mise en garde d'un appel en cours) :

 $\bigcup\limits_{i=1}^{n}$ 

**Appuyez sur la touche de navigation droite de votre poste**. Cela a pour effet de mettre en surbrillance l'onglet "Répertoire" en première ligne de l'écran de votre poste, tandis que vous accédez à votre répertoire personnel.

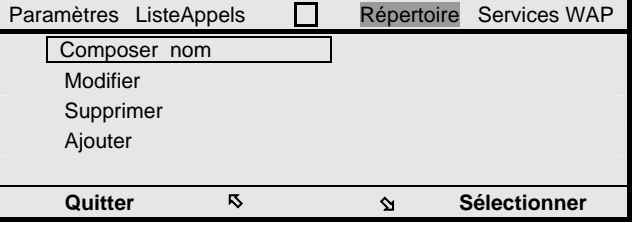

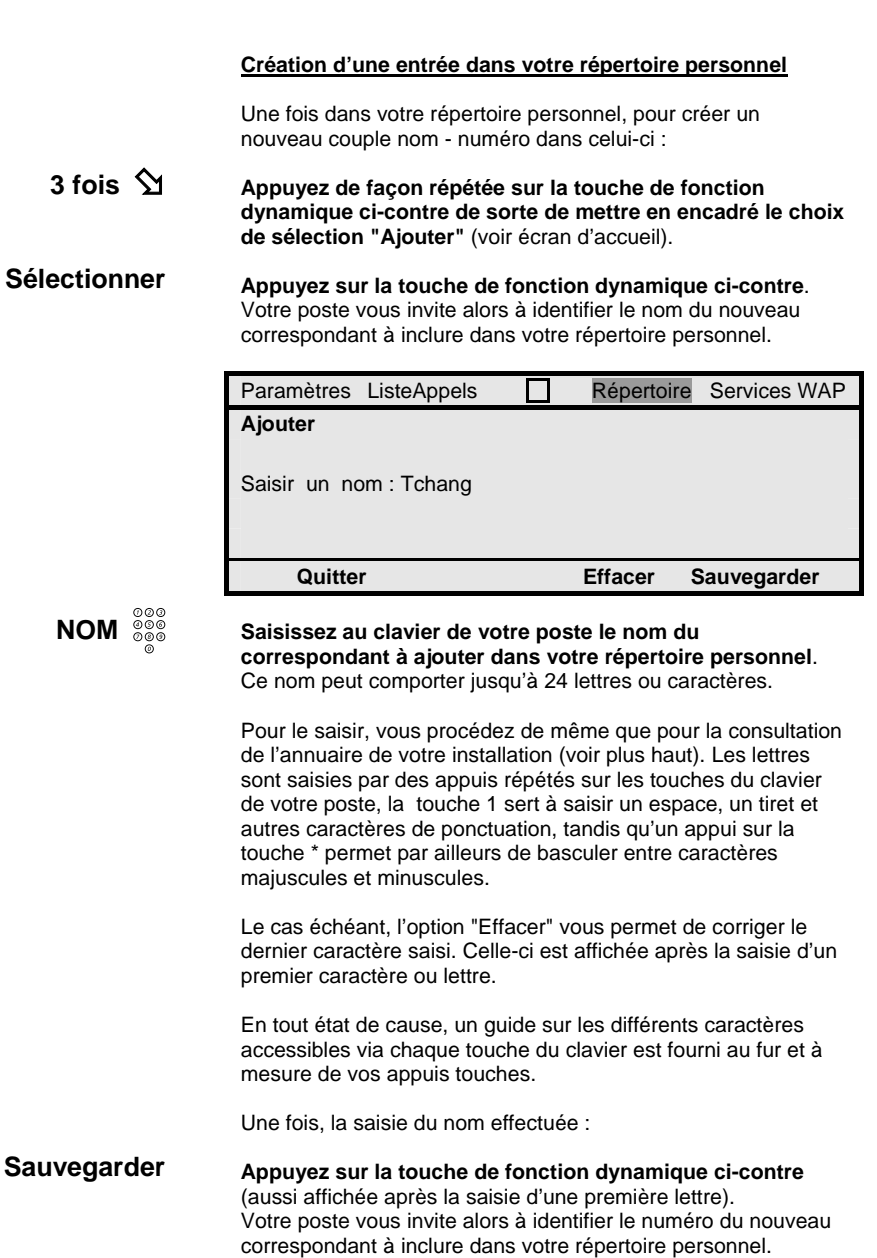

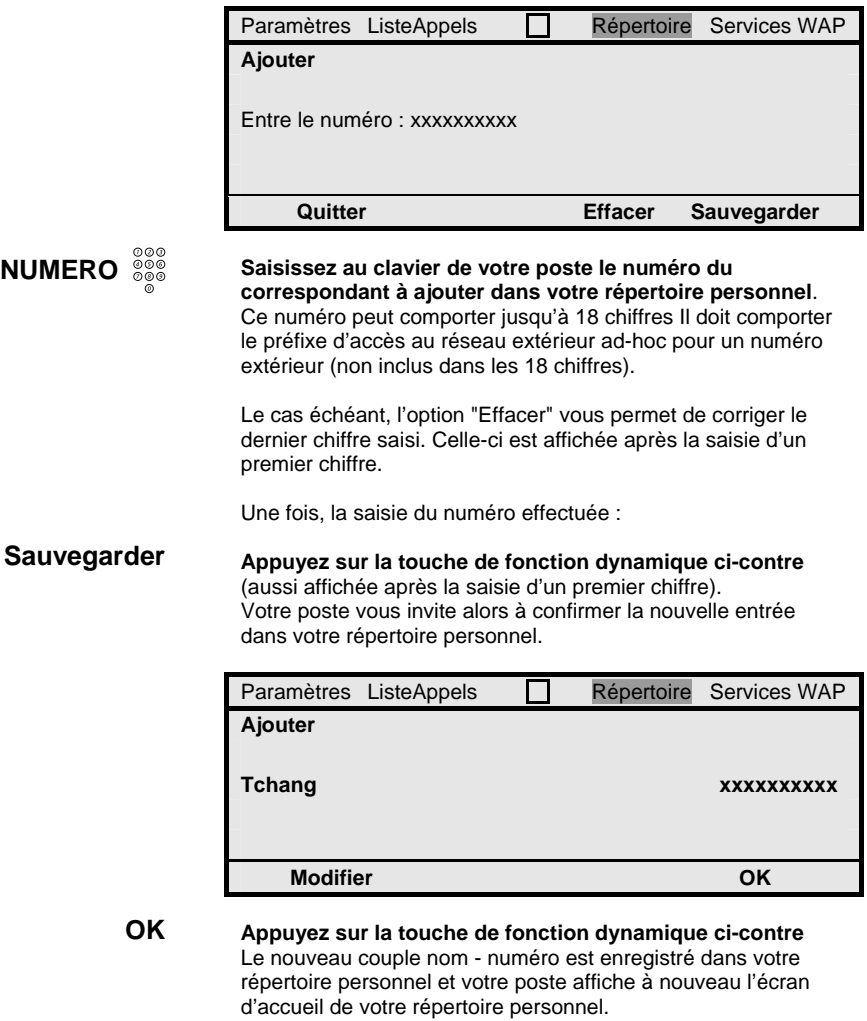

**Remarque :** *L'option "Modifier" dans le dernier écran permet de revenir sur une saisie incorrecte (voir plus bas). L'option "Quitter" présente dans tous les écrans précédents permet de revenir à l'écran d'accueil de votre répertoire personnel, sans modification effectuée.*

#### **Modification d'une entrée dans votre répertoire personnel**

Une fois dans votre répertoire personnel, pour modifier un couple nom - numéro déjà créé dans celui-ci :

 $\mathbf{\hat{\Sigma}}$ 

**Appuyez sur la touche de fonction dynamique ci-contre de sorte de mettre en encadré le choix de sélection "Modifier"** (voir écran d'accueil).

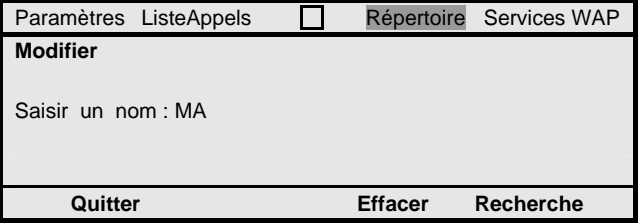

**DEBUT NOM** 

### **Saisissez au clavier de votre poste la ou les première(s) lettre(s) du nom du correspondant à rechercher**. Vous procédez pour cela de même que plus haut pour la création d'une entrée dans votre répertoire personnel, avec la possibilité par l'option "Effacer" de corriger une saisie erronée.

**Recherche** 

**Appuyez sur la touche de fonction dynamique ci-contre**. Votre poste affiche en retour les cinq noms enregistrés dans votre répertoire personnel qui débutent de la façon la plus proche de votre saisie, au niveau alphabétique.

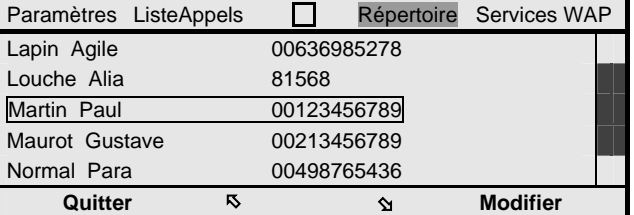

# **N** fois  $\Diamond$  ou  $\Diamond$

**Appuyez de façon répétée sur l'une ou l'autre des touches de fonction dynamique ci-contre de sorte de mettre en encadré le couple nom - numéro qui vous intéresse**. Ces mêmes flèches vous permettent de vous déplacer dans la totalité de votre répertoire personnel.

**Sélectionner Appuyez sur la touche de fonction dynamique ci-contre**. Votre poste vous invite alors à identifier par son nom le correspondant à modifier dans votre répertoire personnel.

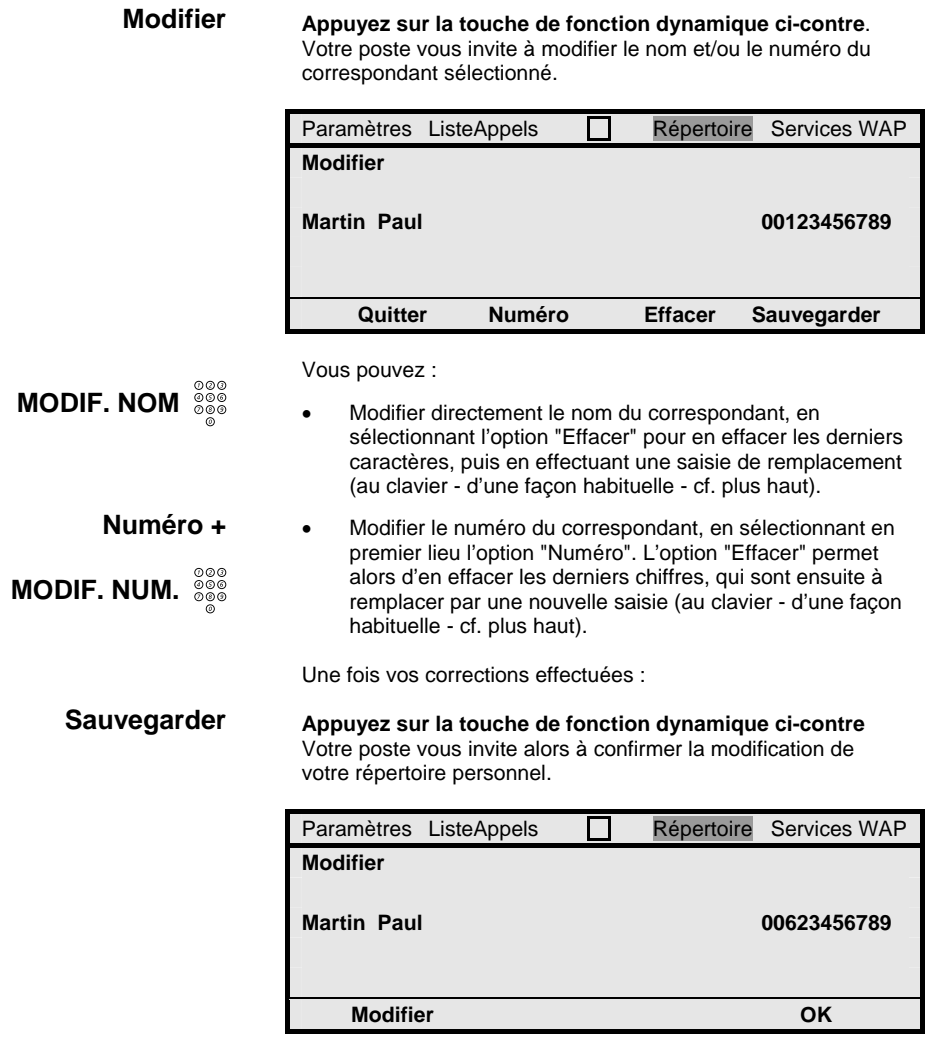

**OK Appuyez sur la touche de fonction dynamique ci-contre** Le couple nom - numéro modifié est re-enregistré dans votre répertoire personnel et votre poste affiche à nouveau l'écran d'accueil de votre répertoire personnel.

**2 fois** Þ **Sélectionner DEBUT NOM Recherche Remarque :** *L'option "Quitter" présente dans tous les écrans précédents permet de revenir à l'écran d'accueil de votre répertoire personnel, sans modification.* **Suppression d'une entrée dans votre répertoire personnel** Une fois dans votre répertoire personnel, pour supprimer un couple nom - numéro existant dans celui-ci : **Appuyez sur la touche de fonction dynamique ci-contre de sorte de mettre en encadré le choix de sélection "Supprimer"** (voir écran d'accueil). **Appuyez sur la touche de fonction dynamique ci-contre**. Votre poste vous invite alors à identifier par son nom le correspondant à supprimer de votre répertoire personnel. Paramètres ListeAppels  $\Box$  Répertoire Services WAP **Supprimer**  Saisir un nom : MA  **Quitter Contract Contract Contract Contract Contract Contract Contract Contract Contract Contract Contract Contract Contract Contract Contract Contract Contract Contract Contract Contract Contract Contract Contract Contr Saisissez au clavier de votre poste la ou les première(s) lettre(s) du nom du correspondant à rechercher**. Vous procédez pour cela de même que plus haut pour la création d'une entrée dans votre répertoire personnel, avec la possibilité par l'option "Effacer" de corriger une saisie erronée. **Appuyez sur la touche de fonction dynamique ci-contre**. Votre poste affiche en retour les cinq noms enregistrés dans votre répertoire personnel qui débutent de la façon la plus proche de votre saisie, au niveau alphabétique. Paramètres ListeAppels **Répertoire** Services WAP Lapin Agile 00636985278 Louche Alia 81568 Martin Paul 00623456789 Maurot Gustave 00213456789 Normal Para 00498765436 **Quitter**  $\sqrt{6}$  **<b>S**  $\sqrt{2}$  **Supprimer** 

# **N fois** Þ **ou** Û

**Appuyez de façon répétée sur l'une ou l'autre des touches de fonction dynamique ci-contre de sorte de mettre en encadré le couple nom - numéro qui vous intéresse**. Ces mêmes flèches vous permettent de vous déplacer dans la totalité de votre répertoire personnel.

#### **Supprimer Appuyez sur la touche de fonction dynamique ci-contre**. Votre poste vous invite alors à confirmer la suppression de cette entrée dans votre répertoire personnel.

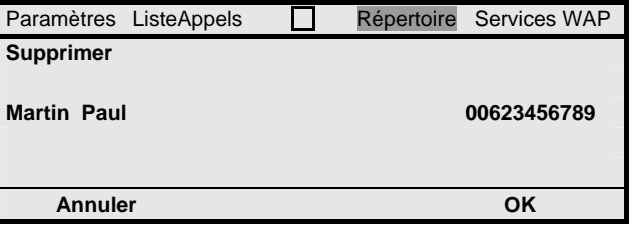

**OK** 

**Appuyez sur la touche de fonction dynamique ci-contre** Le couple nom - numéro sélectionné est supprimé de votre répertoire personnel et votre poste affiche à nouveau l'écran d'accueil de votre répertoire personnel.

> **Remarque :** *L'option "Quitter" ou "Annuler" présente dans tous les écrans précédents permet de revenir à l'écran d'accueil de votre répertoire personnel, sans suppression effectuée.*

#### **Sortie de votre répertoire personnel**

Une fois que vous avez fini de gérer votre répertoire personnel :

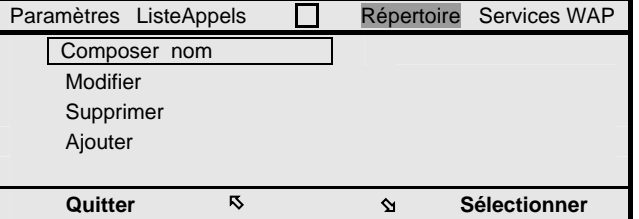

#### **Quitter**

**Appuyez sur la touche de fonction dynamique ci-contre**. Votre poste revient au repos, ou vous pouvez reprendre un éventuel appel en cours précédemment mis en garde.

#### **Appel depuis votre répertoire personnel**

Vous pouvez finalement appeler directement un correspondant inscrit dans votre répertoire personnel, en sélectionnant simplement son nom, et cela pour établir un simple appel ou un double appel. Voir section "Traitements en cours d'appels".

Poste au repos (ou après mise en garde d'un appel en cours), et alors que vous venez d'accéder à votre répertoire personnel :

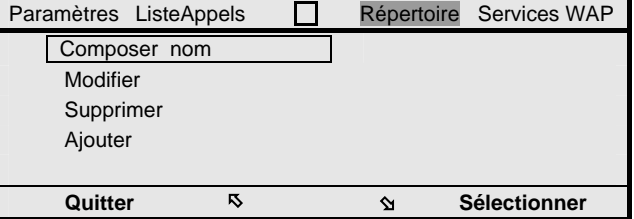

#### **Sélectionner**

### **Appuyez sur la touche de fonction dynamique ci-contre**.

Le choix de sélection "Composer nom" est sélectionné et votre poste vous invite alors à identifier par son nom le correspondant à appeler depuis votre répertoire personnel.

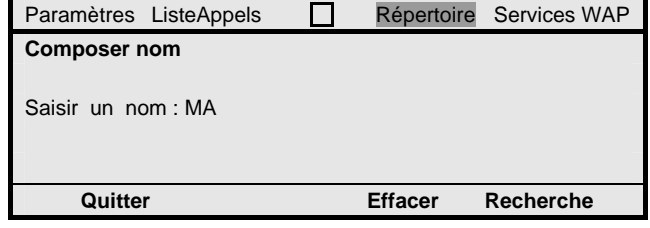

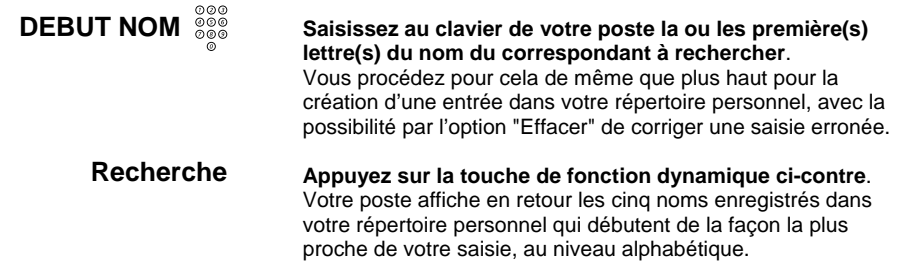

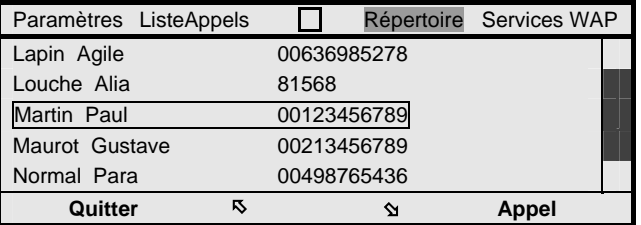

# **N fois** Þ **ou** Û

**Appuyez de façon répétée sur l'une ou l'autre des touches de fonction dynamique ci-contre de sorte de mettre en encadré le couple nom - numéro qui vous intéresse**. Ces mêmes flèches vous permettent de vous déplacer dans la totalité de votre répertoire personnel.

#### **Appel**

**Appuyez sur la touche de fonction dynamique ci-contre**. Cela a pour effet de sélectionner le correspondant encadré, et votre poste affiche le nouvel écran d'appel ci-dessous.

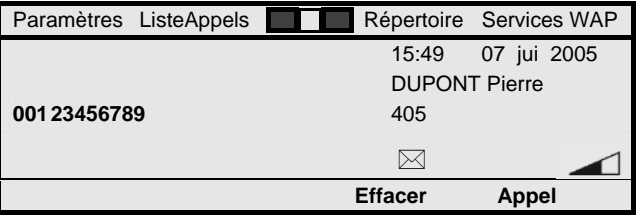

#### **Appel**

**Appuyez sur la touche de fonction dynamique ci-contre**. L'appel est lancé vers le correspondant sélectionné et établi à la suite comme si vous aviez composé manuellement son numéro interne ou externe.

> **Remarque :** *Poste au repos, une procédure alternative consiste à appuyer sur une touche du clavier de façon prolongée, pendant 2 secondes. Votre poste affiche alors directement un écran du type précédent, avec les cinq noms les plus proches de la lettre que vous avez effectivement saisi. La suite de la procédure d'appel est ensuite identique. Ce processus plus rapide ne fonctionne toutefois que pour établir un simple appel depuis un poste au repos.*

## **Fichier des appels**

Via le service de fichier des appels, votre poste mémorise automatiquement tous les appels que vous recevez et auxquels vous n'avez pas répondu, soit pour cause d'absence, soit pour cause d'occupation, ou encore pour cause de rejet d'un appel en cours de présentation par vos soins.

Votre poste mémorise aussi automatiquement les appels entrants auxquels vous avez répondu, ainsi que tous les appels sortants issus de votre poste, efficaces ou non. Cela s'effectue à concurrence d'une liste de 50 appels.

Vous pouvez gérer ce fichier, à savoir supprimer des appels mémorisés ou transférer les coordonnées d'un correspondant vers votre répertoire personnel.

Vous avez aussi la possibilité de rappeler de façon automatique chaque correspondant dont l'identité est mémorisée dans le fichier. Cela peut s'effectuer depuis votre poste au repos, mais également en conversation, typiquement dans le but d'établir un double appel, une fois l'appel en cours mis en garde. Voir aussi section "Traitements en cours d'appels".

#### **Accès au fichier des appels de votre poste**

Poste au repos (ou après mise en garde d'un appel en cours) :

#### **Appuyez sur la touche de navigation gauche de votre poste**.

Cela a pour effet de mettre en surbrillance l'onglet "ListeAppels" en première ligne de l'écran de votre poste, tandis que vous accédez au fichier des appels de votre poste.

Celui-ci affiche les cinq derniers appels reçus par ou émis depuis votre poste, efficaces ou non, tandis qu'une barre de défilement apparaît si le fichier des appels comporte plus de 5 appels. Dans ce second cas :

#### **Appuyez de façon répétée sur l'une ou l'autre des touches de fonction dynamique ci-contre**.

Vous faites alors défiler le contenu du fichier des appels de votre poste, selon un mode circulaire des appels reçus des plus récents vers les plus anciens, ou l'inverse.

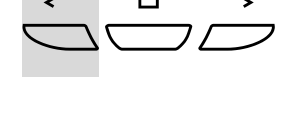

**N fois** Þ **ou** Û

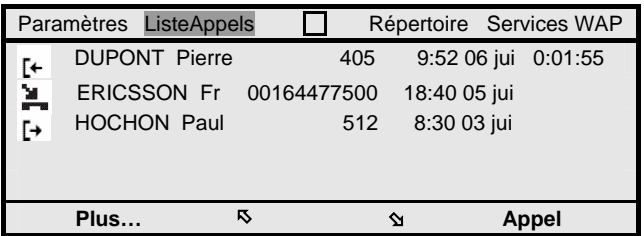

Pour chaque appel mémorisé, l'identité - numéro et nom, si disponible - du correspondant appelant ou appelé, interne ou externe, est mémorisée, de même que la date et l'heure de l'appel. Pour un appel efficace ayant donné lieu à conversation, la durée de l'appel est aussi indiquée.

Différents pictogrammes identifient chaque type d'appel :

- E, 노. [← ŀ
- Ce pictogramme signale un nouvel appel entrant non répondu dont vous n'avez pas encore pris connaissance. • Ce pictogramme signale un appel entrant non répondu
- dont vous avez déjà pris connaissance.
- Ce pictogramme caractérise un appel entrant traité.
- Ce pictogramme caractérise un appel sortant, qui a été efficace ou non.

Poste au repos, votre poste affiche aussi le nombre (x) des appelants pour les appels auxquels vous n'avez pas répondu et dont vous n'avez pas encore pris connaissance, sous la forme du libellé "x manqué(s)". A défaut de tels appels, l'espace correspondant est libre de toute information.

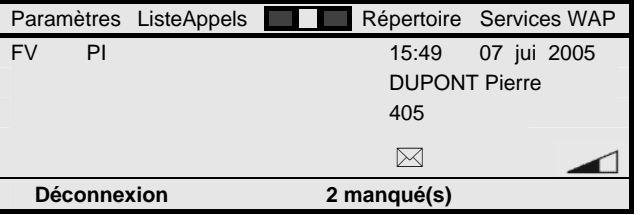

#### **x manqué(s)**

**Appuyez sur la touche de fonction dynamique ci-contre**. Ceci est une autre méthode pour accéder au fichier des appels de votre poste qui s'affiche comme plus haut.

**Remarque :** *Le fichier peut comporter jusqu'à 50 appels, tel qu'indiqué. Les appels les plus anciens sont automatiquement éliminés au fur et à mesure.* 

**Remarque :** *Si plusieurs appels étalés dans le temps sont reçus ou émis depuis ou vers un même correspondant, seul le dernier appel est mémorisé. Il en va de même si vous avez manqué plusieurs appels à la suite d'un même correspondant. Un chiffre associé au pictogramme signale alors le nombre de ces appels.* 

#### **Appel depuis le fichier des appels de votre poste**

Une fois dans le fichier des appels de votre poste, vous pouvez appeler simplement un quelconque correspondant dont l'appel y est mémorisé. Pour cela :

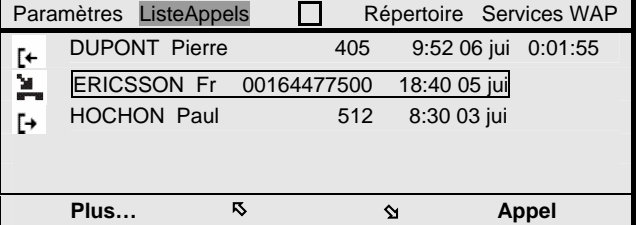

# **N fois** Þ **ou** Û

**Appuyez de façon répétée sur l'une ou l'autre des touches de fonction dynamique ci-contre de sorte de mettre en encadré le correspondant qui vous intéresse**.

**Appel** 

**Appuyez sur la touche de fonction dynamique ci-contre**. Cela a pour effet de sélectionner le correspondant encadré, et votre poste affiche le nouvel écran d'appel ci-dessous.

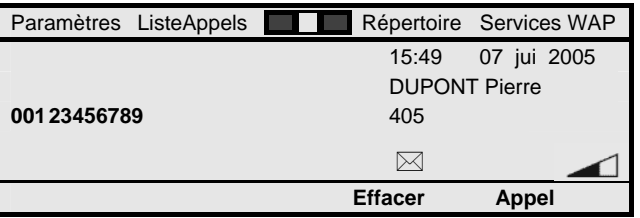

#### **Appel**

**Appuyez sur la touche de fonction dynamique ci-contre**. L'appel est lancé vers le correspondant sélectionné et établi à la suite comme si vous aviez composé manuellement son numéro interne ou externe.

**2** 3

#### **Gestion du fichier des appels de votre poste** Pour gérer votre fichier des appels, à partir de son écran principal tel qu'illustré plus haut : **N** fois  $\hat{D}$  ou  $\vec{D}$ **Appuyez de façon répétée sur l'une ou l'autre des touches de fonction dynamique ci-contre de sorte de mettre en encadré un appel à gérer**. **Plus… Appuyez sur la touche de fonction dynamique ci-contre**. Le nouvel écran ci-dessous s'affiche. Paramètres ListeAppels **Interpretence** Services WAP DUPONT Pierre 405 9:52 06 jui 0:01:55 [+ ERICSSON Fr 00164477500 18:40 05 jui HOCHON Paul 512 8:30 03 jui  $\overline{L}$  **Quitter Retour Supprimer Ajouter**  Les options qui vous sont alors offertes sont les suivantes : **Supprimer Appuyez sur la touche de fonction dynamique ci-contre pour supprimer l'appel sélectionné du fichier**. L'appel correspondant est simplement supprimé du fichier des appels, sans rappel du correspondant. L'écran principal du fichier automatiquement réactualisé s'affiche de nouveau. **Ajouter Appuyez sur la touche de fonction dynamique ci-contre pour transférer les coordonnées du correspondant vers votre répertoire personnel**. Un écran s'affiche pour vous demander de confirmer la création du correspondant de l'appel dans votre répertoire personnel. Ensuite, l'écran principal du fichier des appels se réaffiche, l'appel préalablement sélectionné y restant toujours présent. **Retour Appuyez sur la touche ci-contre pour simplement retourner à l'écran principal du fichier des appels**. **Quitter Appuyez sur la touche de fonction dynamique ci-contre pour simplement sortir du fichier des appels**. **Remarque :** *Pour sortir du fichier des appels de votre*   $\bigoplus\hspace{-0.14cm}\bigoplus\hspace{-0.14cm}\bigoplus\hspace{-0.14$ *poste, vous pouvez aussi appuyer à tout moment sur la*

70 MD Evolution - Dialog 4425 IP Vision

*touche de navigation centrale de votre poste.*

# Services de renvois d'appel

Votre poste vous offre différents types de services de renvois d'appels qui vous permettent d'aiguiller les appels entrants de vos correspondants vers une autre destination interne ou externe quand vous êtes momentanément absent et/ou occupé, en déplacement, ou que vous souhaitez ne pas être dérangé.

De fait, il vous offre les différents types de renvois d'appels suivants :

- Renvoi d'appels sur non-réponse : vos correspondants sont orientés vers le destinataire du renvoi préprogrammé quand vous ne répondez pas à leur appel, après un délai typique de 20 secondes.
- Renvoi d'appels sur occupation : vos correspondants sont orientés vers le destinataire du renvoi préprogrammé quand vous êtes occupé, cela de façon immédiate.
- Renvoi d'appels semi : vos correspondants sont orientés vers le destinataire du renvoi préprogrammé dans les deux cas de non-réponse et occupation de votre poste.
- Renvoi immédiat : tous les appels de vos correspondants sont immédiatement orientés vers le destinataire du renvoi préprogrammé. Typiquement, cela peut être le numéro interne de votre secrétaire ou celui externe de votre mobile quand vous êtes en déplacement.
- Renvoi ne pas déranger : votre poste est injoignable, sans qu'aucun renvoi d'appels ne soit effectué. Les appels de vos correspondants internes sont directement libérés, avec l'indication de votre état ne pas déranger fournie aux postes à afficheur. Les appels de vos correspondants externes sont orientés vers les opératrices de votre installation, de façon immédiate.
- Renvoi sur mini-message : votre poste est injoignable, sans qu'aucun renvoi d'appels ne soit effectué. Vos correspondants internes, voire externes, reçoivent un message d'absence que vous avez préprogrammé.

#### Services de renvois d'appels

Le numéro destinataire d'un renvoi peut être un numéro interne correspondant à un poste individuel, à un groupement de postes, au groupe personnel d'un autre usager, ou encore au numéro d'accès à la messagerie vocale intégrée dont peut disposer votre installation. Voir section "Services de messagerie vocale".

Il peut aussi s'agir d'un numéro externe pouvant comprendre jusqu'à 18 chiffres, préfixe d'accès réseau inclus. Celui-ci peut être un numéro externe accessible en numérotation abrégée.

Vous pouvez disposer d'un renvoi fixe programmé par l'administrateur de votre système. Il peut s'agir d'un renvoi sur non-réponse, d'un renvoi sur occupation ou d'un renvoi semi.

Ce renvoi fixe s'applique alors par défaut quand vous ne programmez pas vous-même un renvoi variable de vos appels. C'est souvent le cas lorsque votre installation dispose d'une messagerie vocale intégrée qui, par défaut, reçoit alors vos appels sans-réponse et/ou sur occupation.

Vous pouvez vous-même programmer tous les types de renvois listés plus haut. On parle alors de renvoi variable qui a privilège sur un éventuel renvoi fixe.

Ce renvoi variable peut être :

- Un renvoi variable pré-programmé vis-à-vis de la touche Renvoi de votre poste. Cela est valable pour tout type de renvoi, hormis renvoi sur mini-message. Un simple appui sur la touche renvoi vous suffit alors pour activer ou désactiver le renvoi variable pré-programmé.
- Un renvoi variable programmé au cas par cas. Cela est valable pour tout type de renvoi qui est activé à l'issue de sa programmation. Celui-ci prévaut alors sur un renvoi pré-programmé sur la touche renvoi.

Dans tous les cas, un renvoi d'appels unique s'applique à un moment donné. La programmation d'un nouveau renvoi variable d'appels annule automatiquement la programmation pouvant exister antérieurement.

La programmation d'un renvoi variable effectué au cas par cas s'effectue usuellement avant que vous quittiez votre poste. Vous pouvez aussi le programmer à distance à partir du poste interne qui doit devenir destinataire de votre renvoi d'appels. C'est le service suivez-moi ou renvoi tiers.
Les renvois dont il est question plus haut sont des renvois d'appel programmés a priori. Votre poste vous offre finalement le service déviation d'appels. Il s'agit d'un renvoi alors activé a posteriori, appel par appel, dans le cas où vous ne désireriez pas répondre à un appel donné qui vous est présenté, et alors l'aiguiller vers une autre destination.

> **Remarque :** *Alors qu'un quelconque renvoi d'appels est programmé sur votre poste, vous conservez la possibilité d'émettre des appels et activer tout type de service depuis votre poste.*

**Remarque :** *Lorsque vous avez programmé un quelconque renvoi d'appels vers un destinataire interne, celui-ci conserve la possibilité de vous appeler, sans aucune restriction.*

**Remarque :** *Lorsqu'un renvoi sur occupation est programmé sur votre poste, aucun appel entrant ne vous est plus présenté quand vous êtes déjà en communication. Du fait même, les services de consultation et réponse à un nouvel appel entrant sont alors désactivés.* 

**Remarque :** *Pour tout renvoi d'appels programmé visà-vis d'un destinataire externe, le renvoi des appels issus de correspondants externes peut s'effectuer soit au niveau de votre installation, soit directement au niveau du réseau Euro-RNIS, selon la configuration de votre installation.* 

**Remarque :** *Il est possible que vous programmiez un renvoi de votre poste sur lui-même. Cela permet d'outrepasser tout renvoi fixe applicable à votre poste. Votre poste est alors joignable de façon normale.* 

**Remarque :** *Des renvois d'appels en cascade entre différents usagers sont autorisés.* 

**Remarque :** *Bien entendu, votre poste peut lui-même être l'objet des mêmes renvois d'appels issus de postes tiers. Certains postes (dont le vôtre) peuvent aussi être éventuellement protégés de façon permanente contre la réception de renvois d'appels depuis un poste tiers. Le service vous est alors naturellement refusé vis-à-vis de tels postes (et réciproquement).*

**Menu**

## **Programmation d'un renvoi d'appels variable**

La programmation au cas par cas d'un rappel d'appels variable s'effectue dans le cadre des fonctions de programmation des services de votre poste.

Votre poste étant au repos :

#### **Appuyez sur la touche Menu de votre poste**.

Vous accédez en programmation des services de votre poste qui affiche l'écran ci-dessous.

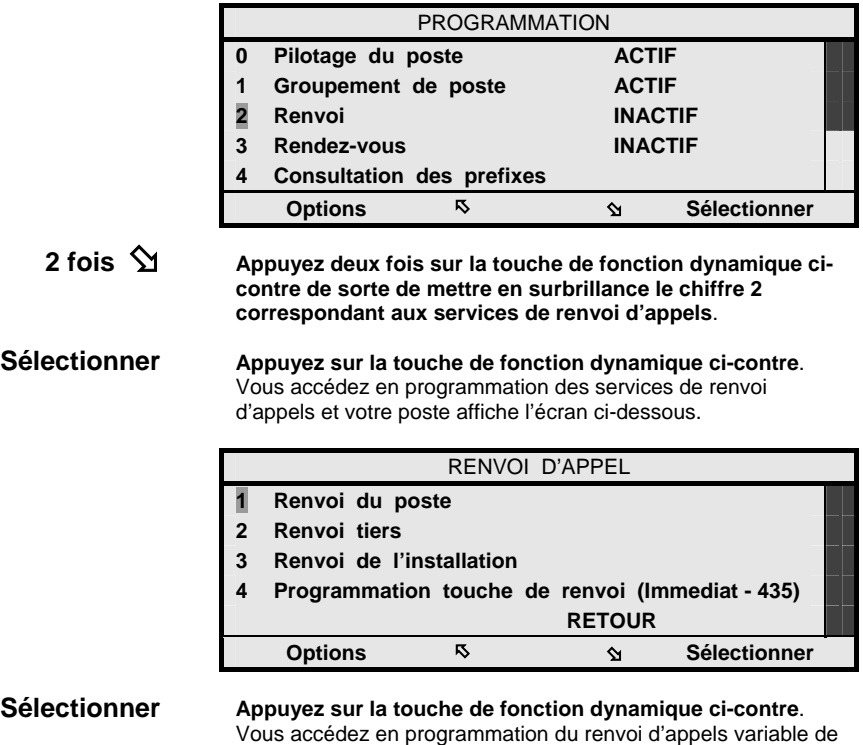

votre poste et celui-ci affiche les écrans ci-après.

RENVOI

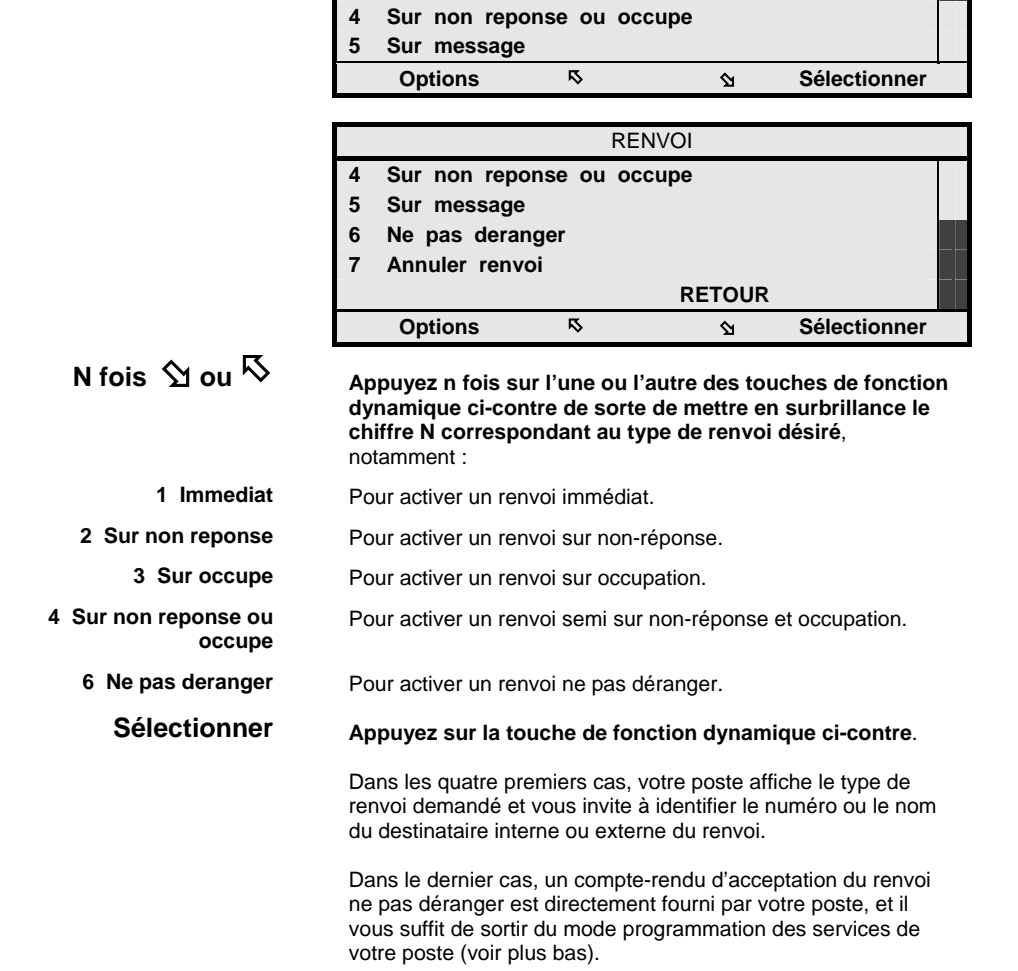

**1 Immediat 2 Sur non reponse 3 Sur occupe** 

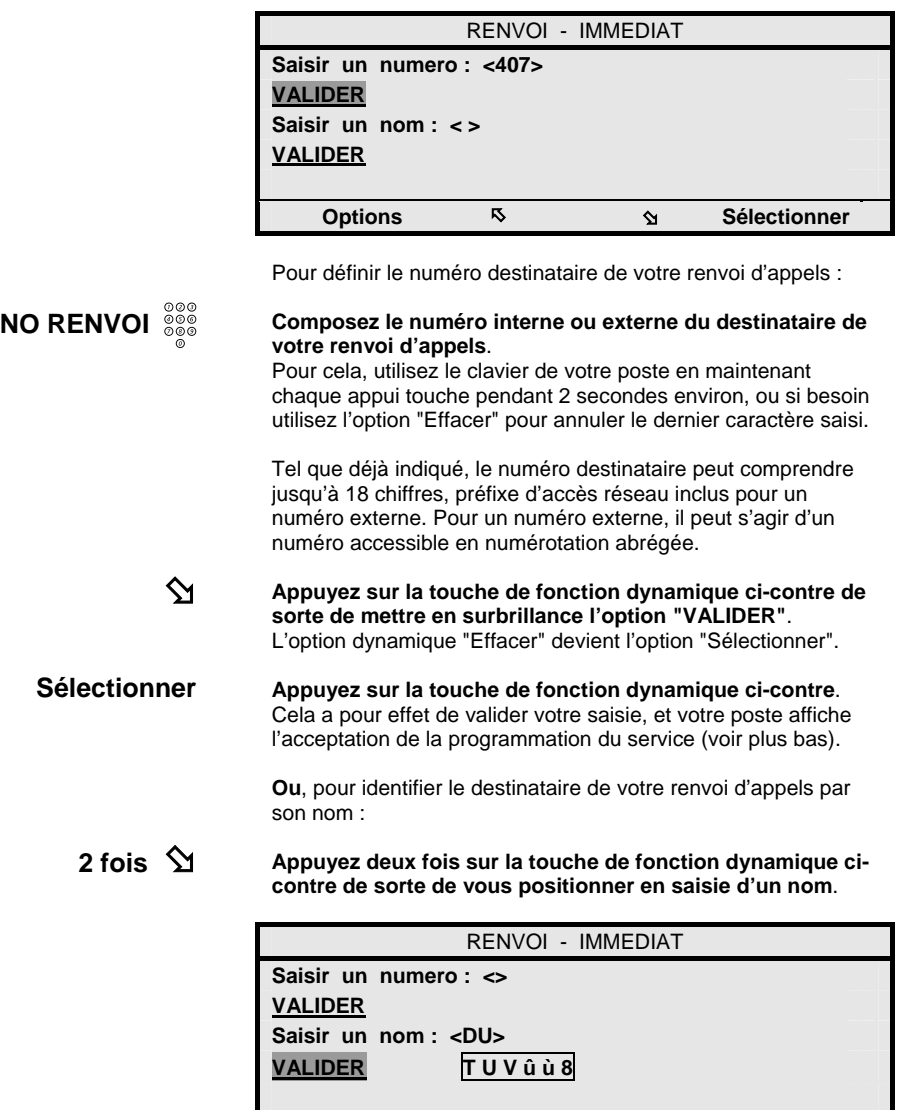

**Options W Sélectionner** 

# **DEBUT NOM**

### **Saisissez au clavier de votre poste la ou les première(s) lettre(s) du nom du destinataire de votre renvoi**. Pour cela, vous procédez de même que pour la consultation de

l'annuaire de votre installation (voir plus haut). Les lettres sont saisies par des appuis répétés sur les touches du clavier de votre poste, la touche 1 peut servir à saisir un espace, un tiret et autres caractères de ponctuation, tandis qu'un appui sur la touche \* permet par ailleurs de basculer entre caractères majuscules et minuscules.

Le cas échéant, l'option "Effacer" (à la place de "Sélectionner") vous permet de corriger le dernier caractère saisi. Celle-ci est affichée après la saisie d'un premier caractère.

En tout état de cause, un guide sur les différents caractères accessibles via chaque touche du clavier est fourni au fur et à mesure de vos appuis touches.

 $\mathbf{\hat{\mathsf{\Omega}}}$ 

**Appuyez sur la touche de fonction dynamique ci-contre de sorte de mettre en surbrillance l'option "VALIDER"**. L'option dynamique "Effacer" devient l'option "Sélectionner".

#### **Sélectionner**

**Appuyez sur la touche de fonction dynamique ci-contre**. Cela a pour effet de valider votre saisie et votre poste affiche en retour les quatre premiers noms débutant par la ou les lettre(s) saisie(s) à partir de l'annuaire centralisé de votre installation.

L'affichage s'effectue dans l'ordre alphabétique des noms. Il mêle les noms des usagers internes de votre installation et ceux des correspondants externes accessibles en numérotation abrégée, tels que définis par votre administrateur système.

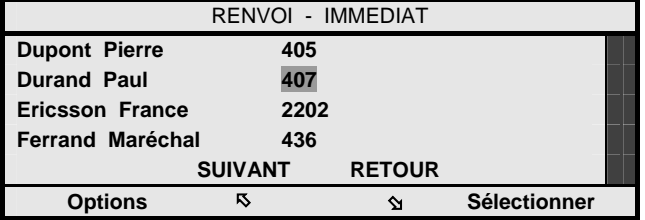

A supposer que le nom du destinataire interne ou externe de votre renvoi d'appels apparaisse effectivement :

**N fois** Þ

**Appuyez de façon répétée sur la touche de fonction dynamique ci-contre de sorte de mettre en surbrillance le numéro du destinataire de votre renvoi d'appels**.

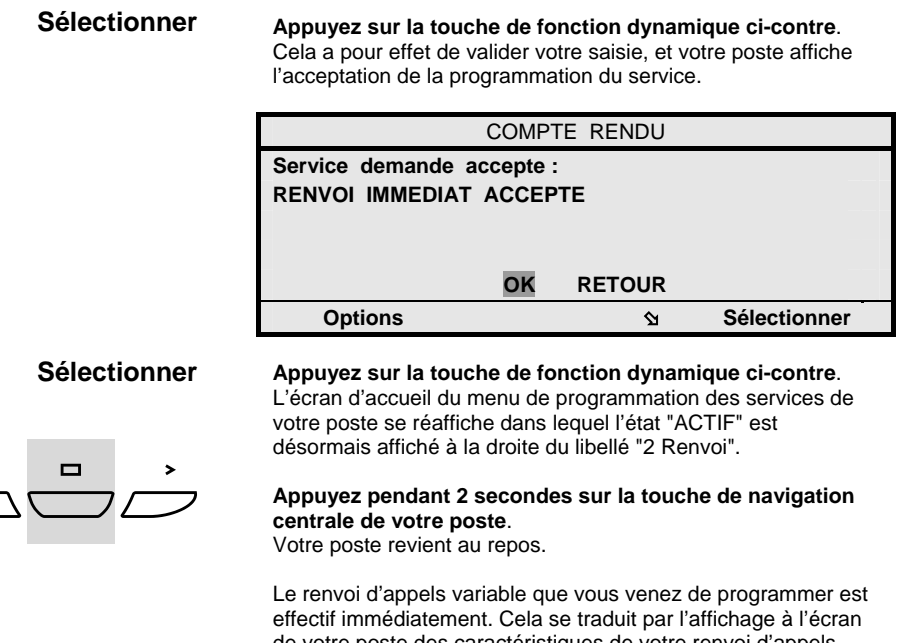

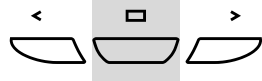

### **Renvoi Co**

de votre poste des caractéristiques de votre renvoi d'appels type et numéro destinataire. Cela se traduit aussi par l'état clignotant de la touche Renvoi de votre poste.

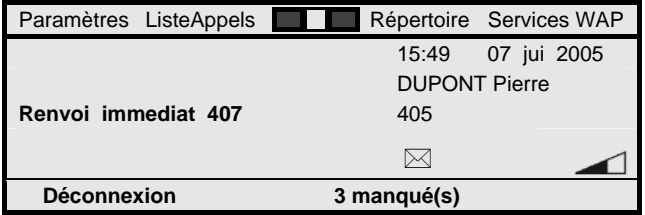

**Remarque :** *L'option "RETOUR" présente dans tous les écrans permet de revenir simplement à l'écran précédemment affiché. Elle fonctionne comme la fonction "Précédente" de tout navigateur Web.* 

### **Annulation d'un renvoi d'appels variable**

Un renvoi d'appels variable programmé au cas par cas se traduit par l'état clignotant de la touche Renvoi de votre poste.

Pour annuler ce renvoi d'appels :

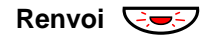

**Renvoi**  $\overline{\mathbf{C}}$ 

**Appuyez simplement sur la touche Renvoi de votre poste**. Le renvoi d'appels variable est immédiatement annulé, ce qui vous est confirmé par la tonalité d'acceptation de service émise par votre poste et l'affichage sur votre poste du libellé "ANNUL. RENVOI ACCEPTEE".

Cet état se traduit par le passage à l'état éteint de la touche Renvoi de votre poste. Si vous retournez dans le menu de programmation des services de votre poste, l'état "INACTIF" est aussi affiché à la droite du libellé "2 Renvoi".

> **Remarque :** *De façon alternative, vous pouvez aller dans le menu de programmation du renvoi d'appels variable de votre poste et y sélectionner la fonction "7 Annuler renvoi". Le résultat est identique.*

### **Activation du renvoi d'appels préprogrammé sur la touche renvoi**

Vous avez pu aussi pré-programmer un renvoi d'appels variable vis-à-vis de la touche Renvoi de votre poste. Voir section "Programmation des services de votre poste".

Cela vous permet d'activer ou désactiver rapidement un renvoi variable d'appels que vous utilisez fréquemment, par exemple vers votre secrétaire.

Pour activer ce renvoi d'appels pré-programmé :

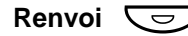

#### **Appuyez simplement sur la touche Renvoi de votre poste, initialement dans l'état éteint**.

Le renvoi d'appels pré-programmé est immédiatement activé, ce qui est vous confirmé par la tonalité d'acceptation de service émise par votre poste et l'affichage sur votre poste du libellé "RENVOI … ACCEPTE".

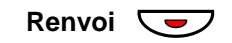

Cet état se traduit par le passage à l'état allumé fixe de la touche Renvoi de votre poste. En mode programmation des services de votre poste, l'état "ACTIF" est aussi affiché à la droite du libellé "2 Renvoi".

### **Désactivation du renvoi d'appels préprogrammé sur la touche renvoi**

Inversement, pour désactiver le renvoi d'appels variable préprogrammé vis-à-vis de la touche Renvoi de votre poste :

**Appuyez simplement sur la touche Renvoi de votre poste,** 

Le renvoi d'appels pré-programmé est immédiatement désactivé, ce qui vous est confirmé par la tonalité d'acceptation de service émise par votre poste et l'affichage sur votre poste

**initialement dans l'état allumé fixe**.

du libellé "ANNUL. RENVOI ACCEPTEE".

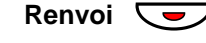

# **Renvoi**

Cet état se traduit par le passage à l'état éteint de la touche Renvoi de votre poste. En mode programmation des services de votre poste, l'état "INACTIF" est aussi affiché à la droite du libellé "2 Renvoi".

### **Renvoi sur mini-message ou sur absence**

En alternative à tous les autres services de renvois d'appels variables disponibles sur votre poste - voir plus haut, vous pouvez aussi renvoyer votre poste sur mini-messagerie ou en .<br>renvoi sur absence.

Il ne s'agit pas d'un renvoi d'appels à proprement parler : il n'y a pas de réaiguillage de vos appels entrants.

Simplement, le message d'absence que vous aurez sélectionné lors de la programmation du renvoi sera alors automatiquement transmis sous la forme d'un mini-message au sens RNIS vers tout correspondant interne, voire externe, essayant de vous joindre - sous réserve qu'il soit compatible avec le service, tandis que son appel sera libéré à la suite.

Pour cela, votre installation peut mettre à votre disposition jusqu'à 10 mini-messages préformatés répondant à ce besoin, et vous pouvez aussi créer des messages personnalisés.

Pour programmer un renvoi sur absence de votre poste, poste au repos, et après avoir accédé en programmation du renvoi d'appels de votre poste (voir procédure détaillée plus haut) :

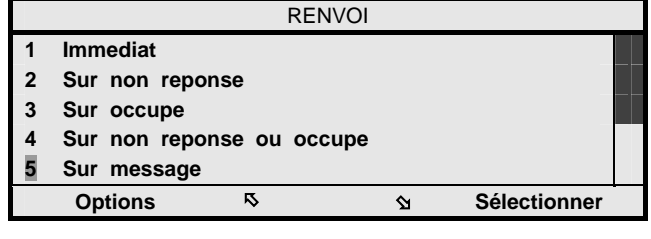

### **4 fois** Þ

**Appuyez 4 fois sur la touche de fonction dynamique cicontre de sorte de mettre en surbrillance le chiffre 5 correspondant à un renvoi sur message**.

**Sélectionner Appuyez sur la touche de fonction dynamique ci-contre**. Votre poste vous invite à sélectionner le mini-message que vous voulez utiliser comme message d'absence.

> Par défaut, les messages disponibles pour la circonstance sont : "EN REUNION JUSQU'A \*\* HEURE \*\*", ou "ABSENT JUSQU'AU \*\* - \*\* \*\* HEURE \*\*", ou "EN CAS D'URGENCE APPELEZ LE \*\*\*\*\*\*\*\*\*\*", et "VEUILLEZ RAPPELER DANS QUELQUES INSTANTS".

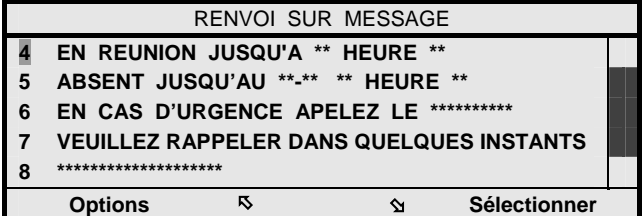

# **N** fois  $\hat{A}$  ou  $\hat{B}$

**Appuyez n fois sur l'une ou l'autre des touches de fonction dynamique ci-contre de sorte de mettre en surbrillance le chiffre N correspondant au message d'absence désiré**.

\*\* z

Puis, suivant besoin : **Complétez au clavier le message pour y remplacer les caractères \* qu'il inclut**.

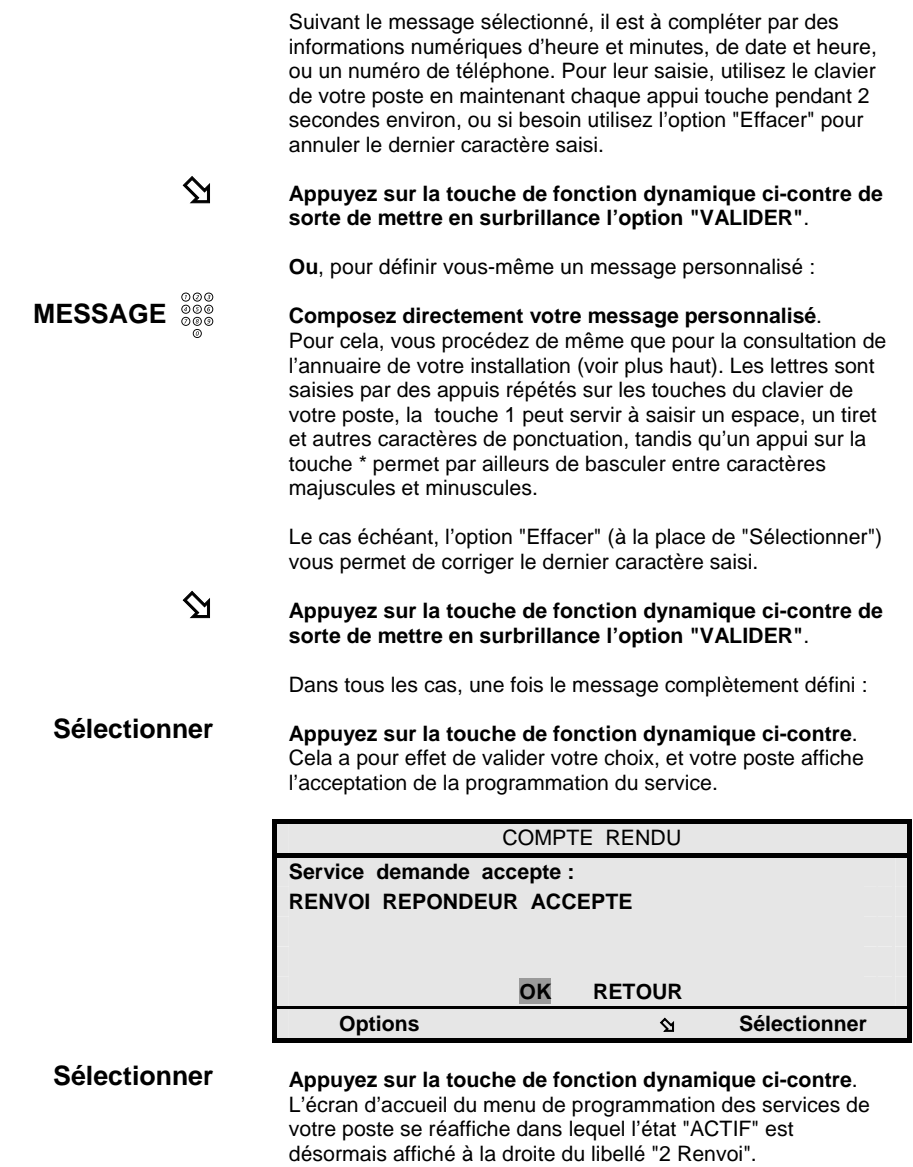

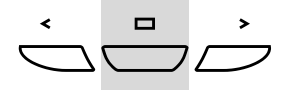

**Renvoi Co** 

#### **Appuyez pendant 2 secondes sur la touche de navigation centrale de votre poste**. Votre poste revient au repos.

Le renvoi d'appels sur absence que vous venez de programmer est effectif immédiatement. Cela se traduit par l'affichage à l'écran de votre poste du type de renvoi sur absence ou message - "Msg" - programmé. Comme pour tout autre type de renvoi variable d'appels, cela se traduit aussi par l'état clignotant de la touche Renvoi de votre poste.

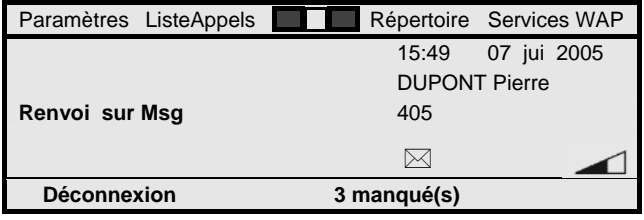

Tout appelant interne essayant de vous joindre et doté d'un poste compatible avec la réception de mini-messages recevra dès lors votre message d'absence.

Il pourra en aller de même pour un correspondant externe RNIS s'il est compatible avec le service mini-messagerie, cela supposant qu'il s'agisse d'un usager du réseau RNIS et que celui-ci dispose d'un terminal RNIS compatible avec le service de mini-messagerie. Cela suppose aussi que votre poste n'est pas protégé, d'une façon spécifique et permanente, contre l'utilisation du service de renvoi sur absence vis-à-vis des correspondants externes.

Dans le cas contraire, un appel issu d'un correspondant externe non compatible sera aiguillé vers les opératrices de votre installation qui disposeront de l'affichage automatique de votre message d'absence, et pourront donc renseigner utilement vos correspondants externes.

> **Remarque :** *Un renvoi sur absence s'annule de la même façon que tout autre type de renvoi variable d'appels - voir plus haut.*

### **Service suivez-moi ou renvoi tiers**

Dans le cas où vous auriez oublié de programmer votre renvoi variable d'appels en quittant votre poste, vous pouvez le programmer à distance à partir du poste interne qui doit devenir destinataire de votre renvoi d'appels.

C'est le service suivez-moi ou renvoi tiers qui, à supposer que le destinataire dispose d'un poste identique au vôtre, s'active comme suit à partir de l'état repos du poste :

#### **Menu Appuyez sur la touche Menu du poste tiers**.

Vous accédez en programmation des services du poste tiers.

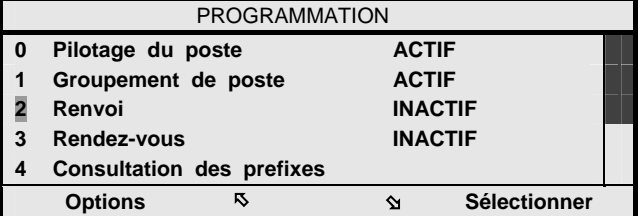

### **2 fois** Þ

**Appuyez deux fois sur la touche de fonction dynamique cicontre de sorte de mettre en surbrillance le chiffre 2 correspondant aux services de renvoi d'appels**.

#### **Sélectionner**

 $\mathbf{\hat{\Sigma}}$ 

**Appuyez sur la touche de fonction dynamique ci-contre**. Vous accédez en programmation des services de renvoi d'appels et le poste tiers affiche l'écran ci-dessous.

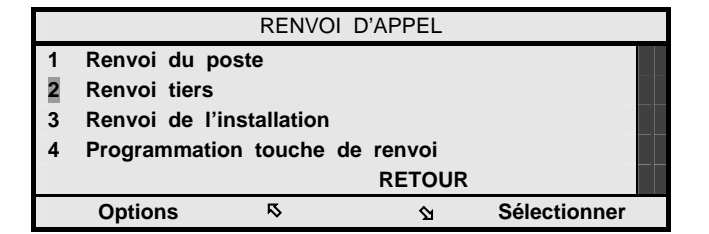

**Appuyez sur la touche de fonction dynamique ci-contre de sorte de mettre en surbrillance le chiffre 2 correspondant au service de renvoi tiers**.

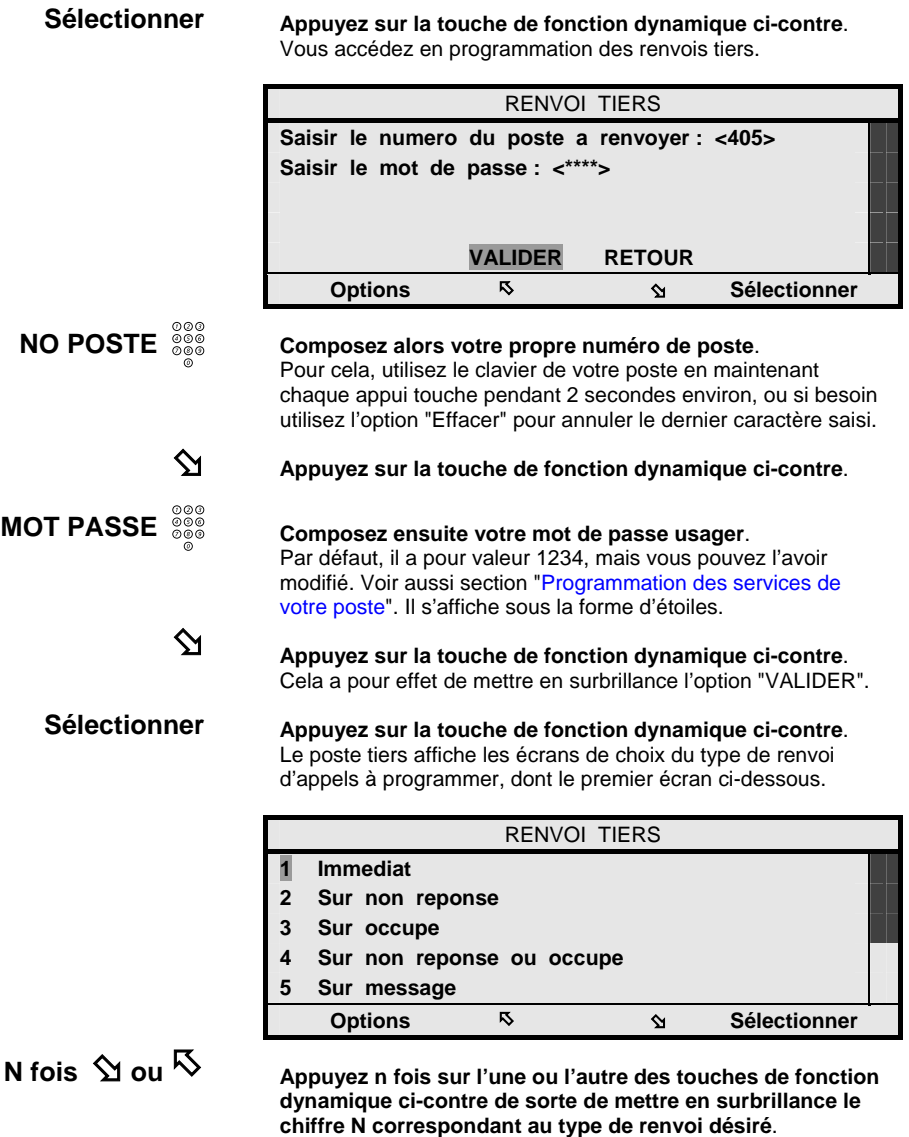

Vous pouvez programmer tout type de renvoi d'appels variable comme si vous étiez sur votre poste (voir détails plus haut).

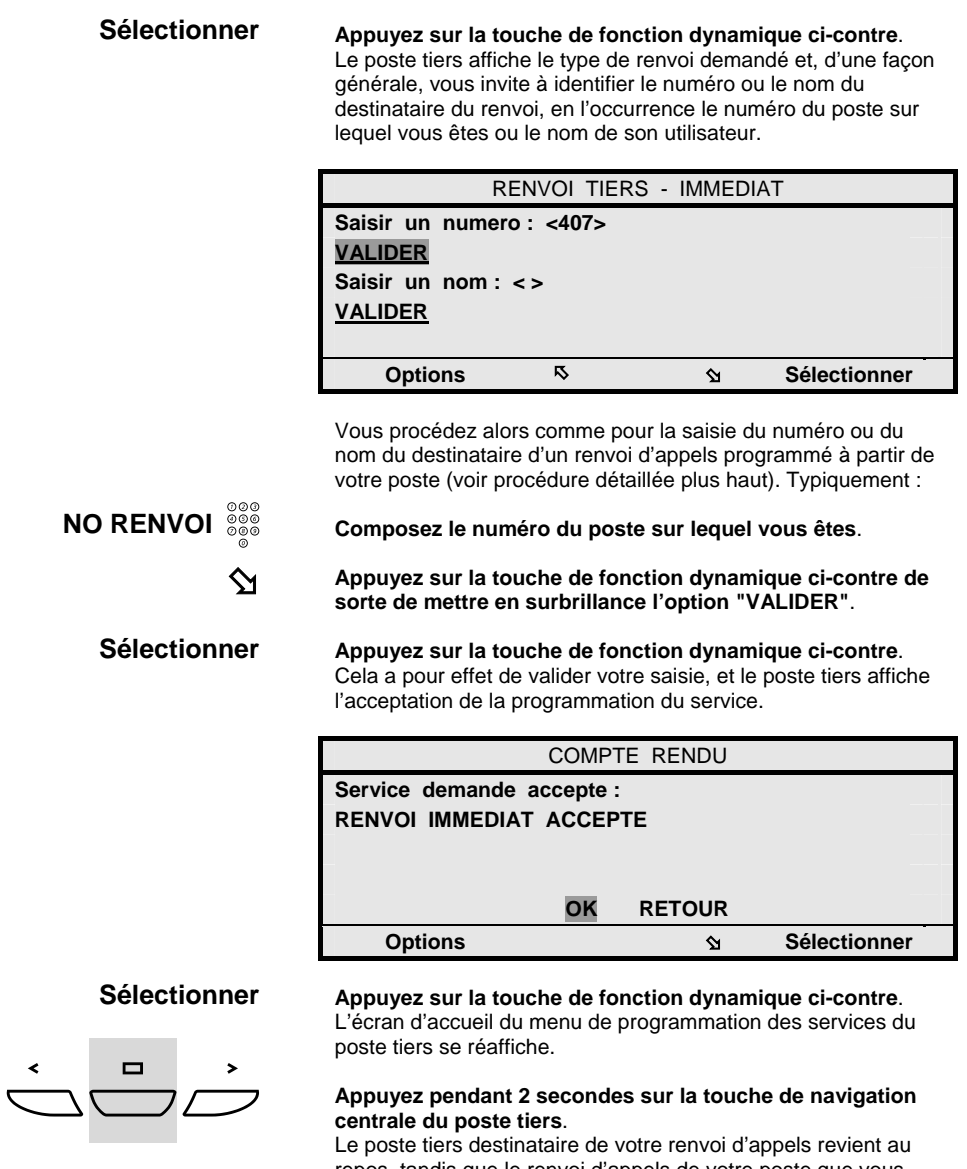

repos, tandis que le renvoi d'appels de votre poste que vous venez de programmer à distance est effectif immédiatement.

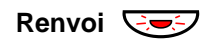

**Renvoi**  $\overline{\bigcirc}$  Comme si vous l'aviez programmé sur votre poste, cela se traduit par l'état clignotant de la touche Renvoi de votre poste.

> Vous pouvez ensuite annuler ce renvoi à partir de votre poste, de la même façon que pour un renvoi d'appels variable directement activé depuis votre poste (voir plus haut).

Vous pouvez aussi l'annuler à partir du poste destinataire selon la même procédure que ci-dessus, en sélectionnant alternativement la fonction dynamique "7 Annuler renvoi".

Vous pouvez aussi réitérer la procédure à partir d'un nouveau poste destinataire auquel cas le renvoi d'appels vous suit au fur et à mesure de vos déplacements.

> **Remarque :** *Le service suivez-moi peut être aussi activé par numérotation à partir de tout type de poste (hors postes IP H.323). Pour activer à distance un renvoi d'appels, la séquence usuelle est alors : 65 <NO> <MDP>, où <NO> est votre numéro de poste et <MDP> votre mot de passe usager. Pour désactiver à distance un renvoi d'appels, la séquence usuelle est : 66 <NO> <MDP>. Le renvoi d'appels qui est alors programmé est toujours de type renvoi d'appels immédiat. Les préfixes 65 et 66 peuvent avoir été modifiés par votre administrateur système.*

> **Remarque :** *En fonction des droits attribués à votre poste et à chaque poste destinataire, il est possible que l'accès aux services suivez-moi et renvoi tiers soit restreint. Il est alors toujours possible de demander aux opératrices de votre installation de programmer un renvoi tiers pour votre compte. Voir section "Services orientés opératrices".*

### **Déviation d'appels**

Alors que vous n'avez pas de renvoi d'appels programmé sur votre poste, vous pouvez aussi dévier un appel présenté sur votre poste auquel, de façon exceptionnelle, vous ne souhaiteriez pas répondre, mais plutôt l'aiguiller vers une autre destination.

Là encore, le numéro destinataire de la déviation d'appels peut être un numéro interne correspondant à un poste individuel, à un groupement de postes, au groupe personnel d'un autre usager, ou encore au numéro d'accès à la messagerie vocale intégrée dont peut disposer votre installation. Voir section "Services de messagerie vocale".

Il peut aussi s'agir d'un numéro externe pouvant comprendre jusqu'à 18 chiffres, préfixe d'accès réseau inclus.

Alors qu'un appel est en présentation sur votre poste au repos, ce service de déviation ou filtrage d'appels s'effectue appel par appel comme suit, sans décrocher le combiné de votre poste :

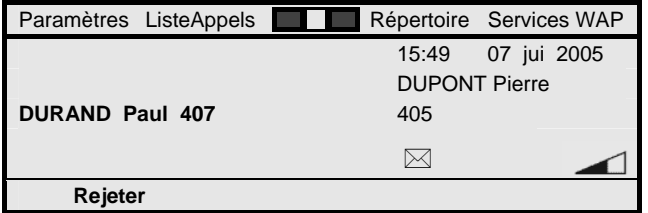

### $L2 \quad \overline{\smile}$

**Appuyez sur une touche de ligne libre de votre poste**. Votre poste vous invite à composer un numéro.

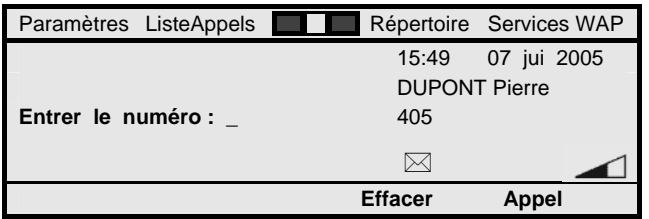

 $** 0000$ 

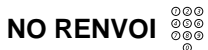

**Composez le préfixe d'accès au service déviation d'appels**. Par défaut, il s'agit du préfixe \*\*, mais celui-ci peut avoir été modifié par votre administrateur système.

#### **Composez directement à la suite le numéro interne ou externe du destinataire de la déviation d'appels**.

Pour un destinataire interne, le numéro interne correspondant est simplement à saisir. Pour un destinataire externe, le numéro est à saisir sous la forme : 0<NO>, où 0 est le préfixe d'accès au réseau concerné et <NO> le numéro externe à joindre. Un numéro externe destinataire peut être aussi composé sous la forme d'un numéro abrégé.

**Appel Appuyez sur la touche de fonction dynamique ci-contre**. Votre poste vous fournit la tonalité d'acceptation de service puis revient ensuite à l'état repos, tandis que le renvoi de votre appel vers la destination que vous avez programmé est immédiatement réalisé. Il est ensuite traité comme un renvoi d'appels usuel.

> **Remarque :** *Le service déviation d'appels est également possible alors que vous êtes déjà en communication, dès lors que votre poste dispose d'une touche de ligne libre. La procédure est identique, sinon que votre correspondant en communication est automatiquement mis en garde, le temps d'activation de la déviation d'appel.*

> **Remarque :** *La séquence \*\* <NO RENVOI> peut être enregistrée sur une touche répertoire de votre poste ou d'un satellite associé, le cas échéant. Un appui sur cette touche répertoire remplace alors la composition manuelle de la séquence.*

**Remarque :** *Alternativement à une déviation d'appel, vous pouvez utiliser la fonction dynamique "Rejeter" offerte sur toute présentation d'appel entrant. Si votre poste est programmé en renvoi d'appels sur nonréponse, l'appel de votre correspondant est renvoyé sans attendre vers le numéro destinataire du renvoi. Voir section "Traitements sur appels entrants".* 

### **Informations de renvoi d'appels**

Quand vous essayez de joindre un correspondant interne en renvoi d'appels (ou après une déviation de votre appel), l'écran de votre poste est réactualisé avec l'identification du nouveau correspondant interne ou externe que vous allez joindre.

S'il s'agit d'un renvoi d'appels de type ne pas déranger ou de type renvoi sur message d'absence, votre poste affiche, respectivement, le libellé "RENVOI NE PAS DERANGER" ou le message d'absence de votre correspondant.

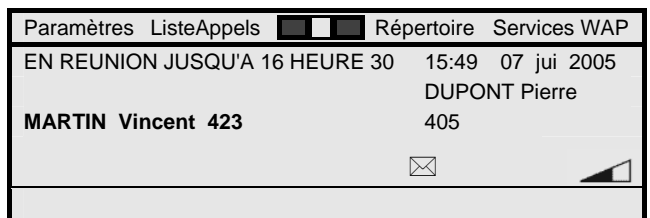

Si vous êtes destinataire d'un renvoi d'appels (ou d'une déviation d'appels), l'écran de votre poste vous présente l'identification de l'appelant interne ou externe, ainsi que l'identité du correspondant interne à l'origine du renvoi (ou de la déviation), précédé de la mention "POUR".

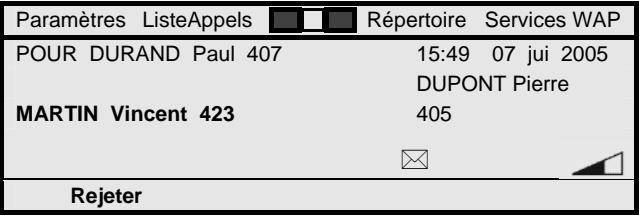

Bien entendu, la réciproque est vrai vis-à-vis des correspondants vous appelant alors que vous êtes en renvoi d'appels, et vis-à-vis du destinataire de votre renvoi d'appels.

# **Services de messagerie vocale**

Suivant sa configuration, votre installation peut disposer d'une messagerie vocale intégrée, associée ou non à un service de standard automatique.

Dans ce cas, vous y disposez de façon usuelle d'une boîte vocale qui vous est individuelle.

Vous pouvez alors programmer un renvoi de vos appels vers cette boîte vocale dans les cas où vous ne répondez pas à un appel, êtes occupé ou êtes momentanément absent.

Selon le mode d'exploitation attribué à votre boîte vocale, vos correspondants pourront alors soit simplement prendre connaissance de votre message vocal d'absence, soit y déposer un message vocal à votre intention, ou encore avoir le choix d'être éventuellement réorienté vers un assistant ou autre poste que vous aurez désigné.

Tout nouveau message vocal déposé dans votre boîte vocale est automatiquement notifié sur votre poste. Il peut aussi donner lieu à une notification à destination d'un numéro externe à l'entreprise, si vous le désirez.

Un appel vers la messagerie vocale intégrée vous permet ensuite de consulter chaque nouveau message vocal déposé, puis de le gérer - détruire ou archiver - comme bon vous semble. Cette consultation s'effectue depuis votre poste, mais peut aussi éventuellement s'effectuer depuis n'importe quel autre poste de l'installation ou depuis le réseau extérieur.

Vous disposez par ailleurs des moyens pour gérer votre boîte vocale, comme enregistrer votre message d'accueil personnalisé, programmer une notification externe de dépôt des messages ou le numéro d'un assistant, le cas échéant.

Si vous faites partie d'un ou de groupement(s) de postes - voir aussi section "Services de groupe", vous recevez aussi les messages vocaux qui peuvent être déposés par les correspondants du groupement quand celui-ci ne répond pas, est saturé ou est fermé. Ceux-ci sont alors directement consultables au travers de votre boîte vocale individuelle.

Au-delà de votre boîte vocale individuelle, vous pouvez être aussi affecté d'une boîte vocale commune à caractère de diffusion qui est alors partagée entre différents postes de votre installation.

Cela permet alors à des correspondants ou à vous-même de déposer, d'une façon volontaire, un message vocal dans cette boîte vocale commune qui sera ensuite notifié puis diffusé à l'ensemble des membres partageant celle-ci.

> **Remarque :** *Tout cela est bien entendu également valable pour les autres postes de votre installation, le cas échéant. Vous avez alors tout loisir pour déposer des messages vocaux dans les boîtes vocales individuelles ou communes disponibles.*

## **Types de boîte vocale individuelle**

Votre boîte vocale individuelle peut être gérée selon l'un ou l'autre des trois modes d'exploitation suivants :

- En mode répondeur simple : votre boîte vocale diffuse seulement un message d'absence que vous pouvez gérer vous-même. Vos correspondants orientés vers votre boîte vocale prennent connaissance de votre message, sans toutefois pouvoir déposer de messages à votre intention.
- En mode répondeur enregistreur : votre boîte vocale diffuse un message d'accueil que vous pouvez gérer vousmême. Ensuite, vos correspondants orientés vers votre boîte vocale peuvent y déposer des messages vocaux à votre intention que vous pourrez ensuite consulter.
- En mode assistant personnel : votre boîte vocale diffuse un message d'accueil que vous pouvez gérer vous-même. Ensuite, vos correspondants orientés vers votre boîte vocale peuvent, soit y déposer des messages vocaux à votre intention, soit être, selon leur choix, réorientés vers un assistant ou autre poste que vous aurez désigné, ou encore vers les opératrices.

Le choix du mode d'exploitation de chaque boîte vocale est usuellement géré par votre administrateur système. Le cas généralement retenu est une exploitation en mode répondeur enregistreur (ce qui est supposé par la suite).

### **Renvoi de vos appels vers la messagerie vocale**

Le renvoi de vos appels vers votre boîte vocale individuelle peut être effectif selon l'un ou l'autre types de renvois d'appels suivants :

- Renvoi d'appels sur non-réponse : vos correspondants sont orientés vers votre boîte vocale quand vous ne répondez pas après un délai typique de 20 secondes.
- Renvoi d'appels sur occupation : vos correspondants sont orientés vers votre boîte vocale quand vous êtes occupé, cela de façon immédiate.
- Renvoi d'appels semi : vos correspondants sont orientés vers votre boîte vocale dans les deux cas de non-réponse et occupation de votre poste.
- Renvoi immédiat : tous les appels de vos correspondants sont immédiatement orientés vers votre boîte vocale.

Il peut s'agir d'un renvoi fixe sur non-réponse, sur occupation ou semi programmé par l'administrateur de votre système. Celui-ci s'applique alors par défaut quand vous ne programmez pas vous-même un renvoi variable de vos appels. C'est souvent le cas quand une installation dispose d'une messagerie vocale intégrée qui, par défaut, reçoit alors vos appels sansréponse et/ou sur occupation.

Vous pouvez aussi programmer vous-même le renvoi de vos appels vers votre boîte vocale. Ce renvoi variable a alors privilège sur un éventuel renvoi fixe.

Il peut être géré au cas par cas, par exemple pour traiter un renvoi immédiat alors que vous êtes en déplacement. Il peut aussi être pré-programmé vis-à-vis de la touche Renvoi de votre poste, auquel cas un simple appui sur la touche Renvoi vous suffit alors pour activer ou désactiver le renvoi variable pré-programmé vers votre boîte vocale.

Vous pouvez aussi exploiter le service déviation d'appels vis-àvis de votre boîte vocale. Appel par appel, cela vous permet alors d'orienter vers votre boîte vocale un appel qui vous est présenté et auquel vous ne désireriez pas répondre.

Les méthodes d'exploitation de ces différents services sont strictement identiques au cas des autres renvois d'appels - voir section "Services de renvois d'appels".

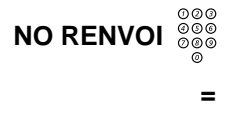

Simplement, le numéro du destinataire de votre renvoi d'appels est alors celui interne d'accès à la messagerie vocale intégrée de votre installation.

Pour identifier le numéro destinataire de votre renvoi d'appels, quel qu'il soit :

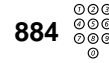

#### **Composez le numéro 884**.

Il s'agit du numéro usuel d'accès à la messagerie vocale intégrée d'un système. Renseignez-vous suivant besoin auprès de votre administrateur système.

> **Remarque :** *Ce numéro est pré-enregistré vis-à-vis de la touche Message de votre poste (voir plus bas).*

### **Accueil des correspondants et dépôt de messages dans votre boîte vocale**

Une fois programmé un renvoi d'appels vers votre boîte vocale, les correspondants aiguillés vers celle-ci reçoivent, en premier lieu, un message d'accueil.

Par défaut, ce message d'accueil est libellé : "Vous avez joint la messagerie vocale de votre correspondant". Dans le cas où le renvoi s'effectue sur occupation de votre poste, il est précédé d'un message système libellé : "Le numéro que vous avez demandé est occupé".

Ce message d'accueil peut être personnalisé par vos soins. Le système vous y invite d'ailleurs sur tout accès en consultation de votre boîte vocale, tant que cela n'est pas fait (voir plus loin).

Un nouveau message système invite ensuite le correspondant à déposer un message vocal après un bip sonore (sauf cas d'une boîte vocale en mode répondeur simple).

En configuration standard, un message vocal peut avoir une durée pouvant atteindre jusqu'à 30 minutes, tandis que jusqu'à 100 messages peuvent être mémorisés dans votre boîte vocale, fonction des capacités de la messagerie.

> **Remarque :** *Les messages d'une durée inférieure à 3 secondes ne sont pas pris en compte. Un silence de 8 secondes met automatiquement fin à l'enregistrement d'un message vocal.*

**Remarque :** *Le fonctionnement réciproque est vrai si vous-même êtes orienté vers la boîte vocale d'un de vos correspondants.*

### **Notification interne des messages déposés dans votre boîte vocale**

Quand un nouveau message est déposé dans votre boîte vocale, votre poste en est automatiquement notifié, d'une façon immédiate.

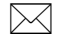

Cette notification prend la forme de l'icône  $\boxtimes$  affichée à l'écran de votre poste, au repos ou en cours de communication.

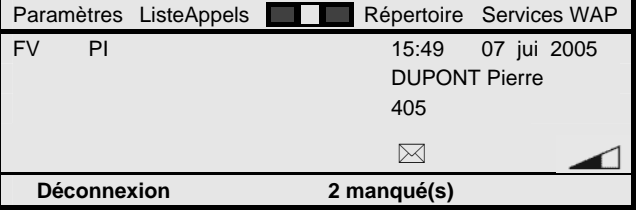

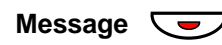

Elle se traduit aussi par l'allumage fixe du voyant associé à la touche de fonction fixe Message de votre poste qui est préenregistrée avec le numéro d'accès à la messagerie vocale - le numéro 884 par défaut.

Cet état de notification perdure ensuite tant que vous n'avez pas consulté le nouveau message, ou tant qu'il reste un message déposé non lu dans votre boîte vocale.

> **Remarque :** *Cette notification de présence de nouveaux messages déposés dans votre éventuelle boîte vocale vous suit si jamais vous vous enregistrez sur un poste IP H.323 autre que votre poste usuel. Les visualisations ci-dessus se retrouvent au niveau du poste tiers. Voir aussi section "Ouverture et fermeture de votre poste".*

### **Notification externe des messages déposés dans votre boîte vocale**

Le dépôt de nouveaux messages peut aussi donner lieu à une notification automatique vis-à-vis d'un numéro extérieur à votre entreprise que vous pouvez programmer à loisir (voir plus loin).

Typiquement, il peut s'agir de votre mobile GSM quand vous êtes en déplacement.

Lors du dépôt d'un nouveau message dans votre boîte vocale, un appel automatique est alors émis à destination du numéro extérieur que vous avez programmé.

Si vous répondez à cet appel automatique, vous êtes directement mis en relation avec votre boîte vocale. Celle-ci vous invite à saisir votre mot de passe usager afin d'accéder en consultation du nouveau message vocal déposé (voir plus loin).

Sans réponse de votre part après un délai typique de 30 secondes, le processus d'appel automatique sera réitéré avec jusqu'à 5 essais successifs réalisés à intervalles de 45 minutes (valeurs typiques).

> **Remarque :** *La notification externe de dépôt des messages vocaux est usuellement cantonnée à la plage horaire de 9 à 18 heures, basée sur l'heure locale de votre installation.*

## **Accès interne en consultation de vos messages vocaux**

Consulter les messages vocaux déposés dans votre boîte vocale s'effectue usuellement depuis votre poste notifié.

Pour cela, poste au repos :

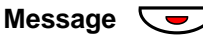

**Appuyez simplement sur la touche de fonction fixe Message de votre poste associée à la messagerie vocale**. Le voyant associé est allumé fixe si un message reste non lu dans votre boîte vocale, ou est éteint dans le cas contraire.

L'appui sur cette touche Message provoque l'appel direct de la messagerie vocale intégrée de votre installation (dont le numéro d'accès est par défaut le 884).

Vous êtes alors invité par un message système à saisir votre mot de passe usager.

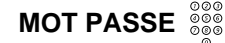

### **Composez votre mot de passe usager**.

Par défaut, il a pour valeur 1234, mais vous pouvez l'avoir modifié. Voir aussi section "Programmation des services de votre poste".

Vous êtes mis en relation avec le menu de consultation de votre boîte vocale (voir plus loin).

### **Accès externe en consultation de vos messages vocaux**

Il vous est aussi normalement possible d'accéder en consultation de vos messages vocaux depuis le réseau extérieur et un poste analogique MF Q23 ou un mobile GSM supportant le mode surnumérotation MF Q23.

L'accès s'effectue alors au travers du standard automatique usuellement mis en oeuvre en association avec la messagerie vocale intégrée d'un système, même si les fonctions propres à un standard automatique ne sont pas effectivement exploitées.

L'accès s'effectue alors comme suit :

#### **Composez le numéro SDA d'appel du standard automatique (SA) de votre société**.

Usuellement, le numéro interne du standard automatique est le numéro 885. Celui-ci est associé à des numéros SDA qui dépendent de votre installation. Renseignez vous auprès de votre administrateur système.

Vous êtes mis en relation avec le menu vocal du standard automatique.

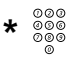

**NO SDA SA** 

#### **Composez le code \* pour que votre appel soit transféré vers la messagerie vocale**.

Le code \* est le code par défaut utilisé pour accéder en consultation d'une boîte vocale au travers du standard automatique. Il peut avoir été remplacé par le code #.

**NO POSTE** 

votre poste".

**MOT PASSE** 

Vous êtes alors en relation avec la messagerie vocale qui vous invite à composer le numéro de boîte vocale à accéder.

#### **Composez votre propre numéro de poste qui est aussi celui de votre boîte vocale**.

Comme dans le cas d'un accès interne en consultation de vos messages, vous êtes alors invité par un message système à saisir votre mot de passe usager.

**Composez votre mot de passe usager**. Par défaut, il a pour valeur 1234, mais vous pouvez l'avoir modifié. Voir aussi section "Programmation des services de

Vous êtes mis en relation avec le menu de consultation de votre boîte vocale (voir plus loin).

> **Remarque :** *Quand vous interagissez avec la messagerie vocale ou le standard automatique, cela s'effectue par des échanges de codes MF Q23. En appel interne, le passage en surnumérotation MF Q23 est automatique. Il est aussi implicite en externe depuis un poste analogique MF Q23. Depuis un mobile GSM, le passage en surnumérotation MF Q23 peut éventuellement demander une manœuvre particulière selon le mobile GSM concerné.*

> **Remarque :** *La méthode ci-dessus est également applicable pour consulter vos messages vocaux depuis un poste tiers de votre installation. Il suffit alors de commencer par composer le numéro interne typiquement le 885 - du standard automatique.*

**Remarque :** *Une solution alternative pour accéder à votre boîte vocale depuis l'extérieur est de composer votre numéro d'appel SDA. Sous réserve que votre poste soit effectivement renvoyé vers la messagerie vocale, la suite de la procédure est identique.*

### **Services de consultation et gestion de vos messages vocaux**

Que vous accédiez en consultation de vos messages vocaux depuis votre poste, un poste tiers ou depuis le réseau extérieur, une fois en relation avec le menu de consultation de votre boîte vocale, les services offerts pour traiter vos messages vocaux sont identiques.

Il en va de même pour les services de personnalisation de votre boîte vocale accédés de la même façon (voir plus loin).

Au départ, votre boîte vocale vous indique le nombre de messages vocaux enregistrés, selon l'un ou l'autre des deux modèles de messages système suivants :

- "Vous avez X nouveaux messages et Y messages archivés".
- "Vous n'avez pas de message. Veuillez raccrocher ou composer \* pour personnaliser votre boîte vocale".

La messagerie vocale distingue de fait les messages nouveaux et non écoutés d'une part, et d'autre part les messages déjà écoutés et automatiquement archivés après écoute, à moins que vous ne les effaciez au fur et à mesure.

Ceux-ci sont organisés en deux listes distinctes dans lesquelles chaque type de messages est classé dans l'ordre chronologique du plus ancien au plus récent.

Leur consultation s'effectue en commençant par les messages nouveaux, du plus ancien au plus récent, puis continue par les messages archivés, du plus ancien au plus récent.

Ensuite, le menu de consultation vous indique les différents services qui vous sont offerts pour gérer vos messages. Vous pouvez l'écouter en totalité ou l'interrompre à tout moment en composant un code de service.

> **Remarque :** *Le menu de consultation est répété jusqu'à 3 fois si vous n'exécutez aucune action pendant son écoute. Il est aussi répété automatiquement à l'issue de l'exécution d'un quelconque service.*

Les services disponibles pour écouter les messages vocaux déposés sont les suivants :

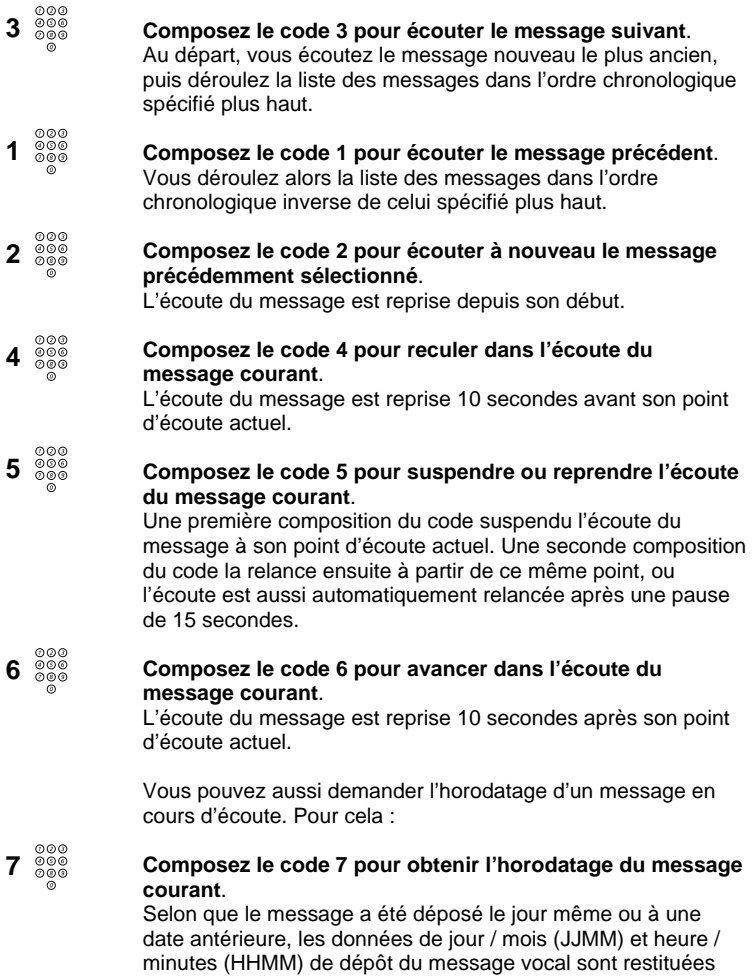

vocalement suivant l'une ou l'autre forme ci-après, puis l'écoute du message courant est reprise depuis son début :

- "Message reçu à HHMM aujourd'hui".
- "Message reçu à HHMM, le JJMM".

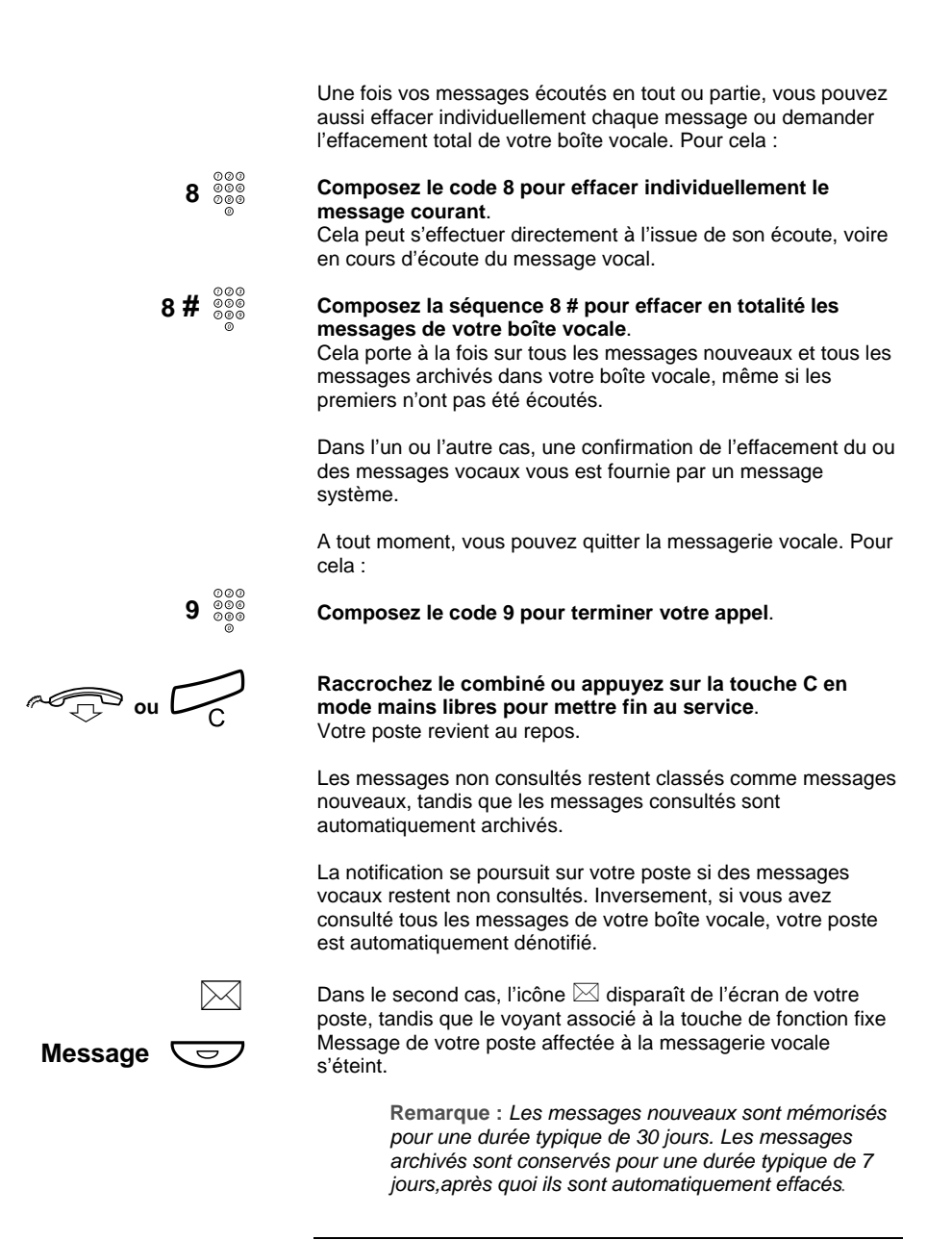

### **Rappel automatique du déposant d'un message vocal**

En cours de consultation d'un message vocal, vous pouvez aussi rappeler automatiquement le correspondant qui a déposé le message et dont le numéro a été automatiquement mémorisé simultanément au dépôt du message.

Il peut s'agir d'un correspondant interne ou d'un correspondant externe, dès lors que son identification a été fournie par le réseau extérieur RNIS (ou équivalent).

Pour cela, en cours d'écoute d'un message :

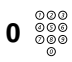

#### **Composez simplement le code 0**.

Le déposant du message est automatiquement appelé et l'appel établi à la suite comme si vous aviez composé manuellement son numéro interne ou externe.

### **Services assistant personnel complémentaires**

Si votre boîte vocale fonctionne en mode assistant personnel, vous offrez à vos correspondants la possibilité d'y déposer des messages vocaux que vous pouvez ensuite traités comme précédemment.

Selon leur choix, ils disposent aussi de la possibilité d'être orientés, soit vers un assistant personnel que vous aurez désigné - typiquement le poste de votre secrétaire, soit vers les opératrices de votre installation.

Pour cela, après votre message d'accueil, le message système qui est diffusé invite chaque correspondant à déposer un message vocal après un bip sonore, et invite aussi aux manoeuvres alternatives suivantes :

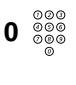

#### **Composez le code 0 pour joindre votre assistant personnel**.

L'appel est directement renvoyé vers le poste interne désigné, ou à défaut - si vous ne l'avez pas défini, vers les opératrices.

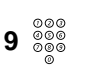

#### **Composez le code 9 pour joindre les opératrices**. L'appel est directement renvoyé aux opératrices.

Si aucun des deux codes précédents n'est composé dans un délai de 3 secondes, le correspondant est par défaut effectivement orienté vers votre boîte vocale.

> **Remarque :** *Le numéro de l'assistant personnel peut être éventuellement un numéro extérieur.*

> **Remarque :** *Le fonctionnement réciproque est vrai si vous-même êtes orienté vers la boîte vocale d'un de vos correspondants fonctionnant en mode assistant.*

### **Services de personnalisation de votre boîte vocale**

Que vous accédiez en consultation de vos messages vocaux depuis votre poste, un poste tiers ou depuis le réseau extérieur, une fois en relation avec le menu de consultation de votre boîte vocale, vous disposez d'un accès identique aux services de personnalisation de votre boîte vocale.

Pour cela, en cours d'écoute du menu de consultation de votre boîte vocale :

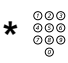

#### **Commencez par composer le code \***.

Le menu de personnalisation de votre boîte vocale vous est alors diffusé.

Celui-ci vous présente les différents services qui vous sont accessibles pour personnaliser l'exploitation de votre boîte vocale. Vous pouvez l'écouter en totalité ou l'interrompre à tout moment en composant un code de service.

> **Remarque :** *Le menu de personnalisation est répété jusqu'à 3 fois si vous n'exécutez aucune action pendant son écoute. Il est aussi répété automatiquement à l'issue de l'exécution d'un quelconque service.*

Les services disponibles pour personnaliser votre boîte vocale sont les suivants :

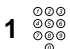

**Composez le code 1 pour gérer votre message d'accueil**. Cela s'applique quel que soit le mode d'exploitation de votre boîte vocale, et vous permet de gérer le premier message diffusé aux correspondants orientés vers votre boîte vocale.

Un nouveau menu est alors diffusé qui vous invite à :

- Composer le 1 pour écouter le message d'accueil actuellement enregistré.
- Composer le 2 pour enregistrer votre message d'accueil. Sa durée maximale est de 3 minutes. Vous pouvez mettre fin à son enregistrement en saisissant un quelconque code ou en respectant une période de silence de 8 secondes.
- Composer le 3 pour effacer le message d'accueil actuellement enregistré. Il est alors remplacé par le message d'accueil par défaut proposé par la messagerie vocale, jusqu'à un nouvel enregistrement de votre part.
- Composer le 9 pour retourner au menu général de personnalisation de votre boîte vocale.

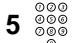

**Composez le code 5 pour gérer votre message répondeur**. Cela s'applique essentiellement si votre boîte vocale est gérée en mode répondeur. Dans ce cas, la commande vous permet de gérer le message typiquement d'absence qui sera diffusé à la suite de votre message d'accueil aux correspondants orientés vers votre boîte vocale.

Un nouveau menu est alors diffusé qui vous propose les mêmes services que pour l'enregistrement de votre message d'accueil, tel que ci-dessus.

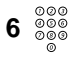

#### **Composez le code 6 pour gérer le service assistant personnel**.

Cela s'applique essentiellement si votre boîte vocale est gérée en mode assistant personnel.

Un nouveau menu est alors diffusé qui vous invite à :

• Composer le 1 pour écouter le numéro de votre assistant personnel actuellement enregistré. Celui-ci vous est restitué en synthèse vocale, chiffre par chiffre.

- Composer la séquence 2 <No assistant personnel> # pour enregistrer le numéro de votre assistant personnel. Il peut s'agir d'un numéro interne ou d'un numéro externe qui peut alors comporter jusqu'à 18 chiffres, préfixe d'accès au réseau extérieur inclus.
- Composer le 4 pour effacer le numéro de votre assistant personnel actuellement enregistré. Il est alors remplacé par le numéro des opératrices de votre installation.
- Composer le 9 pour retourner au menu général de personnalisation de votre boîte vocale.

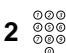

**Composez le code 2 pour gérer une éventuelle notification externe du dépôt de messages dans votre boîte vocale**. Cela s'applique si votre boîte vocale est gérée en mode répondeur enregistreur ou en mode assistant personnel.

Un nouveau menu est alors diffusé qui vous invite à :

- Composer le 1 pour écouter le numéro de destination de la notification externe actuellement enregistré. Celui-ci vous est restitué en synthèse vocale, chiffre par chiffre.
- Composer la séquence 2 <No destination externe> # pour enregistrer le numéro de destination de la notification externe. Il peut comporter jusqu'à 18 chiffres, préfixe d'accès au réseau extérieur inclus.
- Composer le 3 pour activer ou désactiver le service de notification externe. Le service est activé s'il était initialement inactif, ou réciproquement. La désactivation du service n'a aucun impact sur le numéro de destination du service qui est réputé et reste programmé.
- Composer le 4 pour effacer le numéro de destination de la notification externe.
- Composer le 9 pour retourner au menu général de personnalisation de votre boîte vocale.
- **Composez le code 4 pour gérer votre mot de passe usager**. Votre mot de passe usager est identique pour accéder à votre boîte vocale et pour activer ou désactiver certains services depuis votre poste. Usuellement, vous le programmez sur votre poste - voir section "Programmation des services de votre poste". Vous pouvez aussi le gérer ici au travers de votre boîte vocale.

Par défaut, sa valeur est 1234. Vous pouvez le remplacer par tout autre code à 4 chiffres.

MD Evolution - Dialog 4425 IP Vision 105

4<sup>000</sup>

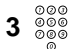

#### **Composez le code 3 pour vous protéger contre des appels issus d'un éventuel standard automatique**. Le service est activé s'il était initialement inactif, ou réciproquement.

Cela ne s'applique que si votre installation est dotée d'un standard automatique qui permet de gérer l'aiguillage général des appels en lieu et place des opératrices de votre installation.

Dans ce cas, vous pouvez usuellement être joint au travers de ce standard automatique. Le service ici est d'empêcher tout appel de votre poste au travers du standard automatique. Un correspondant interne ou externe essayant de vous joindre au travers du standard automatique est alors automatiquement aiguillé vers votre boîte vocale.

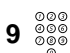

Une fois, la personnalisation de votre boîte vocale terminée : **Composez le code 9 pour y mettre fin**.

Vous vous retrouvez en diffusion du menu de consultation de votre boîte vocale.

> **Remarque :** *A l'issue de toute nouvelle programmation, une confirmation du système vous est fournie. En cas d'activation ou de désactivation d'un service, cette confirmation précise clairement que "le service est activé" ou "le service est désactivé", respectivement.*

**Remarque :** *Concernant votre mot de passe usager, il est important que vous le modifiez pour assurer la confidentialité d'accès à votre boîte vocale. Si jamais vous l'oubliez, vous pouvez demander à ce qu'il soit réinitialisé, soit auprès des opératrices de votre installation, soit auprès de votre administrateur système.*

### **Boîte vocale commune de groupement**

Si vous faites partie d'un groupement de postes à vocation de distribution d'appels, une boîte vocale commune peut être associée au groupement.

Celle-ci peut alors accueillir les correspondants demandant le groupe lorsque leur appel reste sans réponse du membre auquel l'appel a été alloué, ou que leur appel rencontre un état soit de saturation soit de fermeture du groupement de postes.

Les correspondants peuvent alors y déposer un message vocal qui, dans ce cas, est diffusé et notifié en parallèle à tous les membres du groupement de postes, d'une façon classique.

Vous pouvez consulter ce message vocal au travers de votre boîte vocale individuelle. Cela s'effectue comme pour un message vocal qui vous est individuellement destiné, avec les mêmes services de traitement disponibles. Il n'y a pas de distinction au niveau de votre boîte vocale entre des messages individuels et des messages de groupe.

Un tel message vocal de groupe est automatiquement dénotifié sur votre poste dès lors que vous l'avez consulté, au même titre que pour un message individuel.

La seule particularité est qu'une dénotification globale d'un tel message à caractère commun n'intervient qu'une fois que tous les membres du groupement de postes l'ont consulté.

### **Boîte vocale commune de diffusion**

Indépendamment de toute notion de groupement de postes, vous-même ou vos correspondants internes peuvent être affectés d'une boîte vocale commune de diffusion qui vient alors en complément de leur propre boîte individuelle.

L'objet ici est de permettre la diffusion volontaire à l'initiative d'un usager, d'un message vocal vers les membres associés à la boîte vocale commune de diffusion.

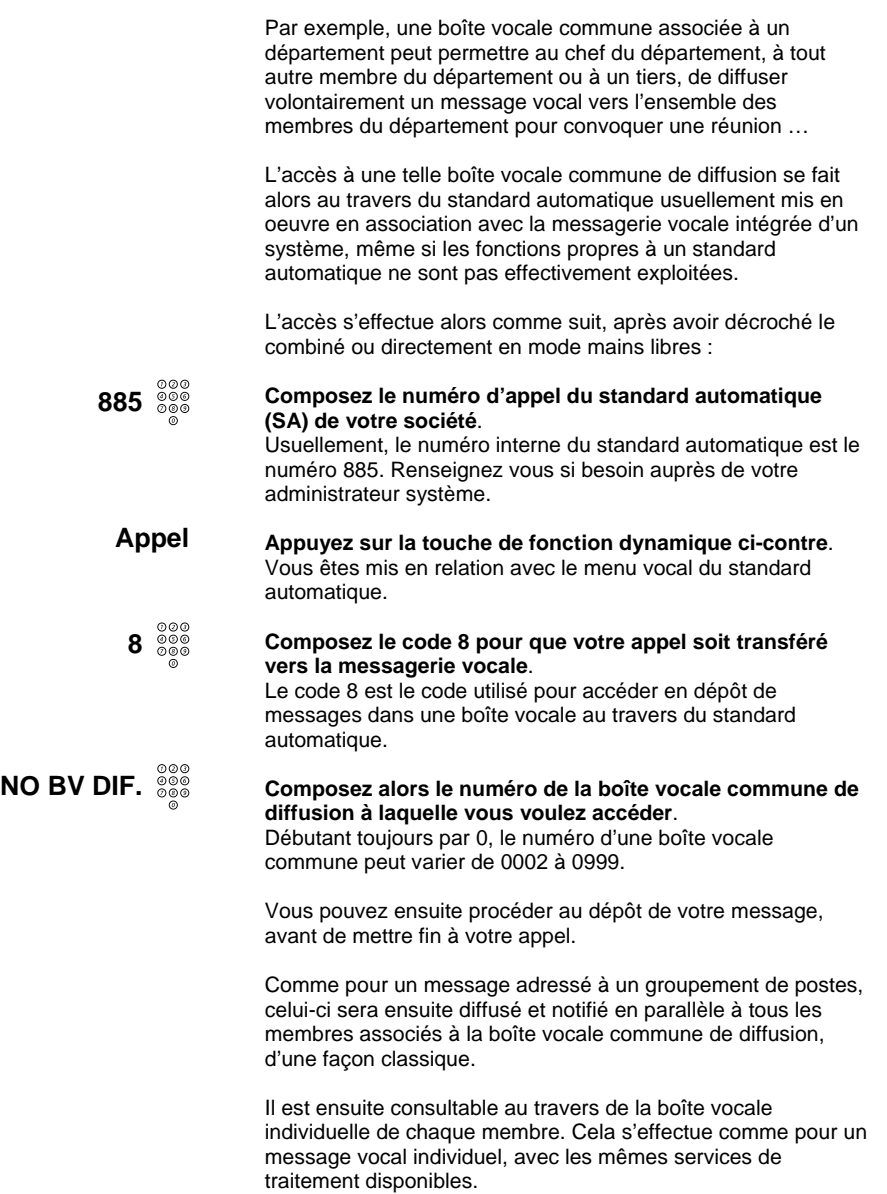
Services de messagerie vocale

Il n'y a pas de distinction au niveau d'une boîte vocale entre des messages individuels et des messages en diffusion.

Un tel message vocal en diffusion est automatiquement dénotifié sur chaque poste dès lors que le membre correspondant l'a consulté, au même titre que pour un message individuel.

Là encore, la particularité est qu'une dénotification globale d'un tel message de diffusion n'intervient qu'une fois que tous les membres de la boîte vocale commune l'ont consulté.

> **Remarque :** *En dimensionnement standard, il peut exister jusqu'à 16 boîtes vocales communes pouvant regrouper chacune jusqu'à 32 membres ou boîtes vocales individuelles. Un même usager interne peut être associé à plusieurs boîtes vocales communes.*

**Remarque :** *La procédure est applicable depuis le réseau extérieur en composant, au lieu du 885, le numéro d'appel SDA du standard automatique. La procédure peut aussi s'appliquer pour déposer de façon volontaire un message dans une boîte vocale individuelle, sans devoir appeler le correspondant.*

# **Boîte vocale commune opératrices**

Les opératrices de votre installation disposent aussi d'une boîte vocale commune qui leur est dédiée et qu'elles partagent.

Celle-ci est destinée à recevoir, quand elles sont absentes, les renvois des appels généraux normalement à traiter par les opératrices, typiquement en régime de nuit de votre installation.

Il s'agit d'une boîte vocale commune pouvant être aussi accédée de façon volontaire. Son numéro est le 0001.

Sa particularité est qu'un message vocal déposé est notifié en parallèle à toutes les opératrices, mais est ensuite dénotifié de façon globale sur tous les postes opératrice dès lors que l'une d'entre elles a consulté le message vocal.

Services de messagerie vocale

# **Serveur Web Intégré et Messagerie Unifiée**

Selon la configuration de votre installation téléphonique, vous pouvez avoir aussi accès à deux applications orientées PC pour exploiter de façon plus conviviale les services de messagerie vocale intégrée.

La première application est appelée **Serveur Web Intégré** qui ouvre la messagerie vocale intégrée de votre installation téléphonique vers le réseau informatique de votre entreprise.

En pratique, celle-ci vous permet de consulter les messages déposés dans votre boîte vocale directement depuis votre PC Multimédia de bureau. Les caractéristiques de chaque message vocal déposé y sont affichées en temps réel.

Vous pouvez aussi écouter chaque message vocal directement à travers la carte son de votre PC Multimédia, puis effacer chaque message vocal une fois écouté.

Vous disposez également des moyens pour personnaliser totalement votre boîte vocale depuis votre PC de bureau, y inclus son mode général d'exploitation. Tout cela s'effectue en totale interaction avec la messagerie vocale intégrée.

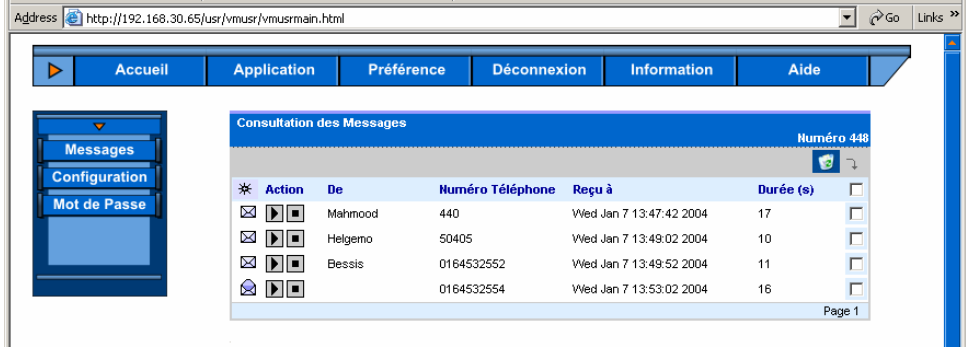

**Remarque :** *L'accès à votre application Serveur Web Intégré est contrôlé au travers de la saisie de votre numéro de poste et de votre mot de passe usager.* 

Services de messagerie vocale

La seconde application venant en complément est appelée **Messagerie Unifiée**. Elle a pour but de fédérer la messagerie vocale intégrée de votre installation téléphonique et le système de messagerie électronique ou E-mail usuellement présent dans le réseau informatique de votre entreprise.

En pratique, celle-ci vous offre alors une notification de tout message vocal déposé dans votre boîte vocale par un message E-mail reçu au niveau du logiciel de messagerie de votre PC de bureau, cela venant en sus des moyens usuels de notification sur votre poste téléphonique.

Là encore, vous pouvez écouter un message vocal ainsi notifié directement au travers de la carte son de votre PC Multimédia.

Vous pouvez alternativement utiliser votre PC pour piloter votre poste téléphonique afin de traiter chaque message vocal, et notamment rappeler le déposant du message vocal.

Vous disposez alors des moyens pour personnaliser votre exploitation de la Messagerie Unifiée. Notamment, vous pouvez gérer l'adresse E-mail de notification des messages vocaux qui, occasionnellement, peut être un PC portable raccordé à distance via le réseau Internet.

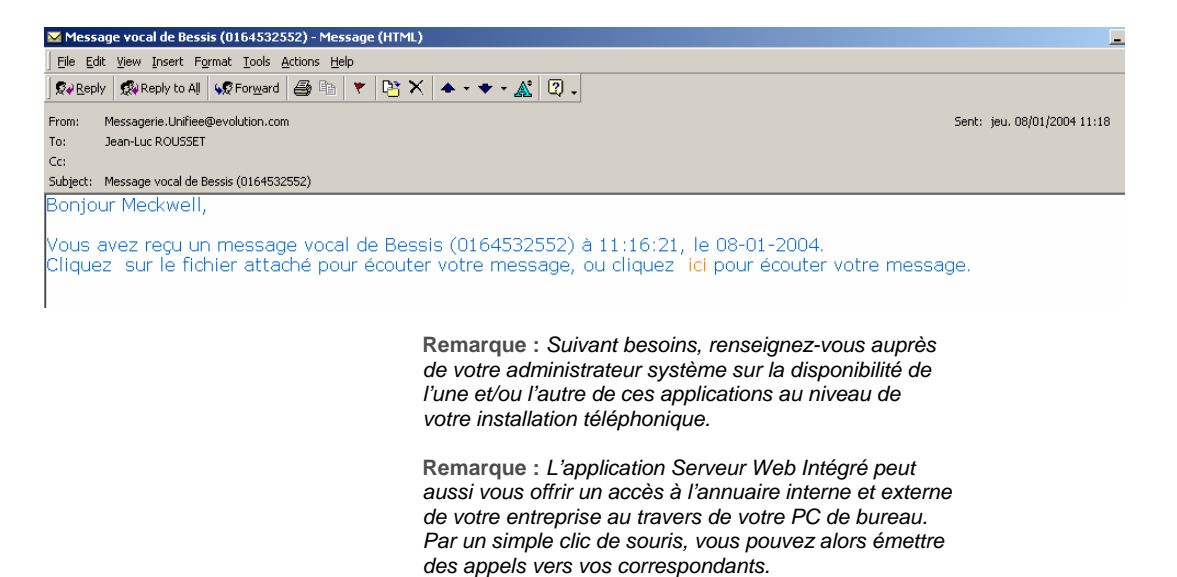

# **Services de groupe**

La plupart du temps, vous travaillez plutôt en équipe, par exemple au sein d'un département. Votre poste vous offre pour cela différents services complémentaires orientés vers le travail de groupe.

En premier lieu, cela couvre la possibilité de superviser les postes de vos collègues, afin de vous assurer une couverture d'appels réciproque. Vous pouvez ainsi vous appeler entre collègues ou intercepter entre vous vos appels de façon simple.

En second lieu, votre poste peut faire partie d'un groupement de postes, au niveau de votre département ou autre, que les correspondants peuvent appeler quand ils désirent, non pas vous joindre personnellement, mais atteindre un membre quelconque de votre département.

Votre poste vous offre alors un service d'interception d'appel simplifiée au sein du groupement de postes. Il vous offre aussi la possibilité de gérer votre participation à la prise en compte des appels du groupement. On parle aussi de mise en veille dans un groupement.

Si vous êtes désigné comme le superviseur d'un groupement de postes, vous disposez aussi de la faculté d'ouvrir et fermer le groupement de postes en accord avec les heures d'activité de votre département.

Enfin, sans être réellement un service de groupe, vous pouvez aussi disposer d'un groupe personnel qui, lui-même, est destiné à regrouper différents postes qui vous seraient attribués, exemple votre poste Dialog 4425 IP Vision et un téléphone sans-fil DECT. Différents services vous sont alors offerts pour traiter au mieux vos appels au sein d'un groupe personnel.

# **Supervision de postes et services associés**

Tel que déjà indiqué - voir aussi section "Traitements sur appels sortants", vous pouvez enregistrer les numéros de vos correspondants privilégiés sur les 12 touches répertoire programmables de votre poste, ou sur les touches répertoire d'un ou de module(s) satellite(s) associé(s) - le cas échéant.

La programmation correspondante de chaque touche répertoire est sous votre plein contrôle. Voir section "Programmation physique de votre poste".

Cela vous permet d'appeler de façon très simple ces correspondants privilégiés via un simple appui sur la touche répertoire correspondante.

Si le numéro enregistré correspond à celui d'un de vos collègues, le voyant de la même touche répertoire vous permet aussi de superviser à distance l'état de son poste, traduit d'une façon fidèle (la réciproque pouvant être aussi vraie). Ainsi :

Le voyant de la touche répertoire est éteint quand le poste supervisé est libre.

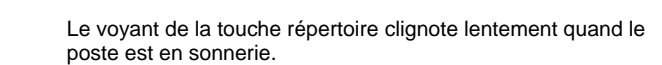

Le voyant de la touche répertoire est allumé fixe quand le poste supervisé est occupé.

Vis-à-vis de vos collègues, cela vous permet aussi d'assurer aisément une couverture mutuelle de vos appels.

Une interception d'appels simplifiée est alors de fait possible via un simple appui sur la touche répertoire correspondante, en lieu et place de la composition du numéro du poste distant. Voir aussi section "Traitements sur appels entrants".

> **Remarque :** *La programmation des touches répertoire de votre poste et de ses satellite(s) est sauvegardée de façon centralisée. De la sorte, elle est conservée même suite à une coupure d'alimentation de votre poste. Par ailleurs, cette programmation vous suit quand vous vous signez sur un poste IP H.323 autre que le vôtre.*

Rx  $\sqrt{2}$ 

Rx  $\overline{\mathbf{G}}$ 

**Rx** ÖÔ

## **Groupements de postes**

Votre poste peut faire partie d'un groupement de postes à vocation de distribution d'appels au sein des membres de votre département ou autre.

Un appel reçu sur le numéro de votre groupement de postes est alors automatiquement attribué à un poste libre du groupement - dont le vôtre, selon un critère de distribution prédéfini. Celui-ci vise, en général, à une répartition équitable des appels entre les différents membres du groupement.

La présentation d'un appel entrant pour votre groupement de postes est alors effectuée de façon identique à celle d'un appel individuel présenté sur votre poste - voir section "Traitements sur appels entrants".

Les services dont vous disposez ensuite pour traiter ce type d'appel sont également identiques à ceux qui vous sont offerts pour gérer vos appels personnels.

Si vous ne répondez pas à l'appel pour votre groupement de postes, celui-ci peut être présenté à un autre poste libre du groupement à l'issue d'un délai typique de 30 secondes. Alternativement, l'appel peut être aiguillé vers un poste tiers ou un autre groupement de débordement, voire les opératrices de votre installation. Fonction de la définition de chaque groupement, l'appel peut également être orienté vers un message de dissuasion.

Si tous les membres de votre groupement sont occupés, un appel présenté peut, selon le cas, être aussi aiguillé vers un poste tiers ou un autre groupement de débordement, voire les opératrices. Alternativement, fonction de la définition de chaque groupement, il peut aussi être mis dans une file d'attente en attendant la libération d'un membre du groupement, ou aiguillé vers un message de dissuasion.

Ce poste ou groupement de débordement, voire un message de dissuasion, peut aussi être sollicité lors de la fermeture de votre groupement, à moins qu'un renvoi du groupement ne soit alors défini de façon spécifique par le superviseur du groupement de postes qui peut être vous-même (voir plus loin).

En pratique, vous pouvez faire partie de plusieurs groupements de postes. L'un est alors dit groupement principal tandis que les autres groupements sont dits secondaires.

Votre groupement principal dispose d'une priorité de traitement de sorte que, en cas de concurrence entre appels présentés sur les différents groupements dont vous êtes membre, ceux pour votre groupement principal vous sont automatiquement présentés de façon préférentielle.

Les appels présentés sur vos groupements secondaires sont eux-mêmes aussi automatiquement gérés par le système, sans toutefois de priorité particulière entre eux.

> **Remarque :** *La définition de l'exploitation de chaque groupement de poste est du domaine de votre administrateur système. Il en va de même pour votre appartenance à un ou plusieurs groupements, ainsi que de la désignation de votre groupement principal.*

**Remarque :** *Votre installation peut comporter jusqu'à 16 groupements de postes.* 

# **Interception simplifiée dans un groupement de postes**

Lorsque vous faites partie d'un ou de plusieurs groupement(s) de postes, vous disposez pour traiter les appels destinés à ces groupes des mêmes services que ceux qui vous sont offerts pour gérer vos appels personnels.

Votre poste vous offre en sus un service d'interception d'appel simplifiée au sein de chaque groupement de postes qui vous permet de répondre à un quelconque appel en sonnerie sur un autre poste appartenant à l'un de vos groupements, sans avoir à vous déplacer ni avoir besoin de composer le numéro du poste sonné.

Pour cela, poste au repos, après avoir décroché le combiné ou directement en mode mains libres :

**Composez le préfixe 14 pour procéder à une interception d'appel dans votre groupement principal**.

Ou,

**INTER. SEC.** 888

**Composez le préfixe ad-hoc pour procéder à une interception d'appel dans un quelconque de vos groupements secondaires**.

MD Evolution - Dialog 4425 IP Vision 115

 $14\;\stackrel{\circ\circ\circ}{\circ\circ\circ}$ 

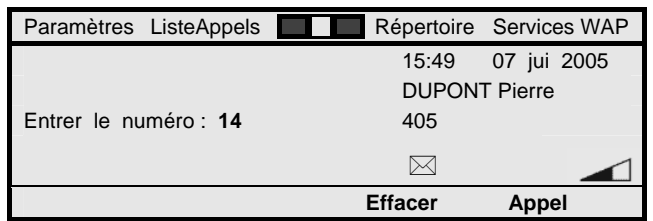

**Appel** 

**Appuyez sur la touche de fonction dynamique ci-contre**. Dans l'un ou l'autre cas, vous entrez alors directement en communication avec l'appelant du poste intercepté.

> **Remarque :** *L'interception simplifiée d'appel ci-dessus s'applique que l'appel intercepté soit un appel pour le groupement considéré ou un appel personnel pour un membre du groupement considéré.*

> **Remarque :** *Si plusieurs appels sont en sonnerie dans un groupement, c'est automatiquement le plus ancien qui est sélectionné. Si plusieurs appels sont en sonnerie dans différents groupements secondaires, l'appel intercepté est également automatiquement choisi par le système.*

**Remarque :** *Votre poste peut être lui-même sujet à des interceptions d'appels depuis des postes tiers appartenant aux mêmes groupements que les vôtres..* 

**Remarque :** *Le préfixe 14 est le préfixe utilisé usuellement pour accéder au service interception d'appel dans un groupement principal. Il peut néanmoins avoir été modifié par votre administrateur système. Le préfixe d'accès à l'interception d'appel dans des groupes secondaires est lui-même variable d'une installation à l'autre.*

# **Mise en veille dans un groupement de postes**

Lorsque vous faites partie d'un ou de plusieurs groupement(s) de postes, vous pouvez aussi gérer votre disponibilité à répondre ou non aux appels destinés à vos groupements.

On parle du service de mise en veille qui permet de vous retirer temporairement d'un groupement de postes. Vous ne recevez alors plus que vos appels personnels (ou les appels destinés aux groupements auxquels vous continuer à participer).

Le système là encore distingue votre position vis-à-vis de votre groupement principal d'une part, de l'ensemble de vos groupements secondaires d'autre part.

Pour gérer votre état de veille vis-à-vis de votre groupement principal, poste au repos :

#### **Menu Appuyez sur la touche Menu de votre poste**.

Vous accédez en programmation des services de votre poste qui affiche l'écran ci-dessous.

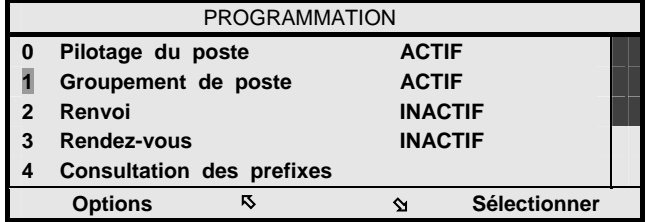

## $\mathbf{\hat{\Sigma}}$

**Appuyez sur la touche de fonction dynamique ci-contre de sorte de mettre en surbrillance le chiffre 1 correspondant au service d'activation - désactivation de votre poste dans votre groupement principal**.

#### **Sélectionner Appuyez sur la touche de fonction dynamique ci-contre**. Si votre poste était "ACTIF" vis-à-vis de votre groupement principal, tel que visualisé à droite de l'option "1 Groupement de poste", votre poste y passe en état de veille.

Inversement, si votre poste était en veille représenté par l'état "INACTIF", il repasse "ACTIF" et donc présent vis-à-vis de votre groupement principal.

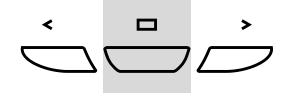

#### **Appuyez pendant 2 secondes sur la touche de navigation centrale de votre poste**. Votre poste revient au repos.

L'état de veille de votre poste vis-à-vis de votre groupement principal est également représenté sur votre poste au repos par l'affichage de la lettre "V" en première ligne de l'écran.

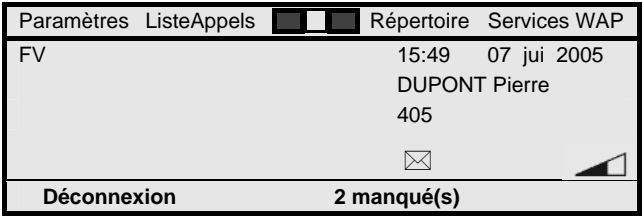

La gestion de votre état de veille vis-à-vis de vos groupements secondaires s'effectue par numérotation, d'une façon conjointe à l'ensemble de vos groupements secondaires.

Poste au repos :

# **VEILLE SEC.** 888

#### **Composez le préfixe de mise en veille dans les groupements secondaires**.

Celui-ci est variable d'une installation à l'autre. Vous pouvez consulter celui défini pour votre installation via le guide intégré à votre poste qui vous fournit l'image du plan de numérotation en vigueur. Voir section "Programmation des services de votre poste".

**Appel** 

# **Appuyez sur la touche de fonction dynamique ci-contre**.

Une confirmation d'acceptation de service vous est fournie de façon visuelle - affichage "Service accepté" - et sonore - tonalité d'acceptation de service.

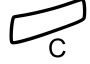

#### **Appuyez sur la touche C pour mettre fin au service**. Si votre poste était actif, il passe en état de veille vis-à-vis de tous vos groupements secondaires.

Inversement, si votre poste était en veille, il repasse actif et présent vis-à-vis de tous vos groupements secondaires.

> **Remarque :** *Le service de mise en veille dans votre groupement principal peut aussi s'activer via le préfixe 68 par défaut. Ce préfixe a pu être modifié par votre administrateur système.*

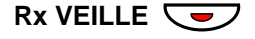

**Remarque :** *Vous pouvez aussi enregistrer les préfixes des services veille principale et veille secondaire sur des touches répertoire de votre poste ou de satellite(s) associé(s). Dans ce cas, l'activation ou désactivation de la veille s'effectue par un simple appui sur la touche répertoire correspondante. L'état de son voyant reflète votre état de veille - voyant allumé fixe - ou votre état actif - voyant éteint - vis-à-vis du ou des groupement(s) concerné(s).* 

**Remarque :** *Vous pouvez vous mettre en veille à tout moment, y inclus si vous êtes le dernier membre actif d'un groupement. Cela est géré de façon totalement indépendante de la fermeture et de l'ouverture au trafic des groupements qui sont de l'initiative exclusive de leur superviseur (voir plus loin).* 

# **Fermeture - ouverture d'un groupement de postes**

Que vous apparteniez ou non à des groupements de postes, vous pouvez être désigné comme superviseur d'un ou de plusieurs groupement(s) de postes. Cela s'effectue par un droit qui vous est attribué de façon particulière par votre administrateur système.

Vis-à-vis du ou des groupement(s) sous votre responsabilité, il est alors de votre ressort de :

- Ouvrir et fermer au trafic chaque groupement de postes, en accord avec les horaires d'activité de ses membres.
- Gérer un éventuel renvoi variable des appels de chaque groupement lorsqu'il est fermé.

Ce renvoi d'appels variable est de type immédiat et peut être programmé à destination exclusive d'un usager interne, d'un autre groupement de postes, ou encore de la messagerie vocale intégrée du système, s'il en possède une - voir section "Services de messagerie vocale".

Il intervient alors en remplacement d'un éventuel renvoi fixe vers un poste ou groupement de débordement, voire d'un aiguillage vers un message de dissuasion, qui peut être prédéfini en fonction de la configuration de chaque groupement.

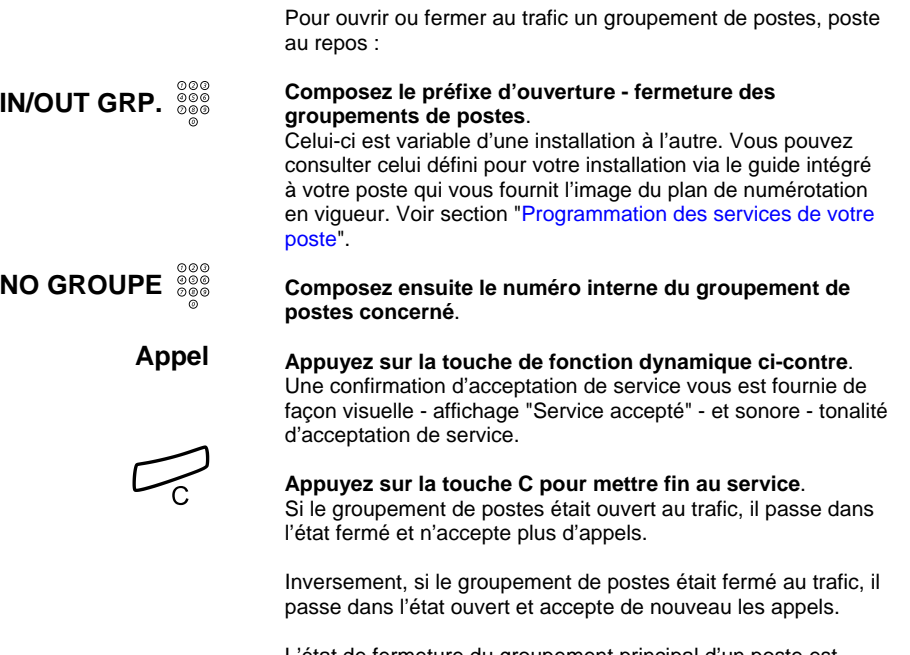

L'état de fermeture du groupement principal d'un poste est représenté sur le poste au repos de chaque membre du groupement en question par l'affichage de la lettre "F" en première ligne de l'écran.

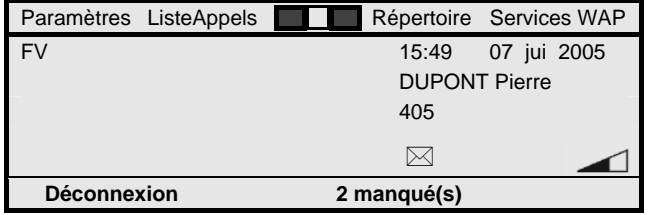

Gérer un éventuel renvoi variable des appels d'un groupement lorsqu'il est fermé s'effectue pour sa part selon la procédure du service suivez-moi ou renvoi tiers - voir section "Services de renvois d'appels".

Il suffit d'y composer le numéro du groupement de postes en lieu et place du numéro de poste à renvoyer, et de désigner en tant que numéro de renvoi celui du destinataire interne effectif du renvoi d'appels - autre poste, autre groupement ou numéro d'accès à la messagerie vocale.

Ceci s'effectue par ailleurs sans nécessité de composer un quelconque mot de passe usager.

Le renvoi d'appels ainsi programmé n'est effectif que dans l'état de fermeture du groupement de postes concerné.

> **Remarque :** *Sur tout poste, il est possible d'enregistrer la séquence <IN/OUT GRP.><NO GROUPE> précédente sur autant de touches répertoire de votre poste ou de satellite(s) associé(s) que nécessaire. Dans ce cas, l'état de fermeture ou ouverture de chaque groupement concerné est reflété au niveau du voyant de la touche correspondante par un état éteint groupement fermé, ou allumé fixe - groupement ouvert.*

**Remarque :** *Seul un superviseur peut alors gérer cet l'état de fermeture ou ouverture d 'un groupement par un appui sur la touche correspondante.* 

# **Visualisation du nombre d'appels en attente dans un groupement ICD**

Si vous êtes membre d'un ou plusieurs groupement(s) de postes de type ICD, votre poste vous fournit finalement la visualisation du nombre d'appels en file d'attente dans ces groupements ICD.

Le premier chiffre affiché sur la première ligne de l'écran de votre poste indique le nombre d'appels en instance de traitement dans votre groupement principal de type ICD. Le cas échéant, le second chiffre à la suite totalise les appels en attente sur l'ensemble des groupements secondaires de type ICD auxquels vous appartenez.

Ils sont remplacés par le caractère \* si le nombre d'appels en attente considéré est égal ou supérieur à 10. Inversement, aucun affichage n'apparaît en l'absence d'appels en attente.

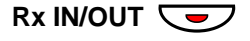

Ces données sont réactualisées en permanence en fonction de l'écoulement du trafic, et vous sont fournies même si vous êtes en état de veille vis-à-vis des groupements concernés.

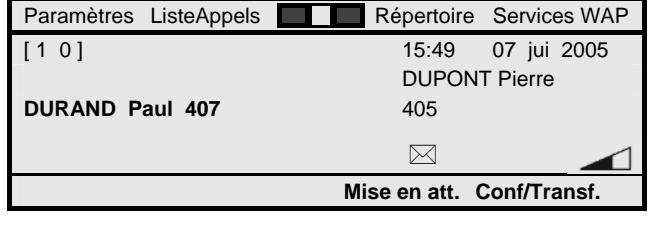

# **Services de groupe personnel**

Sans être réellement un service de groupe, vous pouvez disposer d'un groupe personnel qui, lui-même, est destiné à regrouper différents postes qui vous seraient attribués - jusqu'à 5 postes, exemple votre poste Dialog 4425 IP Vision et un téléphone sans-fil DECT.

Les services particuliers qui vous sont alors offerts sont les suivants :

- Vous êtes joignable sur un numéro d'appel unique, commun à votre groupe personnel.
- Inversement, quand vous appelez un quelconque correspondant, vous êtes identifié par le numéro d'appel unique de votre groupe personnel, quel que soit le poste que vous utilisez pour établir votre appel.
- Un appel entrant est présenté en parallèle sur tous les postes de votre groupe personnel, de telle sorte que vous pouvez y répondre depuis n'importe quel poste. Si votre groupe personnel est globalement libre, tous vos postes sonnent simultanément. Si vous êtes en communication sur un poste donné, l'appel vous est présenté sur ce poste d'une façon classique (bip d'attente, …). Sur les autres postes, il y a - dans la mesure du possible - une présentation d'appel silencieuse, sans sonnerie, avec mise en clignotement d'une touche de ligne et présentation des informations d'appel usuelles sur leur afficheur.

• Vous avez la possibilité d'effectuer un transfert d'appel simplifié entre les postes de votre groupe personnel (hors depuis votre poste Dialog 4425 IP Vision). Pour cela, il vous suffit de mettre en garde l'appel en cours, puis raccrocher. L'appel est alors représenté à tous les postes de votre groupe personnel, et vous pouvez le reprendre depuis n'importe lequel d'entre eux.

> **Remarque :** *La mise à votre disposition d'un groupe personnel est du domaine de votre administrateur système. Contactez le suivant besoins.*

**Remarque :** *La mise en garde d'un appel sur un poste numérique Dialog 4200 associé s'effectue par un appui sur la touche de ligne de l'appel en cours. Sur un poste sans-fil DECT associé, cela s'effectue par un appui sur sa touche R.* 

# **Service Mobile Extension**

Si vous êtes régulièrement en déplacement hors de votre entreprise, vous disposerez généralement d'un mobile GSM, en sus de votre poste de bureau Dialog 4425 IP Vision.

Sans être non plus réellement un service de groupe, le service Mobile Extension peut alors vous intéresser. Il a pour but d'accueillir des utilisateurs externes au réseau de votre entreprise - des mobiles GSM en particulier - et de les traiter comme s'il s'agissait d'usagers internes.

De façon pratique, un terminal Mobile Extension est géré comme un usager interne fictif associé au numéro extérieur du mobile GSM à traiter.

Pour traiter ces appels, le mobile GSM se connecte sur un numéro SDA particulier de l'installation qui correspond à l'accès au serveur Mobile Extension.

En connexion au travers du réseau public RNIS, le mobile GSM est alors automatiquement authentifié par son numéro d'appel extérieur. A défaut, son authentification peut s'effectuer par composition manuelle du numéro interne fictif associé et du mot de passe usager correspondant.

Une fois authentifié, l'utilisateur du mobile GSM peut appeler tout numéro interne ou externe à l'entreprise, comme si c'était le poste interne fictif qui composait les numéros correspondants. L'identité de l'utilisateur qui est transmise aux correspondants est, de fait, celle du poste interne fictif.

L'utilisateur du mobile GSM peut, de la même façon, avoir accès à l'ensemble des services téléphoniques auxquels le poste interne fictif est autorisé.

Inversement, le mobile GSM peut alors se faire appeler directement sur le numéro interne du poste fictif associé. Celuici peut se conjuguer avec un groupe personnel. Le numéro propre au mobile GSM est lui-même toujours caché.

> **Remarque :** *Le service Mobile Extension est également totalement applicable vis-à-vis de postes résidentiels raccordés sur le réseau public RNIS. Suivant besoins, renseignez-vous auprès de votre administrateur système sur la disponibilité de ce service particulier dans votre installation téléphonique.*

# **Autres services de votre poste**

Fonction des droits attribués à votre poste ou de la configuration de votre installation, votre poste vous offre encore ou peut vous offrir différents autres services qui ont pour but d'améliorer votre productivité ou de rendre l'exploitation de votre téléphone encore plus agréable.

A ce titre, on trouve notamment le service de rappel de rendezvous par lequel vous pouvez demander au système de vous rappeler automatiquement à une heure définie pour vous rappeler l'heure d'une réunion, …

Votre poste peut aussi vous offrir les moyens de contrôler le coût de vos communications externes RNIS.

# **Rappel de rendez-vous**

Le service de rappel de rendez-vous vous permet de demander au système de vous rappeler automatiquement à une heure que vous définissez dans un laps de temps de 24 heures.

Pour activer un rappel de rendez-vous, poste au repos :

#### **Menu**

#### **Appuyez sur la touche Menu de votre poste**.

Vous accédez en programmation des services de votre poste qui affiche l'écran ci-dessous.

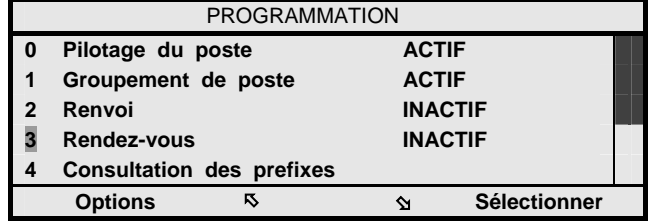

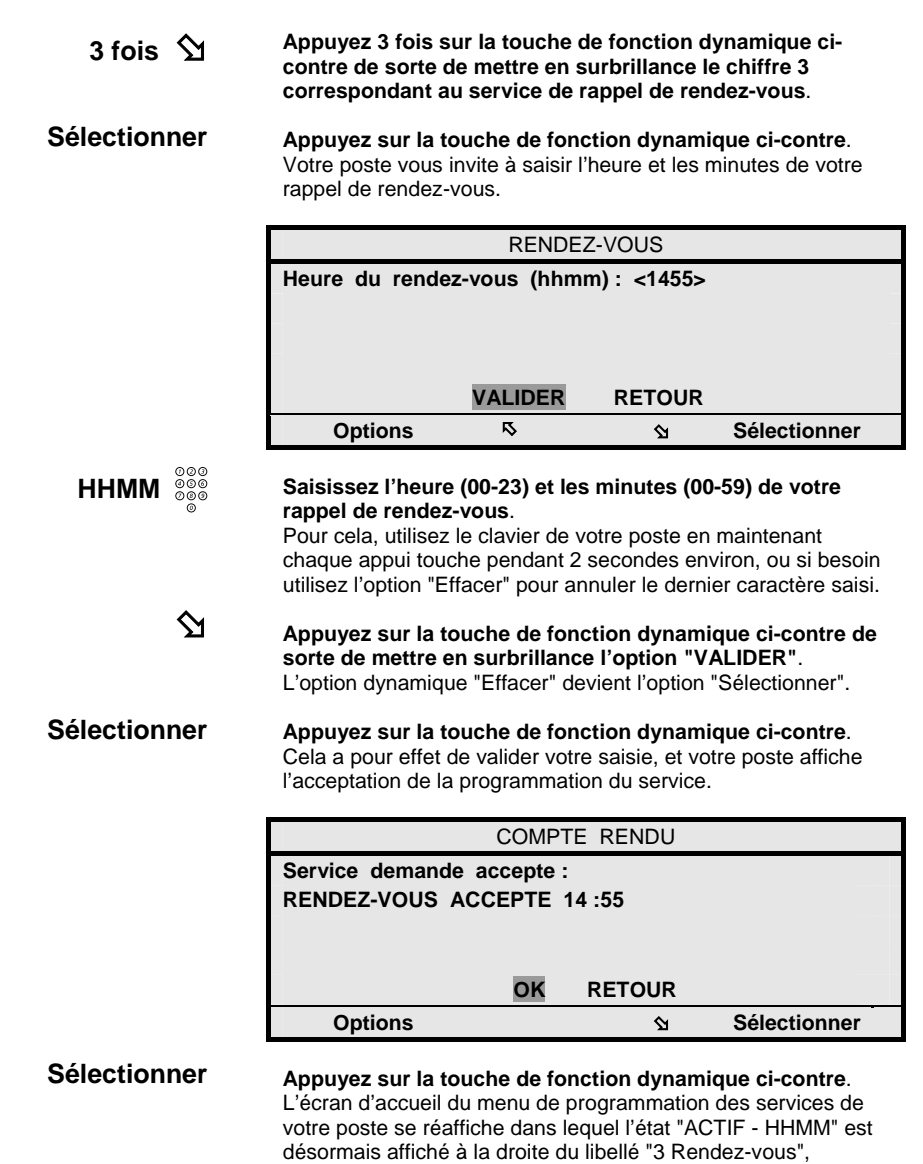

"HHMM" rappelant l'heure de votre rappel de rendez-vous.

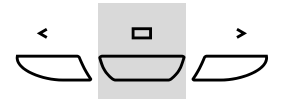

#### **Appuyez pendant 2 secondes sur la touche de navigation centrale de votre poste**. Votre poste revient au repos.

A l'heure programmée de votre rendez-vous, votre poste sera automatiquement sonné.

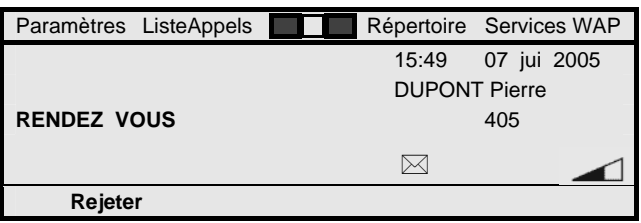

## **Décrochez le combiné ou en mode mains libres pour répondre à cet appel d'une façon usuelle**.

Une annonce parlée de confirmation vous est fournie dont le libellé par défaut est : "C'est l'heure de votre rendez-vous".

> **Remarque :** *Vous avez 30 secondes pour répondre au rappel de rendez-vous. Passé ce délai, l'appel est automatiquement annulé. Si vous êtes occupé lors du rappel de rendez-vous, l'appel vous est présenté comme un appel normal, ou si cela est impossible, est automatiquement annulé.*

**Remarque :** *Un rappel de rendez-vous outrepasse automatiquement tout renvoi d'appels de votre poste.* 

**Remarque :** *Vous pouvez vérifier si un rappel de rendez-vous est couramment programmé sur votre poste en retournant sous la fonction Menu. Son heure est alors affichée. Vous pouvez l'annuler si besoin en sélectionnant l'option "3 Rendez-vous" suivi d'un appui sur la touche de fonction dynamique "Sélectionner".* 

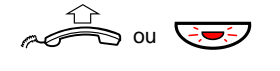

# **Protection contre le retour aux opératrices de vos appels extérieurs**

D'une façon usuelle, vos correspondants extérieurs peuvent vous joindre depuis le ou les réseaux extérieurs, directement via votre ou vos numéros d'appels directs ou numéros SDA (Sélection Directe à l'Arrivée).

Alternativement, ils peuvent aussi vous joindre via le numéro général de votre installation. Dans ce cas, vos appels extérieurs entrants transitent par les opératrices de votre installation.

Un appel extérieur vous est présenté que vous soyez libre ou occupé. Dans le second cas, il est usuellement mis automatiquement en attente sur votre poste (sauf protection particulière de votre poste contre ce service).

Si vous ne répondez pas à un appel extérieur, au bout d'un délai typique de 30 secondes, l'appel est aiguillé (ou retourné) vers les opératrices de votre installation pour traitement.

Suivant des droits particuliers attribués à votre poste, vous pouvez disposer d'une protection contre le réaiguillage de vos appels extérieurs vers les opératrices de votre installation.

Cette protection peut se décliner en une :

- Protection restreinte sur non-réponse : les appels extérieurs arrivant sur votre poste dans l'état libre restent alors en sonnerie sur votre poste d'une façon non temporisée, jusqu'à votre réponse ou libération de l'appel par le distant.
- Protection restreinte sur occupation : les appels extérieurs arrivant sur votre poste dans l'état occupé sont alors maintenus en attente sur celui-ci d'une façon non temporisée, jusqu'à votre réponse ou libération de l'appel par le distant.
- Protection étendue : celle-ci cumule les deux cas précédents.

Dans tous les cas, cette protection contre le réaiguillage de vos appels vers le standard est permanente, et n'est sujet à aucune manœuvre d'activation - désactivation de votre part.

# **Secret d'identité**

Lorsque votre installation est raccordée au réseau RNIS, votre identité est usuellement transmise à vos correspondants externes, la réciproque étant vraie.

Suivant un droit spécifique attaché à votre poste, il est possible que votre identité ne soit pas divulguée à vos correspondants externes du réseau RNIS.

Cela est alors valide de façon systématique pour tous vos appels sortants vers le réseau RNIS, sans manœuvre particulière de votre part.

Votre identité reste essentiellement divulguée lors de vos appels internes, tandis que vous conservez l'identification de vos correspondants extérieurs sur appels entrants.

# **Enregistrement de conversations**

Si votre système téléphonique est équipé d'une «Messagerie Vocale Intégrée» et que vous y disposiez d'une «Boîte Vocale», le service enregistrement de conversations vous permet d'enregistrer toute conversation téléphonique pour ensuite pouvoir la réécouter depuis votre «Boîte Vocale».

La communication enregistrée est alors traitée à l'identique de tout «Message Vocal» déposé dans votre «Boîte Vocale» (voir aussi, section "Services de messagerie vocale").

Pour démarrer l'enregistrement d'une conversation, après avoir prévenu votre correspondant en ligne :

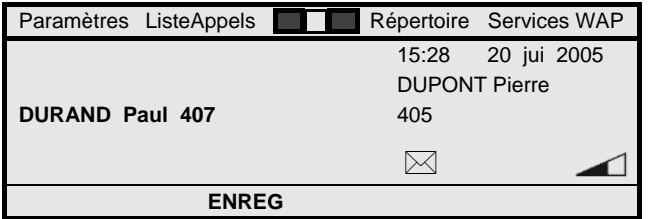

## **ENREG**

**Appuyez sur la touche de fonction dynamique ci-contre**. L'enregistrement de votre conversation est démarré, son temps d'enregistrement n'étant pas limité.

Suivant la configuration de votre système téléphonique, cela s'effectue avec ou sans superposition périodique de la tonalité d'intrusion qui, le cas échéant, rappelle l'état d'enregistrement de la communication en cours.

> **Attention !** *L'enregistrement d'une conversation sans l'autorisation préalable de votre correspondant peut être illégal, de même que l'envoi de cet enregistrement à un tiers ou son écoute par un tiers.*

*L'initiateur doit obligatoirement demander au préalable l'autorisation de son correspondant et l'informer de la finalité et de l'usage ultérieur de cet enregistrement. Le respect de la législation incombe exclusivement à l'utilisateur, toute violation pouvant être passible de poursuites judiciaires. Ni le fabricant, ni le distributeur ne peut être tenu pour responsable d'une utilisation abusive de cette fonction par l'utilisateur, ou de tout autre dommage occasionné.* 

**Remarque :** *Vous pouvez arrêter l'enregistrement en cours, puis le redémarrer éventuellement, en recommençant la procédure Le service est disponible sur appel simple et en cours d'un appel courtier, auquel cas vous pouvez tour à tour enregistrer chaque bout de conversation avec l'un et/ou l'autre de vos correspondants*.

# **Contrôle de la taxation de vos appels externes**

En cours de communication départ avec le réseau public RNIS, celui-ci retransmet les taxes concernant l'appel en cours qui sont imputées à un compteur de taxes associé à votre poste.

Selon votre central public de rattachement, cela peut s'effectuer selon une information évolutive au fur et à mesure du déroulement de chaque appel - service dit AOC\_D, ou de façon cumulée en fin de chaque appel - service dit AOC\_E.

Hors communication, votre poste vous offre la possibilité de consulter le cumul de la facturation des appels sortants affectée au compteur de taxes associé. Pour cela, poste au repos :

#### **Menu**

# **Appuyez sur la touche Menu de votre poste**.

Vous accédez en programmation des services de votre poste qui affiche l'écran ci-dessous.

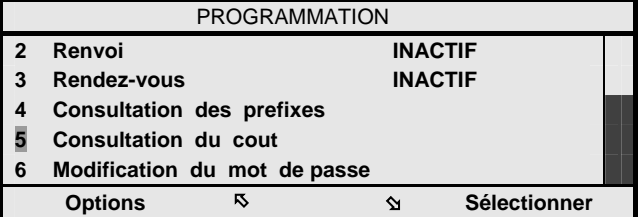

**5 fois** Þ

**Sélectionner** 

#### **Appuyez 5 fois sur la touche de fonction dynamique cicontre de sorte de mettre en surbrillance le chiffre 5 associé au service de consultation du coût de vos appels**.

**Appuyez sur la touche de fonction dynamique ci-contre**. Votre poste affiche l'écran ci-après.

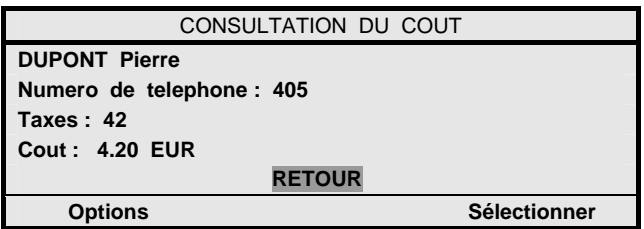

L'écran affiché vous fournit le cumul de la facturation affectée à votre poste, depuis la dernière remise à zéro du compteur de taxes correspondant.

Ce cumul de facturation est exprimé en nombre de taxes reçues du réseau public RNIS, et son équivalent coût exprimé usuellement en Euros.

Une fois votre consultation terminée :

#### **Appuyez pendant 2 secondes sur la touche de navigation centrale de votre poste**.

Votre poste revient au repos.

**Remarque :** *Votre administrateur système ou les opératrices de votre installation ont la possibilité d'accéder à l'ensemble des compteurs de taxes. Seules ces personnes sont habilitées à remettre à zéro les compteurs de taxes, dont le vôtre. Voir section "Services dédiés aux opératrices".* 

**Remarque :** *Votre poste peut aussi faire l'objet de justificatifs détaillés de communications. Ceux-ci concernent usuellement tous vos appels extérieurs sortants, mais peuvent aussi concerner vos appels internes et vos appels en arrivée. Ces justificatifs mémorisent les détails de chaque appel concerné : numéro appelé, date et heure, durée, … Ils sont généralement exploités par votre administrateur système pour contrôler la facturation de votre installation téléphonique. Vous pouvez vous adresser à lui pour en avoir les détails, si besoin.* 

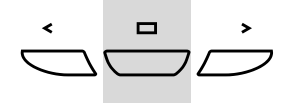

# **Codes d'imputation ou codes affaire**

Suivant votre mode de travail, vous pouvez souhaiter affecter le coût de vos appels extérieurs à différentes affaires que vous traitez. Votre système téléphonique peut répondre à cela par des codes d'imputation ou codes affaire qu'il vous suffit de saisir lors de vos appels extérieurs sortants.

Pour établir un appel extérieur sortant avec utilisation d'un code affaire, après avoir décroché le combiné ou directement en mode mains libres :

*administrateur système. Il vous fournira aussi le format* 

*des codes d'imputation acceptés.* 

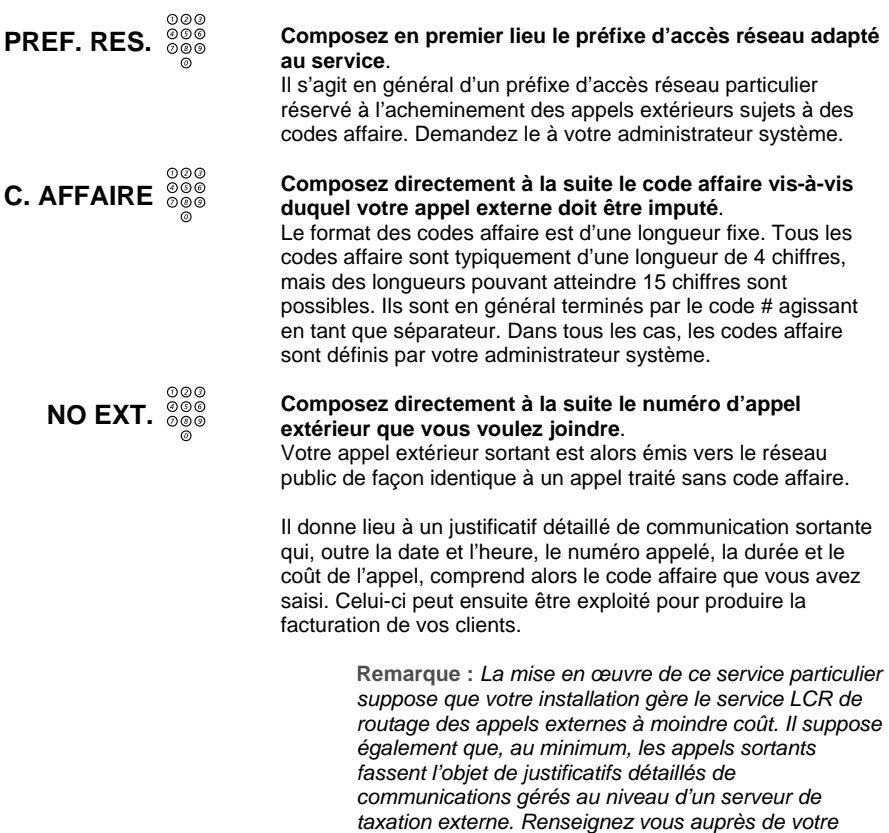

Vous disposez de tous les moyens pour personnaliser la configuration physique de votre poste Dialog 4425 IP Vision en fonction de l'exploitation que vous en faîtes.

Via l'onglet "Paramètres" de votre poste, vous pouvez ainsi :

- Programmer les 12 touches répertoire intégrées à votre poste avec les numéros de vos correspondants internes ou externes les plus fréquents, ou alternativement avec des séquences d'activation de services importants.
- Programmer de même les touches répertoire d'éventuel(s) module(s) répertoire additionnel(s) ou satellite(s) associé(s) à votre poste. Il peut comporter jusqu'à quatre satellites qui vous offrent, chacun, 17 touches répertoire programmables supplémentaires.
- Régler la mélodie de la sonnerie de votre poste dont le niveau se règle par ailleurs, poste au repos ou en cours de sonnerie par un appel entrant.
- Sélectionner un niveau normal ou fort du niveau d'écoute au haut-parleur ou au combiné de votre poste, dont le niveau fin se règle par ailleurs en cours de communication. Ceci est destiné à des personnes malentendantes.
- Régler les formats d'affichage de la date et de l'heure que votre poste affiche en permanence.
- Régler le contraste de l'afficheur de votre poste.

L'onglet "Paramètres" de votre poste permet par ailleurs d'accéder en gestion des caractéristiques de l'environnement IP de votre poste au sein du réseau informatique de votre entreprise. Cela est usuellement traité par votre administrateur système, une fois pour toutes lors de l'installation de votre poste. Voir section "Déclaration IP et démarrage de votre poste".

**Remarque :** *La configuration des touches répertoire de votre poste ou de ses éventuels satellites est sauvegardée de façon centralisée. De la sorte, elle est conservée même suite à une coupure d'alimentation de votre poste. Par ailleurs, elle vous suit quand vous vous signez sur un poste IP H.323 autre que le vôtre.* 

**Remarque :** *Les autres caractéristiques physiques de votre poste telles que la mélodie et le niveau de la sonnerie, le niveau d'écoute au haut-parleur, le contraste de l'afficheur et les formats des date et heure affichées, sont locales à votre poste.*

# **Accès en mode programmation physique de votre poste**

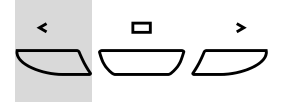

**N fois** Þ **ou** Û

Votre poste étant au repos, pour accéder en mode programmation physique de votre poste :

#### **Appuyez deux fois sur la touche de navigation gauche de votre poste**.

Cela a pour effet de mettre en surbrillance l'onglet "Paramètres" en première ligne de l'écran de votre poste, tandis que vous accédez en programmation physique de votre poste.

#### **Appuyez de façon répétée sur l'une ou l'autre des touches de fonction dynamique ci-contre jusqu'à faire apparaître l'item à programmer qui vous intéresse**.

La suite des écrans de programmation physique de votre poste est celle illustrée ci-après, dans lesquels l'item encadré se déplace au fur et à mesure de votre navigation.

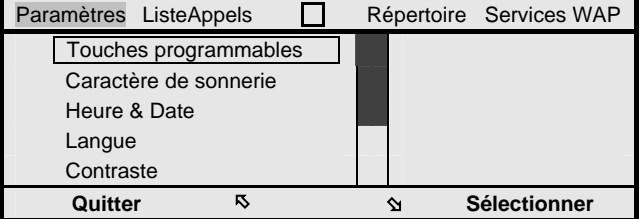

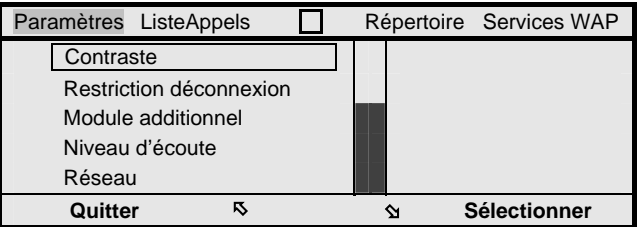

#### **Sélectionner**

#### **Appuyez ensuite sur la touche de fonction dynamique cicontre, une fois l'item à programmer encadré**. Vous pouvez procéder à la programmation de l'item sélectionné qui est à valider au coup par coup (voir détails par la suite).

Chaque fois que vous validez une ou un ensemble de programmation(s), vous retournez à l'un des écrans ci-dessus.

Ensuite, pour sortir du mode programmation physique de votre poste :

**Appuyez sur la touche de fonction dynamique ci-contre**.

*moment sur sa touche de navigation centrale.*

# **Quitter**   $\bigoplus\hspace{-0.14cm}\bigoplus\hspace{-0.14cm}\bigoplus\hspace{-0.14$

Votre poste revient au repos. **Remarque :** *Pour sortir de la programmation physique de votre poste, vous pouvez aussi appuyer à tout* 

> **Remarque :** *L'item "Langue" est sans objet dans le cadre de votre système téléphonique MD Evolution. La langue servant de base aux différents affichages proposés par votre poste est automatiquement adaptée à la langue d'exploitation de votre système.*

> **Remarque :** *L'item "Restriction déconnexion" est inexploité et sans objet dans le cadre de votre système téléphonique MD Evolution.*

**Remarque :** *L'item "Module additionnel" est réservé pour une utilisation ultérieure.* 

**Remarque** : *Dans tous les écrans de programmation, la fonction "Effacer" vous permet de supprimer le dernier chiffre saisi, tandis que les fonctions "Annuler" et "Quitter" vous permettent de sortir d'une programmation en cours sans modification effectuée.* 

# **Programmation des touches répertoire de votre poste ou de ses satellites**

Pour programmer des numéros internes, des numéros externes ou des codes de services sur les touches répertoire de votre poste ou d'éventuel(s) module(s) répertoire additionnel(s) ou satellite(s) associé(s), une fois en mode programmation physique de votre poste, et après avoir pointé sur l'item "Touches programmables" alors encadré :

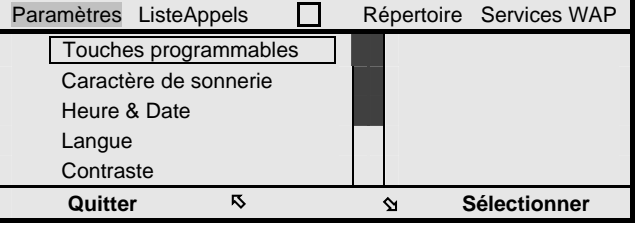

### **Sélectionner**

**Appuyez sur la touche de fonction dynamique ci-contre**. Vous poste vous invite à sélectionner une touche répertoire.

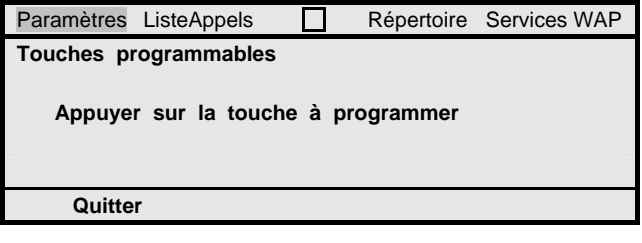

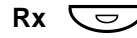

**Appuyez sur la touche répertoire à programmer, soit sur votre poste ou sur un de ses satellites, le cas échéant**. Votre poste affiche l'éventuel numéro déjà programmé vis-à-vis de la touche répertoire sélectionnée et vous invite à saisir un (nouveau) numéro.

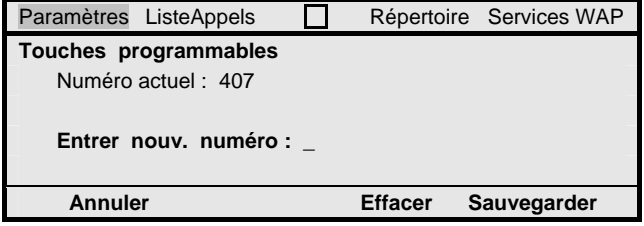

**NO APPEL Sauvegarder Composez le numéro à enregistrer sur la touche répertoire**. Il peut s'agir d'un numéro interne, d'un numéro externe débutant par le préfixe réseau ad-hoc (0 en général), ou encore du code d'activation d'un service. Un numéro à enregistrer peut comporter jusqu'à 18 chiffres. **Appuyez sur la touche de fonction dynamique ci-contre**. Cela enregistre votre programmation. Un écran de confirmation de votre programmation s'affiche pendant quelques secondes, puis vous retrouvez le second écran plus haut qui vous permet de procéder à l'enregistrement d'autres touches répertoire. **Remarque** : *Question enregistrement de codes de service sur les touches répertoire de votre poste ou d'un de ses éventuels satellites, on peut rappeler que, si vous appartenez à des groupements de postes, enregistrer les codes d'accès aux services utilisés dans ce cadre vous facilitera l'utilisation de votre poste au sein de ces groupements. Voir aussi section "Services de groupe".* 

> **Remarque :** *Lors de la programmation des touches répertoire de votre poste ou de celles d'un de ses éventuels satellites, pensez à en modifier les étiquettes respectives en accord avec votre répertoire personnel. Voir sections "Installation de votre poste" et "Accessoires de votre poste".*

# **Réglages de la mélodie et du niveau de sonnerie de votre poste**

Votre poste dispose d'une sonnerie réglable avec 10 types de mélodie possibles et également 10 niveaux de sonnerie qui peuvent s'adapter au niveau sonore ambiant de votre bureau.

Pour programmer la mélodie de la sonnerie de votre poste, une fois en mode programmation physique de votre poste et après avoir pointé sur l'item "Caractère de sonnerie" alors encadré :

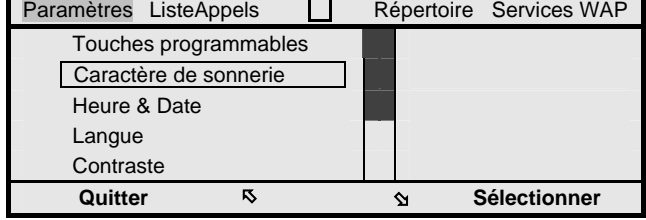

#### **Sélectionner**

#### **Appuyez sur la touche de fonction dynamique ci-contre**. Votre poste affiche le numéro identifiant la mélodie de sonnerie couramment programmée et vous invite à saisir un autre numéro de mélodie.

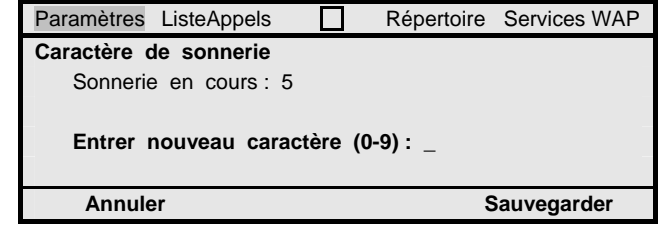

# **NO MELODIE**

#### **Sauvegarder**

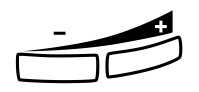

**Composez un numéro de mélodie de sonnerie**. La mélodie de la sonnerie sélectionnée est jouée par votre poste et évolue ensuite au fur et à mesure que vous sélectionnez un nouveau numéro de mélodie.

#### **Appuyez sur la touche de fonction dynamique ci-contre**. La mélodie de sonnerie correspondant au dernier numéro saisi est couramment programmée, un écran de confirmation s'affiche quelques secondes, puis vous retrouvez les écrans d'accueil du mode programmation physique de votre poste.

Programmer le niveau de la sonnerie de votre poste s'effectue pour sa part directement - hors du mode programmation - soit quand votre poste est au repos ou est en sonnerie par un appel entrant. Dans ces conditions :

**Appuyez simplement sur l'une ou l'autre des touches + ou pour augmenter ou diminuer le volume de la sonnerie**. Le niveau de la sonnerie jouée par votre poste augmente ou diminue au fur et à mesure de vos appuis touches.

Ce réglage est ensuite mémorisé pour tous les appels entrants suivants, jusqu'à un nouveau réglage de votre part.

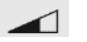

Il est par ailleurs reflété au niveau du pictogramme ci-contre quand votre poste est au repos ou en sonnerie.

> **Remarque** : *Le type de sonnerie défini est applicable aux appels internes et aux appels externes. Ceux-ci sont néanmoins distingués par un cadencement différent, plus insistant pour un appel externe.*

# **Réglages du niveau du haut-parleur et du combiné de votre poste**

Votre poste dispose d'un haut-parleur dont le niveau d'écoute est réglable entre 10 niveaux pour s'adapter à différents conditions de communications en mode mains libres. Ce niveau d'écoute s'applique aussi au niveau d'écoute au combiné.

D'autre part, il offre un réglage permettant d'augmenter le niveau sonore d'écoute au haut-parleur ou au combiné de + 6dB par rapport à un seuil normal, ceci pour répondre aux besoins de personnes malentendantes.

Pour sélectionner un niveau normal ou fort du niveau d'écoute au haut-parleur et au combiné de votre poste, une fois en mode programmation physique de votre poste et après avoir pointé sur l'item "Niveau d'écoute" alors encadré :

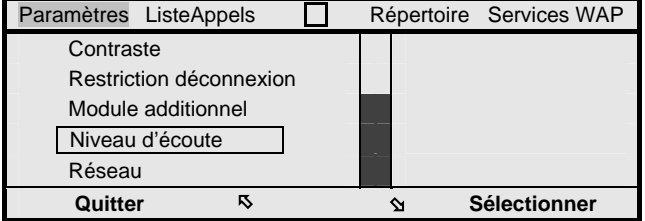

#### **Sélectionner**

**Appuyez sur la touche de fonction dynamique ci-contre**. Votre poste affiche l'écran ci-dessous avec pour choix de niveau d'écoute, soit un nouveau "normal", soit un niveau "fort".

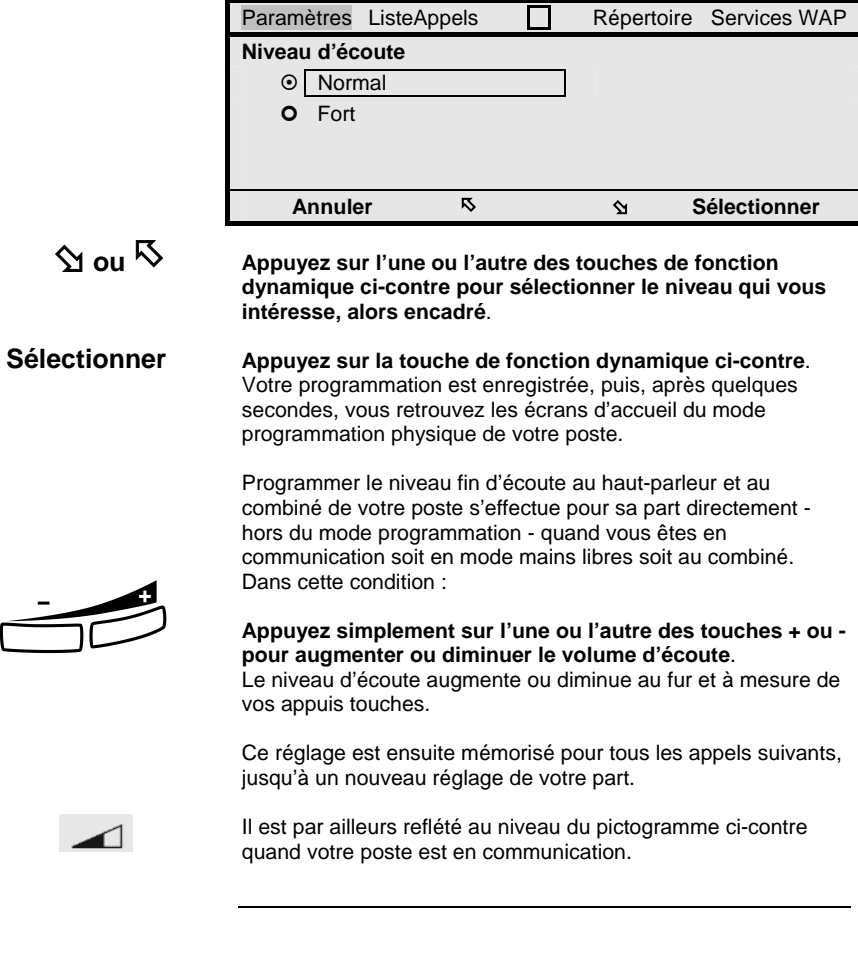

# **Réglages des formats de date et heure affichés sur votre poste**

Votre poste affiche en permanence la date et l'heure qui peuvent être fournies selon différents formats, pour l'heure suivant un format 12 ou 24 heures, pour la date - suivant différents formats latins ou anglo-saxons.

Pour programmer le format de l'heure à l'écran de votre poste, une fois en mode programmation physique de votre poste et après avoir pointé sur l'item "Heure & Date" alors encadré :

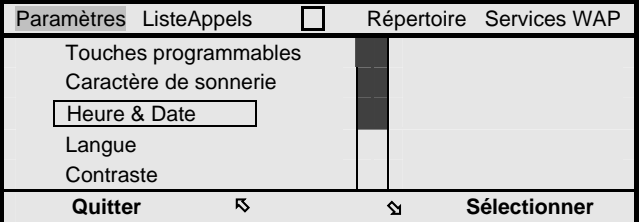

## **Sélectionner**

**Appuyez sur la touche de fonction dynamique ci-contre**. Votre poste affiche l'écran ci-après.

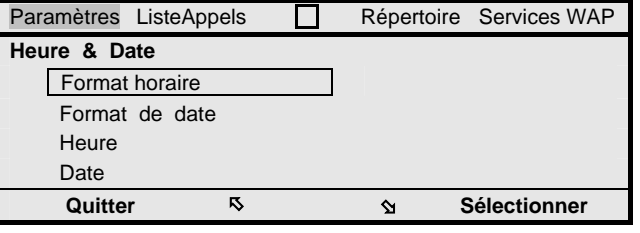

## **Sélectionner**

Þ **ou** Û

**Appuyez sur la touche de fonction dynamique ci-contre**.

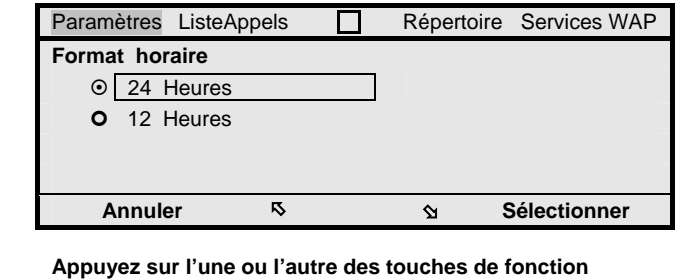

**dynamique ci-contre pour sélectionner le format 12 ou 24 heures qui vous intéresse, alors encadré**.

**Sélectionner Appuyez sur la touche de fonction dynamique ci-contre**. Votre programmation est enregistrée, puis, après quelques secondes, vous retrouvez l'écran précédent.

Pour programmer le format de la date à l'écran de votre poste, procédez de façon similaire. Les écrans de programmation du format de la date sont tels que celui illustré ci-dessous.

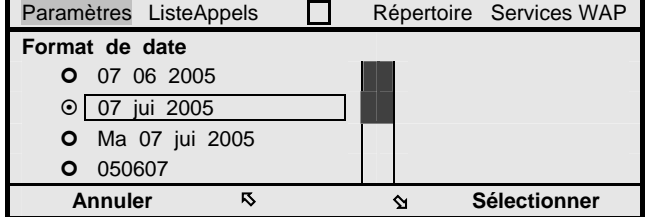

Ces réglages se reflètent ensuite au niveau de la date et de l'heure affichées par votre poste.

> **Remarque** : *Les items "Heure" et "Date" sont sans objet dans le cadre de votre système téléphonique MD Evolution. Vous n'avez pas à les régler. La date et l'heure affichées par votre poste sont directement synchronisées sur celles fournies par le système téléphonique, d'une façon centralisée.*

# **Réglage du contraste de l'afficheur de votre poste**

Votre poste dispose d'un afficheur de 320 x 80 pixels dont le contraste est réglable en fonction des conditions de luminosité de votre bureau.

Pour programmer ce contraste, une fois en mode programmation physique de votre poste et après avoir pointé sur l'item "Contraste" alors encadré :

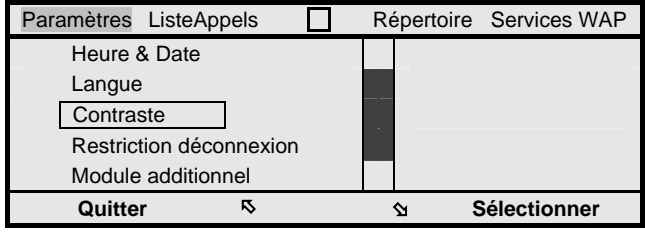

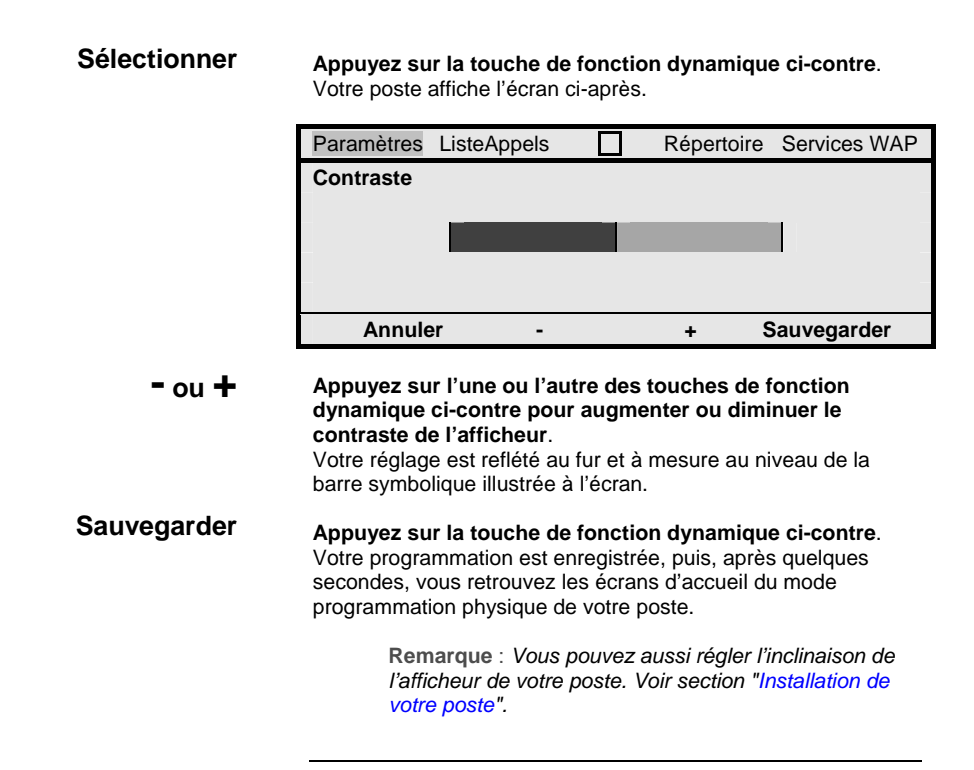
# **Programmation des services de votre poste**

Vous disposez aussi de tous les moyens pour personnaliser l'exploitation des différents services accessibles depuis votre poste Dialog 4425 IP Vision.

Via la touche Menu de votre poste, vous pouvez ainsi :

- Programmer la touche Renvoi de votre poste de sorte que vous puissiez ensuite activer ou désactiver un renvoi préférentiel de vos appels par un simple appui sur celle-ci.
- Gérer votre mot de passe usager qui vous est demandé lors de l'utilisation de certains services, notamment lors de votre enregistrement sur votre poste ou un poste tiers.

La touche Menu vous sert aussi pour activer certains services particuliers sur votre poste :

- Service renvoi qui vous permet de programmer, au cas par cas, tout type de renvoi d'appels variable depuis votre poste ou un poste tiers. Voir section "Services de renvois d'appels".
- Service veille qui vous permet de vous retirer temporairement du groupement de postes principal auquel vous pouvez appartenir. Voir section "Services de groupe".
- Service rappel de rendez-vous qui vous permet de demander au système de vous rappeler à une heure prédéfinie. Voir section "Autres services de votre poste".
- Service coût qui vous permet de consulter le cumul de la facturation sur appels externes affectée à votre poste. Voir section "Autres services de votre poste".
- Service pilotage qui, le cas échéant, vous permet d'intervenir en entraide des opératrices de votre installation. Voir section "Services orientés opératrices".

La touche Menu vous fournit par ailleurs un accès en consultation au plan de numérotation interne de votre installation, cela pour vous faciliter l'utilisation des services appelant la composition d'un code particulier.

> **Remarque :** *La configuration des services de votre poste est sauvegardée de façon centralisée. De la sorte, elle est conservée même suite à une coupure d'alimentation de votre poste. Par ailleurs, elle vous suit quand vous vous signez sur un poste IP H.323 autre que le vôtre.*

# **Accès en mode programmation des services de votre poste**

Votre poste étant au repos, pour accéder en mode programmation des services de votre poste :

#### **Menu Appuyez sur la touche Menu de votre poste**.

Vous accédez en programmation des services de votre poste qui affiche les écrans ci-dessous.

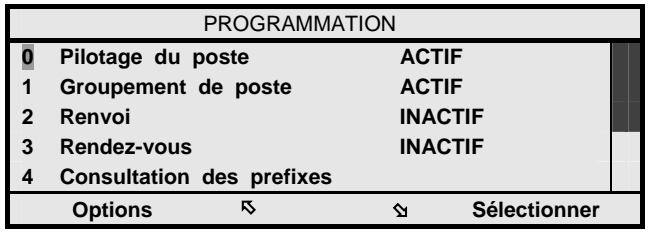

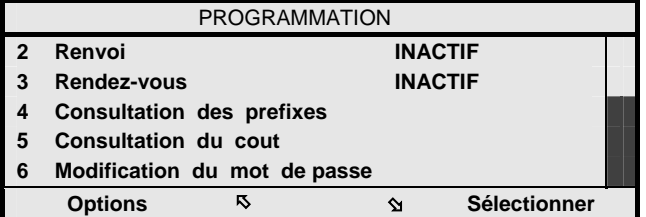

# **N fois** Þ

**Appuyez n fois sur la touche de fonction dynamique cicontre jusqu'à mettre en surbrillance le chiffre x correspondant à l'item à programmer**.

### **Sélectionner Appuyez sur la touche de fonction dynamique ci-contre**. Vous pouvez procéder à la programmation de l'item sélectionné qui est à valider au coup par coup (voir détails par la suite). Chaque fois que vous validez une programmation, vous retournez à l'un des écrans ci-dessus. Ensuite, pour sortir du mode programmation des services de votre poste :

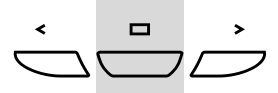

**Appuyez pendant 2 secondes sur la touche de navigation centrale de votre poste**.

Votre poste revient au repos.

**Remarque :** *L'option "RETOUR" présente dans la plupart des écrans permet de revenir simplement à l'écran précédemment affiché. Elle fonctionne comme la fonction "Précédente" de tout navigateur Web.* 

# **Programmation de la touche de renvoi d'appels variable de votre poste**

Pour programmer un renvoi d'appels variable couramment utilisé au niveau de la touche Renvoi de votre poste que vous serez ensuite capable d'activer ou désactiver par un simple appui sur cette touche, une fois en mode programmation des services de votre poste et après avoir pointé sur l'item "2 Renvoi" :

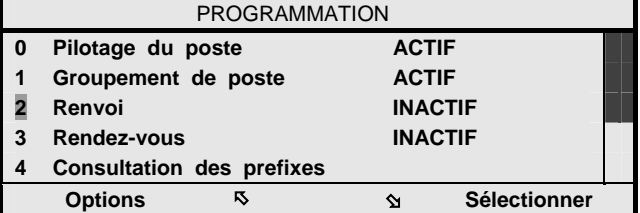

## **Sélectionner**

**Appuyez sur la touche de fonction dynamique ci-contre**. Vous accédez en programmation des services de renvoi d'appels et votre poste affiche l'écran ci-dessous.

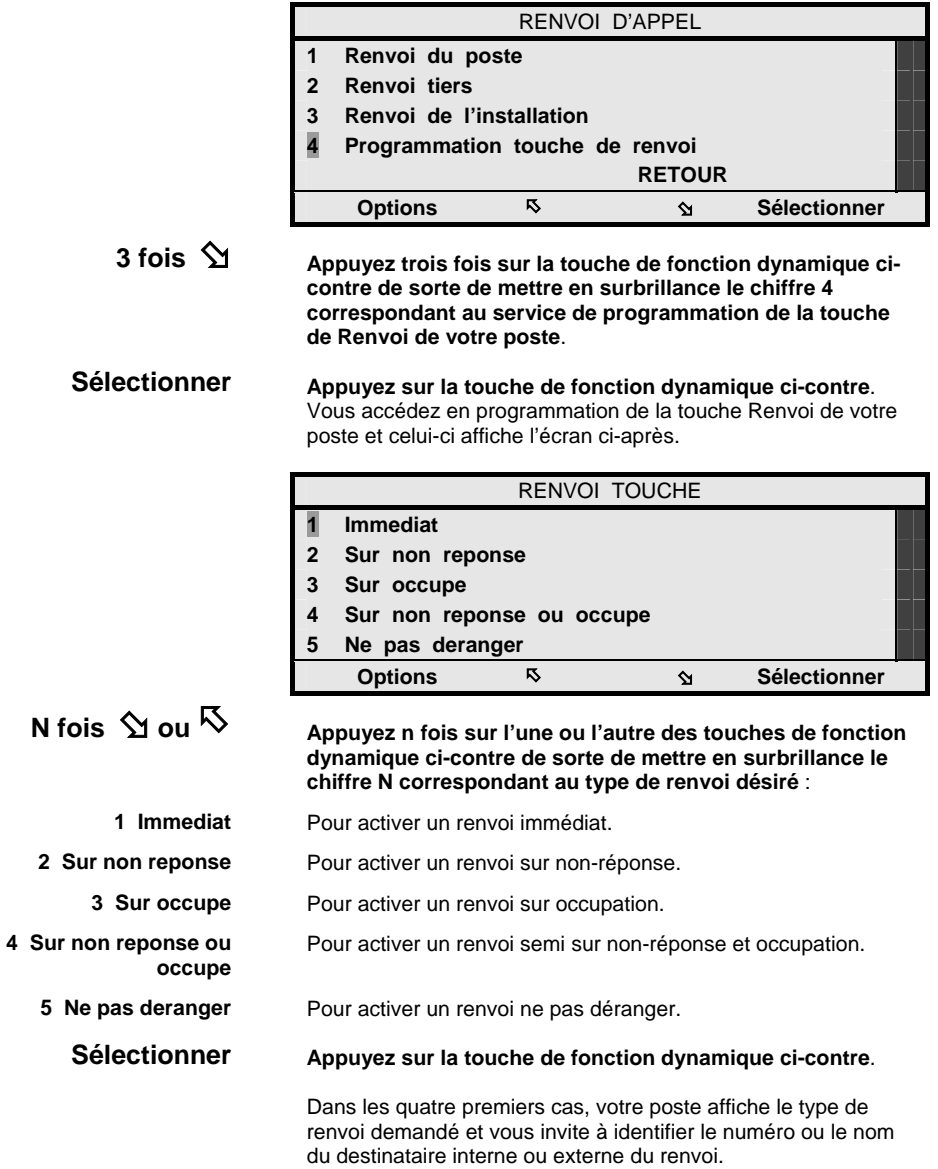

Dans le dernier cas, un compte-rendu d'acceptation du renvoi ne pas déranger est directement fourni par votre poste, et il vous suffit de sortir du mode programmation des services de votre poste (voir plus bas).

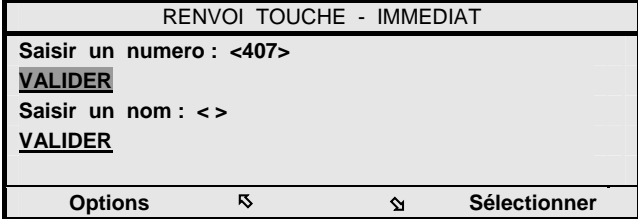

Pour définir le numéro destinataire du renvoi d'appels à programmer sur la touche Renvoi de votre poste :

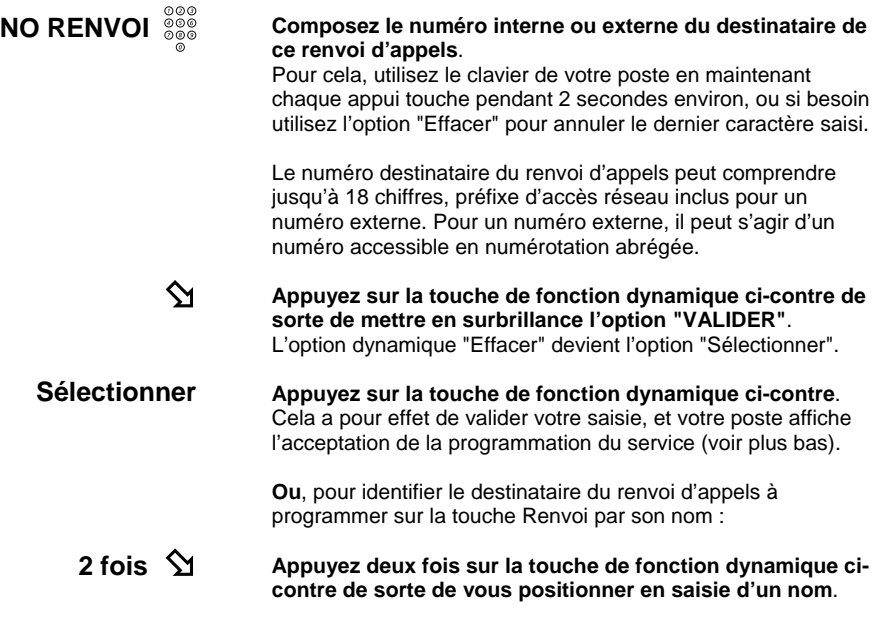

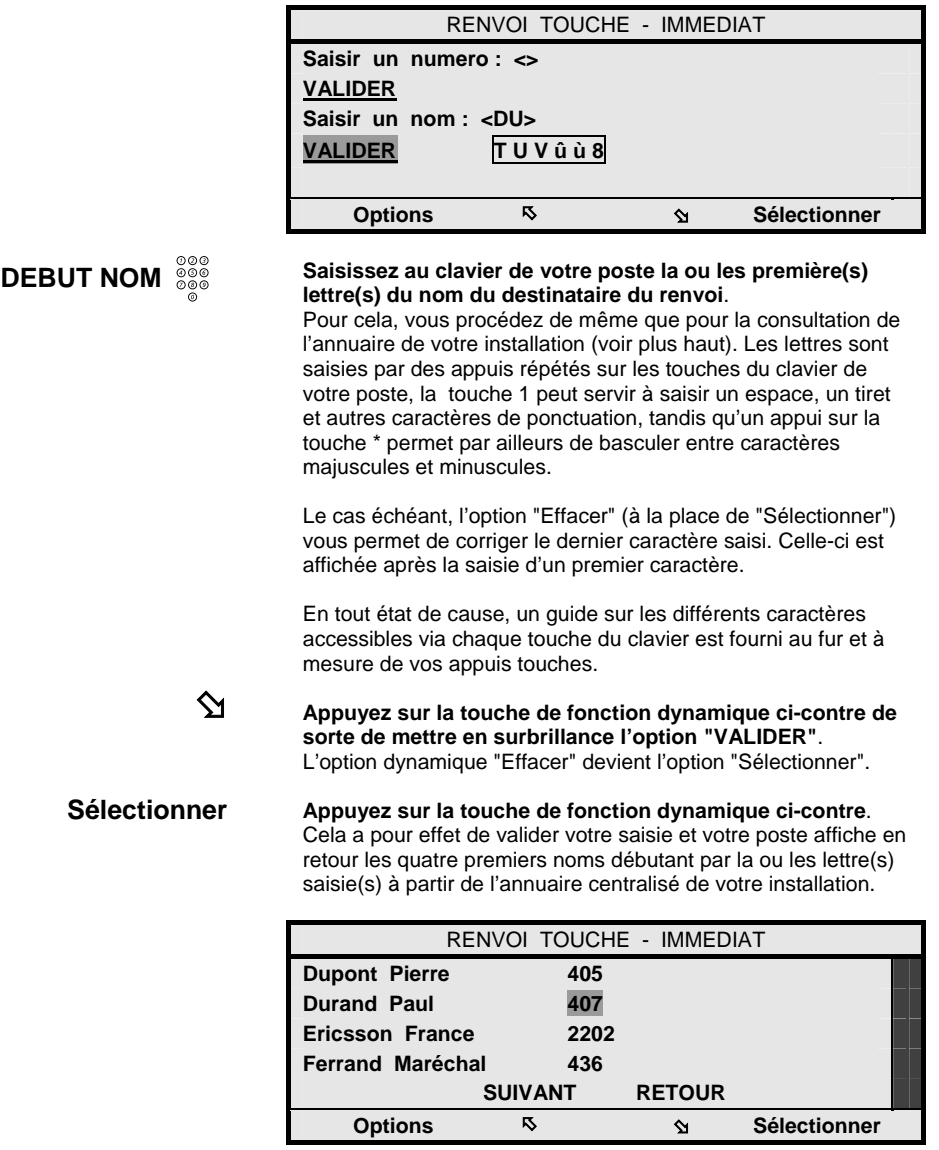

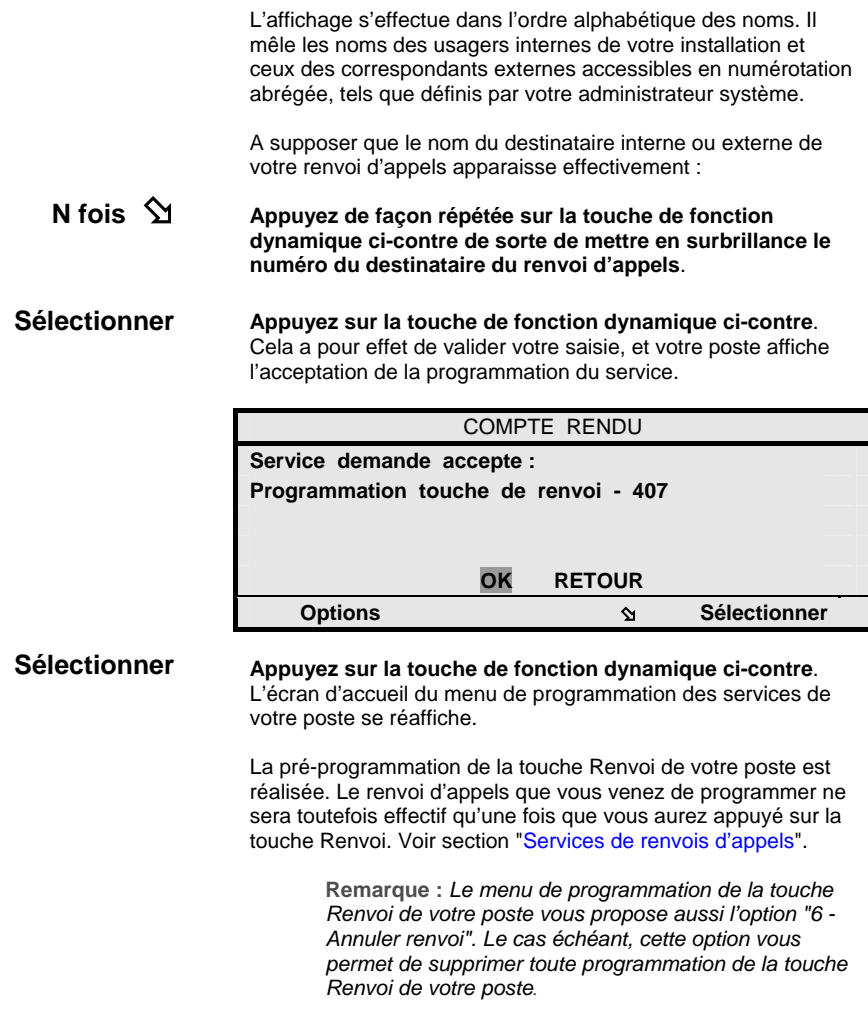

# **Programmation de votre mot de passe usager**

Votre mot de passe usager vous est réclamé lors de l'exploitation de certains services particuliers, notamment :

- Lors de votre signature sur votre poste ou sur un poste tiers avant de l'ouvrir pour être exploité.
- Lors de l'établissement d'un appel départ en substitution ou signature de votre poste à partir d'un poste tiers.
- Lors de l'activation désactivation d'un renvoi d'appels de votre poste à partir d'un poste tiers (service suivez-moi).
- Lors de la consultation ou personnalisation de votre boîte vocale au sein de la messagerie vocale intégrée de votre installation, le cas échéant.

Par défaut, ce mot de passe usager a pour valeur 1234. Il est vivement conseillé que vous le changiez par tout autre code à 4 chiffres, y inclus codes \* et #, ce pour assurer la sécurité d'exploitation des services précédents ou préserver la confidentialité d'accès à votre boîte vocale, le cas échéant.

Pour cela, une fois en mode programmation des services de votre poste et après avoir pointé sur l'item "6 Modification du mot de passe" :

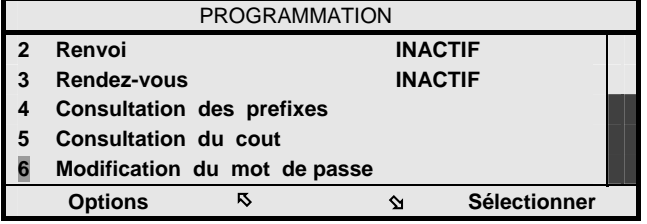

### **Sélectionner**

**Appuyez sur la touche de fonction dynamique ci-contre**. Votre poste vous invite à saisir votre mot de passe usager courant, puis votre nouveau mot de passe usager.

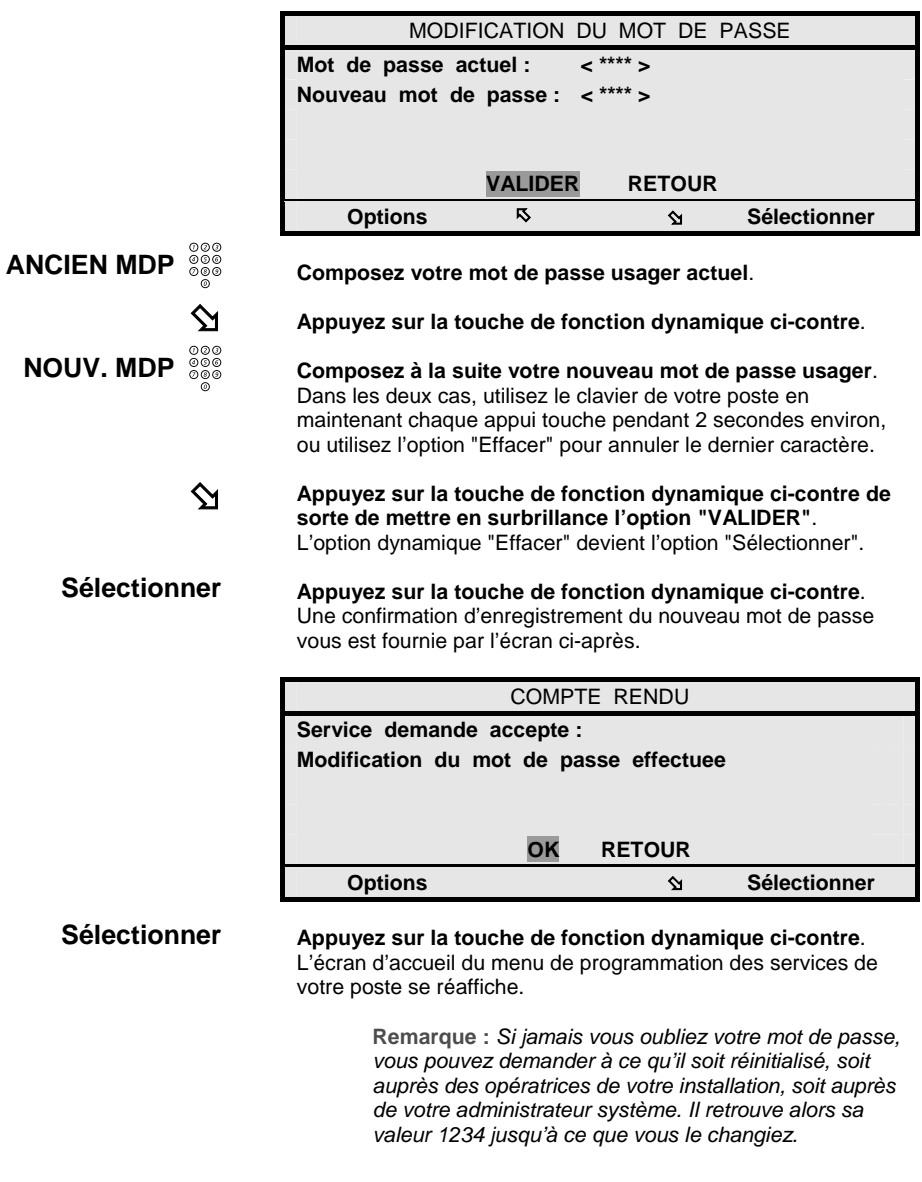

# **Consultation du plan de numérotation de votre installation**

Lorsque vous exploitez votre poste, le plus souvent, celui-ci vous guide dans l'exécution des services par son écran et les touches de fonction dynamiques associées.

Un certain nombre de services exigent néanmoins que vous composiez un préfixe d'accès à leur exploitation dont vous devez alors vous souvenir.

Pour pallier à un oubli, la touche Menu de votre poste vous offre aussi un accès en consultation du plan de numérotation interne en vigueur dans votre installation.

Pour cela, une fois en mode programmation des services de votre poste et après avoir pointé sur l'item "4 Consultation des préfixes" :

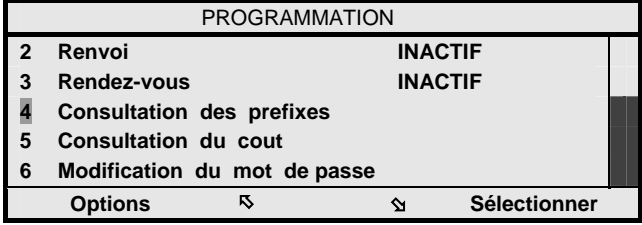

#### **Sélectionner**

**Appuyez sur la touche de fonction dynamique ci-contre**. Vous accédez en consultation du plan de numérotation programmé pour votre installation.

#### **SUIVANT - RETOUR Sélectionnez autant de fois que nécessaire l'une ou l'autre**

**des options ci-contre**. Vous déroulez alors la composition complète du plan de

numérotation programmé pour votre installation.

Le tableau page suivante liste les services qui nécessitent la composition d'un préfixe d'accès. Il vous fournit aussi leurs valeurs applicables par défaut. Vous pouvez y noter les valeurs réellement applicables à votre installation, telles qu'elles ont pu être modifiées par votre administrateur système.

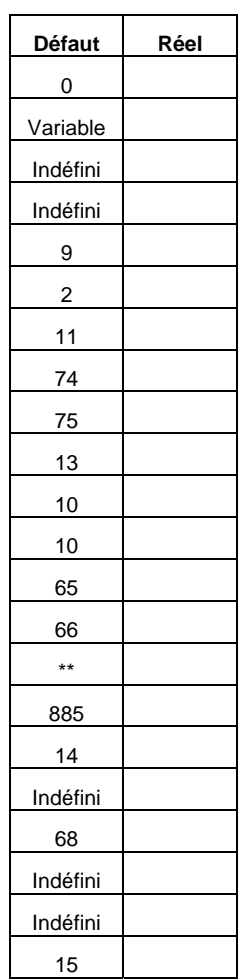

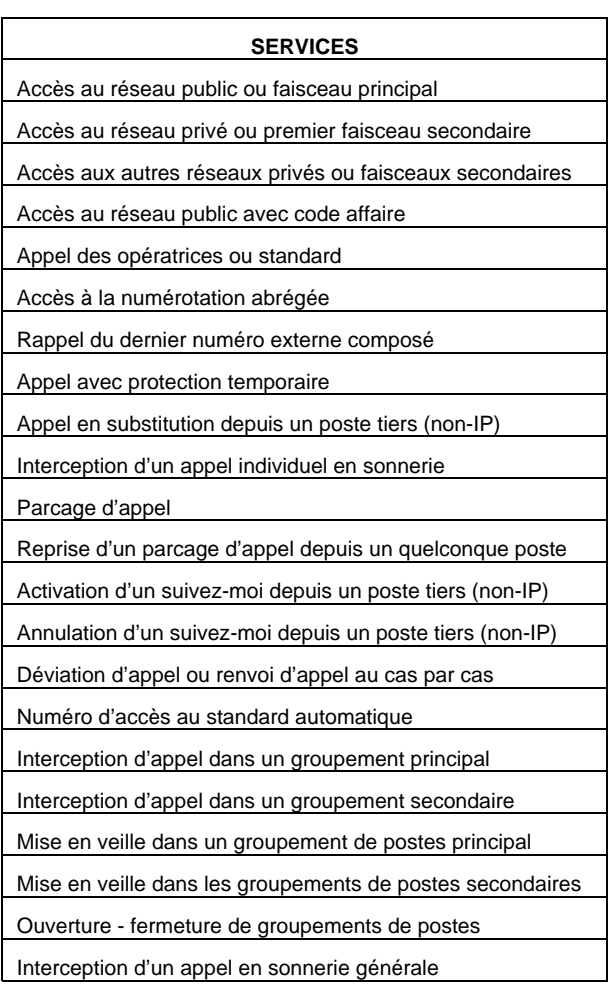

Au-delà des services accessibles ou pouvant être attribués à tout usager de poste Dialog 4425 IP Vision, des services supplémentaires sont également disponibles à destination des opératrices d'un système.

Dans ce cadre, on trouve les services suivants :

- Service pilotage d'appels : ce service permet aux opératrices de contrôler leur état actif ou inactif vis-à-vis du traitement des appels généraux d'un système, en fonction de leurs périodes de vacation.
- Service portier : une installation peut être éventuellement équipée d'un portier dont les appels sont usuellement traités par les opératrices.
- Service interception d'appels en sonnerie générale : une installation peut être éventuellement équipée d'une sonnerie générale vers laquelle sont orientés les appels généraux en cas de saturation ou d'absence des opératrices.
- Service renvoi tiers complet : ce service permet aux opératrices de programmer tout type de renvoi d'appels pour le compte d'un usager, sans restriction.

Fonction de droits particuliers pouvant être attribués à votre poste, vous pouvez vous-même avoir aussi accès à ces services plus particulièrement orientés opératrices.

Les opératrices ont par ailleurs accès aux services suivants :

- Service offre ou intrusion en tiers : ce service permet aux opératrices d'intervenir dans une communication en cours pour présenter un appel urgent à écouler.
- Service outrepassement de l'état ne pas déranger d'un poste : ce service permet, de façon similaire, de ne pas tenir compte de l'état ne pas déranger d'un poste pour lui présenter un appel urgent à écouler.

Vous-même depuis votre poste Dialog 4425 IP Vision n'avait pas accès à ces derniers services. Vous pouvez par contre être la cible de tels services exécutés depuis les opératrices de votre installation ou des postes tiers habilités.

# **Pilotage d'appels**

Le service pilotage d'appels est usuellement destiné aux opératrices de votre installation qui sont en charge du traitement des appels généraux du système, à savoir principalement, les appels externes reçus sur le numéro général de votre installation ou les appels externes réaiguillés sur non-réponse ou occupation des usagers internes.

De façon similaire au service veille qui vous est offert si vous faîtes partie de groupements de postes, le service pilotage d'appels leur permet de contrôler leur état actif ou inactif vis-àvis du traitement des appels généraux du système, en fonction de leurs périodes de vacation.

Selon les droits attribués à votre poste, le service pilotage d'appels peut aussi vous être accessible. C'est généralement le cas. Quand nécessaire, il vous permet alors de venir en entraide des opératrices pour répondre aux cas où elles seraient saturées ou occasionnellement absentes.

Quand vous activez le service pilotage sur votre poste, outre vos appels personnels, vous recevez de fait également les appels généraux de votre installation.

Ceux-ci vous sont présentés d'une façon usuelle avec l'identification du correspondant externe. Voir section "Traitements sur appels entrants".

Vous les distinguez néanmoins de vos appels personnels par une mention particulière affichée en première ligne de l'écran de votre poste, telle que :

- I. DIRECT ou I. NUMERO NON UTILISE pour un appel reçu sur le numéro général de votre installation, ou un numéro SDA non attribué,
- I. NON REPONSE DE <Nom> pour un appel réaiguillé sur non-réponse d'un usager interne identifié,
- I. OCCUPATION DE <Nom> pour un appel réaiguillé sur occupation d'un usager interne identifié.

Vous pouvez ensuite traiter chaque appel à l'identique d'un appel qui vous est personnellement destiné.

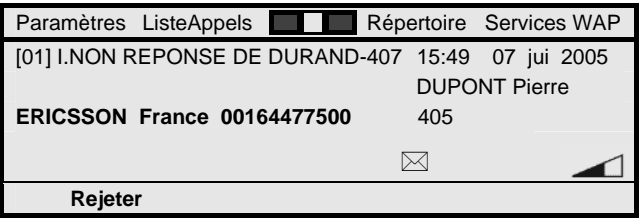

Pour activer ou désactiver le service pilotage d'appels sur votre poste, poste au repos :

#### **Menu**

### **Appuyez sur la touche Menu de votre poste**.

Vous accédez en programmation des services de votre poste qui affiche l'écran ci-dessous dans lequel le service pilotage de votre poste est directement sélectionné. En effet, le chiffre 0 correspondant au service est en surbrillance.

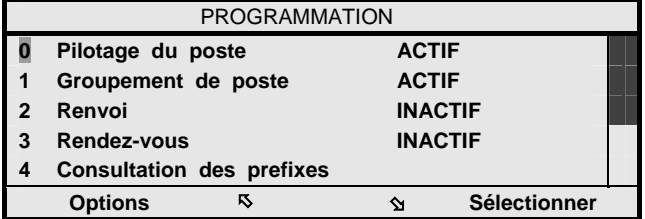

#### **Sélectionner**

**Appuyez sur la touche de fonction dynamique ci-contre**. Si votre poste était "INACTIF" vis-à-vis du service pilotage, tel que visualisé à droite de l'option "0 Pilotage du poste", votre poste passe "ACTIF" vis-à-vis du service.

 $\bigoplus\hspace{-0.14cm}\bigoplus\hspace{-0.14cm}\bigoplus$ 

Inversement, si votre poste était en état de pilotage "ACTIF", il repasse "INACTIF". Vous ne traitez alors plus que vos appels personnels.

## **Appuyez pendant 2 secondes sur la touche de navigation centrale de votre poste**.

Votre poste revient au repos.

L'état de pilotage actif de votre poste est également représenté sur votre poste au repos par l'affichage des lettres "PI" en première ligne de l'écran.

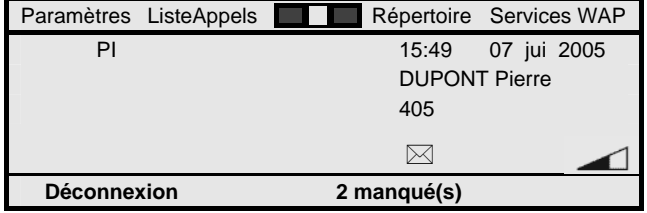

**Remarque :** *Votre droit au service pilotage d'appels peut éventuellement être discriminé en fonction des différents réseaux public et privés de votre installation.* 

**Remarque :** *Quand vous avez droit au service, un chiffre peut apparaître sur la première ligne de l'écran de votre poste. Que le service soit actif ou inactif sur votre poste, il indique le nombre d'appels en instance de traitement par les opératrices. Ce chiffre a pour but de vous inciter à activer le service pilotage d'appels sur votre poste.* 

# **Réponse à un appel portier**

Votre installation téléphonique peut comporter un portier dont les appels sont usuellement traités par les opératrices, au même titre que les appels généraux de votre installation.

Selon un droit attribué à votre poste, vous pouvez être habilité à répondre aux appels du portier. C'est généralement le cas.

Le service de pilotage d'appels décrit précédemment gère alors aussi votre aptitude à prendre ou non en compte les appels portier en entraide des opératrices.

Les appels portiers se présentent de façon tout à fait similaire à un autre appel entrant.

> **Remarque :** *La présentation d'un appel portier est usuellement limitée à 30 secondes. Passé ce délai, l'appel portier est automatiquement libéré. Un appel portier ne peut pas être mis en garde ni transféré.*

**Remarque :** *L'ouverture du portier s'effectue usuellement par un mécanisme électrique indépendant de votre installation téléphonique.* 

# **Interception d'appels en sonnerie générale**

Votre installation téléphonique peut comporter une sonnerie générale vers laquelle sont aiguillés les appels généraux de votre installation quand ils ne reçoivent pas une réponse des opératrices dans un délai donné.

Ce délai est, typiquement, de 60 secondes en présence des opératrices, ou de 1 seconde en régime de nuit, quand les opératrices sont absentes.

Si vous le désirez, vous pouvez intercepter un appel en sonnerie générale depuis votre poste.

Pour cela, poste au repos, après avoir décroché le combiné ou directement en mode mains libres :

 $15\;\;^{\circ\circ\circ}_{\circ\circ\circ}$ 

#### **Composez le préfixe 15 pour procéder à une interception d'appel sur la sonnerie générale**.

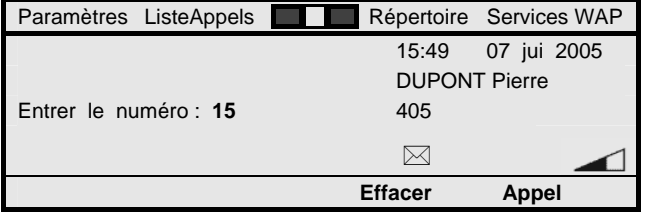

#### **Appel**

#### **Appuyez sur la touche de fonction dynamique ci-contre**. Vous entrez alors directement en communication avec le demandeur de l'appel en sonnerie générale intercepté.

**Remarque :** *Le préfixe 15 est le préfixe utilisé usuellement pour accéder au service interception d'appel en sonnerie générale. Il peut néanmoins avoir été modifié par votre administrateur système.*

**Remarque :** *Si plusieurs appels sont simultanément en sonnerie générale, c'est l'appel le plus ancien qui est automatiquement sélectionné.* 

# **Service renvoi tiers complet**

Vous disposez du service suivez-moi ou renvoi tiers qui vous permet de programmer à distance un renvoi de vos appels, depuis le poste destinataire de celui-ci. Voir aussi section "Services de renvois d'appels".

Les opératrices de votre installation disposent elles-mêmes d'un service renvoi tiers complet qui leur permet de programmer un renvoi d'appels pour le compte d'un quelconque usager, dont vous-même.

Le renvoi d'appels en question peut être un renvoi d'appels sur non-réponse, sur occupation, semi ou un renvoi immédiat. Il peut également s'agir d'un renvoi ne pas déranger ou d'un renvoi sur mini-message.

Le destinataire de ce renvoi d'appels, quand applicable, peut être un numéro interne correspondant à un poste individuel, à un groupement de postes, au groupe personnel d'un autre usager, ou encore au numéro d'accès à la messagerie vocale intégrée dont peut disposer votre installation. Il peut aussi s'agir d'un numéro externe.

La programmation du renvoi tiers en question s'effectue selon une procédure similaire au service suivez-moi - voir section "Services de renvois d'appels".

Il suffit qu'elles composent, en premier lieu, le numéro du numéro du poste à renvoyer, avant de désigner le numéro interne ou externe du destinataire du renvoi, si applicable.

De la part d'une opératrice, cela s'effectue sans nécessité de composer un quelconque mot de passe usager, non plus que le mot de passe propre à chaque opératrice.

Le renvoi d'appels ainsi programmé est effectif immédiatement.

En fonction des droits attribués à votre poste et à chaque poste tiers cible du service, il peut vous être possible de programmer des renvois d'appels pour le compte d'un tiers.

De façon générale, cela suppose néanmoins que vous connaissiez le mot de passe de l'usager tiers pour le compte duquel vous programmez le renvoi tiers.

> **Remarque :** *Au-delà des opératrices, certains usagers, dont vous-même, peuvent avoir aussi un droit privilégié pour programmer des renvois tiers sans composition d'un quelconque mot de passe usager.*

# **Autres services orientés opératrices**

Tel qu'indiqué, vous pouvez être la cible des services suivants à l'initiative des opératrices de votre installation :

- Service offre ou intrusion en tiers : alors que vous êtes en cours de communication, ce service leur permet d'intervenir dans votre appel pour vous présenter un appel urgent qui vous est destiné.
- Service outrepassement de l'état ne pas déranger d'un poste : alors que votre poste est renvoyé dans l'état ne pas déranger (voir aussi section "Services de renvois d'appels"), ce service leur permet, de façon similaire, de ne pas tenir compte de l'état ne pas déranger de votre poste afin, aussi, de pouvoir vous présenter un appel urgent qui vous est destiné.

Dans le premier cas, lors de l'activation de l'intrusion par l'opératrice, vous vous retrouvez dans une conférence à trois avec votre premier correspondant et l'opératrice. Usuellement, une tonalité d'avertissement est aussi superposée de façon régulière à cette conférence pour rappeler à tous les correspondants l'état d'intrusion dans la communication.

L'opératrice peut alors vous parler de façon non privée.

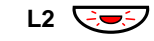

Vous pouvez alternativement appuyer sur la touche de ligne de présentation de l'appel de l'opératrice qui clignote. Votre premier correspondant est alors automatiquement mis en garde et vous entrez alors dans une communication simple avec l'opératrice avec qui vous pouvez parler de façon privée.

Dans le second cas, lors de l'activation du service outrepassement de l'état ne pas déranger de votre poste par l'opératrice, l'appel de celle-ci vous est présenté comme un appel normal, auquel vous répondez d'une façon usuelle.

Ces mêmes services peuvent aussi être exécutés depuis des postes tiers non-IP dûment habilités.

Par contre, vous-même depuis votre poste Dialog 4425 IP Vision n'avait pas accès à ces derniers services vis-à-vis de postes tiers de votre installation.

> **Remarque :** *Certains postes (dont le vôtre) peuvent éventuellement disposer d'une protection permanente contre le service intrusion.*

**Remarque :** *Suivant la configuration de votre installation définie par votre administrateur système, l'exploitation du service à partir de postes particuliers dûment autorisés peut être effectuée sans émission de la tonalité d'avertissement. On parle alors du service écoute discrète.* 

# **Services dédiés aux opératrices**

Vous pouvez intervenir en tant qu'opératrice de votre système MD Evolution. Votre poste Dialog 4425 IP Vision constitue alors votre position d'opératrice dans un système qui peut comporter jusqu'à 4 positions d'opératrice.

Votre rôle est alors de traiter les appels généraux de votre installation téléphonique.

Vous disposez pour cela de tous les services offerts aux usagers du système, dont le va-et-vient et tout type de transfert d'appel, le rappel automatique sur poste libre ou occupé, …

Votre position vous offre par ailleurs des services téléphoniques dédiés réservés aux opératrices qui comportent :

- La possibilité de gérer un renvoi général de votre installation par lequel tous les appels en arrivée du réseau RNIS sont alors systématiquement renvoyés vers un numéro extérieur géré par vos soins.
- La gestion de l'exploitation de la sonnerie générale qui, quand elle est disponible, est alors destinée à recevoir les appels généraux restant sans réponse des opératrices.

Vous avez par ailleurs accès à quelques services basiques de gestion de votre installation téléphonique qui incluent :

- La réinitialisation du mot de passe de tout usager.
- La mise à l'heure et/ou la date du système téléphonique.
- La gestion de la numérotation abrégée.
- La consultation de la qualité d'accueil téléphonique réservée aux correspondants externes.

# **Traitement des appels généraux en régime de jour**

En tant qu'opératrice, votre rôle est de traiter les appels généraux de votre installation téléphonique pendant vos périodes de vacation.

On parle aussi de régime de jour qui est automatiquement activé lors de votre prise de fonction (ou celle d'une première opératrice), et reste applicable tant que votre position (ou au moins une opératrice) reste dans l'état de pilotage actif (voir aussi plus loin).

Les appels généraux de votre installation sont, en premier lieu, tous les appels externes reçus sur le numéro général de votre installation, et non initialement destinés à un usager particulier.

En second lieu, ce sont les appels s'adressant directement à des usagers joints en SDA (Sélection Directe à l'Arrivée) qui sont automatiquement réaiguillés vers votre position du fait d'une non-réponse ou d'une occupation des dits usagers, cela dans un délai typique de 30 secondes.

Ces appels généraux sont présentés en parallèle sur l'ensemble des positions d'opératrice actives, avec une mention particulière qui vous permet de les distinguer :

- I. DIRECT ou I. NUMERO NON UTILISE pour un appel reçu sur le numéro général de votre installation, ou sur un numéro SDA non attribué,
- I. NON REPONSE DE <Nom> pour un appel réaiguillé sur non-réponse d'un usager interne identifié,
- I. OCCUPATION DE <Nom> pour un appel réaiguillé sur occupation d'un usager interne identifié.

La lettre "I" pour "Instance" indique alors qu'il s'agit d'un nouvel appel qui n'a pas encore été traité au niveau d'un quelconque poste de votre installation.

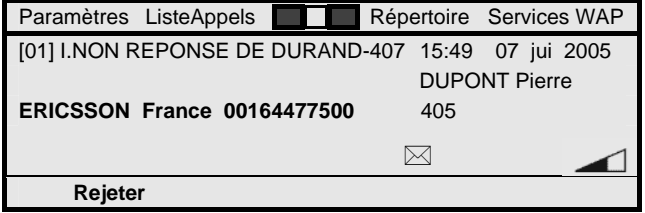

Vous pouvez ensuite traiter chaque appel à l'identique d'un appel qui vous est personnellement destiné, et typiquement le transférer vers un usager de votre installation téléphonique.

Le transfert d'appel peut être effectué après conversation préalable avec le demandé, mais aussi directement sur conditions de sonnerie ou d'occupation de son poste. Voir section "Traitements en cours d'appel".

Dès lors que l'appel est transféré, vous n'avez pas à vous préoccuper de sa supervision qui est réalisée de façon automatique par le système, pour tout appel externe transféré sur non-réponse ou sur occupation d'un usager interne.

Le cas échéant, le système se charge alors de vous les présenter à nouveau, d'une façon personnelle, en cas de non traitement par l'usager appelé au bout d'un délai typique de 30 secondes.

Il se peut aussi que certains appels externes déjà traités par un quelconque usager ou vous-même vous reviennent suite, par exemple, à une non-réponse à l'issue d'un second transfert.

Ces appels vous sont alors représentés avec la mention "TRF VERS" <Nom> pour tout appel déjà transféré par vos soins qui vous est retourné sur non-réponse ou sur occupation de l'usager interne identifié.

Le libellé "TRF VERS" qui vous signale que vous avez déjà effectué un transfert de l'appel vient alors en remplacement de la lettre "I" pour "Instance" et le libellé associé.

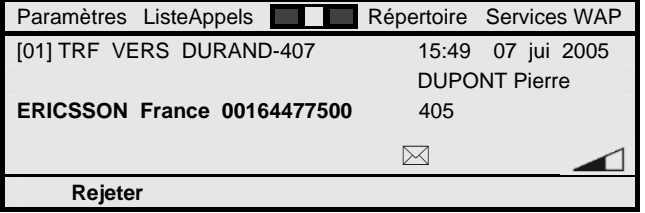

En condition momentanée de surcharge, ou suite à une absence temporaire, il se peut que vous-même et aucune autre opératrice active ne répondiez à un appel général présenté dans un délai typique de 60 secondes.

L'appel général en question est alors orienté :

- Vers des postes de débordement de jour désignés. Une installation peut comporter 4 postes dits de jour.
- Vers une éventuelle sonnerie générale pouvant faire partie de votre installation téléphonique.

Le schéma de débordement d'appels qui est favorisé dépend de la programmation de votre installation, au même titre que la désignation des postes de jour.

Pour traiter le second cas, les usagers de votre installation sont généralement capables d'intercepter un appel général en sonnerie générale. Voir section "Services orientés opératrices".

Des usagers ayant leurs postes en pilotage d'appels peuvent aussi intervenir en entraide, notamment en cas de surcharge momentanée. Ces usagers reçoivent alors la présentation des appels généraux en parallèle aux positions d'opératrice actives. Voir section "Services orientés opératrices".

> **Remarque :** *En tant qu'opératrice, vous pouvez bien entendu recevoir des appels personnels sur votre propre numéro de poste. Vous traitez aussi naturellement les appels du standard usuellement composés par les usagers internes via le préfixe 9.*

**Remarque :** *Vous êtes aussi susceptible de recevoir des appels en transfert ou en renvoi d'usagers internes. La mention "TRF DE" < Nom> ou "POUR" <Nom> vous permet de bien distinguer la raison de ces appels transfert ou renvoi - et leur origine.* 

# **Traitement des appels généraux en régime de nuit**

En tant qu'opératrice, vous pouvez naturellement contrôler l'aptitude de votre position à répondre aux appels généraux, en fonction de vos périodes de vacation (voir plus bas).

Dès lors qu'il n'y a plus de position d'opératrice active, le système passe automatiquement en régime de nuit.

En régime de nuit, les appels généraux sont alors orientés d'une façon immédiate :

- Vers des postes de nuit désignés. Une installation peut comporter 10 postes dits de nuit qui, en régime de nuit, ont des droits à services équivalents à ceux appliqués aux opératrices en régime de jour.
- Vers une éventuelle sonnerie générale pouvant faire partie de votre installation téléphonique.

La désignation des postes de nuit dépend de la programmation de votre installation.

En sus, les appels généraux peuvent aussi être orientés en parallèle vers une destination de renvoi de nuit qui est programmable, au jour le jour, par vous-même ou une autre opératrice au moment de la désactivation de sa position.

La destination de ce renvoi de nuit programmable peut être un numéro interne ou un numéro externe à l'installation.

Pour traiter le cas des appels généraux aiguillés vers une éventuelle sonnerie générale, les usagers de votre installation sont généralement capables d'intercepter un appel général en sonnerie générale. Voir section "Services orientés opératrices".

Des usagers ayant leurs postes en pilotage d'appels peuvent aussi intervenir pour répondre aux appels généraux en régime de nuit. Ces usagers reçoivent alors la présentation des appels généraux en parallèle aux équipements précédents. Voir section "Services orientés opératrices".

> **Remarque :** *Votre installation peut aussi être dotée d'un standard automatique venant le plus souvent en complément d'une messagerie vocale également intégrée. Ce standard automatique peut être actif en régime de jour et/ou en régime de nuit. Dans le premier cas, il permet de vous délester d'un certain nombre d'appels. Dans le second cas, il permet que les appels généraux soient typiquement orientés vers une boîte vocale commune qui est d'utilisation réservée à toutes les opératrices de votre installation. Voir aussi section "Services de messagerie vocale".*

**Remarque :** *Un renvoi de nuit programmé par une opératrice a préséance sur l'exploitation d'un standard automatique tel que ci-dessus.* 

# **Activation des service de jour et service de nuit**

En tant qu'opératrice, vous pouvez naturellement contrôler l'aptitude de votre position à répondre aux appels généraux, en fonction de vos périodes de vacation.

Ceci s'effectue dans le cadre de la gestion du service pilotage d'appels qui peut être accessible à différents usagers de votre installation. Voir section "Services orientés opératrices".

Pour activer votre position d'opératrice en début de votre vacation, poste au repos :

#### **Menu**

#### **Appuyez sur la touche Menu de votre poste**.

Vous accédez en programmation des services de votre poste qui affiche l'écran ci-dessous dans lequel le service pilotage de votre poste est directement sélectionné. En effet, le chiffre 0 correspondant au service est en surbrillance.

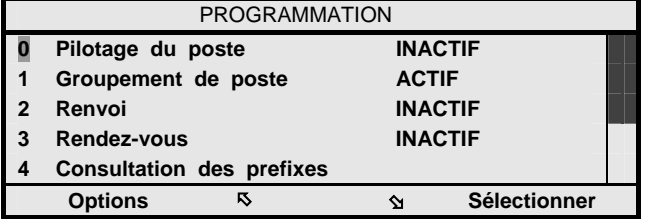

### **Sélectionner**

 $\bigoplus\hspace{-0.14cm}\bigoplus\hspace{-0.14cm}\bigoplus$ 

**Appuyez sur la touche de fonction dynamique ci-contre**. Votre poste passe de l'état "INACTIF" vis-à-vis du service pilotage, tel que visualisé à droite de l'option "0 Pilotage du poste", à un état "ACTIF" vis-à-vis du service.

**Appuyez pendant 2 secondes sur la touche de navigation centrale de votre poste**.

Votre poste revient au repos.

Votre position est dès lors active pour traiter les appels généraux de l'installation. Cet état de pilotage actif de votre position est représenté sur votre poste au repos par l'affichage du libellé "PO actif" en première ligne de l'écran de votre poste.

Si vous êtes la première (ou seule) opératrice à vous signer ainsi, le système bascule automatiquement de son régime de nuit vers son régime de jour.

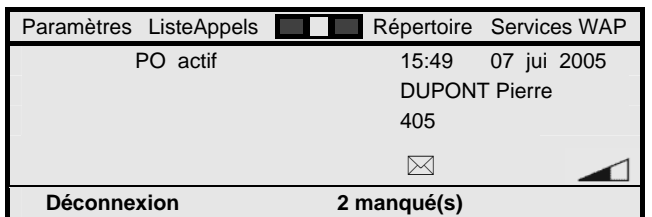

Inversement, pour désactiver votre position d'opératrice en fin de votre vacation, poste au repos :

#### **Menu**

#### **Appuyez sur la touche Menu de votre poste**.

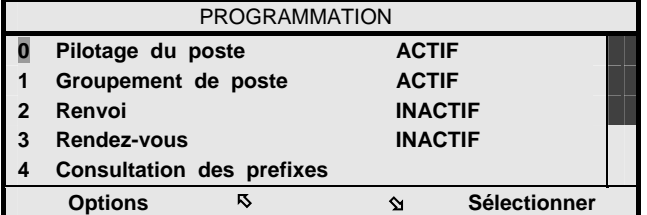

### **Sélectionner**

**Appuyez sur la touche de fonction dynamique ci-contre**. Votre position vous invite à identifier un numéro de renvoi de nuit programmable, le cas échéant.

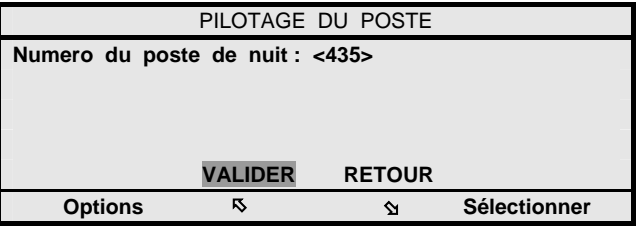

# **NO RENVOI**

**Composez le numéro de poste de renvoi de nuit désiré**. Pour cela, utilisez le clavier de votre poste en maintenant chaque appui touche pendant 2 secondes environ, ou si besoin utilisez l'option "Effacer" pour annuler le dernier caractère saisi.

Ce numéro de renvoi de nuit peut être un numéro interne à votre installation. Il peut aussi être un numéro externe sur 18 chiffres maximum, qui doit alors débuté par le préfixe d'accès réseau ad-hoc.

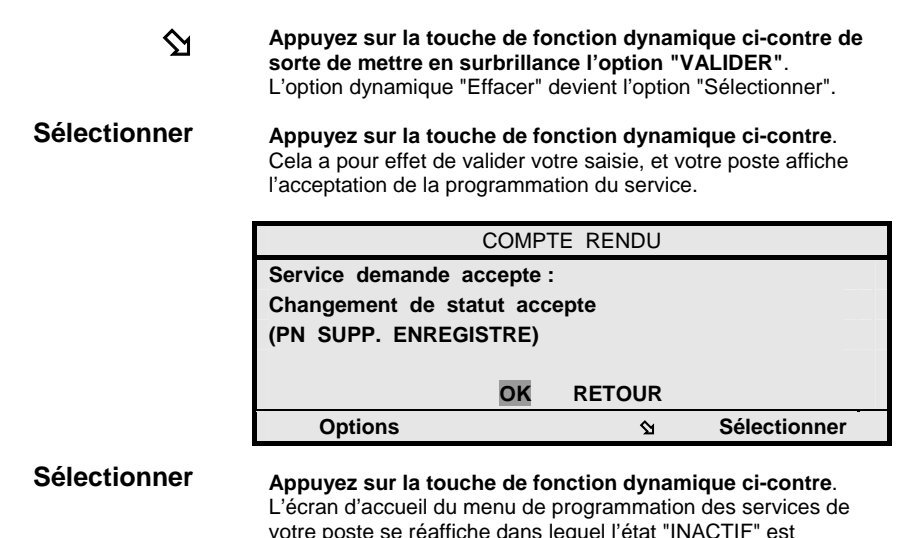

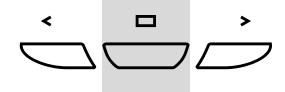

votre poste se réaffiche dans lequel l'état "INACTIF" est désormais affiché à la droite du libellé "0 Pilotage du poste".

**Appuyez pendant 2 secondes sur la touche de navigation centrale de votre poste**. Votre poste revient au repos.

Votre position n'accepte dès lors plus le traitement des appels généraux de l'installation.

Cet état de pilotage inactif de votre position est représenté sur votre poste au repos par l'affichage du libellé "PO inactif" en première ligne de l'écran de votre poste.

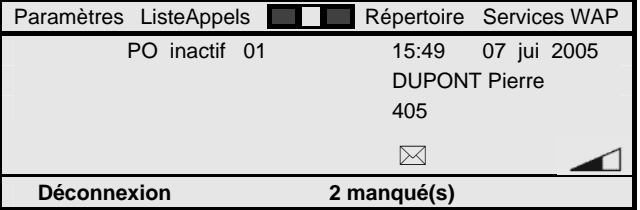

Si vous êtes la dernière (ou seule) opératrice à vous rendre inactive, le système bascule automatiquement de son régime de jour vers son régime de nuit.

**Remarque :** *Vous êtes libre de désactiver votre position d'opératrice à tout moment, même si cela n'est évidemment pas conseillé si des appels généraux sont en instance de traitement.* 

**Remarque :** *Si un numéro de renvoi de nuit est déjà programmé, vous pouvez le conserver en sélectionnant directement l'option "VALIDER". Vous pouvez le modifier ou l'annuler en utilisant l'option "Effacer". Si vous validez un numéro vide, aucun poste de nuit supplémentaire n'est défini.* 

**Remarque :** *Un chiffre peut apparaître sur la première ligne de l'écran de votre position d'opératrice, que celleci soit ou non active. Ce chiffre indique le nombre d'appels généraux en instance de traitement par les opératrices. Cette information a pour but de vous inciter à activer votre position, le cas échéant.* 

## **Renvoi général de l'installation**

En raccordement de votre installation au réseau RNIS, vos droits spécifiques d'opératrice comprennent la possibilité de programmer un renvoi général de l'installation.

Ce renvoi est un renvoi d'appels de type immédiat qui est directement géré au niveau du réseau RNIS.

Il est applicable à tous les appels en arrivée sur votre installation qui sont systématiquement aiguillés vers le numéro extérieur programmé. Cela recouvre alors à la fois tous les appels généraux et tous les appels usuellement reçus en SDA (Sélection Directe à l'Arrivée) à destination directe des usagers qui deviennent alors totalement injoignables.

Comparativement, un renvoi de nuit tel que programmable plus haut lors du passage en régime de nuit de votre installation ne s'applique que vis-à-vis des appels généraux de votre installation, et n'affecte pas la capacité des usagers à être joints via leurs numéros SDA d'appel direct.

Pour programmer un renvoi général de votre installation, alors que votre position d'opératrice est au repos et en état de pilotage actif :

#### **Menu**

## **Appuyez sur la touche Menu de votre position**.

Vous accédez en programmation des services de votre position qui affiche l'écran ci-dessous.

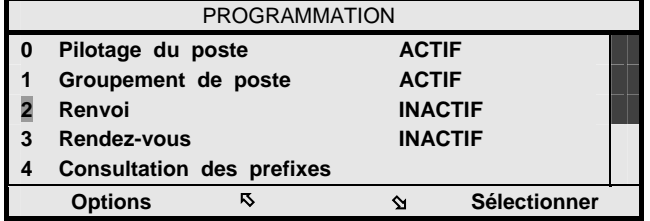

# **2 fois** Þ

**Appuyez deux fois sur la touche de fonction dynamique cicontre de sorte de mettre en surbrillance le chiffre 2 correspondant aux services de renvoi d'appels**.

# **Sélectionner**

**Appuyez sur la touche de fonction dynamique ci-contre**. Vous accédez en programmation des services de renvoi d'appels et votre position affiche l'écran ci-dessous.

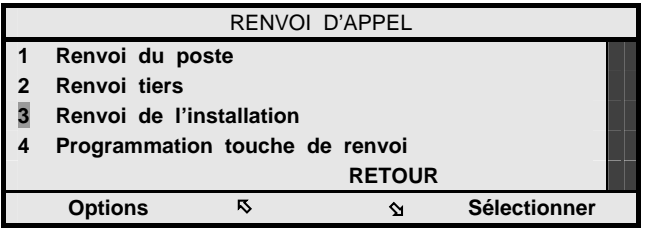

**2 fois** Þ

**Appuyez deux fois sur la touche de fonction dynamique cicontre de sorte de mettre en surbrillance le chiffre 2 correspondant au service de renvoi de votre installation**.

**Sélectionner Appuyez sur la touche de fonction dynamique ci-contre**. Votre position affiche le type de renvoi demandé.

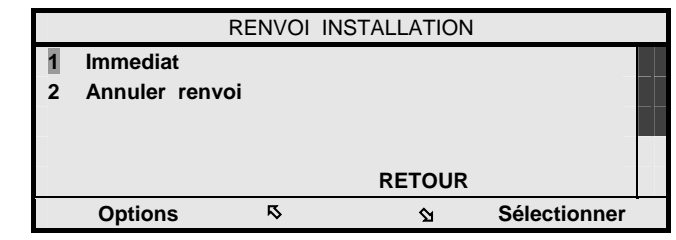

#### **Sélectionner**

**Appuyez sur la touche de fonction dynamique ci-contre**. Votre position vous invite à identifier le numéro ou le nom du destinataire externe du renvoi de votre installation.

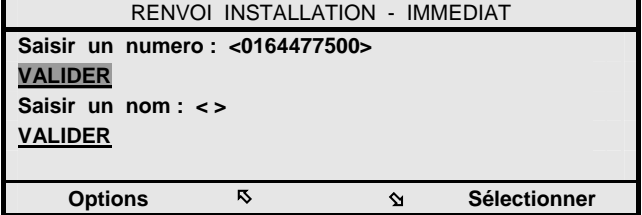

Pour définir le numéro destinataire du renvoi d'appels :

**NO RENVOI**  $\Delta$ **Sélectionner 2 fois** Þ **Composez le numéro externe du destinataire du renvoi**. Pour cela, utilisez le clavier de votre position en maintenant chaque appui touche pendant 2 secondes environ, ou si besoin utilisez l'option "Effacer" pour annuler le dernier caractère saisi. Ce numéro peut comprendre jusqu'à 18 chiffres. Il est à composer sans le préfixe 0 d'accès au réseau public qui est automatiquement pris en compte par le système. **Appuyez sur la touche de fonction dynamique ci-contre de sorte de mettre en surbrillance l'option "VALIDER"**. L'option dynamique "Effacer" devient l'option "Sélectionner". **Appuyez sur la touche de fonction dynamique ci-contre**. Cela a pour effet de valider votre saisie, et votre poste affiche l'acceptation de la programmation du service (voir plus bas). **Ou**, pour identifier le destinataire du renvoi d'appels de votre installation par son nom : **Appuyez deux fois sur la touche de fonction dynamique cicontre de sorte de vous positionner en saisie d'un nom**.

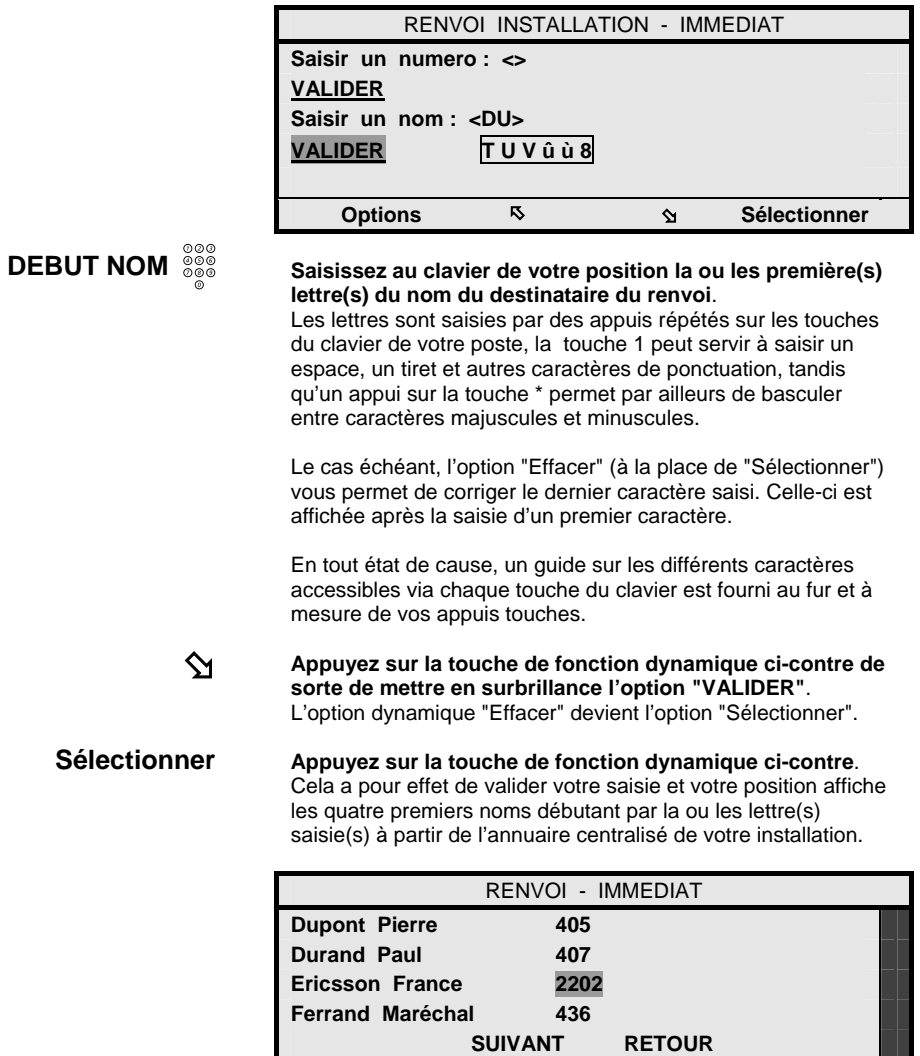

**Options B Sélectionner** 

L'affichage s'effectue dans l'ordre alphabétique des noms. Il mêle les noms des usagers internes de votre installation et ceux des correspondants externes accessibles en numérotation abrégée, tels que définis par votre administrateur système.

A supposer que le nom du destinataire externe du renvoi d'appels de votre installation apparaisse effectivement :

#### **N fois** Þ **Appuyez de façon répétée sur la touche de fonction dynamique ci-contre de sorte de mettre en surbrillance le numéro du destinataire du renvoi d'appels**.

# **Sélectionner**

**Appuyez sur la touche de fonction dynamique ci-contre**. Cela a pour effet de valider votre saisie, et votre position affiche l'acceptation de la programmation du renvoi général de votre installation.

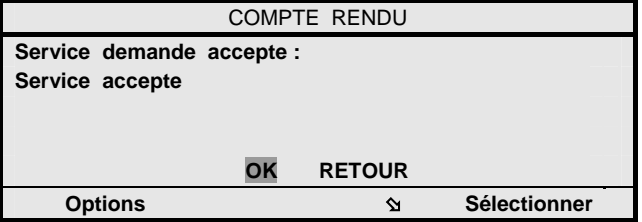

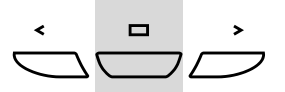

## **Appuyez pendant 2 secondes sur la touche de navigation centrale de votre poste**.

Votre poste revient au repos.

Le renvoi général des appels de votre installation que vous venez de programmer est effectif immédiatement. Cet état se traduit par l'affichage du libellé "RI" sur la première ligne de l'écran de votre position d'opératrice au repos.

Cela est aussi vrai pour tous les postes de votre installation qui, sauf postes IP H.323, disposent aussi d'une tonalité d'invitation à numéroter spéciale au décrochage.

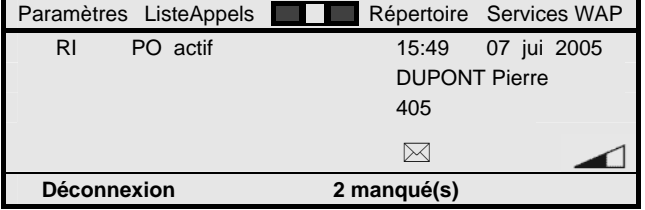

Pour inversement annuler un renvoi général de votre installation, position au repos et en état de pilotage actif :

#### **Menu**

#### **Appuyez sur la touche Menu de votre position**.

Vous procédez ensuite de façon similaire, jusqu'à atteindre l'écran ci-après.

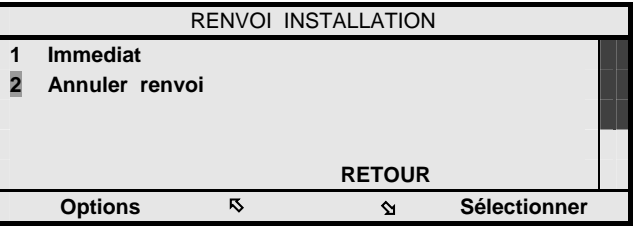

 $\Delta$ 

**Appuyez sur la touche de fonction dynamique ci-contre de sorte de mettre en surbrillance le chiffre 2 correspondant à l'annulation du renvoi de votre installation**.

#### **Sélectionner**

**Appuyez sur la touche de fonction dynamique ci-contre**. Votre position affiche l'acceptation de l'annulation du renvoi général de votre installation.

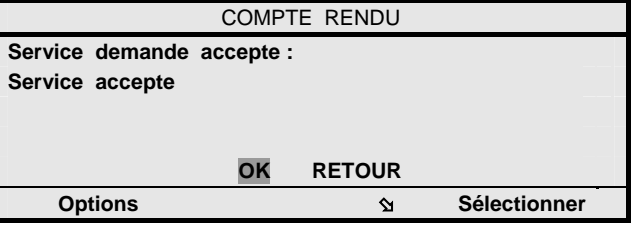

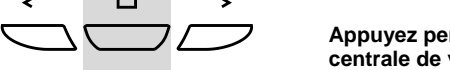

**Appuyez pendant 2 secondes sur la touche de navigation centrale de votre poste**. Votre poste revient au repos.

L'affichage du libellé "RI" disparaît à la fois de l'écran de votre position et de tous les autres postes de votre installation qui, par ailleurs, retrouvent une invitation à numéroter usuelle.

> **Remarque** : *La programmation et l'annulation d'un renvoi général de votre installation ne peuvent être réalisées que lorsque votre position d'opératrice est en mode de pilotage actif.*

# **Gestion de l'exploitation de la sonnerie générale**

Votre installation téléphonique peut comporter une sonnerie générale vers laquelle peuvent être aiguillés les appels généraux qui ne reçoivent pas une réponse d'une quelconque position d'opératrice (ou autre poste venant en entraide).

Ceci est applicable en régime de jour après un temps de présentation des appels généraux de typiquement 60 secondes, et de façon immédiate en régime de nuit (voir aussi traitements des appels généraux plus haut).

Vis-à-vis des contextes précédents, vos droits spécifiques d'opératrice comprennent la possibilité de gérer l'exploitation ou non de la sonnerie générale de votre installation.

Pour activer ou désactiver l'exploitation d'une éventuelle sonnerie générale, votre position d'opératrices étant au repos :

#### **Menu Appuyez sur la touche Menu de votre position**.

Vous accédez en programmation des services de votre position d'opératrice.

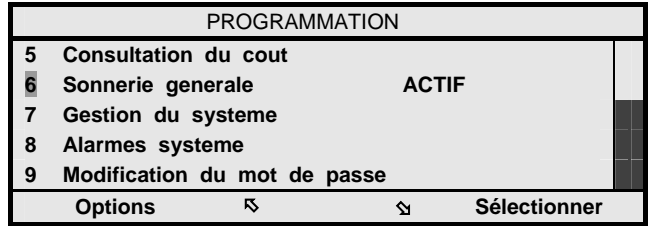

## **6 fois** Þ

### **Sélectionner**

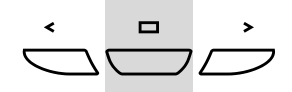

## **Appuyez six fois sur la touche de fonction dynamique cicontre de sorte de mettre en surbrillance le chiffre 6 correspondant à la gestion de la sonnerie générale**.

**Appuyez sur la touche de fonction dynamique ci-contre**. Si l'exploitation de la sonnerie générale était invalidée, tel que visualisé par l'état "INACTIF" affiché à droite du libellé "6 Sonnerie générale", elle devient validée - état "ACTIF", et réciproquement.

**Appuyez pendant 2 secondes sur la touche de navigation centrale de votre poste**. Votre poste revient au repos.

**Remarque** : *La gestion de l'exploitation d'une éventuelle sonnerie générale au niveau de votre installation peut être réalisée alors que votre position d'opératrice est en mode de pilotage actif ou inactif.* 

# **Accès aux services de gestion système**

En tant qu'opératrice, vous avez accès à quelques services basiques de gestion de votre installation téléphonique qui incluent :

- La réinitialisation du mot de passe de tout usager.
- La mise à l'heure et/ou la date du système téléphonique.
- La gestion de la numérotation abrégée.
- La consultation de la qualité d'accueil téléphonique réservée aux correspondants extérieurs.
- La consultation des compteurs de taxes affectés aux différents usagers de votre installation.

L'accès commun à ces services de gestion système se fait comme suit, votre position étant au repos :

#### **Menu**

#### **Appuyez sur la touche Menu de votre position**.

Vous accédez en programmation des services de votre position d'opératrice.

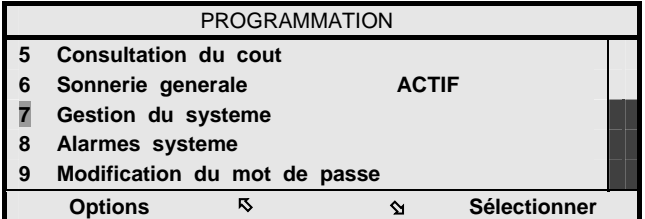

**7 fois** Þ

**Appuyez sept fois sur la touche de fonction dynamique cicontre de sorte de mettre en surbrillance le chiffre 7 correspondant à la gestion du système**.

**Sélectionner** 

**Appuyez sur la touche de fonction dynamique ci-contre**.

Votre position vous demande alors de saisir votre mot de passe usager. Par défaut, comme pour tout autre poste, il a pour valeur 1234, mais vous pouvez l'avoir modifié. Voir aussi section "Programmation des services de votre poste".

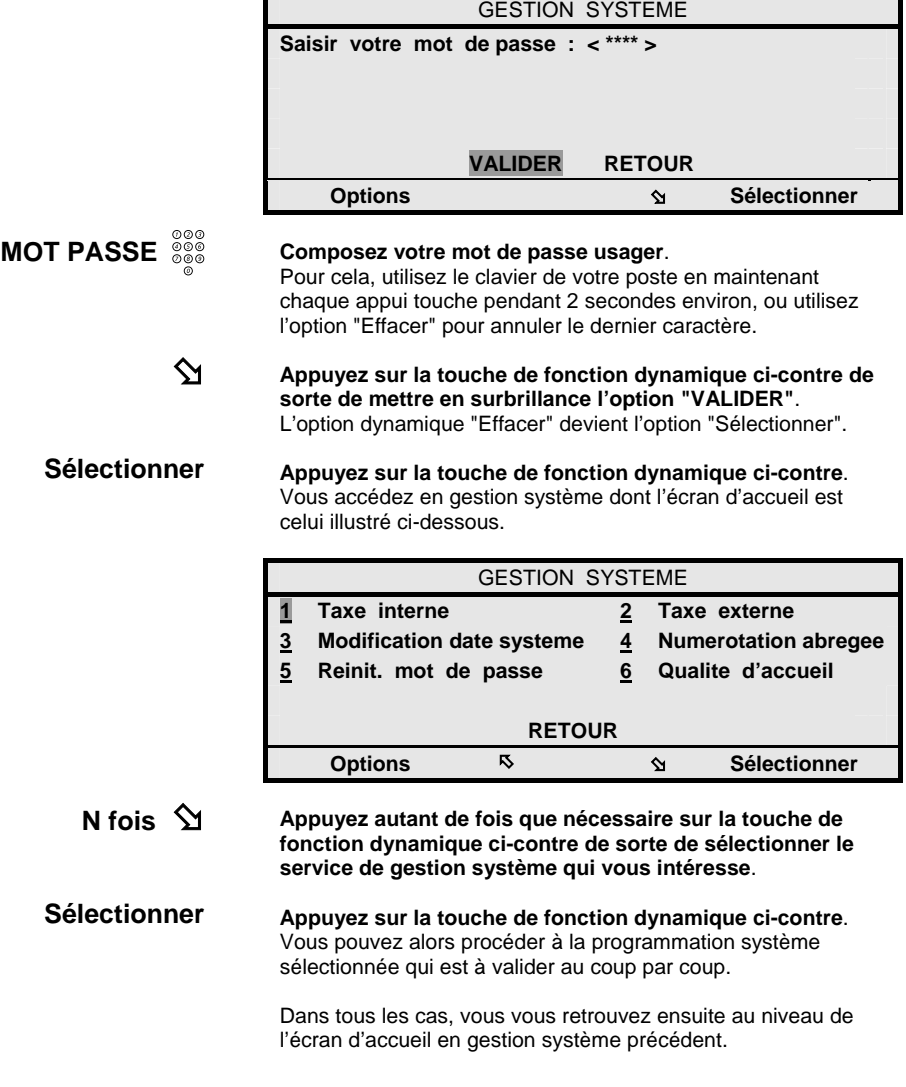
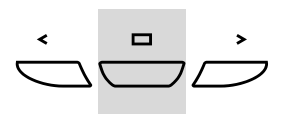

Ensuite, pour sortir du mode de gestion système :

#### **Appuyez pendant 2 secondes sur la touche de navigation centrale de votre poste**. Votre poste revient au repos.

**Remarque** : *L'accès aux services de programmation système est possible que votre position d'opératrice soit en mode de pilotage actif ou inactif.* 

## **Réinitialisation du mot de passe usager d'un poste**

Chaque poste de votre installation, et votre position d'opératrice également, est affecté d'un mot de passe usager qui permet de contrôler l'accès à certains services téléphoniques.

Chaque usager peut gérer son mot de passe. Toutefois, s'il l'oublie, il ne peut que s'adresser à une position d'opératrice (ou à l'administrateur système) pour le réinitialiser (voir aussi section "Programmation des services de votre poste").

Pour réinitialiser le mot de passe usager attaché à un poste, une fois en mode gestion système :

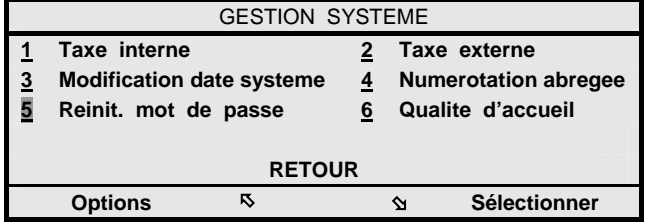

### **4 fois** Þ

#### **Appuyez quatre fois sur la touche de fonction dynamique ci-contre de sorte de sélectionner le service de réinitialisation d'un mot de passe usager**.

**Sélectionner Appuyez sur la touche de fonction dynamique ci-contre**. Votre position vous invite à identifier le numéro de poste dont le mot de passe est à réinitialiser.

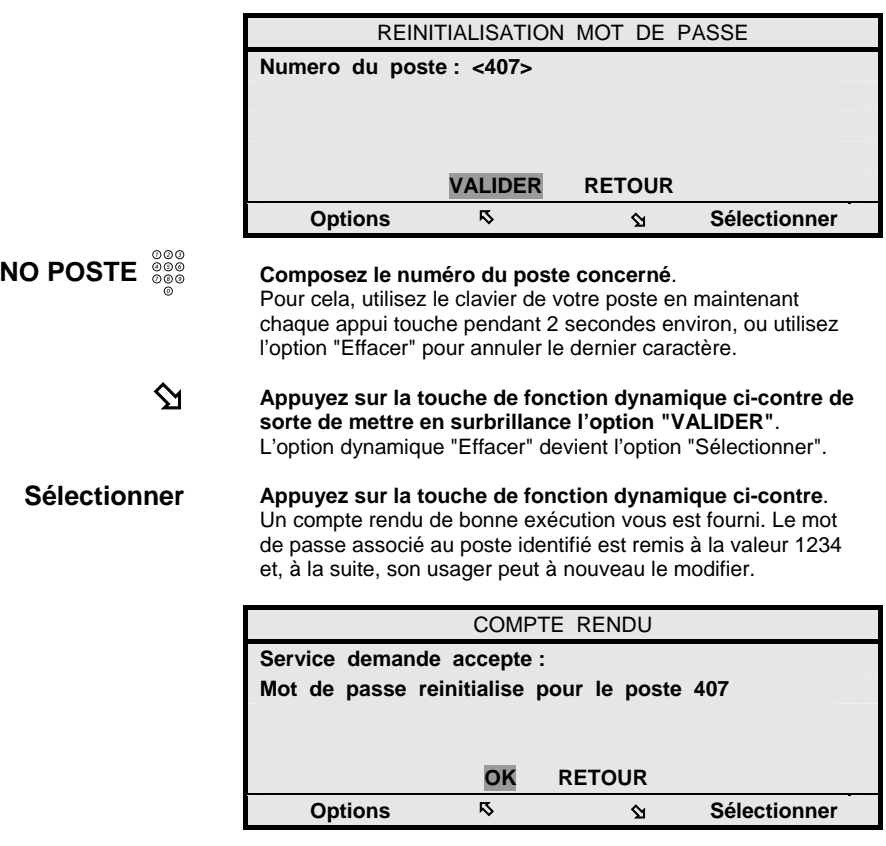

## **Gestion de la date et heure du système**

La date et l'heure de votre système téléphonique sont entretenues automatiquement, d'une façon commune à l'ensemble des postes desservis.

Il se peut néanmoins que vous constatiez une légère dérive dans l'heure affichée sur votre position d'opératrice. De même, il est possible que la date affichée ne soit plus correcte, plus particulièrement lors du 29 février des années bissextiles.

Dans ce cas, pour remettre une date et/ou heure correcte, une fois en mode gestion système :

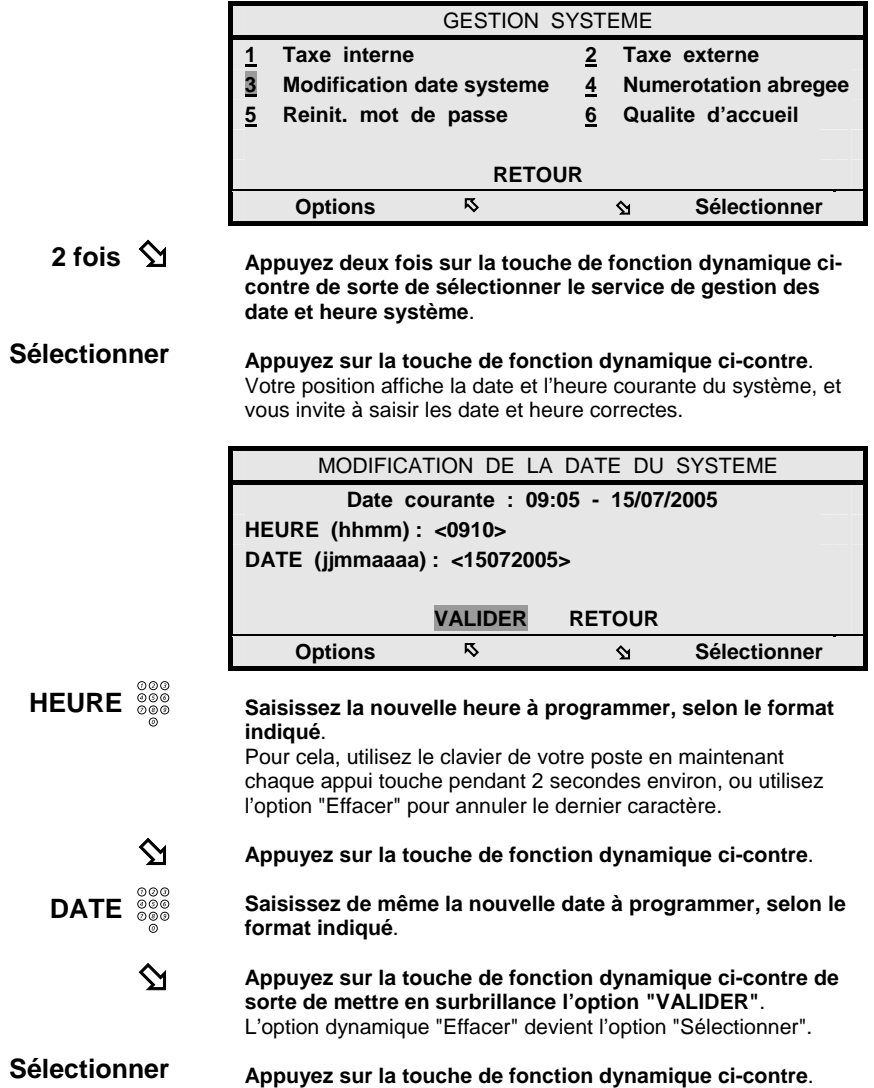

Un compte rendu de bonne exécution vous est fourni. La date et/ou l'heure du système que vous venez de modifier est ou sont mise(s) à jour au niveau de tous les postes de votre installation, et autres équipements exploitant un horodatage.

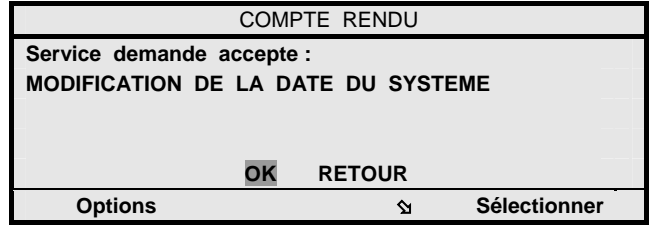

## **Gestion de la numérotation abrégée**

Votre installation téléphonique peut traiter jusqu'à 800 numéros abrégés qui peuvent être gérés par votre administrateur système ou à partir de toute position d'opératrice - Voir aussi section "Traitements sur appels sortants".

Ces numéros abrégés se décomposent en :

- Une liste abrégée générale identifiée liste "00". Celle-ci est normalement accessible à tous les postes de l'installation.
- Fonction de la programmation du système, de 0 à 36 listes abrégées personnelles identifiées de "01" à "36" . Celles-ci sont partagées par des ensembles de postes habilités. Une liste abrégée personnelle peut être, par exemple, dédiée aux opératrices.

Chaque liste personnelle peut inclure jusqu'à 20 numéros abrégés qui prennent des valeurs de "00" à "19".

La taille de la liste générale dépend du nombre de listes personnelles gérées, avec des numéros abrégés qui prennent généralement des valeurs de "200" à "xxx". Contactez votre administrateur système suivant besoins.

Pour gérer un numéro abrégé - le créer, modifier ou supprimer, une fois en mode gestion système :

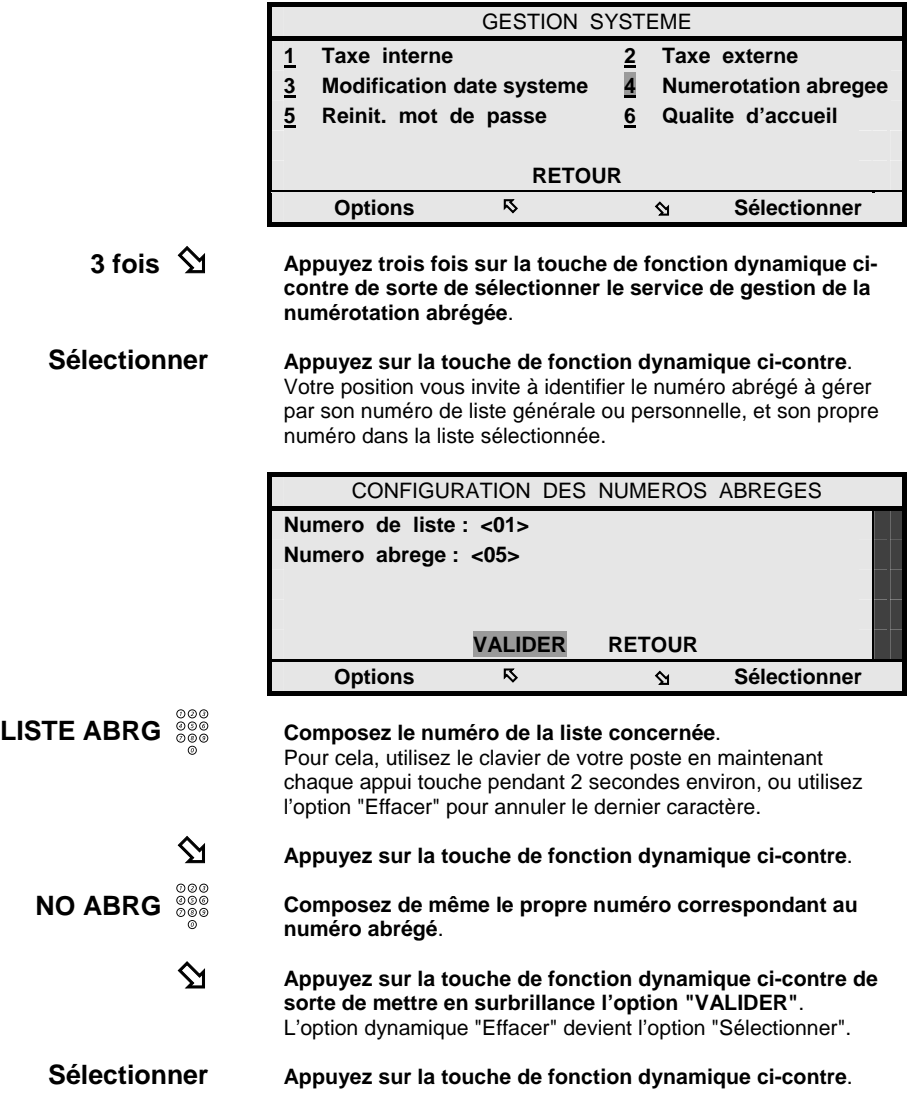

Votre position vous invite alors à définir le numéro abrégé sélectionné, ou s'il est déjà programmé, affiche les caractéristiques du numéro abrégé que vous pouvez alors modifier ou effacer, suivant besoin.

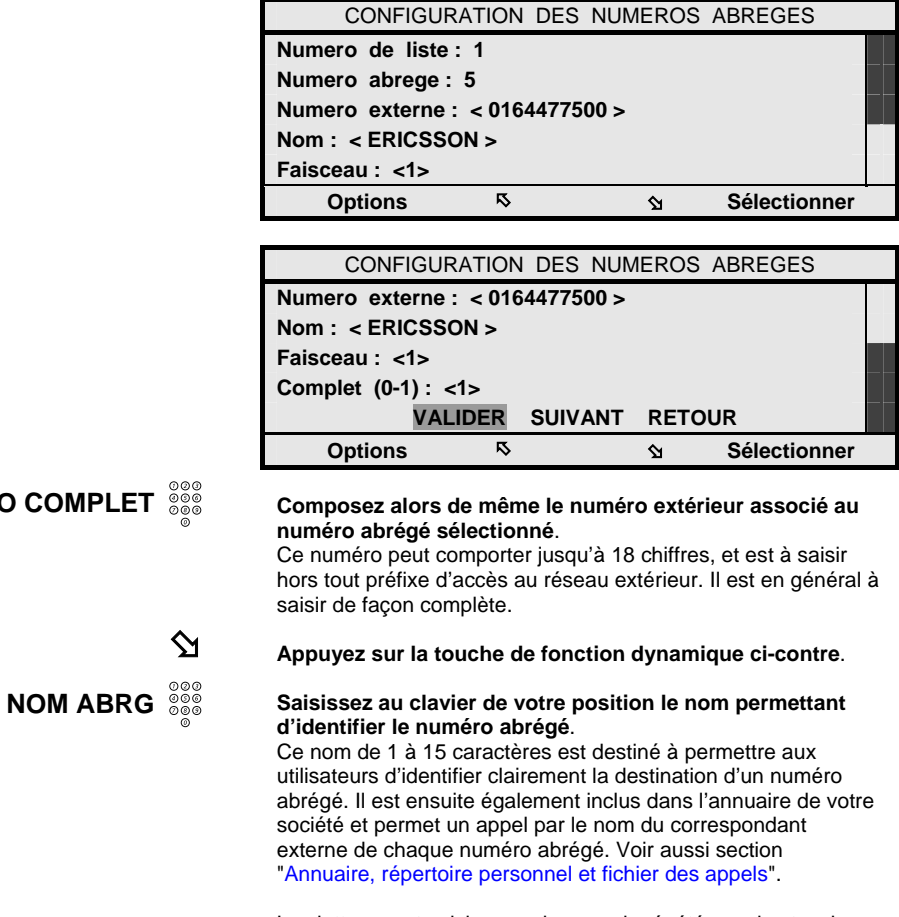

Les lettres sont saisies par des appuis répétés sur les touches du clavier de votre poste, la touche 1 peut servir à saisir un espace, un tiret et autres caractères de ponctuation, tandis qu'un appui sur la touche \* permet par ailleurs de basculer entre caractères majuscules et minuscules.

**NO COMPLET** 

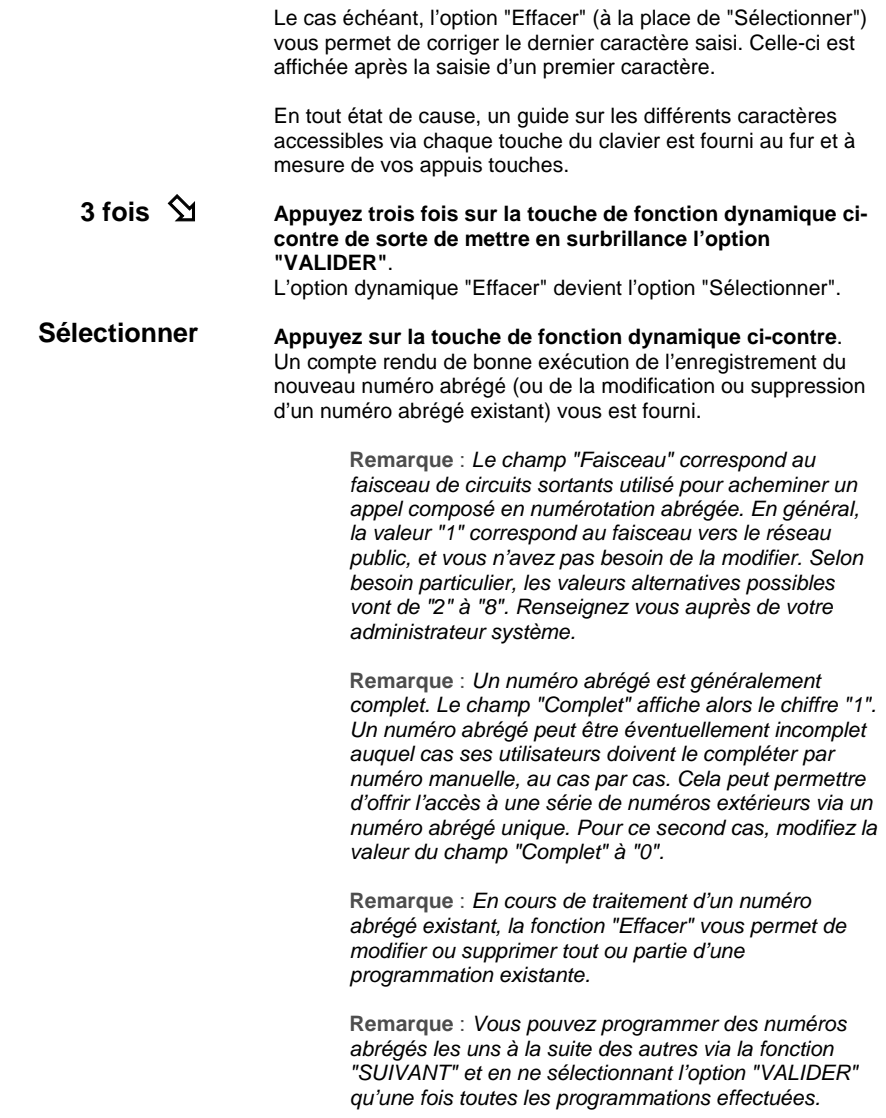

## **Consultation de la qualité d'accueil téléphonique de l'installation**

Votre position d'opératrice vous permet aussi de consulter la qualité d'accueil téléphonique qui est réservée aux correspondants extérieurs de votre installation.

En pratique, ce service vous permet de visualiser les informations concernant le nombre d'appels entrants reçus depuis le réseau extérieur, tous types d'appels aboutis et inefficaces confondus, et le pourcentage relatif d'appels inefficaces, soit non répondus et perdus.

Ces informations peuvent être éventuellement déclinées en fonction des différents réseaux auxquels votre installation peut être connectée via ses différents faisceaux de circuits.

Elles sont fournies sur la période écoulée depuis la dernière remise à zéro des compteurs de trafic qui sont mis en œuvre pour cela dans le système. Elles peuvent aussi être obtenues sur une période sélective donnée, quand celle-ci a été prédéfinie par votre administrateur système.

Pour consulter la qualité d'accueil de votre installation téléphonique, une fois en mode gestion système :

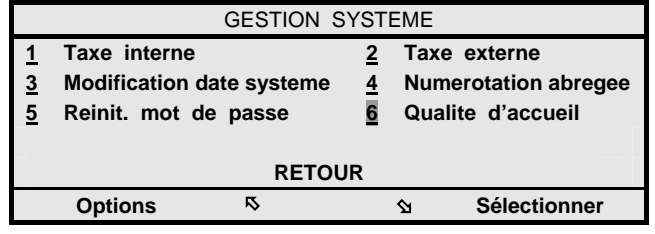

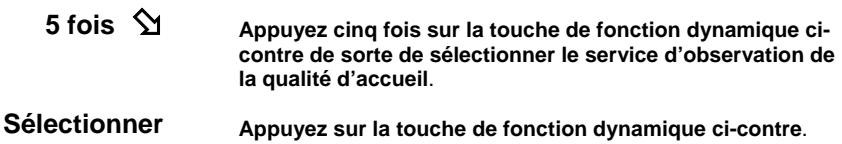

Votre position affiche alors l'écran ci-dessous.

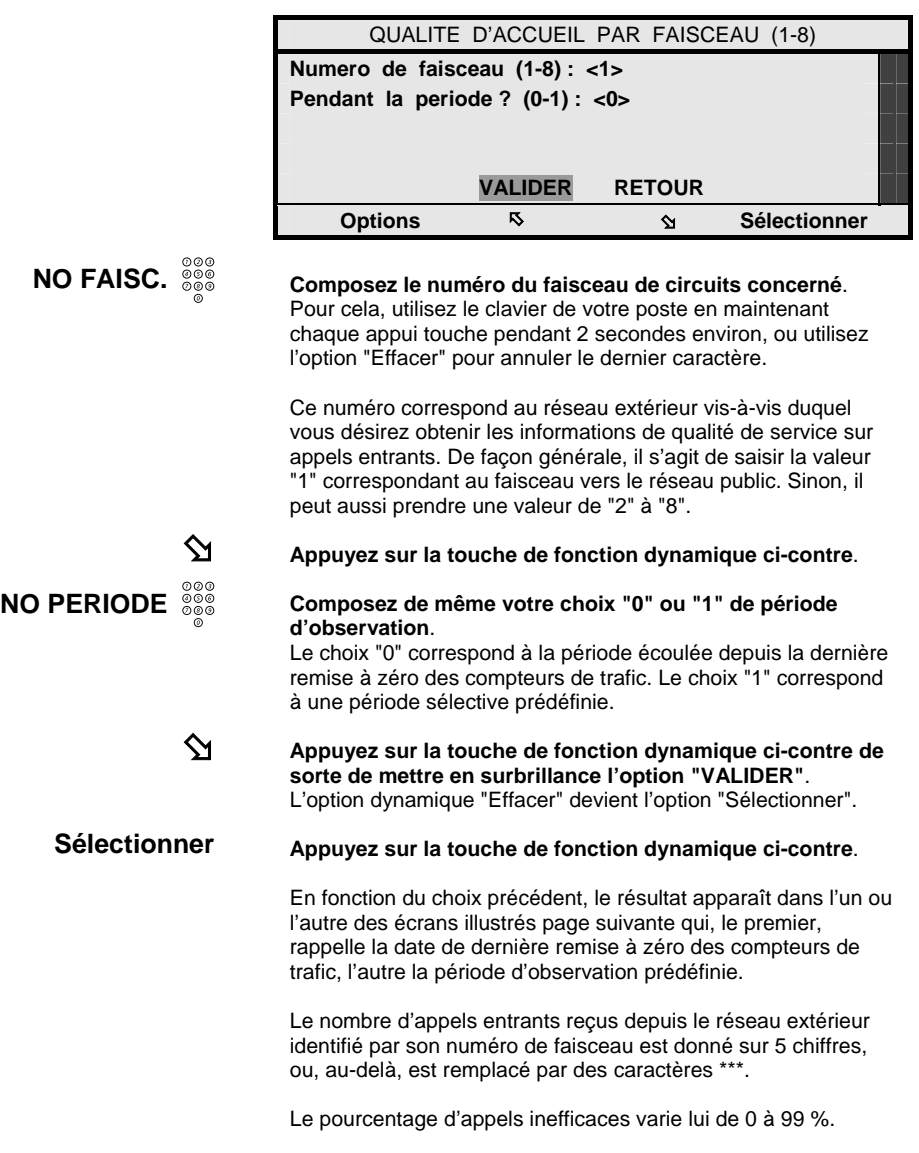

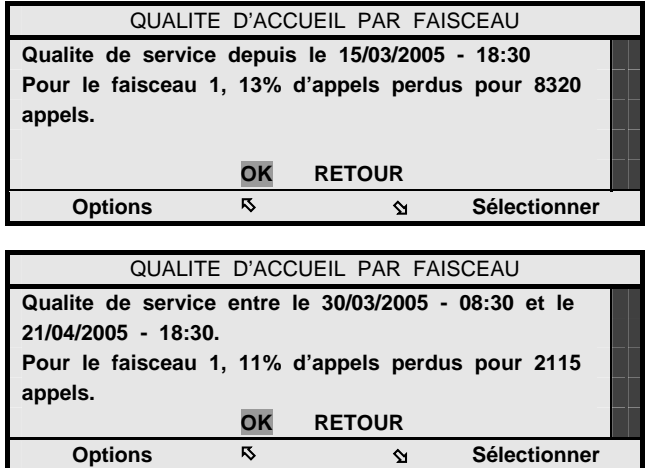

**Remarque** : *Si aucune période sélective n'a été prédéfinie, une demande de résultats d'observation sur cette période se traduit par le libellé : "0% d'appels perdus pour 0 appels".* 

## **Consultation des compteurs de taxes des postes de l'installation**

Votre position d'opératrice vous permet aussi de consulter, imprimer et remettre à zéro, le compteur de taxes affecté à chaque poste de l'installation, y inclus le compteur affecté à votre propre position.

Cela n'a bien entendu de sens que si votre installation téléphonique est raccordée au réseau RNIS et que celui-ci retransmet les informations de taxation sur appels publics sortants de votre installation.

Pour consulter ou gérer le compteur de taxes affecté à un poste, une fois en mode gestion :

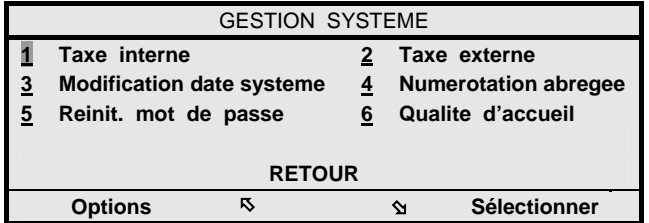

### **Sélectionner**

#### **Appuyez directement sur la touche de fonction dynamique ci-contre**.

Votre position vous invite à identifier le numéro du poste concerné.

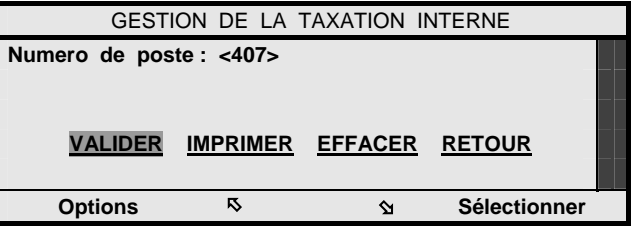

**NO POSTE** 

 $\hat{\mathbf{z}}$ 

**Composez de façon usuelle le numéro du poste concerné**.

**Appuyez sur la touche de fonction dynamique ci-contre de sorte de mettre en surbrillance l'option "VALIDER"**. L'option dynamique "Effacer" devient l'option "Sélectionner".

### **Sélectionner**

**Appuyez sur la touche de fonction dynamique ci-contre**. L'écran ensuite affiché vous fournit alors le cumul de la facturation affectée au poste sélectionné, depuis la dernière remise à zéro du compteur de taxes correspondant.

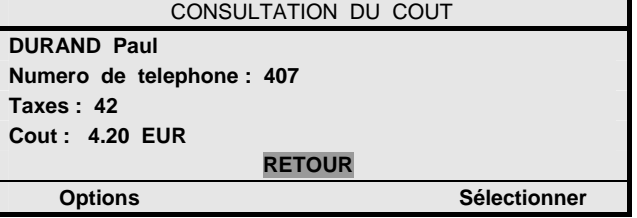

Ce cumul de facturation est exprimé en nombre de taxes reçues du réseau public RNIS, et son équivalent coût exprimé usuellement en Euros.

#### **Sélectionner Appuyez sur la touche de fonction dynamique ci-contre**. Vous retournez à l'écran précédent, à partir duquel différents choix sont possibles :

#### **EFFACER Sélectionnez la touche de fonction dynamique ci-contre**. Une confirmation vous est demandée, puis le compteur de taxes affecté au poste est remis à zéro.

Ou,

**IMPRIMER Sélectionnez la touche de fonction dynamique ci-contre**. Le compteur de taxes affecté au poste est alors imprimé sur l'imprimante système réputée raccordée à votre installation téléphonique. Tel qu'illustré ci-dessous, le ticket d'impression obtenu fournit alors le coût des appels affecté au poste en question sous la double monnaie Euro et Franc Français.

Le 15 mai - 17h 35mn

Impression des compteurs de taxes des usagers

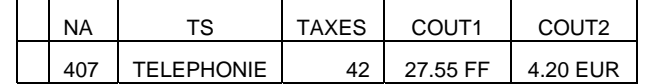

Dans les deux cas, un compte-rendu d'exécution - remise à zéro ou impression du compteur de taxe - vous est fourni.

> **Remarque :** *Le service "Taxe externe" vous permet de gérer, d'une façon similaire, les compteurs de taxes traités non plus au niveau des postes de votre installation, mais alternativement au niveau des circuits d'accès au réseau public.*

## **Indication de message d'alarme majeure du système**

En tant qu'opératrice, vous pouvez finalement recevoir sur votre position une indication de présence d'une alarme majeure au sein de votre système téléphonique. Position au repos et dans l'état de pilotage actif, cela se concrétise par l'affichage du libellé "AL" en première ligne de l'écran de votre position.

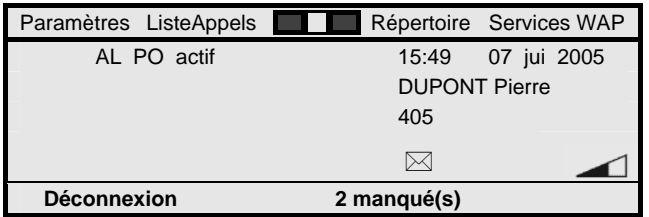

Partant de là, vous pouvez aller consulter le message d'alarme correspondant. Pour cela :

### **Menu**

**8 fois** Þ

**Appuyez huit fois sur la touche de fonction dynamique cicontre de sorte de mettre en surbrillance le chiffre 8 correspondant à la consultation des alarmes système**.

**Appuyez sur la touche Menu de votre position**.

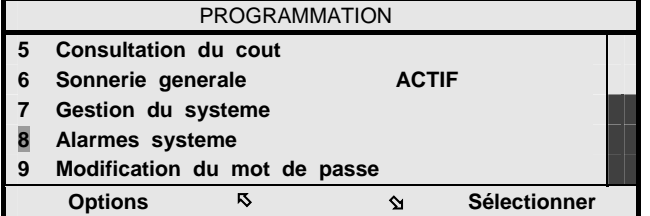

### **Sélectionner**

### **Appuyez sur la touche de fonction dynamique ci-contre**. Votre position affiche alors le libellé caractérisant l'alarme majeure constatée au sein du système téléphonique. Différents libellés peuvent s'appliquer en fonction de la cause de l'alarme.

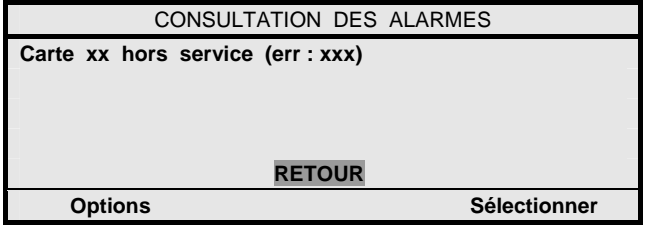

Communiquez-en le contenu à votre administrateur système. Le plus tôt est évidemment le mieux.

Selon la configuration de votre système téléphonique, celui-ci peut être intégré dans un réseau privé dit QSIG-MD regroupant différents systèmes MD Evolution de votre entreprise.

Ces systèmes peuvent être alors reliés :

- Par des lignes numériques louées à un opérateur de télécommunications. Ces lignes numériques sont alors dédiées à l'écoulement des appels privés au sein de votre réseau d'entreprise.
- Via le réseau Intranet de votre entreprise, réseau local (LAN) ou réseau étendu (WAN). Dans ce cas, les appels téléphoniques privés entre nœuds du réseau sont écoulés sur le réseau IP en partage avec les données échangées entre les différents sites de votre entreprise.

Pour le second cas, deux techniques existent :

- Une première technique dite IP-Trunking exploite des messages propriétaires échangés sur le réseau IP. Elle s'applique à la mise en réseau de jusqu'à 7 systèmes MD Evolution.
- Une seconde technique dite IP-Networking exploite des messages standardisés H.323 échangés sur le réseau IP. Elle s'applique à une mise en réseau étendue qui peut couvrir plus de 100 sites en réseau.

Quel qu'il soit, indépendamment du ou des support(s) des appels privés utilisé(s) au sein du réseau privé de votre entreprise, une majorité des services téléphoniques disponibles en local entre deux usagers internes de votre installation téléphonique deviennent alors également disponibles entre usagers privés raccordés sur des nœuds distants.

En sus, si la mise en réseau intervient sur un réseau IP selon la technique dite IP-Trunking, un service de repli non-IP est aussi disponible pour couvrir les cas ponctuels d'une dégradation de la voix transmise lors de communications sur le réseau IP.

## **Services disponibles en réseau privé QSIG-MD**

Si votre système téléphonique MD Evolution est intégré dans un réseau privé dit QSIG-MD regroupant d'autres systèmes MD Evolution de votre entreprise, une majorité des services téléphoniques disponibles en local entre deux usagers internes de votre installation téléphonique deviennent aussi disponibles entre usagers privés raccordés sur des nœuds distants.

Les tableaux ci-après dressent la liste générale des différents services exploitables en réseau, liste qui est ordonnée selon le déroulement du présent manuel.

Leur procédure d'exploitation en réseau est tout à fait similaire à celle applicable en interne à votre installation.

De fait, quand nécessaire, il vous suffit de remplacer la composition de chaque numéro interne de poste concerné par la composition du numéro en réseau privé équivalent de votre correspondant.

Considérant un réseau qui met généralement en œuvre un plan de numérotation homogène, le numéro en réseau privé d'un correspondant est typiquement de la forme : <CL><NA>, où <CL> est un code local identifiant chaque système ou nœud en réseau (sur 1 à 3 chiffres, selon la taille du réseau), tandis que <NA> est simplement le numéro interne du correspondant concerné au sein de son système ou nœud de rattachement.

Selon besoin, renseignez vous auprès de votre administrateur système concernant les codes locaux applicables dans votre réseau privé d'entreprise.

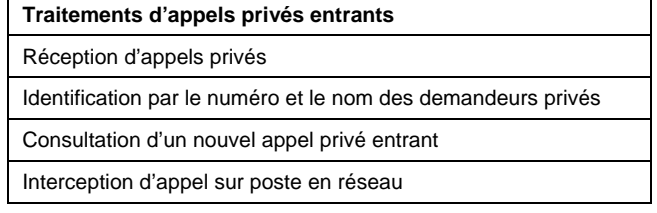

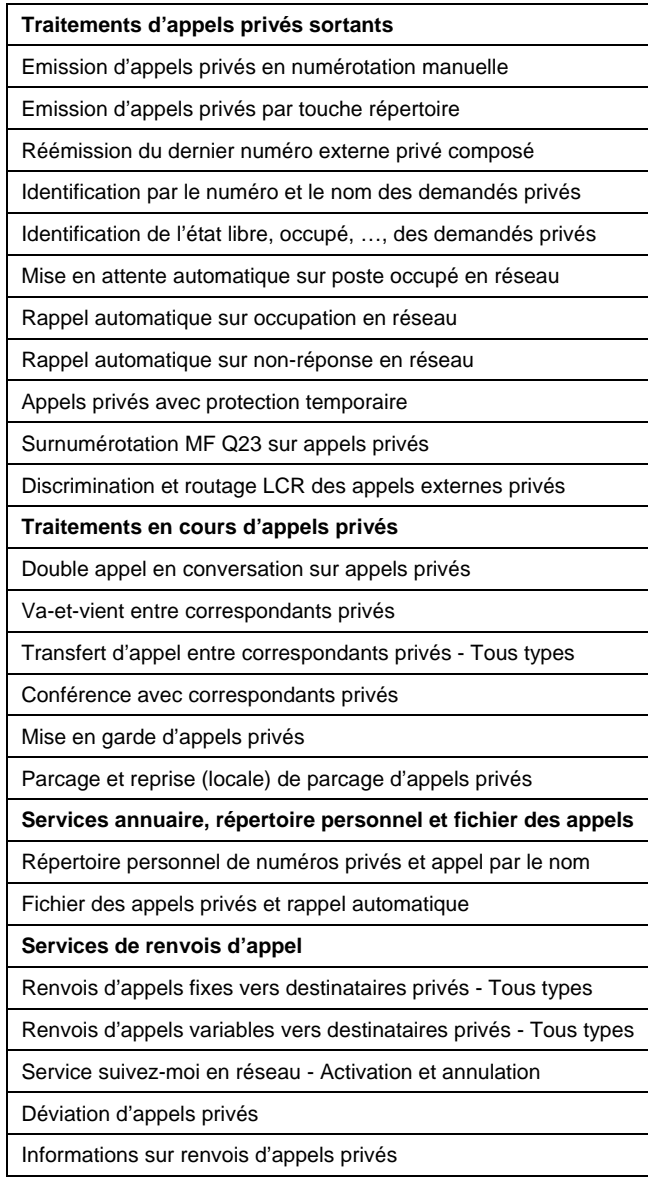

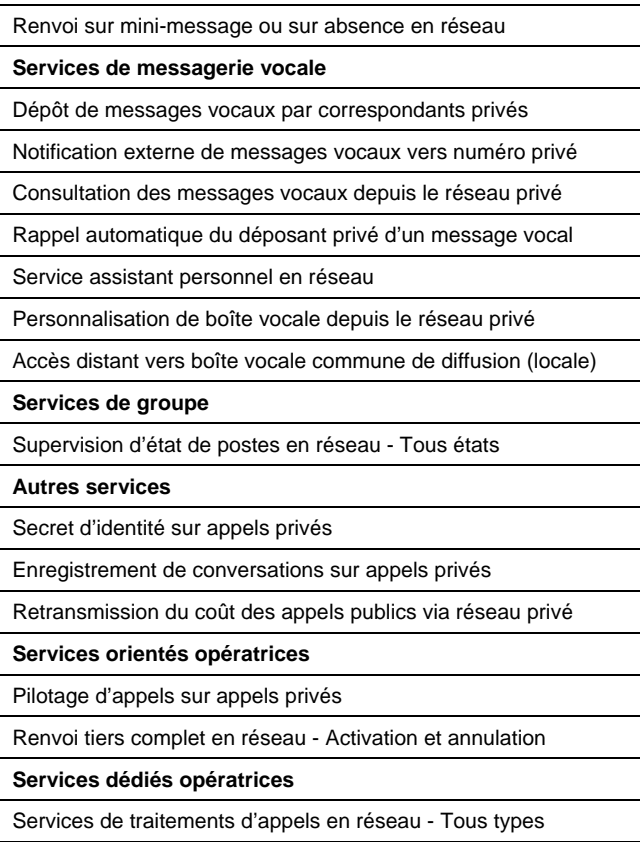

**Remarque :** *Les services de messagerie vocale suppose qu'une messagerie vocale intégrée soit disponible sur chaque système d'un réseau privé d'entreprise.* 

**Remarque :** *Dans le cadre d'un réseau privé d'entreprise, les opératrices peuvent être, soit décentralisées sur chaque noeud du réseau, soit centralisées sur un sous-ensemble de systèmes. Vu des opératrices, les appels privés entre nœuds peuvent être traités comme des appels externes ou considérés comme des appels locaux à un nœud.* 

**Remarque :** *L'accessibilité en réseau à certains services est sujette à des droits spécifiques attachés à votre poste, le cas échéant. Cela est applicable aux services suivants : supervision d'état de postes en réseau, secret d'identité sur appels privés et pilotage d'appels sur appels privés.*

### **Service de repli non-IP**

Si votre système téléphonique est intégré dans un réseau privé QSIG-MD avec un transport des appels sur le réseau Intranet de votre entreprise géré selon la technique dite IP-Trunking, vous pouvez disposer en sus du service de repli non-IP.

La qualité des communications établie via le réseau Internet est bonne, d'une façon générale, notamment grâce à la mise en œuvre d'un service de prioritisation des appels voix vis-à-vis des communications de données véhiculées par le réseau IP.

Ponctuellement, il se peut toutefois qu'une dégradation de la voix lors d'appels sur le réseau IP puisse être constatée. Le service de repli non-IP vous permet alors de demander à ce que votre communication en cours soit commutée sur une liaison non-IP, à savoir via une éventuelle ligne numérique privée louée, voire via le réseau public (selon disponibilité).

Pour activer le service en cours d'une communication établie via le réseau IP de votre entreprise :

**Composez le code 7 qui, usuellement, donne accès au service de repli non-IP**.

Votre communication sur réseau IP est commutée vers une communication sur réseau non-IP, et ce sans rupture notable et dans un délai quasi-immédiat.

> **Remarque :** *Ce service ne vous est proposé naturellement que lors d'un appel sur réseau IP. Le service de repli non-IP n'est pas disponible vis-à-vis d'un réseau privé QSIG-MD utilisant un réseau Intranet géré selon la technique IP-Networking.*

**<sup>7</sup>**z

# **Installation de votre poste**

Votre poste Dialog 4425 IP Vision est usuellement installé par votre administrateur système.

Cette section vous fournit néanmoins toutes les instructions requises pour installer vous-même votre poste et concernant son entretien.

## **Installation des cordons téléphoniques de votre poste**

Votre poste est relié au réseau local ou LAN de votre entreprise par un cordon réseau qui s'enfiche dans le connecteur RJ45 femelle noté LAN situé sous votre poste.

Il est usuellement alimenté via le secteur 230 Volts et un adaptateur 24 Volts qui se connecte sur la prise jack également située sous votre poste.

Le cordon du combiné s'enfiche dans le connecteur RJ12 femelle noté HANDSET également situé sous votre poste. Celui-ci peut être installé de sorte qu'il sorte à gauche ou à droite du poste. Dans le premier cas, le cordon combiné est à insérer dans l'encoche prévue à cet effet, selon les instructions illustrées dans les figures ci-dessous.

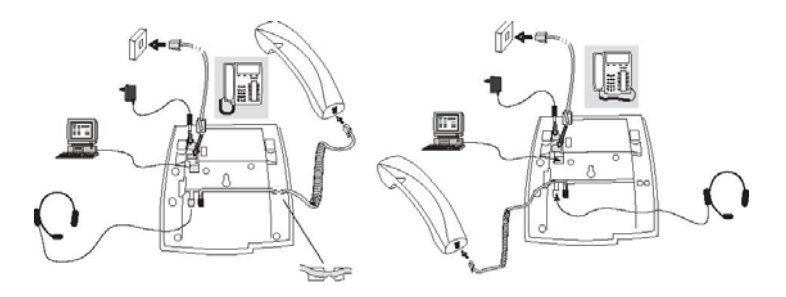

Le cas échéant, pour déficher un cordon, il est conseillé d'utiliser un tournevis pour dégager la languette de maintien de la prise RJ45 ou RJ12 mâle le terminant.

> **Remarque** : *De façon alternative, votre poste peut aussi être directement alimenté depuis le réseau local ou LAN de votre entreprise, si celui-ci est prévu pour cela (conformité à la norme IEEE802.3af). Dans ce cas, seule la connexion au réseau LAN est présente, au travers d'un cordon réseau spécifique.*

> **Remarque** : *L'arrière de votre poste présente aussi une prise Ethernet notée PC qui, le cas échéant, vous permet de raccorder votre PC au réseau LAN au travers de votre téléphone. Ceux-ci partagent alors un même port Ethernet sur le réseau LAN.*

## **Installation des pieds support de votre poste et réglage de son inclinaison**

Votre poste dispose de deux pieds support qui peuvent être installés selon deux positions, suivant que vous désirez une inclinaison plus ou moins grande de votre poste.

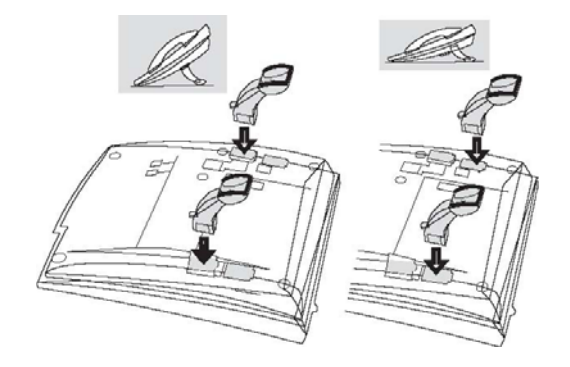

Pour installer les pieds support, enfoncez les dans la position désirée, puis appuyez sur leur languette de maintien pour les fixer en position.

Le cas échéant, pour enlever les pieds support, tirez sur leur languette de maintien pour les relâcher, avant de les retirer de leur position.

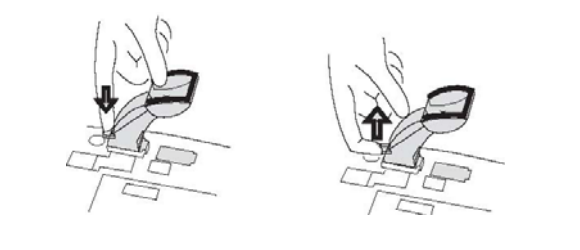

## **Réglage de l'inclinaison de l'écran**

Votre poste dispose d'un écran dont l'angle d'inclinaison par rapport au poste est réglable pour que vous profitiez de la meilleure lisibilité possible.

Pour régler l'angle d'inclinaison de l'écran, tirez ou repoussez l'écran tel qu'illustré ci-dessous.

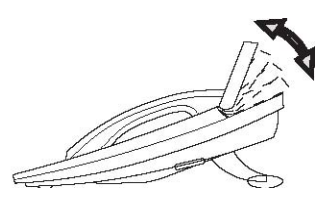

**Remarque** : *Vous pouvez aussi régler le contraste de l'afficheur de votre poste. Voir section "Programmation physique de votre poste".* 

## **Installation de l'étiquette de votre poste**

Votre poste est prévu pour recevoir une étiquette qui spécifie l'utilisation des touches de fonction fixe de votre poste. Vous pouvez aussi y inscrire l'affectation des touches répertoire intégrées à votre poste, une fois celles-ci programmées (voir section "Programmation physique de votre poste").

Cette étiquette est protégée par un écran en plastique.

Pour mettre en place ou retirer quand nécessaire l'étiquette, soulevez l'écran de protection tel qu'illustré ci-dessous.

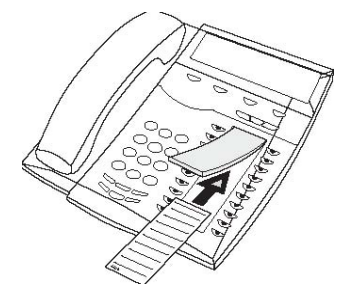

**Remarque :** *Vous pouvez vous procurer des étiquettes neuves auprès de votre administrateur système.* 

## **Conseils d'installation divers et entretien de votre poste**

Votre poste sera le plus souvent installé sur votre bureau. Quelques conseils supplémentaires :

- Ne placez pas votre téléphone sur des surfaces délicates. Selon besoin, pour éviter d'abîmer votre bureau, protégezle en utilisant un tapis antidérapant.
- Ne placez pas votre téléphone à proximité d'une source de chaleur extrême, par exemple à côté d'un radiateur.
- Assurez-vous que le cordon réseau LAN n'est jamais plié.

Concernant l'entretien de votre poste, utilisez pour le nettoyer un chiffon doux légèrement humide (pas mouillé) ou antistatique. A contrario, n'utilisez pas de chiffon, de solvant ou de liquide de nettoyage abrasif.

Ericsson ne peut pas être tenu responsable des dégâts pouvant être causés à votre téléphone du fait du non respect des instructions ci-dessus.

## **Installation murale de votre poste**

Votre poste peut éventuellement être également installé sur un support mural, cela sans nécessité d'accessoire particulier.

Pour cela, vous devez d'abord inverser le sens du crochet support assurant le maintien du combiné de votre poste. Celuici est en plastique souple.

Selon les instructions illustrées ci-dessous :

- Commencez par retirer le crochet combiné à l'aide d'un tournevis.
- Tournez le crochet vers le bas.
- Réinsérez-le dans sa position inversée sur votre poste.

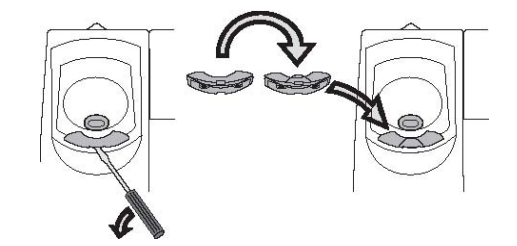

A l'aide d'un tournevis, faites ensuite sauter les deux protections en plastique situées sous votre poste. Prédécoupées, elles correspondent aux emplacements devant recevoir les têtes des vis de fixation murale du poste.

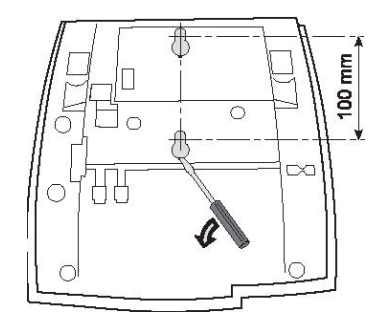

Percez ensuite deux trous destinés à recevoir les vis de fixation murale de votre poste. Celles-ci doivent se conformer aux instructions illustrées ci-après, avec un écartement de 100 mm en hauteur.

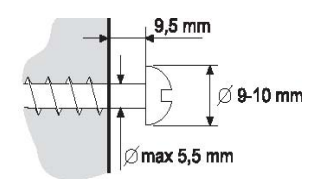

Il ne vous reste alors plus qu'à positionner votre poste sur ses deux vis de fixation murale.

# **Accessoires de votre poste**

Votre poste peut éventuellement recevoir les accessoires suivants :

Un ou plusieurs satellite(s) ou module(s) répertoire additionnel(s) de référence DBY 419 01.

De un (1) à quatre (4) satellite(s) peuvent être équipé(s), chacun offrant 17 touches répertoire programmables avec les numéros internes ou externes de vos correspondants favoris, voire avec des codes de services téléphoniques.

• Un boîtier interface additionnel de référence DBY 420 01.

Le cas échéant, ce boîtier permet de raccorder à votre poste, soit un dispositif de sonnerie extérieure, soit un dispositif visuel extérieur reflétant alors l'état libre, en sonnerie ou occupé de votre poste.

Il s'adresse à des postes d'alarme ou de sécurité.

Un éventuel casque.

Cela peut vous permettre de traiter vos appels au casque plutôt qu'en mode mains libres ou au combiné.

Cela s'adresse notamment à des agents de groupements ICD qui traitent des appels à longueur de journée.

Cette section vous fournit toutes les instructions requises pour installer ces accessoires. Elle vous fournit par ailleurs les instructions d'utilisation d'un éventuel casque.

En ce qui concerne la programmation et l'utilisation des touches répertoire de module(s) satellite(s), voir les sections "Programmation physique de votre poste", "Traitements sur appels sortants" et "Services de groupe".

> **Remarque :** *L'équipement de jusqu'à 4 satellites sur votre poste s'effectue sans nécessité de bloc d'alimentation supplémentaire. Tous les satellites sont alimentés depuis votre poste, lui-même alimenté depuis le secteur ou le réseau LAN.*

### **Installation des modules répertoire additionnels**

L'installation des modules répertoire additionnels s'effectue sans accessoire ni outil particulier.

Leur raccordement s'effectue essentiellement via un connecteur rigide destiné à relier le premier satellite au dessous de votre poste, ou chaque satellite supplémentaire au dessous du satellite précédent.

Leur maintien en place est assuré par un ergot tulipe venant se positionner dans un orifice associé au dessous de votre poste ou de chaque satellite précédent, ainsi que par les encoches plastique présentées par votre poste ou chaque satellite.

Ainsi, mettre en place un quelconque satellite s'effectue simplement suivant la figure illustrée ci-après :

- Poste retourné, positionnez le satellite le long de l'arête de votre poste ou du satellite précédent devant le recevoir.
- Exercez ensuite une bonne pression sur le dessous du satellite pour l'enficher correctement sur votre poste ou le satellite précédent.

Inversement, pour déconnecter un satellite, le cas échéant, exercez une bonne pression sur le dessus du satellite afin de déficher son connecteur de raccordement et dégager son ergot tulipe de maintien en position.

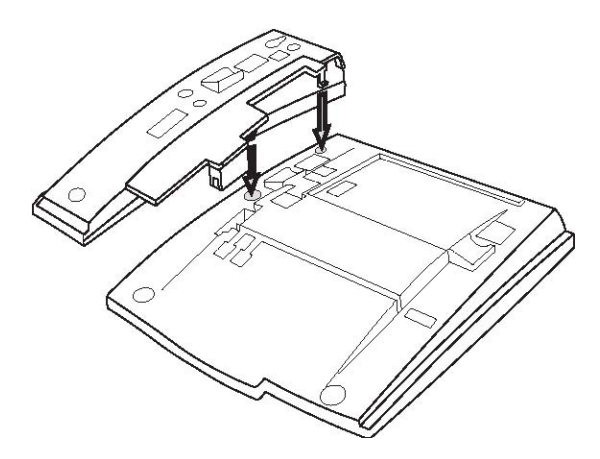

Comme pour votre poste, chaque satellite dispose d'un pied support qui peut être installé selon deux positions, suivant l'inclinaison choisie pour le poste associé.

Fonction du nombre de satellite(s) équipant votre poste, il est conseillé de positionner les pieds support selon la configuration illustrée par les figures ci-dessous.

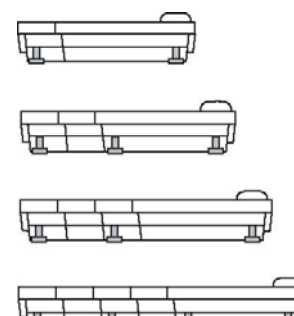

Comme pour votre poste, pour installer les pieds support, enfoncez les dans la position désirée, puis appuyez sur leur languette de maintien pour les fixer en position.

Le cas échéant, pour enlever les pieds support, tirez sur leur languette de maintien pour les relâcher, avant de les retirer de leur position.

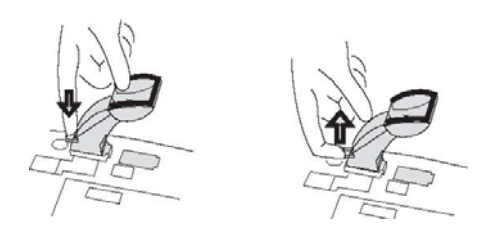

**Remarque :** *Le raccordement de satellite(s) sur votre poste est à effectuer hors tension, ce afin qu'ils soient ensuite effectivement pris en compte.* 

## **Installation des étiquettes de modules répertoire additionnels**

Chaque satellite est prévu pour recevoir une étiquette.

Celle-ci est destinée à ce que vous puissiez y inscrire l'affectation des touches répertoire du satellite en question, une fois celles-ci programmées (voir section "Programmation physique de votre poste").

Cette étiquette est protégée par un écran en plastique.

Pour mettre en place ou retirer quand nécessaire l'étiquette, soulevez l'écran de protection tel qu'illustré ci-dessous.

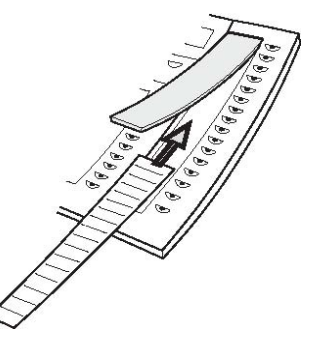

**Remarque :** *Vous pouvez vous procurer des étiquettes neuves auprès de votre administrateur système.* 

## **Installation et câblage du boîtier d'interfaces additionnel**

Un éventuel boîtier d'interfaces additionnel trouve sa place sous votre poste, au niveau de l'emplacement rectangulaire prévu à cet effet sur l'arrière du poste.

Il se raccorde à votre poste par l'intermédiaire d'un connecteur avec prolongateur rigide et s'y fixe par l'intermédiaire de 3 vis de type torx qui nécessitent l'utilisation d'un tournevis adapté.

Le raccordement du dispositif de sonnerie extérieure ou du dispositif visuel extérieur que le boîtier est destiné à recevoir s'effectue directement au travers d'un connecteur RJ12.

### **Raccordement d'un casque**

Un éventuel casque se raccorde directement via un cordon venant s'enficher dans le connecteur RJ12 femelle noté HEADSET situé sous votre poste.

Le cordon du casque peut être installé de sorte qu'il sorte à gauche ou à droite du poste, tel qu'illustré page suivante.

Le cas échéant, pour déficher le cordon du casque, il est conseillé d'utiliser un tournevis pour dégager la languette de maintien de la prise RJ12 mâle le terminant.

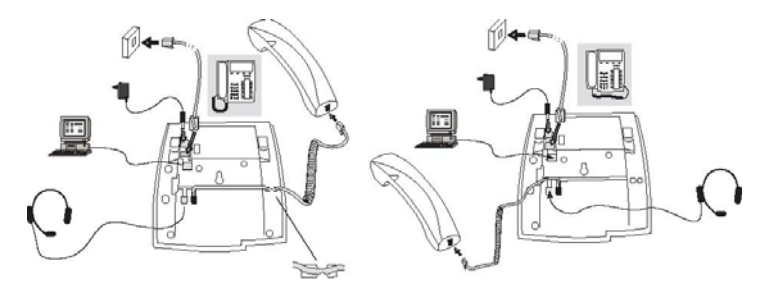

### **Exploitation en mode casque**

Dès lors qu'un casque est raccordé à votre poste, sa présence est automatiquement reconnue par votre poste.

Vous pouvez alors, tout à loisir, exploiter votre poste, soit en mode casque, soit selon l'un ou l'autre des modes combiné ou mains libres classiques.

Pour activer le mode casque :

**Appuyez sur la touche Casque ci-contre pendant 5 secondes**.

MD Evolution - Dialog 4425 IP Vision 209

Í

Une tonalité d'acceptation vous est fournie, tandis qu'une icône représentant un casque apparaît à l'écran de votre poste. Tous vos appels entrants et sortants sont dès lors traités au casque.

Par ailleurs, dès que vous traitez un quelconque appel, le voyant associé à la touche Casque s'allume de façon fixe.

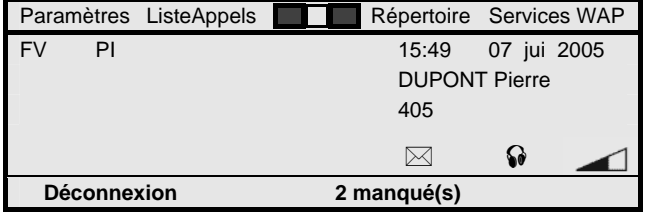

Inversement, pour désactiver le mode casque :

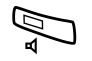

#### **Appuyez sur la touche Mains Libres pendant 5 secondes**. Une tonalité d'acceptation vous est fournie, tandis que l'icône représentant un casque disparaît de l'écran de votre poste. Tous vos appels sont dès lors traités selon l'un ou l'autre des modes combiné ou mains libres classiques.

En mode casque activé, le traitement de vos appels s'effectue selon un mode de fonctionnement type mains libres.

Ainsi, pour émettre un appel sortant :

### **Composez directement le numéro du correspondant interne ou externe à joindre, avant de sélectionner la touche de fonction dynamique** "**Appel**".

Ou, pour répondre à un nouvel appel entrant présenté :

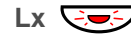

í

**NO APPEL** 

### **Appuyez sur la touche de ligne de présentation du nouvel appel qui clignote**.

D'une façon usuelle, la présentation d'un nouvel appel sur votre poste au repos s'effectue par la sonnerie de votre poste. De même, la présentation d'un nouvel appel sur votre poste en communication s'effectue via un coup de sonnerie unique émis au haut-parleur de votre poste.

Ou encore, pour libérer un appel :

**Appuyez sur la touche** "**Effacer**" **ou C de votre poste**.

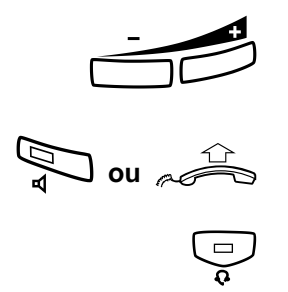

**Remarque :** *Vous pouvez régler le volume d'écoute au casque de la même façon que vous réglez le volume d'écoute au haut-parleur ou au combiné de votre poste. Voir section "Traitements en cours d'appels".* 

**Remarque :** *Lorsque vous travaillez au casque, vous pouvez éventuellement passer en mode mains libres ou en mode combiné, en appuyant sur la touche Mains Libres de votre poste ou en décrochant le combiné. Le retour en mode casque s'effectue alors en appuyant à nouveau sur la touche Casque de votre poste.* 

# **Déclaration IP et démarrage de votre poste**

Lors d'une première utilisation de votre poste Dialog 4425 IP Vision, une fois celui-ci raccordé au réseau local ou LAN de votre entreprise et alimenté, il est nécessaire qu'il soit configuré vis-à-vis du réseau informatique de votre entreprise.

Cela est usuellement traité par votre administrateur système, une fois pour toutes lors de l'installation de votre poste. Cette section vous fournit néanmoins les instructions pour le faire vous-même ou, tout au moins, pour savoir accéder aux caractéristiques de l'environnement IP de votre poste que vous pourriez être amené(e) à communiquer à votre administrateur système en cas de problème sur votre poste.

Cette section vous fournit également les informations concernant le processus de démarrage de votre poste.

## **Déclaration des paramètres de réseau IP de votre poste**

Pour accéder en gestion des caractéristiques de l'environnement IP de votre poste au sein du réseau informatique de votre entreprise, votre poste étant au repos :

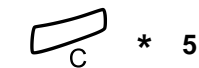

#### **Commencez par appuyer simultanément sur les trois touches ci-contre pendant une seconde environ**. Cela est requis pour pouvoir modifier les paramètres de réseau IP de votre poste ou, à défaut, ceux-ci ne sont accessibles qu'en consultation seulement. Une tonalité vous confirme l'acceptation de votre demande.

#### **Appuyez deux fois sur la touche de navigation gauche de votre poste**.

Cela a pour effet de mettre en surbrillance l'onglet "Paramètres" en première ligne de l'écran de votre poste, tandis que vous accédez en programmation physique de votre poste.

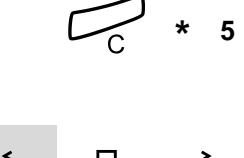

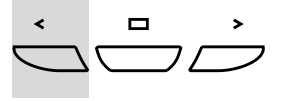

 $\mathcal{R}$ 

**Appuyez sur la touche de fonction dynamique ci-contre de sorte de sélectionner l'item "Réseau", alors encadré**.

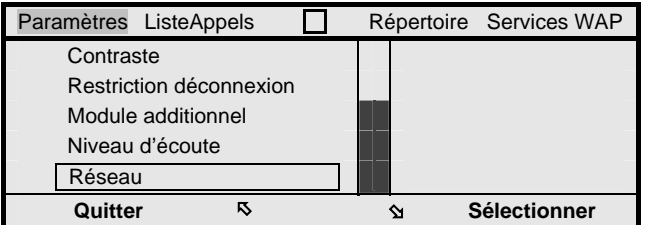

### **Sélectionner**

**Appuyez sur la touche de fonction dynamique ci-contre**. Vous accédez en programmation des paramètres de réseau IP de votre poste, avec la suite d'écrans illustrée ci-après.

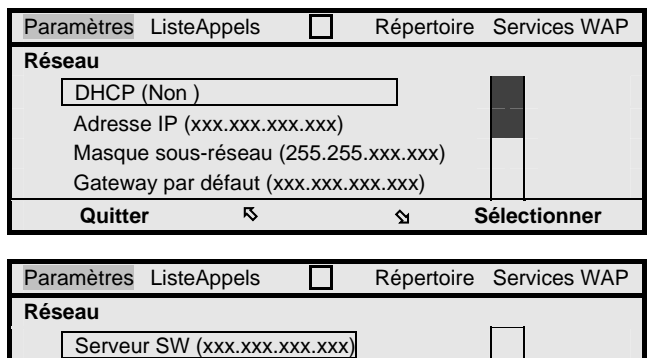

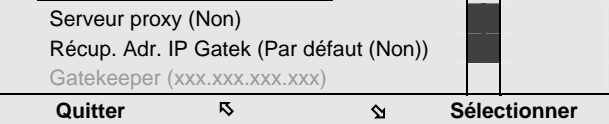

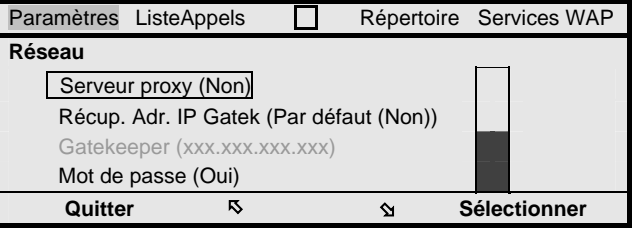

Partant de là :

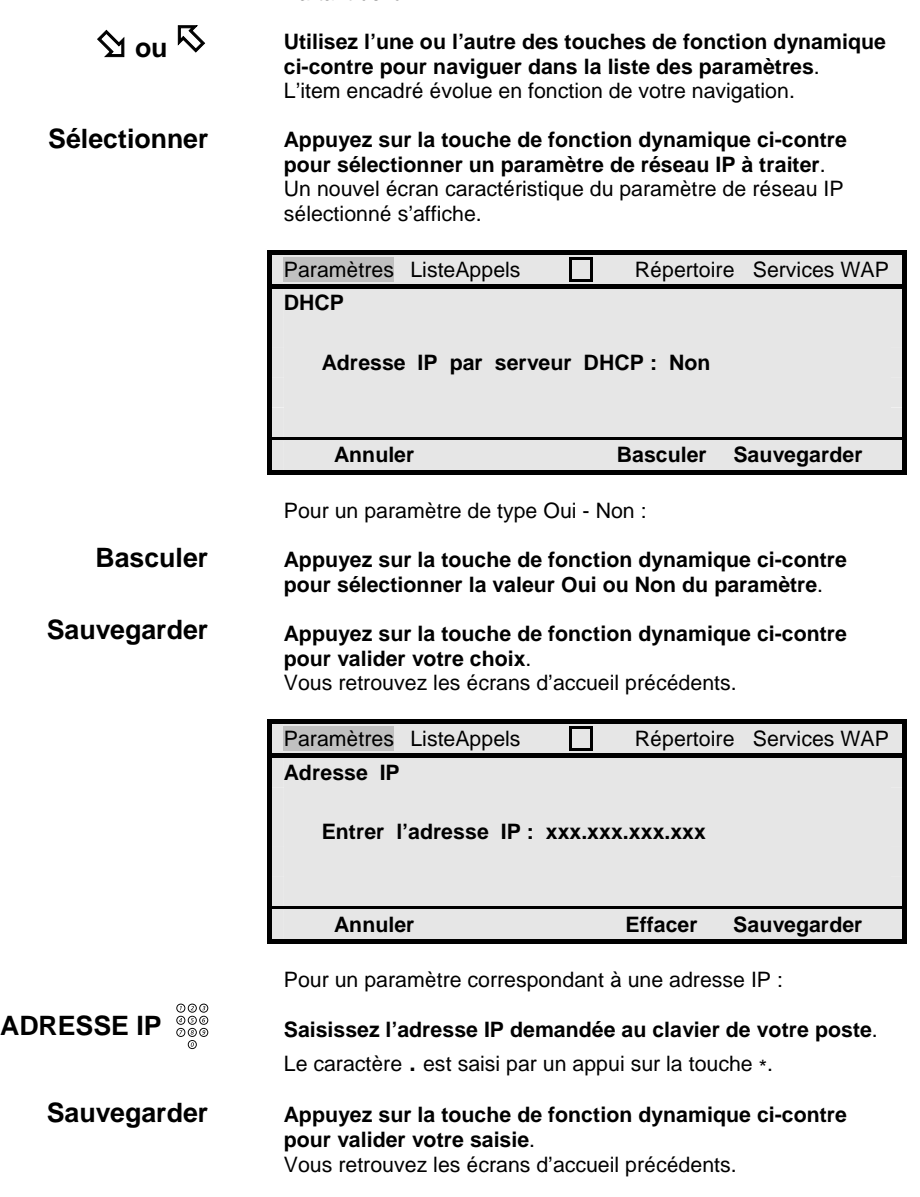

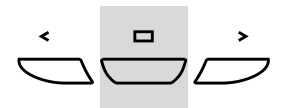

Ensuite, une fois tous les paramètres caractérisant l'environnement IP de votre poste définis, pour sortir du mode programmation physique de votre poste :

### **Appuyez sur la touche de navigation centrale de votre poste**.

Votre poste revient au repos.

Les paramètres caractérisant l'environnement IP de votre téléphone sont les suivants :

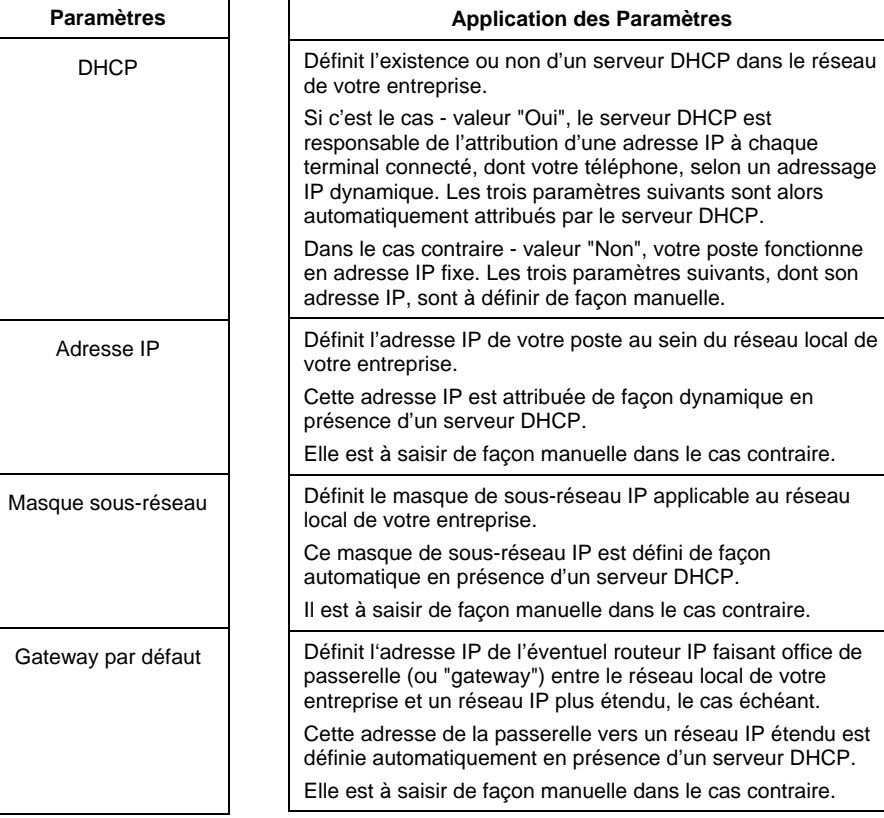

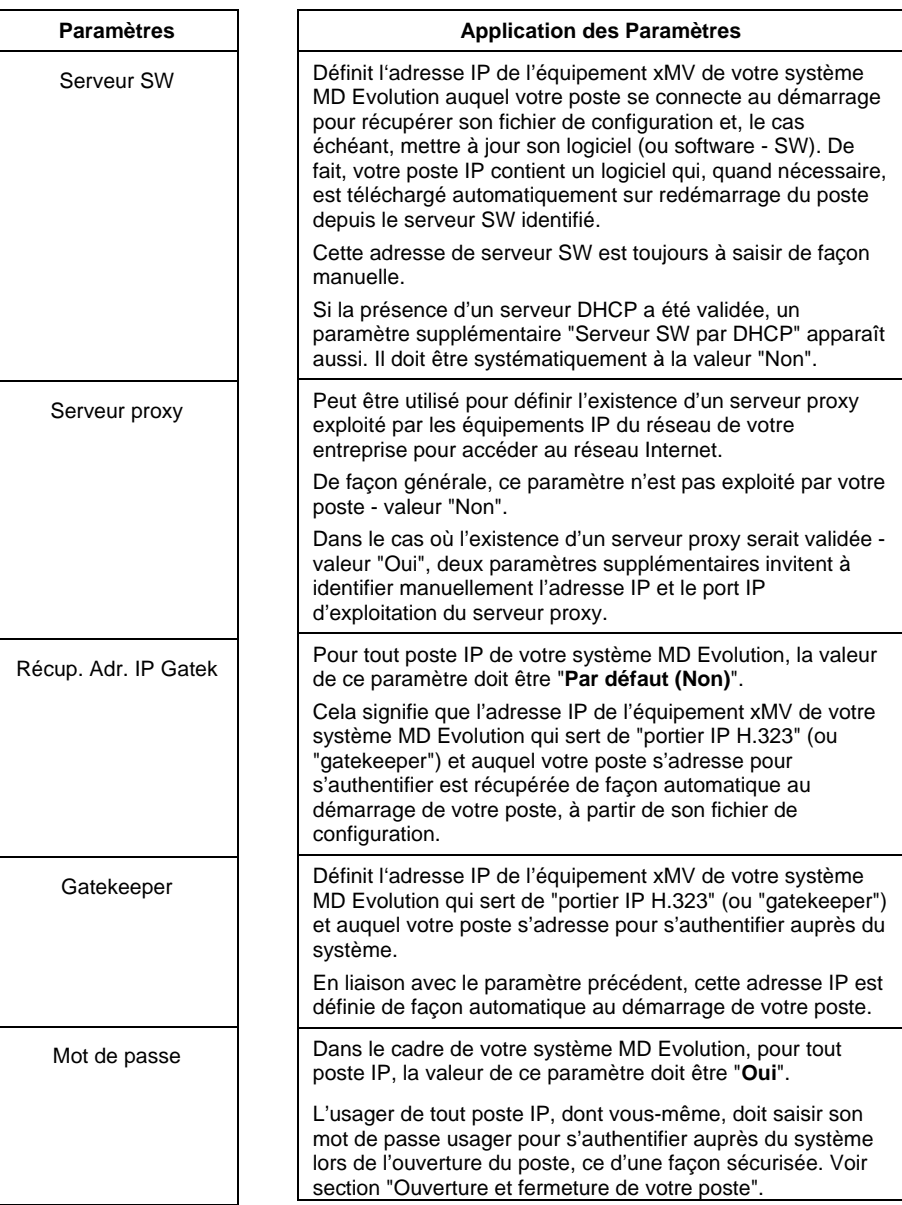
**Remarque :** *Des paramètres similaires sont utilisés pour la configuration IP de votre PC de bureau. Ceux-ci sont accessibles dans le "Panneau de configuration" de votre PC, option "Connexion réseau".*

# **Procédure de démarrage de votre poste**

Lors de la première installation de votre poste Dialog 4425 IP Vision, une fois ses paramètres de réseau IP définis, votre poste redémarre automatiquement.

Le processus de démarrage de votre poste est celui illustré ciaprès, ce processus étant entièrement automatique.

Le premier écran affiché permet, si besoin, de retourner en modification de la configuration IP de votre poste, cela en appuyant simultanément sur les touches C - \* - 5 pendant une seconde environ, et ce dans un délai maximum de 5 secondes.

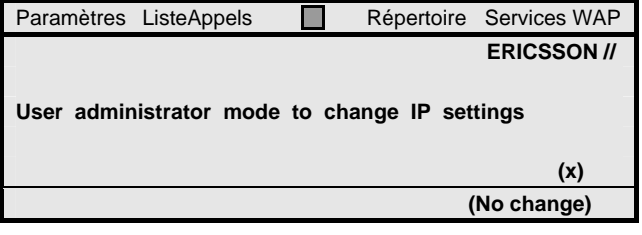

Si un serveur DHCP a été configuré, votre poste se connecte ensuite à ce serveur DHCP pour récupérer son adresse IP. Le second écran ci-dessous s'affiche alors.

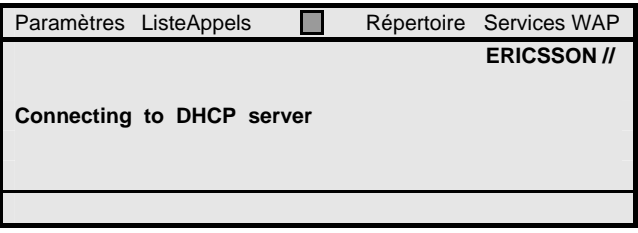

Une fois que votre poste a récupéré son adresse IP depuis le serveur DHCP, ou immédiatement après le premier écran s'il fonctionne en adresse IP fixe, votre poste récupère son fichier de configuration depuis le serveur logiciel (SW) identifié (voir plus haut). Le nouvel écran ci-dessous s'affiche.

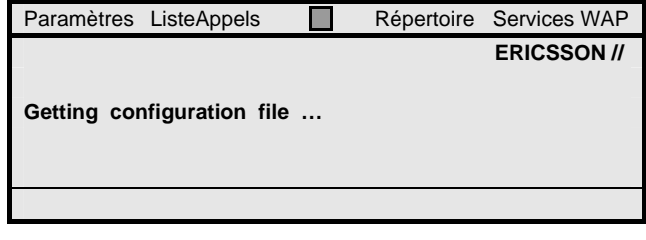

Ensuite, le processus peut varier selon qu'une nouvelle version logicielle pour votre poste est ou non disponible.

En l'absence de nouvelle version logicielle, votre poste affiche l'écran suivant qui correspond à la phase de chargement en interne de son logiciel actuel. Cela prend environ 15 secondes.

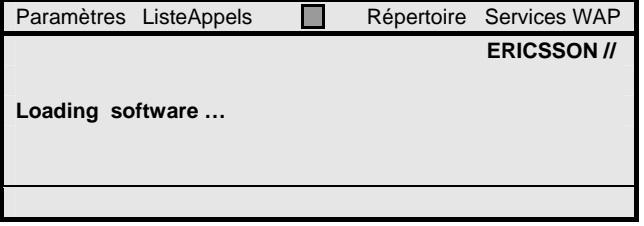

De façon alternative, si une nouvelle version logicielle est disponible, elle est automatiquement téléchargée à partir du serveur logiciel (SW) identifié (voir plus haut). Le nouveau écran ci-dessous s'affiche.

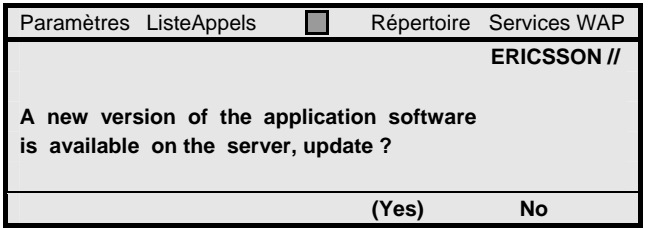

Après une minute sans action de votre part, le nouveau logiciel est téléchargé, et l'écran suivant s'affiche le temps du téléchargement qui est de l'ordre de 10 secondes.

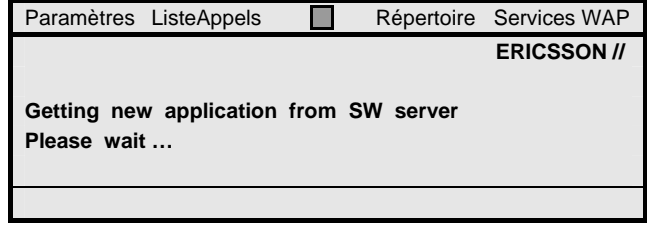

Puis, une fois le chargement du logiciel terminé, le nouvel écran suivant s'affiche, le temps de l'enregistrement de la nouvelle version logicielle qui prend de l'ordre de 30 secondes.

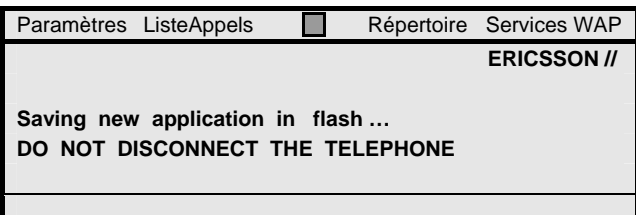

Dans tous les cas, le processus se termine par l'exécution par votre poste d'un test de bon fonctionnement, illustré par l'écran ci-après.

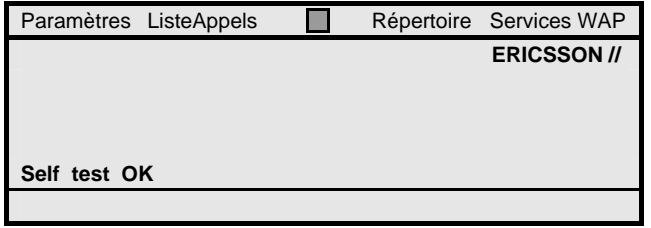

Le processus complet dure, selon le cas, 45 secondes ou 2 minutes environ. Votre poste est ensuite prêt à être utilisé. Il vous échoit simplement de vous signer sur votre poste. Voir section "Ouverture et fermeture de votre poste".

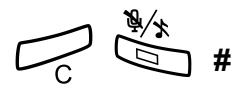

$$
\bigodot_{C} \begin{array}{c} \ast \\ 4 \end{array}
$$

**#**

**Remarque :** *Le processus ci-dessus est aussi applicable à tout redémarrage de votre poste, faisant suite à une coupure d'alimentation par exemple. A la demande de votre administrateur système, il est aussi possible de commander manuellement le redémarrage de votre poste, sans besoin de le débrancher. Pour cela, il suffit d'appuyer simultanément sur les touches ci-contre pendant une seconde environ.* 

**Remarque :** *Votre administrateur système peut aussi avoir à vous demander la version logicielle courante de votre poste. Pour la visualiser, il suffit d'appuyer simultanément sur les touches ci-contre pendant une seconde environ. L'écran ci-dessous s'affiche pendant 5 secondes. Un appui sur la touche ci-contre fait ensuite revenir votre poste au repos.* 

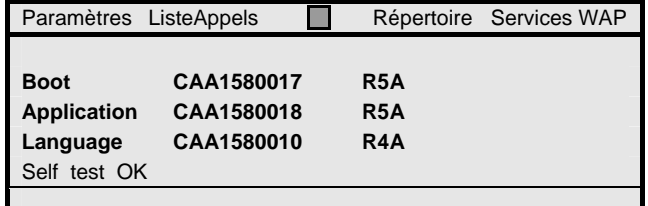

# **A**

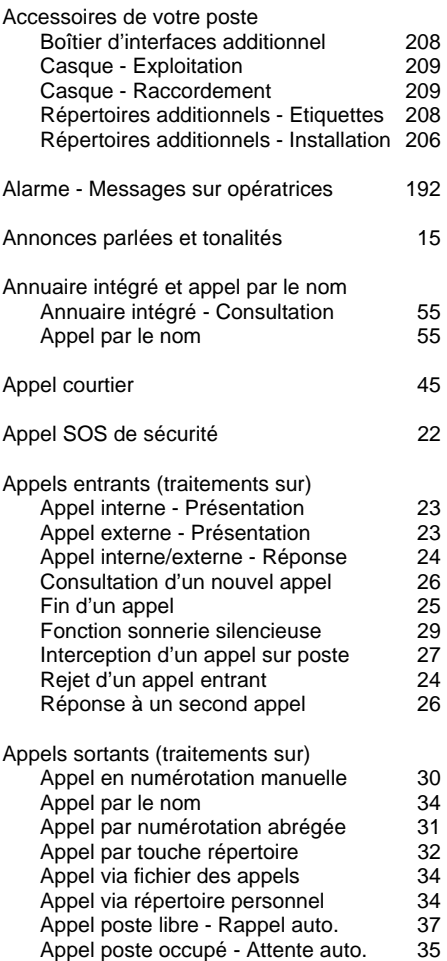

MD Evolution - Dialog 4425 IP Vision 221

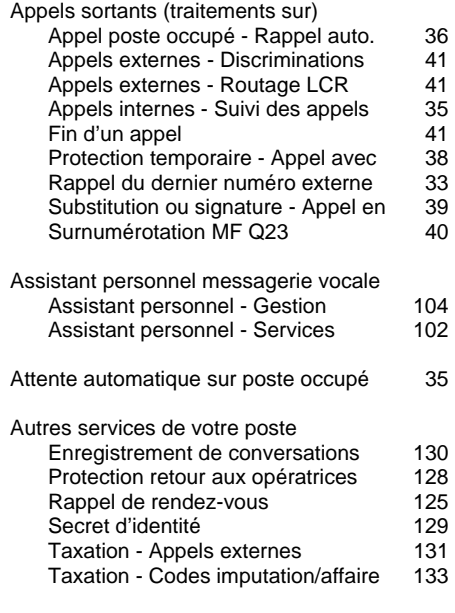

## **B**

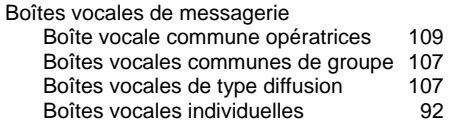

# **C**

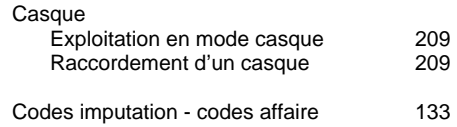

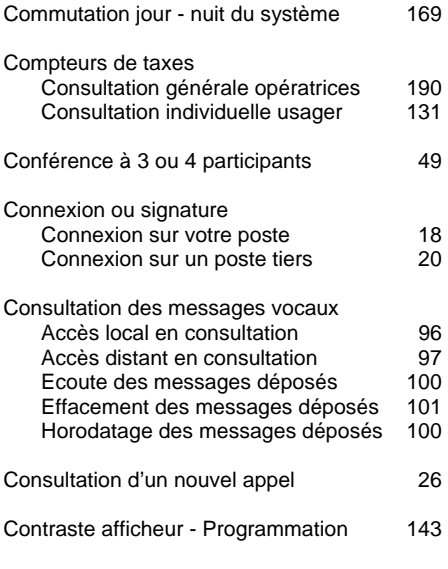

## **D**

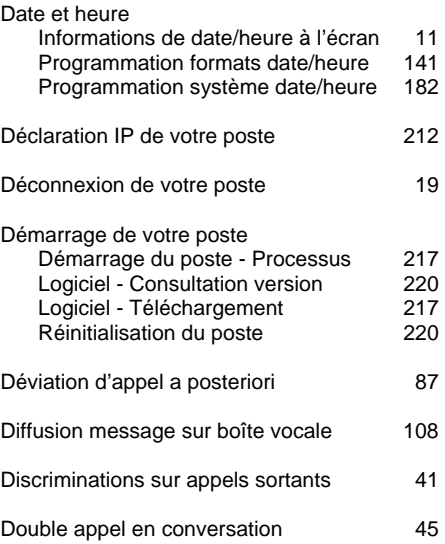

# **E**

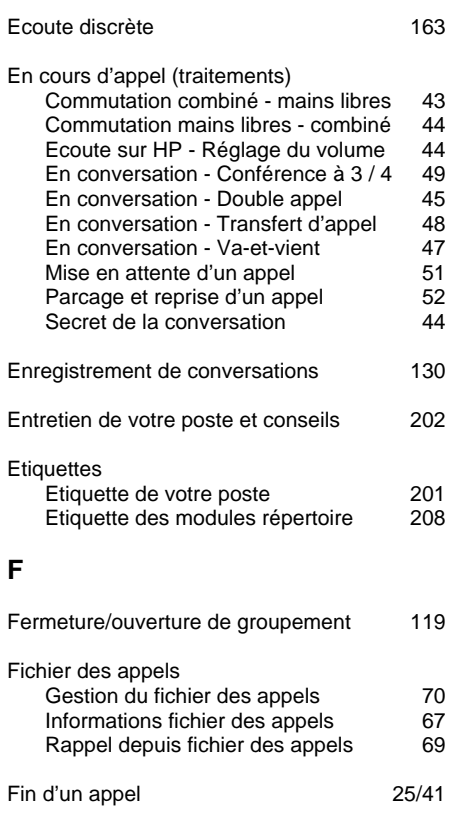

Free seating 20

# **G**

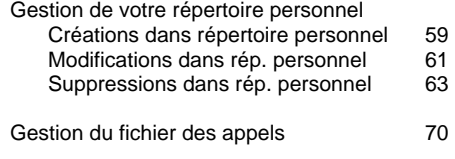

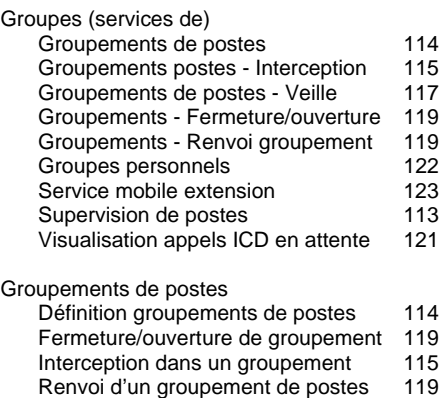

Veille dans un groupement 117 Visualisation appels ICD en attente 121

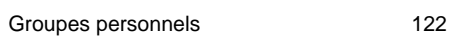

## **I**

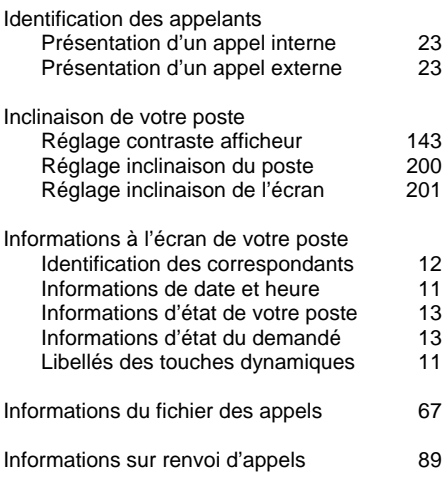

#### Installation de votre poste

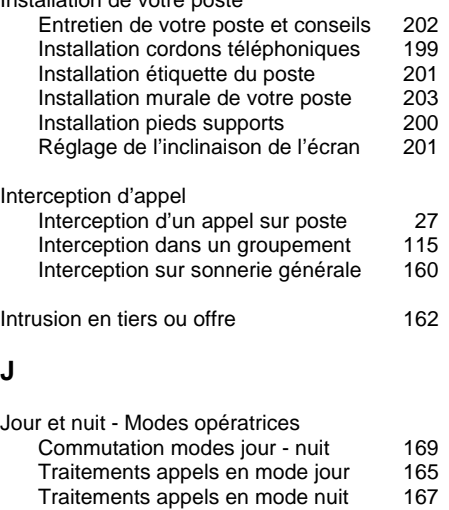

## **L**

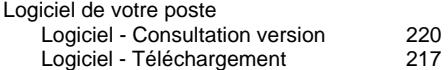

### **M**

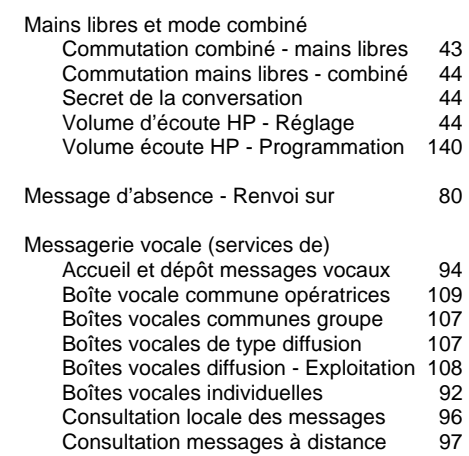

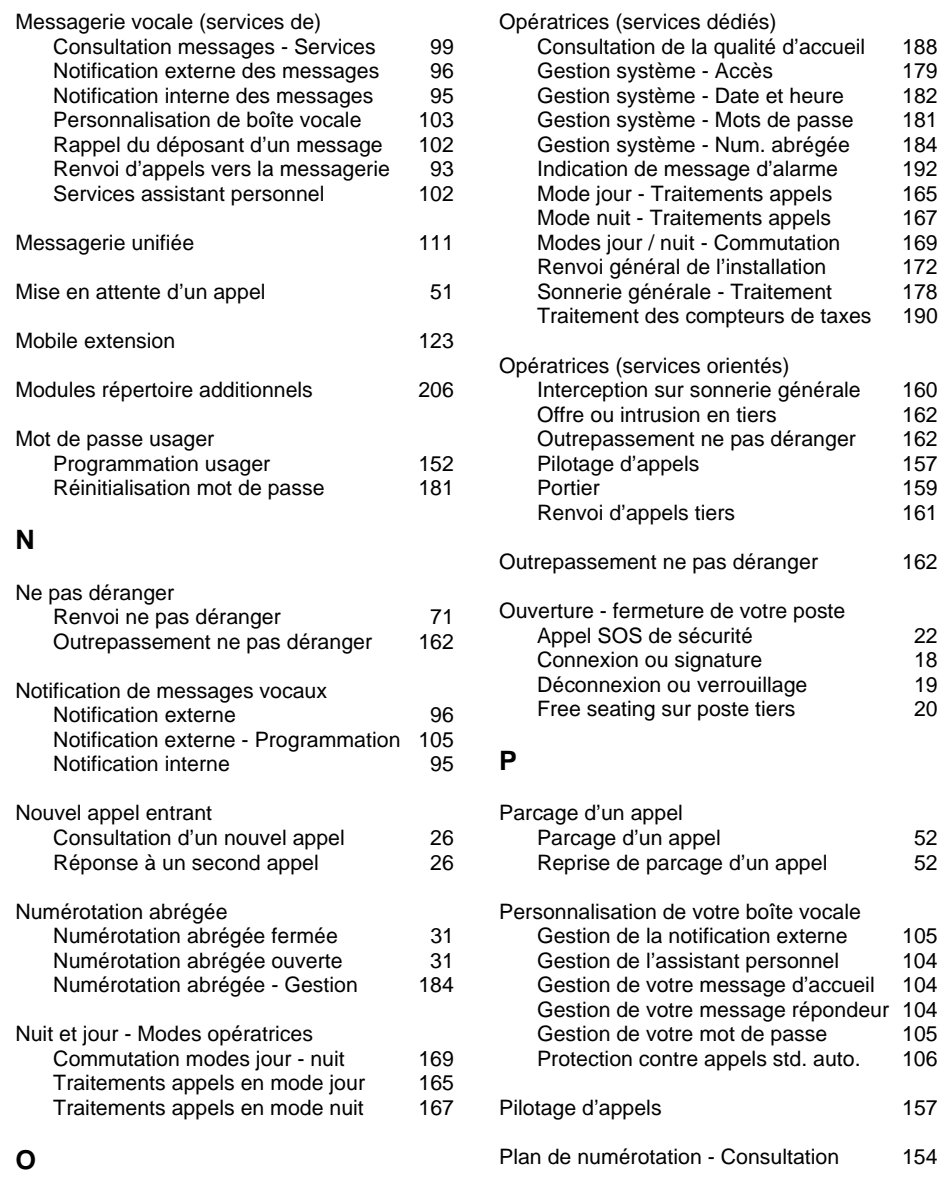

Offre ou intrusion en tiers 162

atrices (services orientés) Interception sur sonnerie générale 160 <sup>offre</sup> ou intrusion en tiers 162<br>
Utrepassement ne pas déranger 162 outrepassement ne pas déranger 162<br>ilotage d'appels ences annonces.<br>10tage d'appels ortier 159<br>
159 envoi d'appels tiers 161 envoi d'appels tiers passement ne pas déranger 162 rture - fermeture de votre poste Appel SOS de sécurité de 22<br>
ppel SOS de sécurité 22<br>
22 nonexion ou signature 18 .<br>
onnexion ou signature de mandiale de 18<br>
19 éconnexion ou verrouillage 19<br>19 ree seating sur poste tiers ree seating sur poste tiers

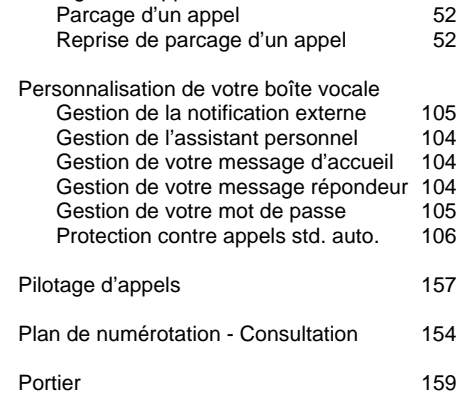

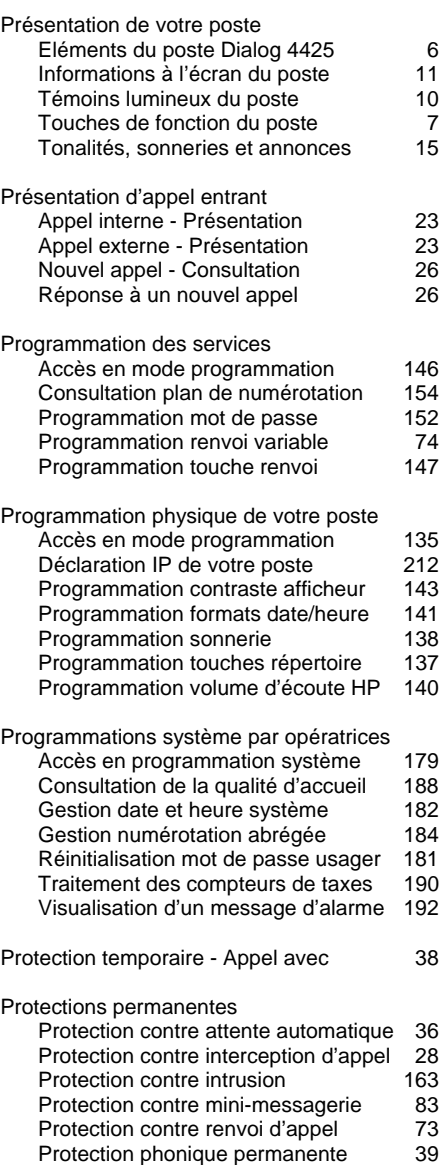

# **Q**

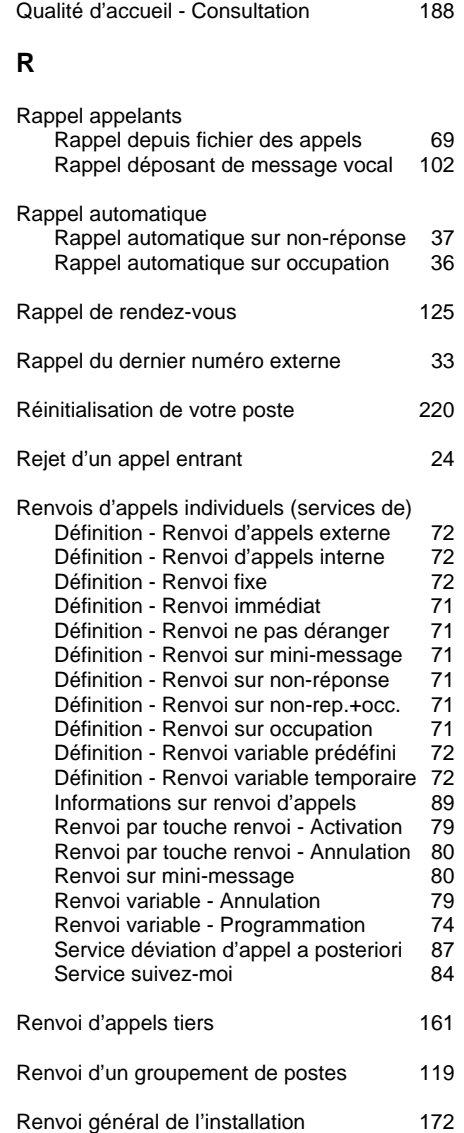

MD Evolution - Dialog 4425 IP Vision 225

Protection retour aux opératrices 128

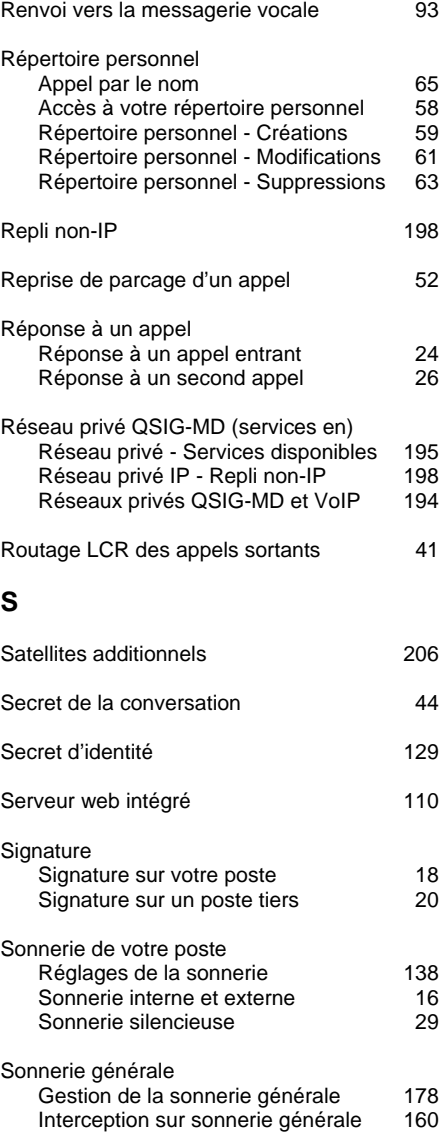

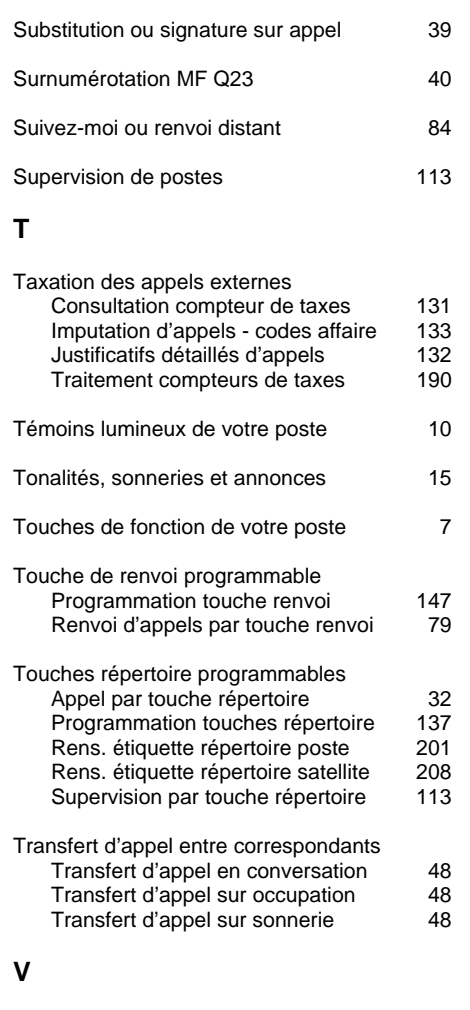

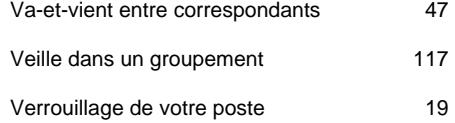

Mémo d'utilisation

# **Mémo d'utilisation**

Le présent manuel de votre poste Dialog 4425 IP Vision décrit, dans les moindres détails, tous les services que votre poste vous offre ou peut vous offrir, ainsi que leurs procédures détaillées d'exploitation au cas par cas.

Il vous fournit aussi les instructions sur comment installer et entretenir votre poste et ses différents accessoires potentiels.

Votre poste Dialog 4425 IP Vision fait également l'objet d'un mémo d'utilisation simplifié en une page recto verso.

Celui-ci résume les procédures d'exploitation des principaux services offerts par votre poste.

Si besoin, vous pouvez vous en procurer un exemplaire auprès de votre administrateur système.

Comme pour le présent manuel, vous pouvez aussi en télécharger la dernière version depuis l'adresse suivante : http://www.ericsson.com/enterprise/

Notes

**Notes** 

Notes

**Notes** 

Grâce à son avance technologique continue, Ericsson invente le futur des communications Internet mobiles et à large bande. Fournisseur de solutions innovantes dans plus de 140 pays, Ericsson participe à la création des plus grandes sociétés de communication du monde.

Tous droits réservés. Ericsson Enterprise AB Pour toute question relative au produit, veuillez contacter votre revendeur agréé Ericsson Enterprise. Venez également visiter notre site à l'adresse suivante : © Ericsson Enterprise AB 2005 Veuillez contacter voire revendeur agree Encsson Enterprise.<br>
Venez également visiter notre site à l'adresse suivante :<br>
Www.ericsson.com/enterprise<br>
FR/LZTBS 102 1951 R80A-2

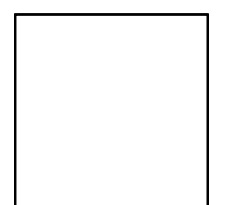